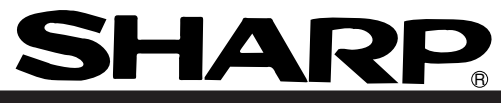

 Version 1.0 Produced in Nov. 2003

**Sharp Programmable Controller** 

# **New Satellite JW300**

**User's Manual - Hardware version**

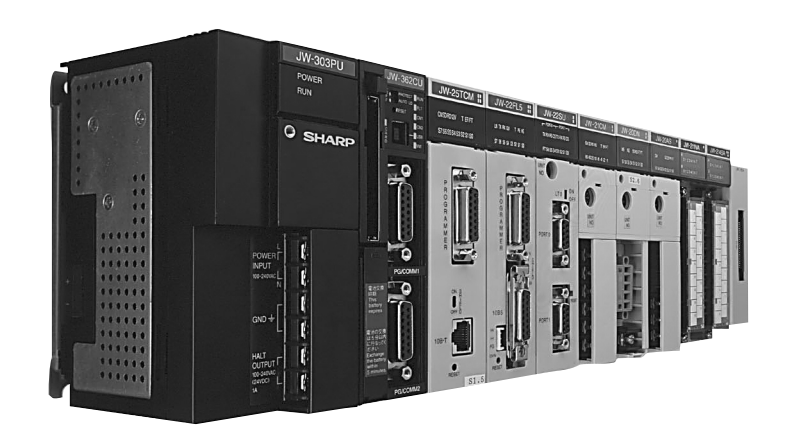

We thank you for your purchase of the SHARP programmable controller JW300.

This booklet (user's manual, hardware version) explains mainly the JW300's hardware; the system configuration, specifications, installation method etc.

Carefully read this user's manual, hardware version and the instruction manual attached to each module so that you are able to operate JW300 properly, having thoroughly familiarized yourself with the functions of the system module and their operation method.

As for the description concerning software factors such as instruction words of the JW300, please refer to the JW300 programming manual ladder instruction version.

### **Precautions**

- When you plan to use SHARP programmable controllers (hereafter referred to as "PLCs"), you are requested to design each system so that even if a fault or malfunction occurs within the PLC, it will not lead to a serious accident in your system. You should incorporate back-up measures and fail-safe features in your system that will thoroughly protect your system from malfunctions if a fault or error occurs in the PLC.
- SHARP PLCs are designed and manufactured with the idea that they will be used in general applications in ordinary industries. Therefore, they must not be used in specific applications that can affect the health or safety of the public, such as nuclear power plants and other power generating plants. Such applications require a special warranty of quality that SHARP explicitly does NOT offer for these PLCs. However, if a user will certify that he/she does not requires a special quality warranty on the PLC, and will limit the use of the PLC to non critical areas of these applications, SHARP will agree to such use.

If you are planning to use SHARP PLCs for applications that may affect the lives of human beings and property, and you need particularly high reliability performance, such as in the fields of aviation, medicine, transportation, combustion and fuel processing equipment, passenger cars, amusement park rides, and safety equipment, please contact our sales division so that we can confirm the required specifications.

**Notes**

- Though this manual is produced with the almost care, if you have any questions and inquiries, please feel free to contact our dealers.
- The whole or partial photocopy of this booklet is prohibited.
- Contents of this booklet may be revised for improvement without notice.

# **Safety precautions**

Read this manual and attached documents carefully before installation, operation, maintenance and checking in order to use the machine correctly. Understand all of the machine knowledge, safety information, and cautions before starting to use. In this instruction manual, safety precautions are ranked into "danger" and "caution" as follows.

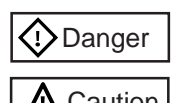

 $\langle \cdot \rangle$  Danger  $\vert$  : Wrong handling may possibly lead to death or heavy injury.

Caution : Wrong handling may possibly lead to medium or light injury.

Even in the case of  $\int \Lambda$  Caution, a serious result may be experienced depending on the circumstances. Anyway, important points are mentioned. Be sure to observe them strictly.

The picture signs of Prohibit and Compel are explained below.

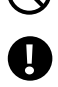

: It means don'ts. For example, prohibition of disassembly is indicated as ( $\mathbb{R}$ ).

: It means a must. For example, obligation of grounding is indicated as ( $\Box$ ).

### **1) Installation**

- **Caution** • Use in the environments specified in the catalog and instruction manual. Electric shock, fire or malfunction may be caused when used in the environments of high temperature, high humidity, dusty or corrosive atmosphere, vibration or impact.
- Install according to the manual. Wrong installation may cause drop, trouble or malfunction.
- Never admit wire chips or foreign matter Or fire, trouble or malfunction may be caused.

### **2) Wiring**

**Compel**

• Be sure to ground. Unless grounded, electric shock or malfunction may be caused.

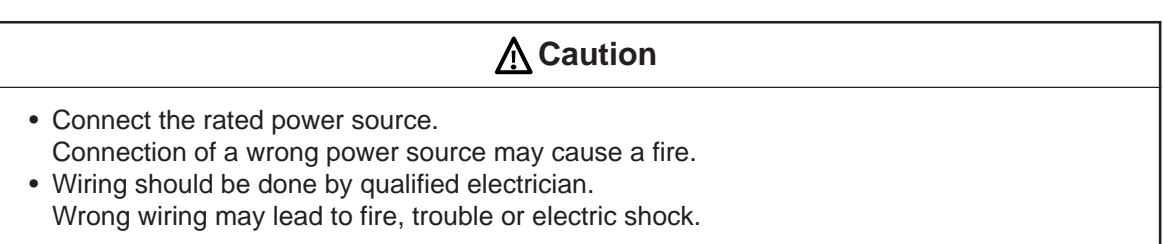

### **3) Use**

### **Danger**

- Don't touch the terminal while the power is being supplied or you may have on electric shock.
- Assemble the emergency stop circuit and interlock circuit outside of the programmable controller. Otherwise breakdown or accident damage of the machine may be caused by the trouble of the programmable controller.

### **Caution**

- "Run" or "stop" during operation should be done with particular care by confirming safety. Mis-operation may lead to damage or accident of the machine.
- Turn ON the power source in the specified sequence. Turn ON with wrong sequence may lead to machine breakdown or accident.

### **4) Maintenance**

### **Danger**

- Never connect battery in wrong polarity, or charge, disassemble, heat, throw into fire, or short-circuit. Or it may be broken or ignited.
- Do not subject the battery to impact of any kind. Do not pull on the lead wires of the battery, or liquid leakage accident may occur.

#### ®  **Prohibit**

• Don't disassemble or modify the modules. Or fire, breakdown or malfunction may be caused.

### **Caution**

- Turn OFF the power source before detaching or attaching the module. Or electric shock, malfunction or breakdown may be caused.
- Replace with the fuses in specified ratings only.
	- Or electric shock, malfunction may be caused.

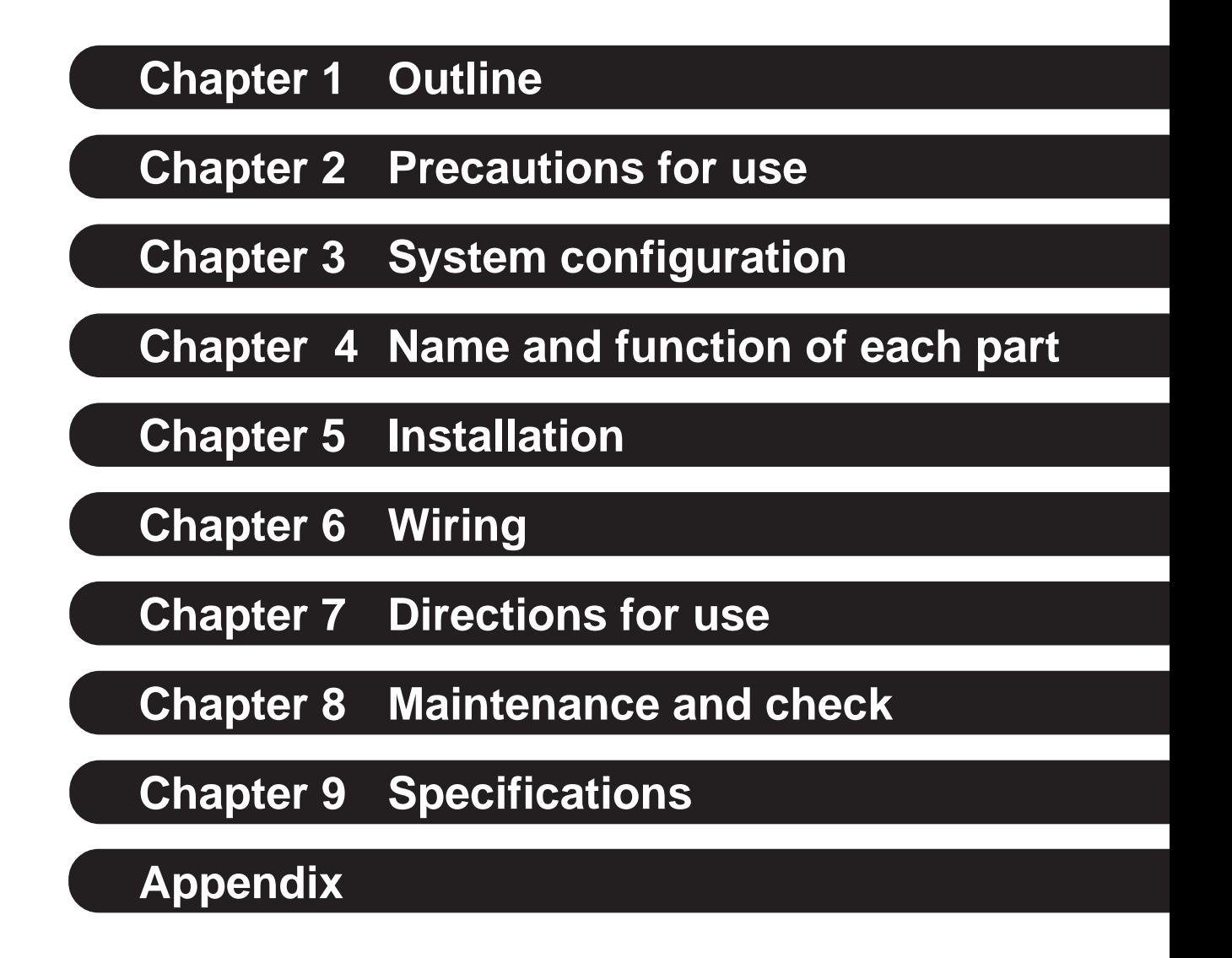

# **Table of contents**

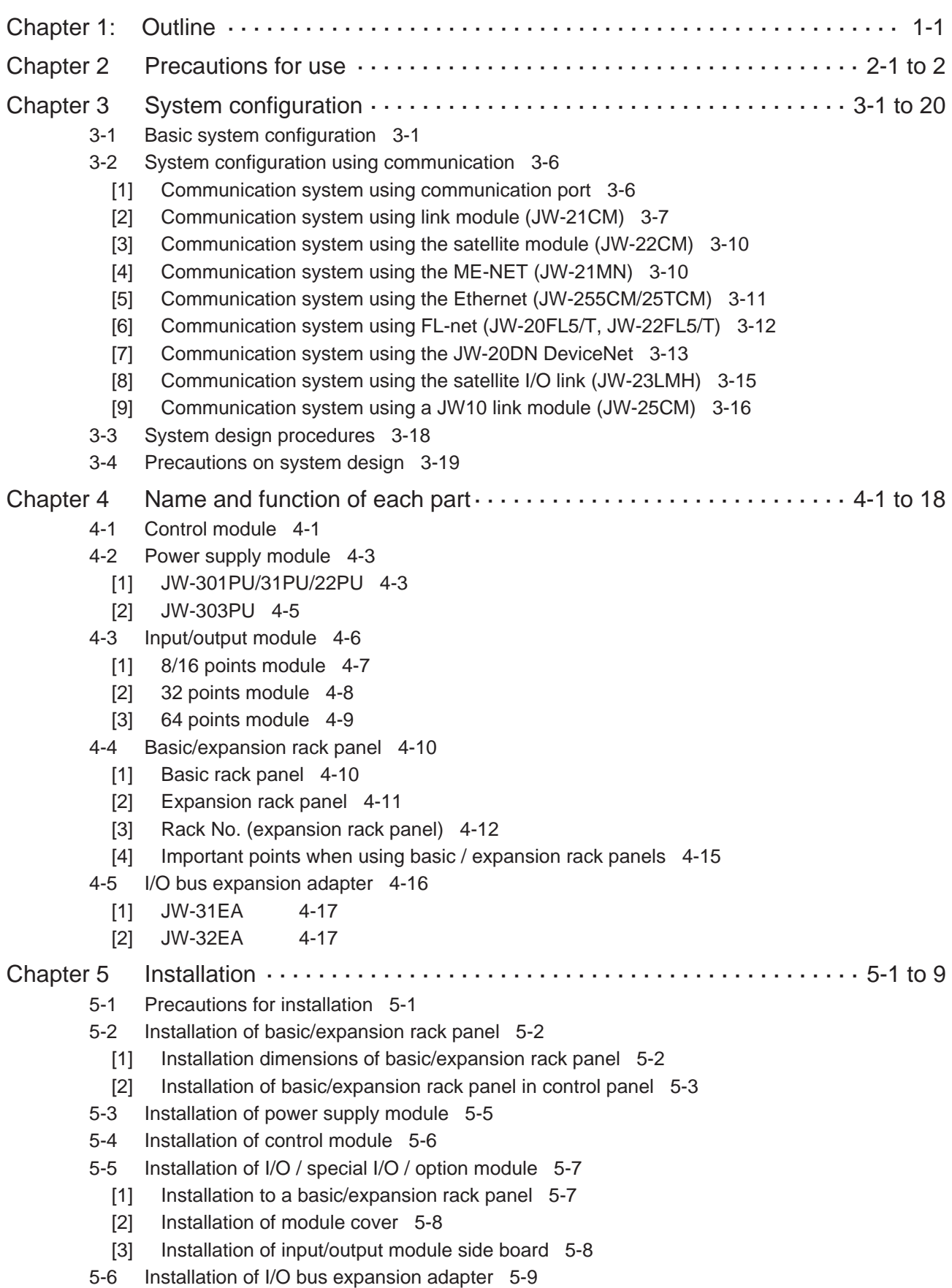

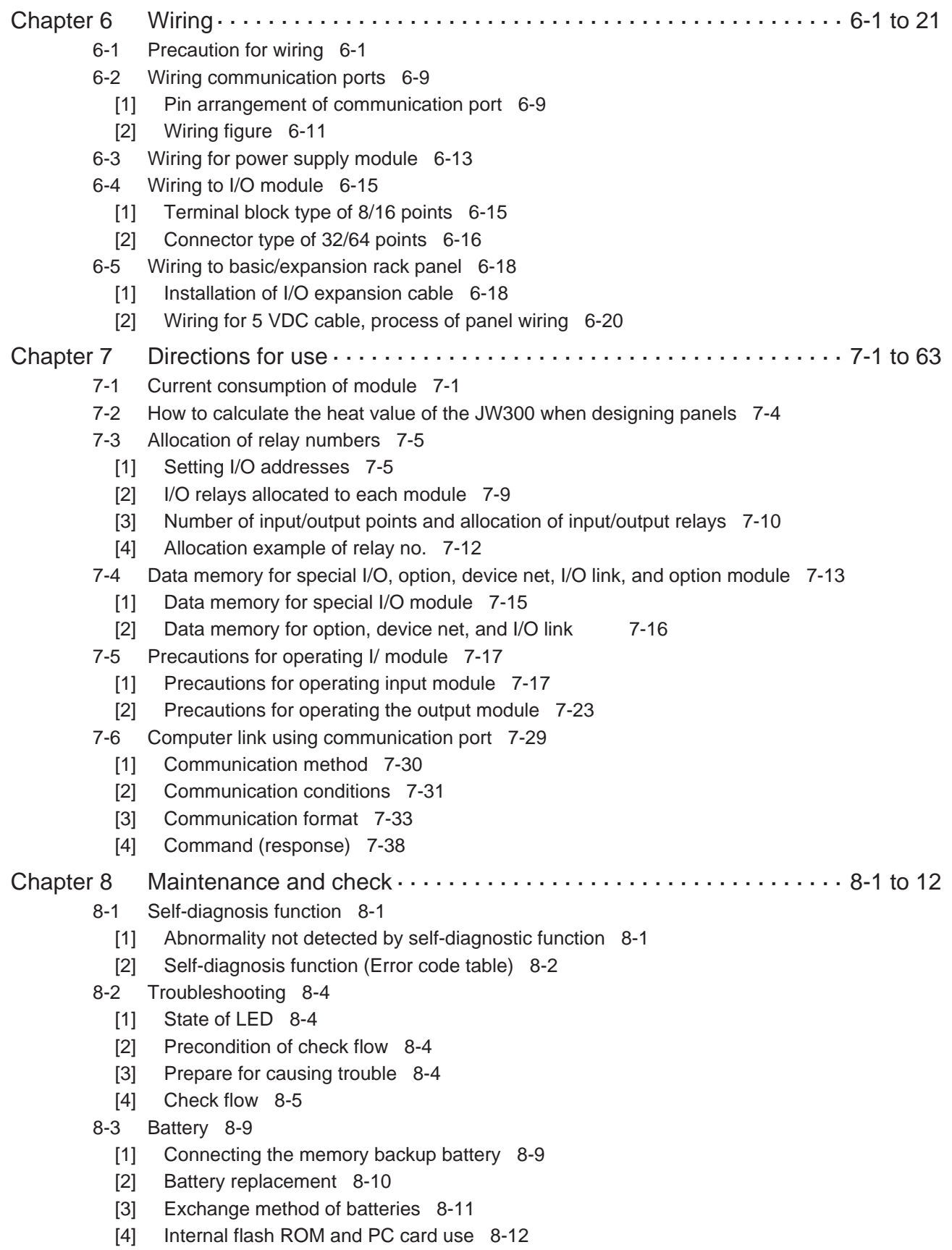

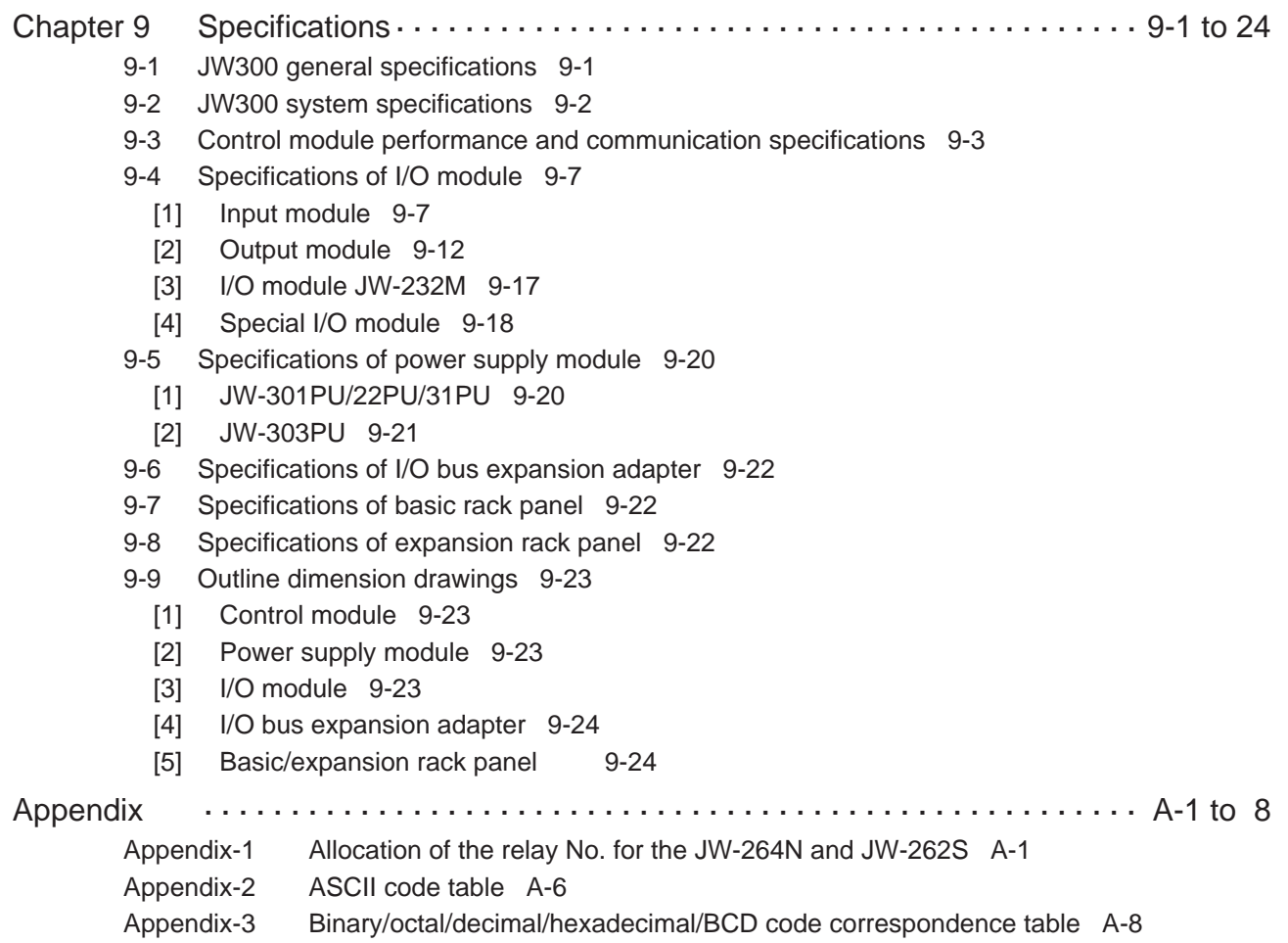

# **Chapter 1. Outline**

The New Satellite JW300 series are high-speed, high-performance programmable controllers for medium and large-scale control systems. These are high-level models of the JW30H series.

### ■ **Features**

#### **(1) High-speed processing and large memory capacity**

- High processing speeds of 33 ns for basic instructions, and 132 ns for application instructions (The overall processing speed will be approximately 20% faster than our conventional JW30H model.)
- Large, 25 K-word maximum capacity for program memory and 8 M-bytes maximum for file registers (both approximately 4 times larger than that of the JW30H).

#### **(2) Compatible with memory cards**

- Programs and parameters can be backed up on CF cards.
- Extensions to file memory, logging data, etc. can be stored on SRAM cards.

### **(3) Equipped with a USB port**

The JW300 can exchange commands and data with PCs, at high speeds, through its USB port.

### **(4) Equipped with three ports for communication**

There are two ports on the control module (one port on the JW-311CU/312CU) and one port on the I/ O bus expansion adapter (JW-32EA), which can be used for communication. These make it easy to connect to a control terminal or image sensor camera.

### **(5) Structured programs / block operation**

- You can separate the programs that run on the JW300 into a few blocks so that the PLC can operate various machines independently, for trial operations and other purposes.

- Each program block can be further separated into sub programs to save programming effort. This will make it possible to design some programs in parallel. These sub programs can be handled as standardized modules and can be reused.

#### **(6) Built in faulty equipment diagnosis function**

Just program relay numbers and monitor times and the PLC can monitor facilities. This feature makes for significant savings in writing ladder programs and for detecting errors.

### **(7) A variety of models**

- Ten control module models are available. You can choose the one that best matches your system's control scale and budget.
- All of the I/O modules and special I/O modules available for the JW20H/30H series can be used with the JW300. Optional modules for the JW20H/30H also can be used if they are labeled as "compatible with the JW300."
- A Windows version of our ladder logic programming software, the JW-300SP, is available to support editing of structured programs.

The JW-15PG hand-held programmer is available to modify and monitor programs on site.

#### **(8) Compatible with various open networks**

The JW300 series is Ethernet compatible for communication, FL-net compatible for control, and DeviceNet compatible for the field. It is also AS-I compatible for sensor applications. These devices can exchange data with various layers, without any barriers.

# **Chapter 2. Precautions for use**

### **(1) Battery**

When delivered, the memory backup batteries in the JW300 control modules (JW-311CU through 362CU) are disconnected. Before using a control module, make sure to connect the battery module to the control module, clear the memory and set the time for the clock.

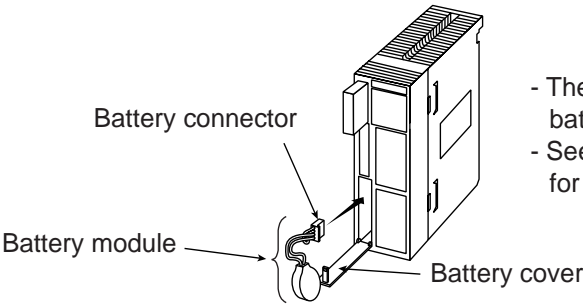

- The battery module is stored under the battery cover when delivered.
- See section 8-3. "Battery" in this manual, for details about battery life.

### **(2) Option modules**

- If you will be using any of the option modules below, make sure to confirm that they are compatible with the JW300 series.

JW-21CM, JW-22CM, JW-21MN, JW-255CM, JW-25TCM, JW-20FL5, JW-20FLT, JW-22FL5, JW-22FLT, JW-22SU and JW-25CM.

- The JW300 will not work with option modules that are not specified as compatible with the JW300 series.
- JW300 compatible modules are stuck with 300 mark at their front side.

### **(3) Installation**

Avoid keeping the JW300 in the following conditions:

- Direct sunlight.
- Relative humidity which exceeds 35 to 90 %. No condensation due to rapid temperature variation.
- Corrosive and flammable gases.

### **(4) Operation**

- Prepare an emergency stop circuit at the external relay circuit, and connect the halt output from the JW300. (The halt output is installed in the power supply module.)
- Don't handle switches and connectors excessively by force.

### **(5) Grounding**

Prepare a class-D grounding of the JW300 separately. Never co-ground with high power equipment grounding lines.

### **(6) Installation**

- Securely fasten the retaining screws in each module, and confirm again that it is fastened prior to supply power. Looseness of screws may cause malfunction.
- Firmly connect cable (I/O expansion cable), connecting to the basic/expansion rack panel. Confirm connectors are fastened prior to supplying power. Looseness may cause malfunction.
- Each module has a ventilation hole to allow for cooling. Do not block the holes.
- Install the JW300 horizontally against a control panel (parallel, wall-mount installation), otherwise (vertical, wall-mount installation) temperature increase may occur.

O Good; Parallel, wall-mount installation

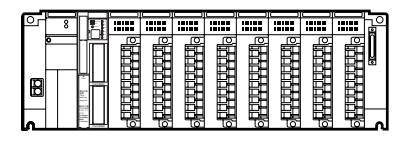

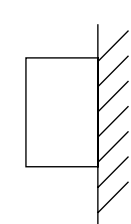

### **(7) Wiring**

- Be aware not to confuse the connection polarity of 5 VDC on the expansion rack panel. Otherwise, rack panel and I/O module etc. may be damaged.
- Keep the input/output lines away from high voltage or strong current lines such as power lines.

### **(8) Cautions for static electricity**

Significant volume of static electricity may build up on the human body in extremely dry conditions. Prior to touching the JW300, discharge the static electricity by touching grounded metals.

### **(9) Cleaning**

Use the soft cloths for cleaning. Volatile solvents (alcohol, paint thinner, freon etc.) and wet rags may cause deformation or change of color.

#### **(10) Storage**

Keep the JW300 in cool and dry conditions as it equipped with a battery for memory backup. High ambient temperature may shorten its battery life.

Do not put other objects on the JW300.

### **(11) Short circuit protection**

If the load connected to the output terminal shorts circuits, the output device or the printed circuit board may burn. Insert a protective fuse in the output lines.

We recommend that you install protective fuses in each line, even if the external devices have fuses for each common unit. These common line fuses are to protect the device against burnout caused by overload, and do not protect against overcurrent of output element and load.

**[Precautions when using a rated voltage power source]** When you use a power supply for loads that have a current limiting circuit, provide fuses that match the load rating of each output module. If the load is shorted, and the current limiting circuit functions, the short-circuit current will flow at current level lower than needed to blow the fuse.

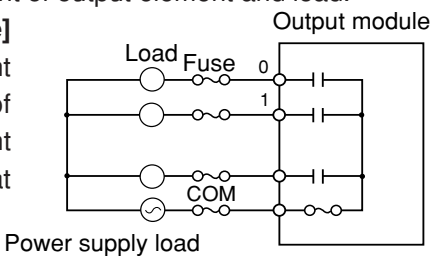

### **(12) Insulation transformer**

Choose isolation transformer with a capacity 20% or higher than the rated load. When a transformer of the same capacity as that of the rated load is used, the primary input voltage might exceed the rated transformer capacity.

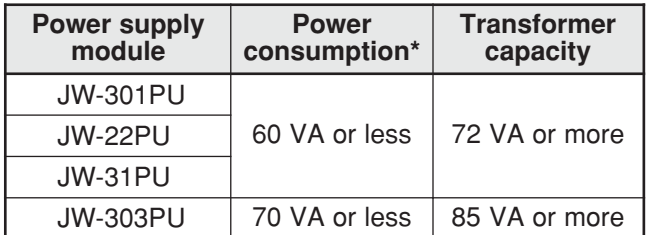

\* Maximum load capacity when one power supply module is used.

### **(13) Max. No. of I/O points**

Each control module has a maximum number of input and output points, but the number of relay points affecting the maximum number of input and output points varies with the type of the module. It must be noted that it is different from the number of relay assignments. => See page 7-10

#### **(14) Special I/O modules**

If a preset scanning time is too short ( less than 2 ms), the special I/O module such as JW-21SU and JW-22DA may not function normally.

To avoid this malfunction, set a longer scanning time using a constant scanning (set 3 ms or more on the system memory #0226) or other functions.

### **(15) Insulation resistance and dielectrical strength tests of the power supply module**

When testing insulation resistance or dielectrical strength of the JW-301PU/31PU power supply modules, be sure to remove the short bar connected between the SHORT terminal and the GND terminal. If a test is carried out without removing the short bar, internal elements of the module may be damaged.

# **Chapter 3. System configuration**

### **3-1 Basic system configuration**

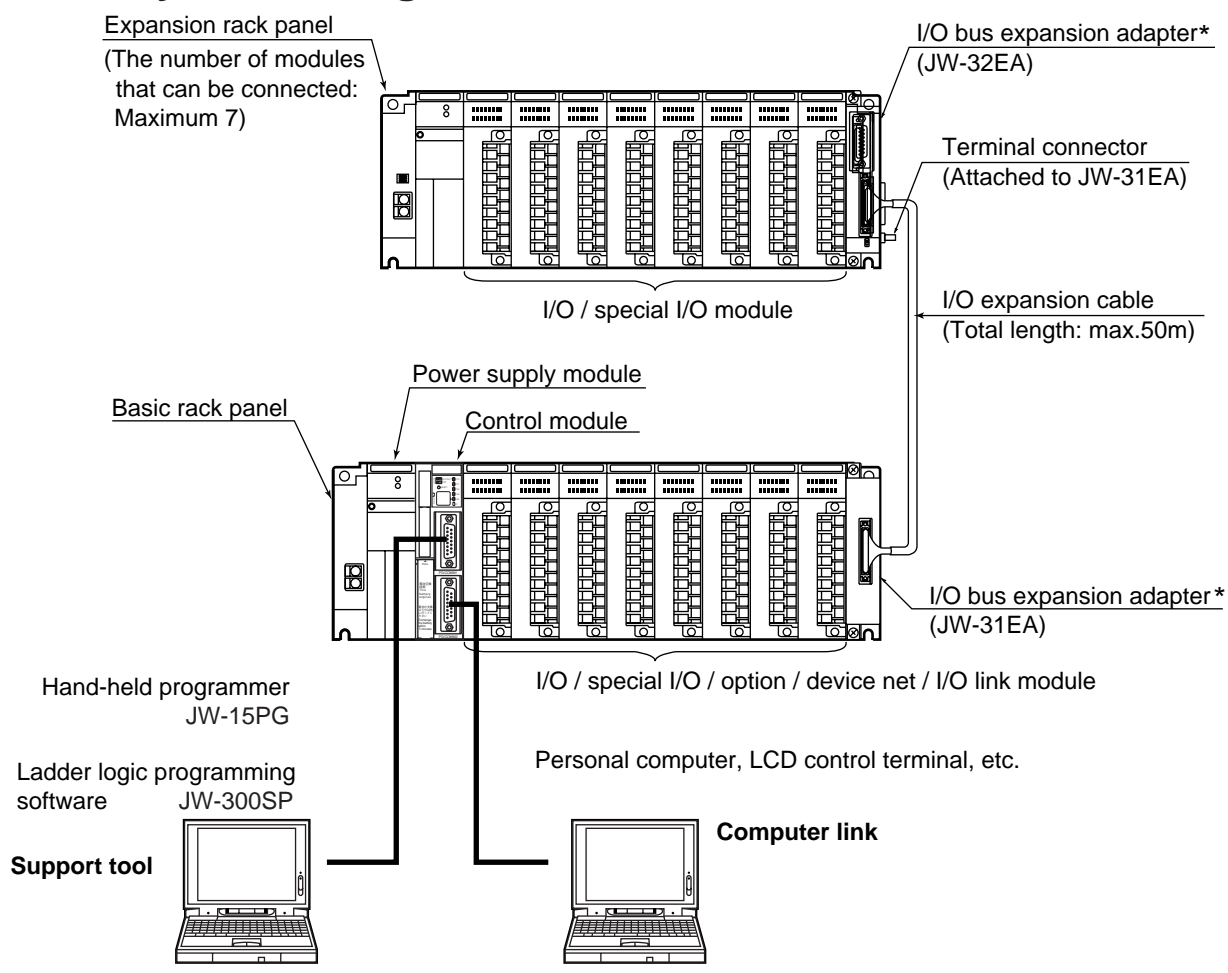

\* Note: System can be configured without using an I/O bus expansion adapter. => See the next page.

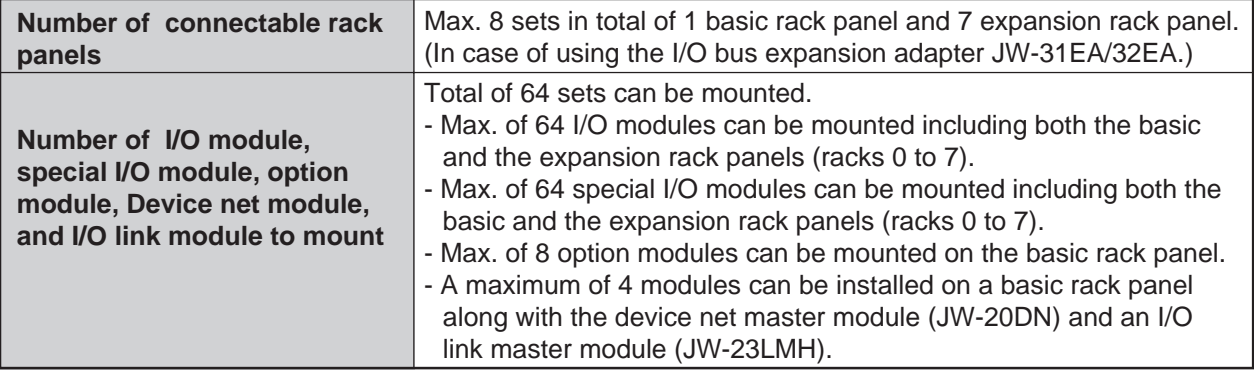

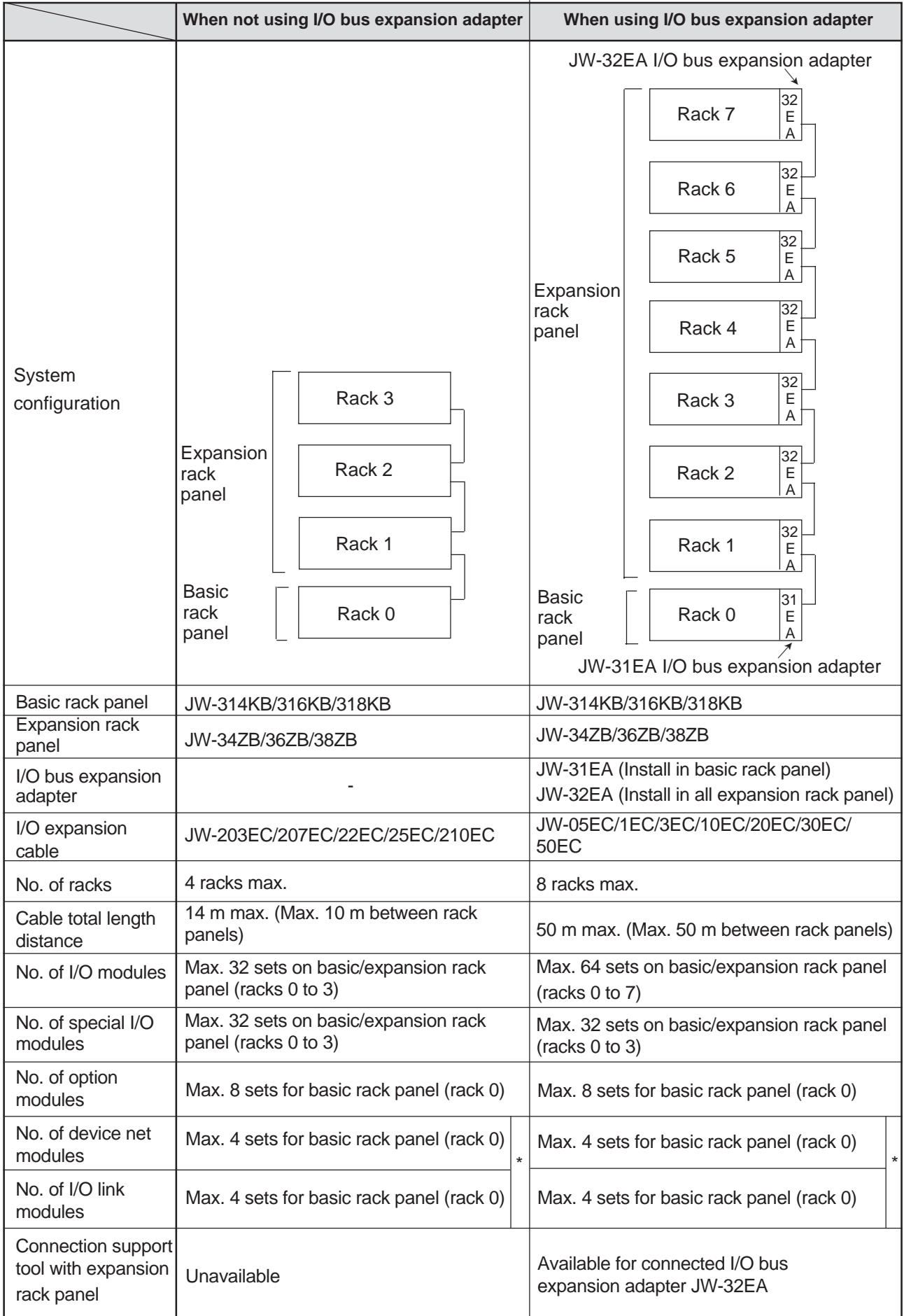

### ■ The difference between using and not using I/O bus expansion adapter JW-31EA/32EA

### **(1) Control module**

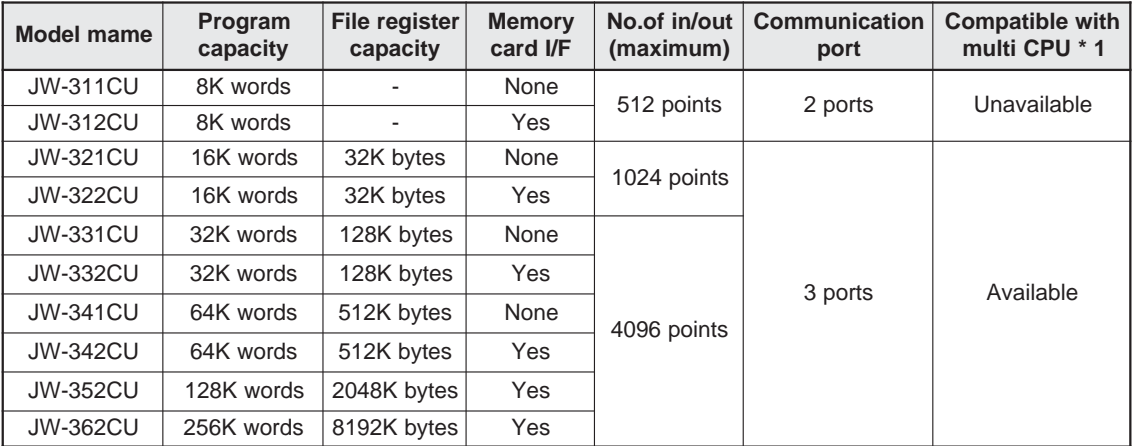

\* 1: Will be available soon.

### **(2) Power supply module**

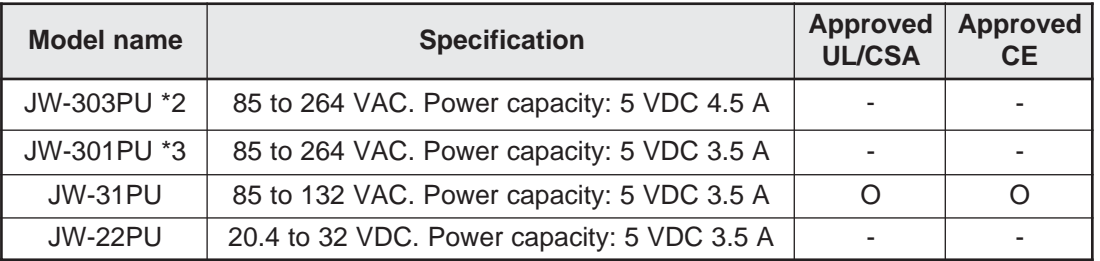

\*2: The JW-33PU power supply module for the JW20H/30H can also be used with the JW300. \*3: The JW-21PU power supply module for the JW20H/30H can also be used with the JW300.

### **(3) Basic rack panel**

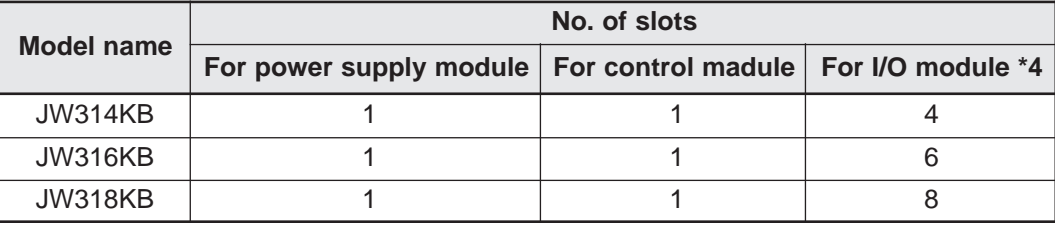

\*4: Mount I/O, special I/O, option, device net, and I/O link module on the I/O module slot.

### **(4) Expansion rack panel**

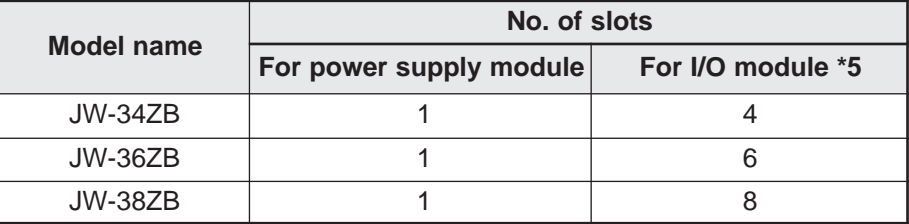

\*5: Mount I/O and special I/O module on the I/O module slot.

### **(5) I/O bus expansion adapter**

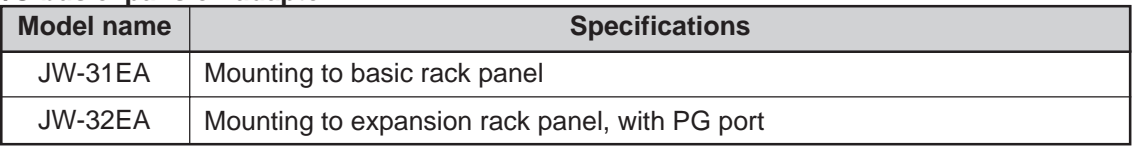

Use an I/O bus expansion adapter when more than 5 racks (max. 8 racks) on the rack panel are used, or when total length of I/O expansion cables is longer than 15 meters (max. 50 meters).

### **(6) I/O / special I/O / option / device net / I/O link module**

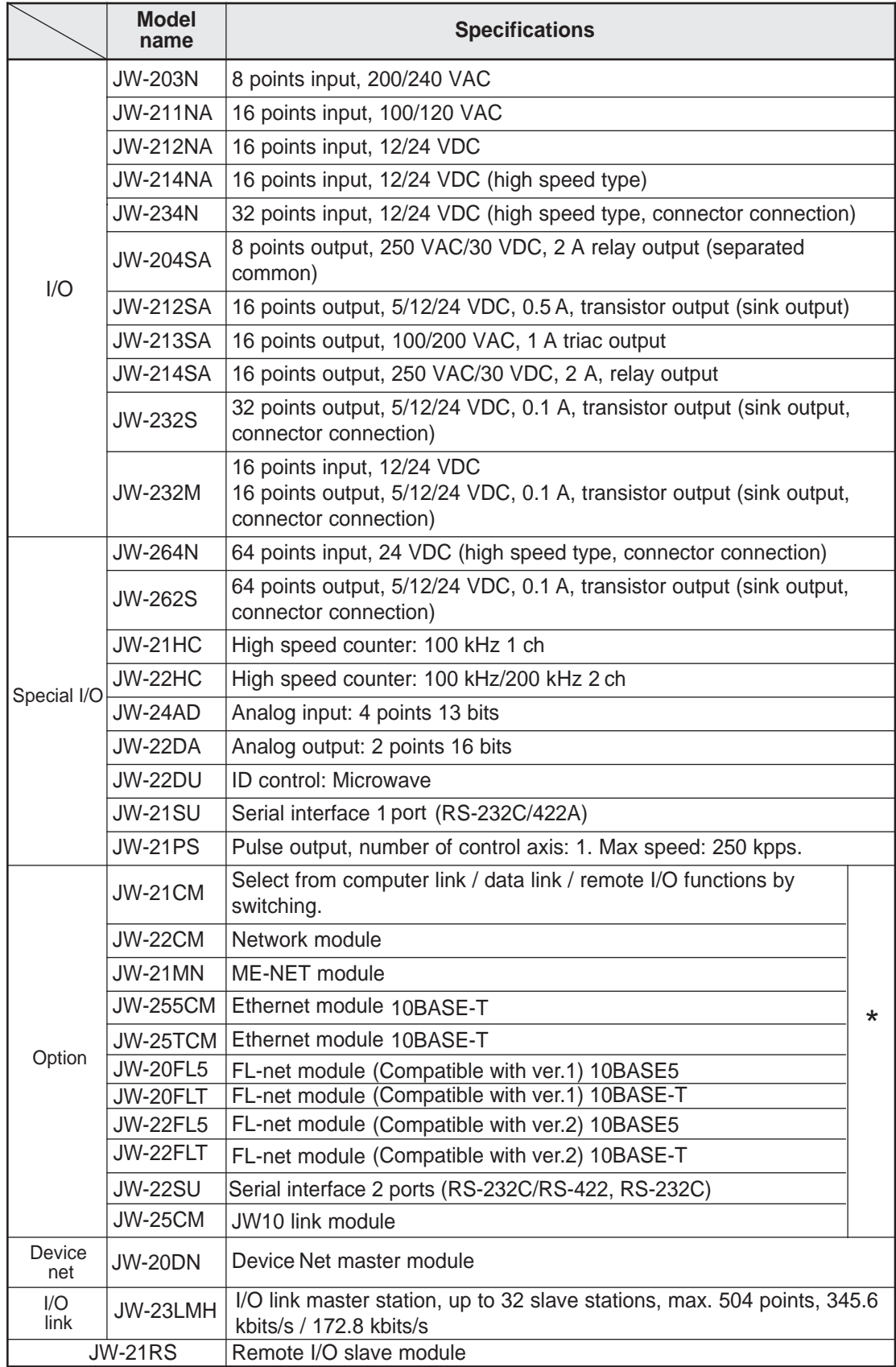

\* Make sure to use the JW300 series compatible products for the JW-21CM, JW-22CM, JW-21MN, JW-255CM, JW-25TCM, JW-20FL5, JW-20FLT, JW-22FL5, JW-22FLT, JW-22SU, and JW-25CM. If your modules are not compatible with the JW300 series, the JW300 series modules will not operate normally.

### **(7) I/O expansion cable**

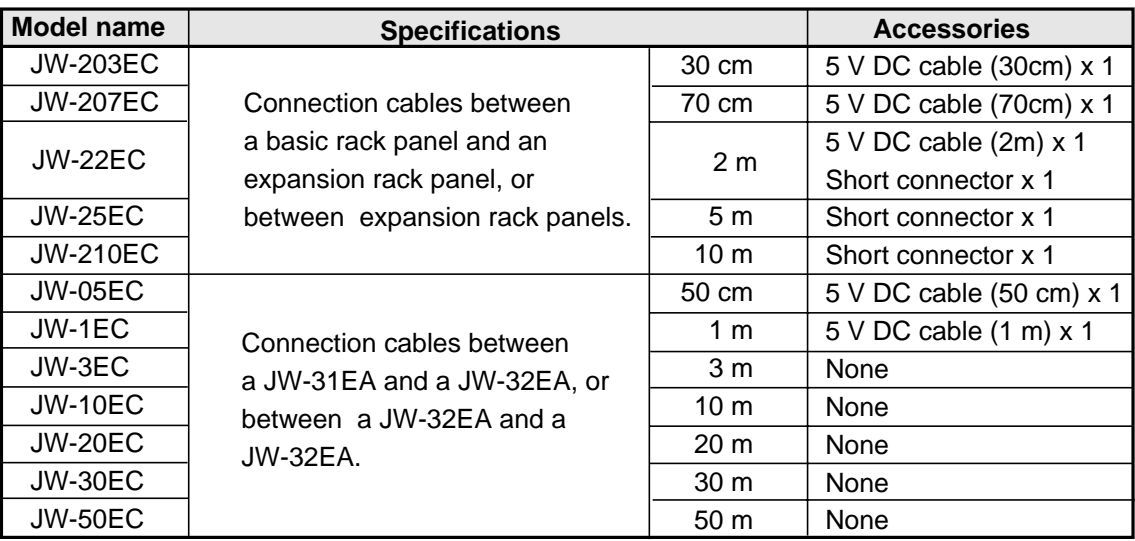

### **(8) Support tools**

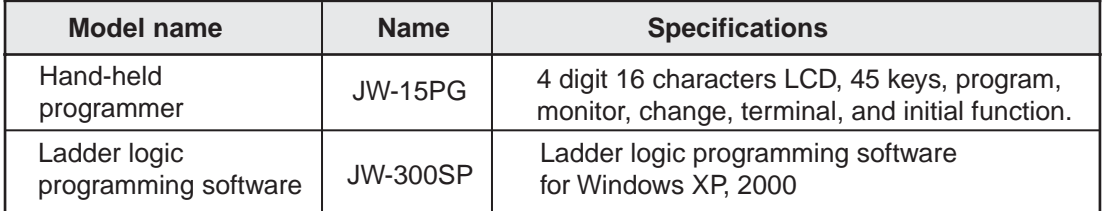

## **3-2 System configuration using communication**

For details of the communication modules (option / device net / I/O link modules), refer to the each module user's manual.

When using the optional modules listed below, make sure that the ones you select are compatible with the JW300 series.

JW-21CM, JW-22CM, JW-21MN, JW-255CM, JW-25TCM, JW-20FL5, JW-20FLT, JW-22FL5, JW-22FLT, JW-22SU, JW-25CM.

- The JW300 will not work with option modules that are not specified as compatible with the JW300 series.

- JW300 compatible modules are stuck with 300 mark at their front side.

### **[1] Communication system using communication port**

By using a communication port of the JW300, the JW300 can communicate with a host computer such as a personal computer and a LCD control terminal. [Computer Link]

The control module (JW-3\*\*CU) has PG/COMM1 port, PG/COMM2 port as communication port. I/O bus expansion adapter has an EA-PG port.

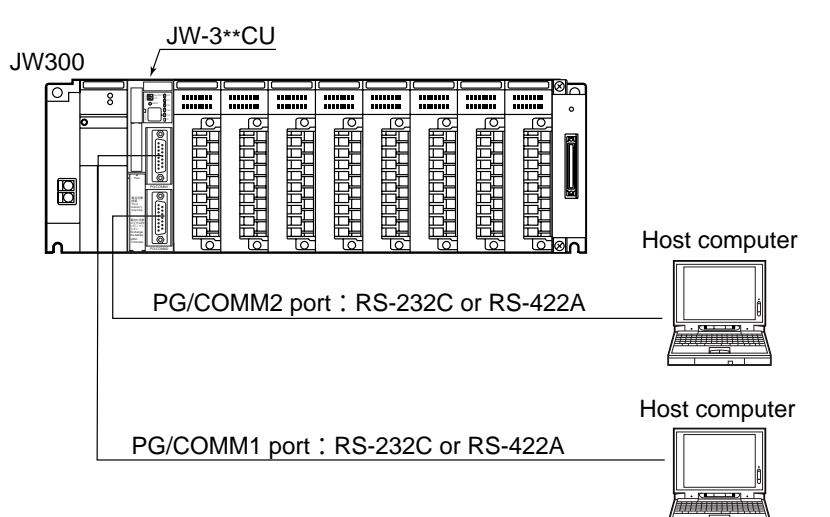

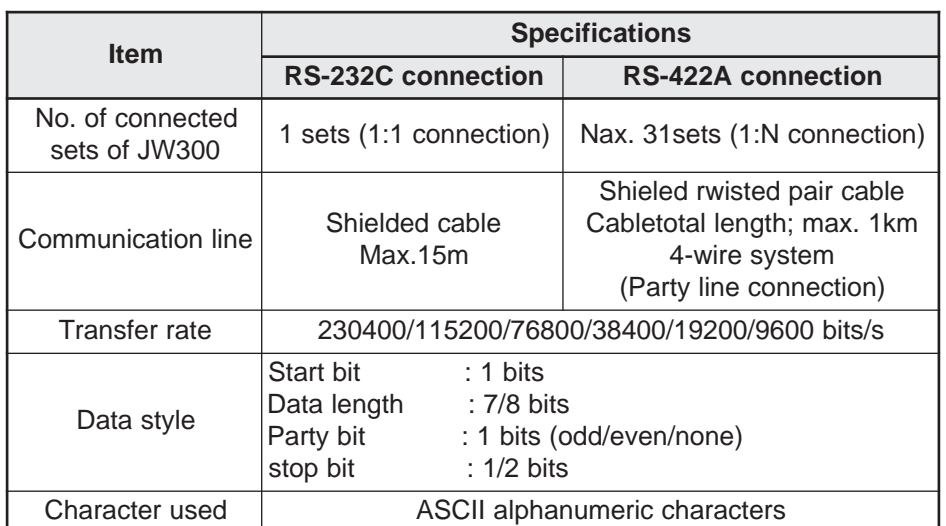

- JW-311CU/312CU do not have PG/COMM 2 port.

- Please note that the EA-PG port (JW-32EA) cannot be used for "RS-232C" communication and does not offer a data transfer speed of 230,400 bps. => See page 7-30.

- For operational method of communication port, see page 7-29, "Computer link using communication port."

### **[2] Communication system using link module (JW-21CM)**

- The JW-21CM can use any of the following 4 functions by setting its internal switch.

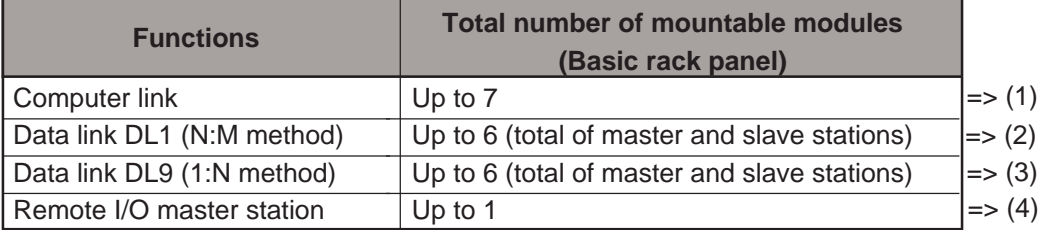

- The JW-21CM is an option module, and up to 7 modules of JW-21CM (including other option modules) can be mounted only on a basic rack panel. Total number of mountable modules varies according to the functions to be used, as shown above.

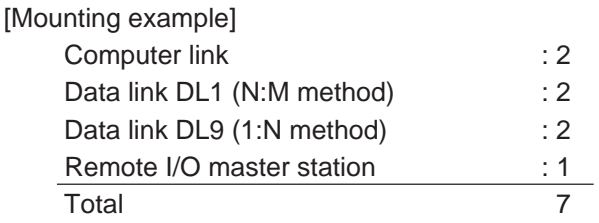

### **(1) Computer link**

- This link offers communication between a host computer as a master station and a JW-21CM as a slave station.

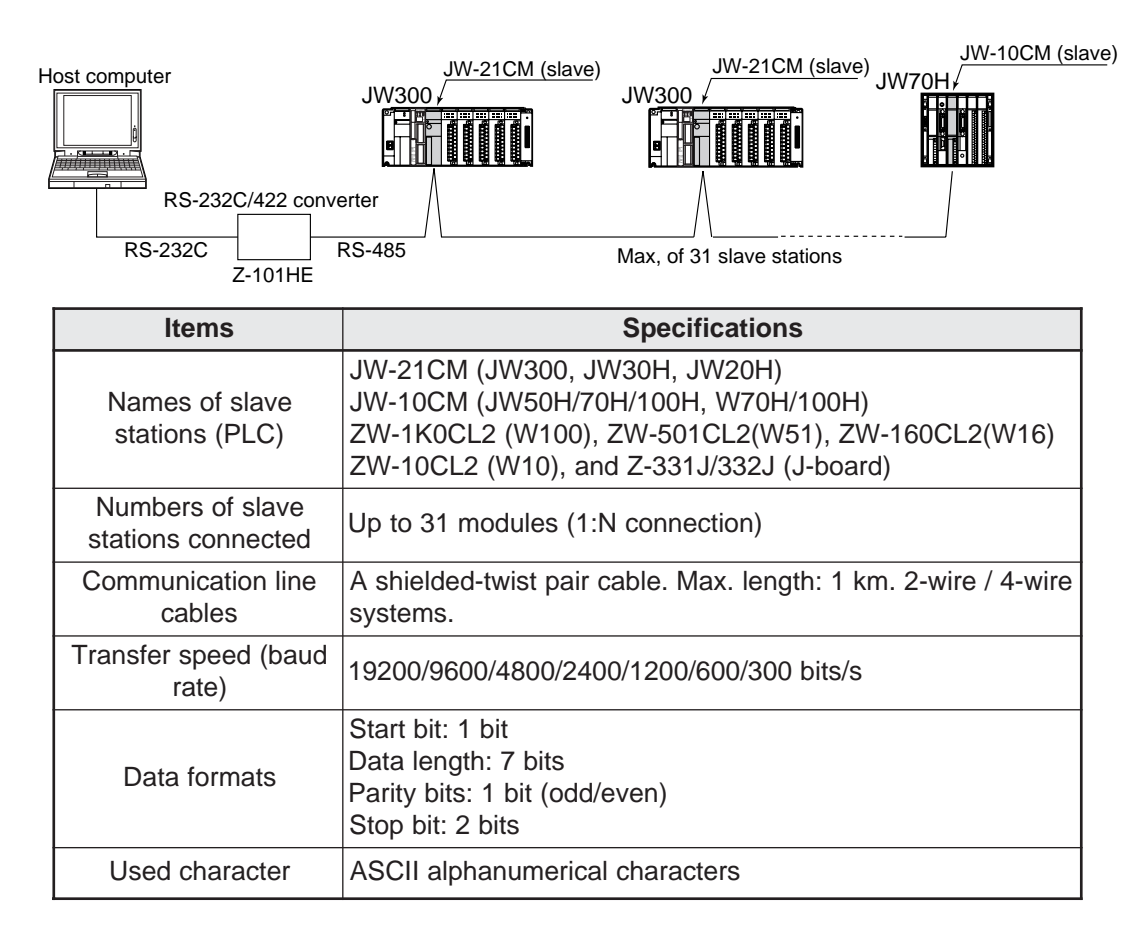

### **(2) Data-link DL1**

- This communication system can change data between a master and a slave station, or between 2 slave stations, with a PLC configuration that uses the JW-21CM as a master station or a slave station. (N:M method)

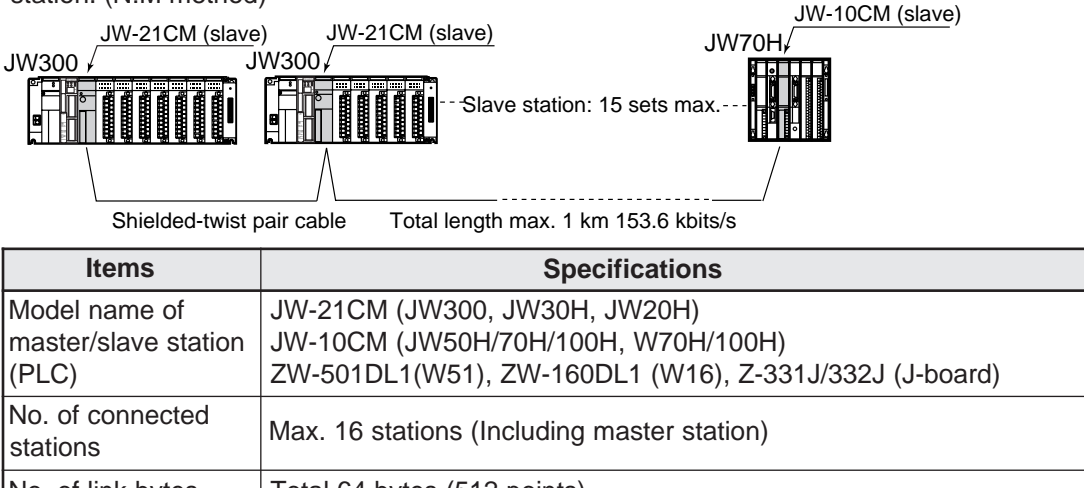

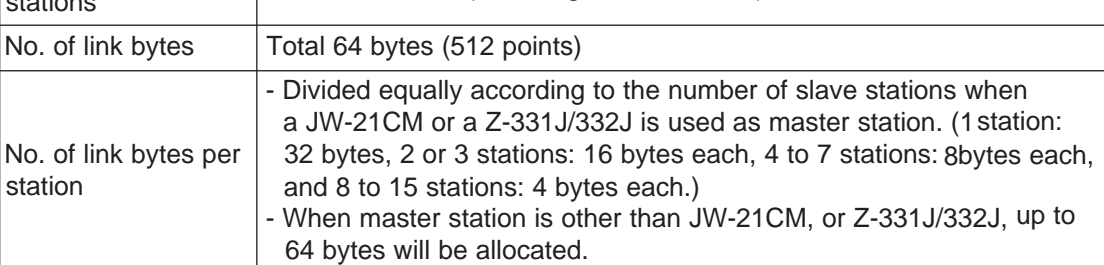

### **(3) Data-link DL9**

- This communication system can exchange data between a master and slave stations, with a PLC configuration that uses the JW-21CM as a master station or a slave station. It cannot communicate between slave stations.(1: N method)

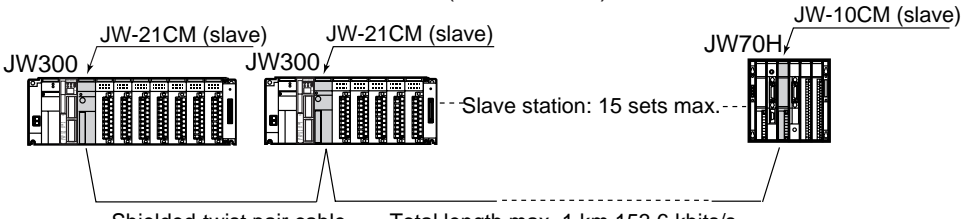

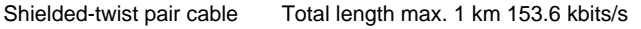

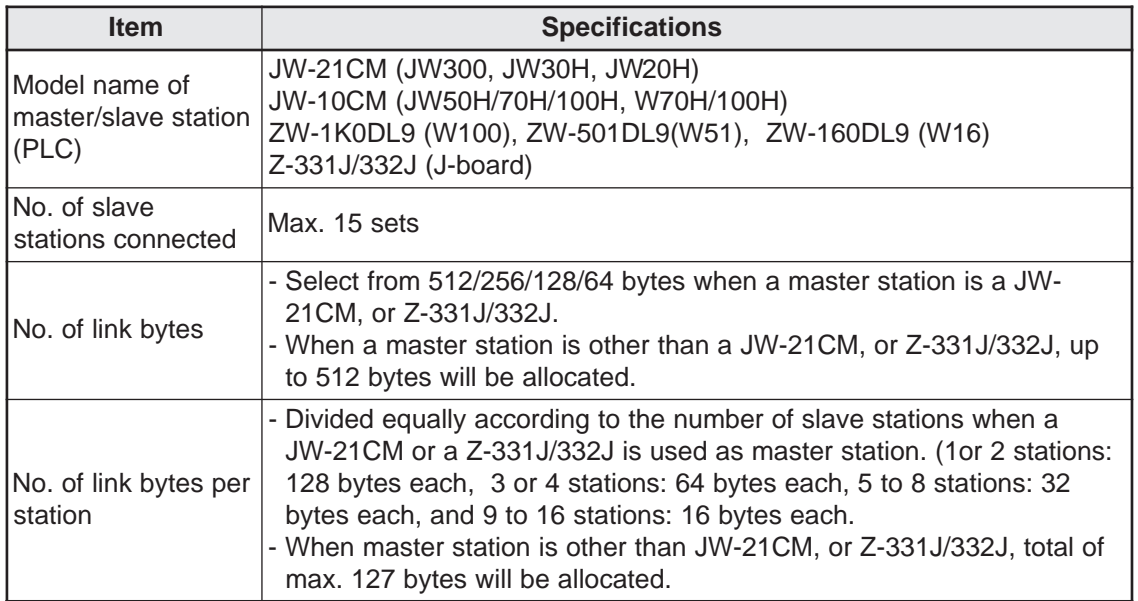

### **(4) Remote I/O master station**

- The system can communicate between a JW-21CM as remote I/O master station and remote I/O slave station.

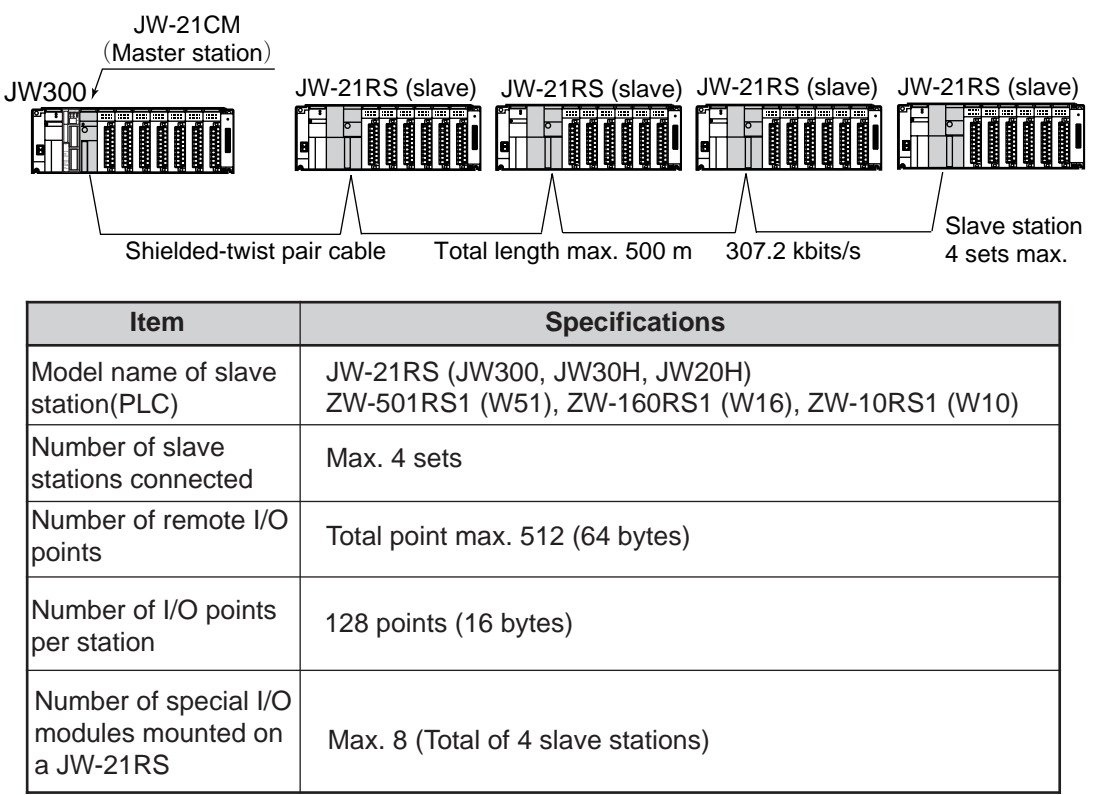

### **[3] Communication system using the satellite module (JW-22CM)**

The system can communicate between PLCs or between personal computers by mounting a JW-22CM on a JW300.

- It can realize data linking (N:M method) and computer linking on the same communication line.
- The JW-22CM is an option module, and up to 7 modules (including other option modules) can be mounted only to a basic rack panel.

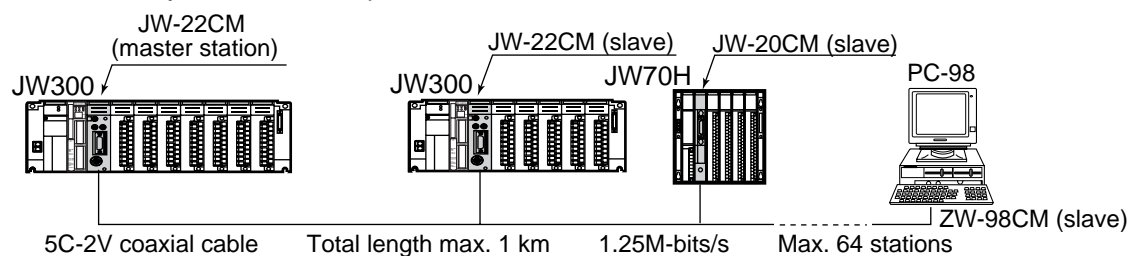

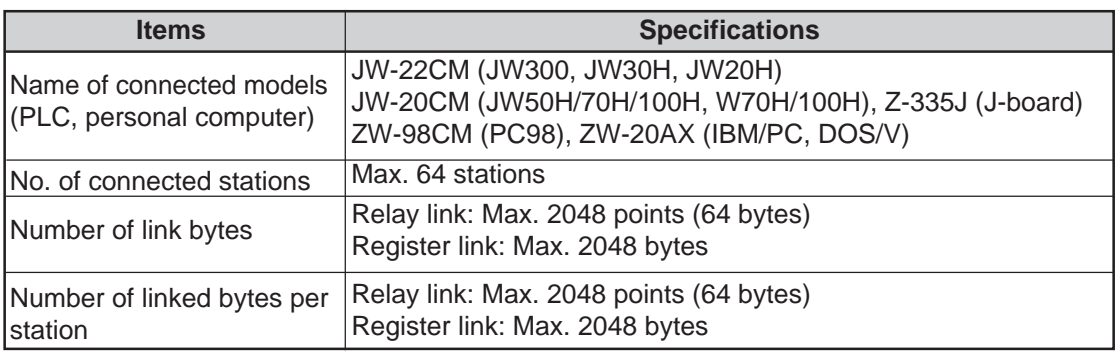

### **[4] Communication system using the ME-NET (JW-21MN)**

Mount the JW-21MN on the JW300, you can exchange data with equipment that conform to the ME-NET specifications (PLCs, personal computers, robot controllers, etc.).

- It can realize data link (N:M method) and computer link on the same communication line.
- The JW-21MN is an option module, and up to 7 modules (including other option modules) can be mounted only to a basic rack panel.

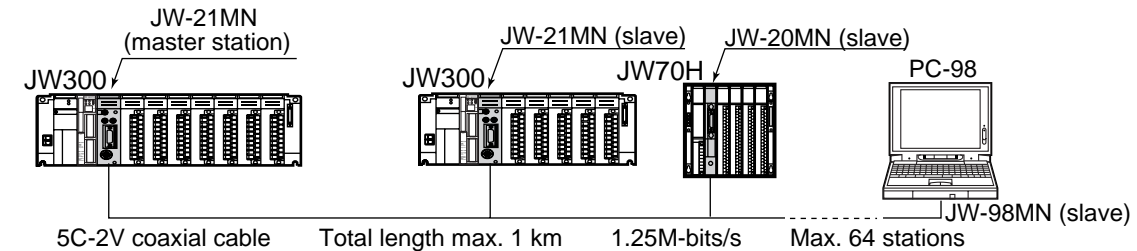

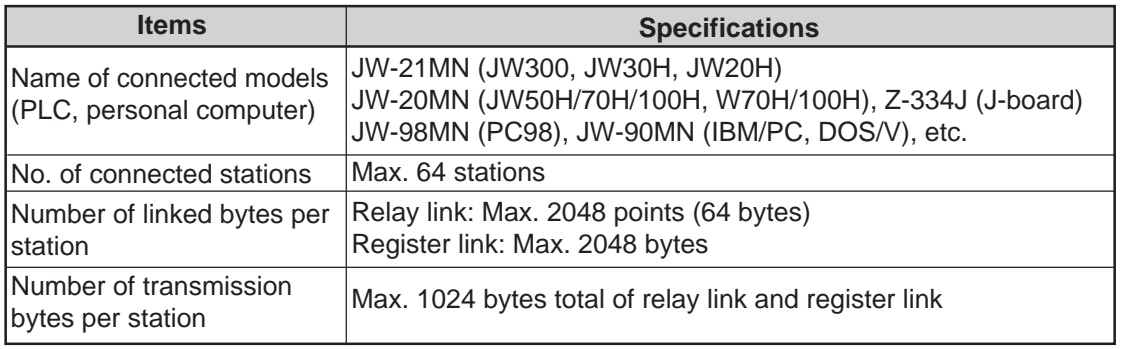

### **[5] Communication system using the Ethernet (JW-255CM/25TCM)**

Install the JW-255CM/25TM on the JW30H, and connect it to a transceiver using a transceiver cable, you can exchange data with a host computer or any LAN system in the network, on the Ethernet \*1. - Both TCP/IP and UDP/IP protocols are available.

- Data communication is possible between host computers in an Ethernet network and PCs in a satellite network or on an FL-net spanning two layers of hierarchy.
- Communication is possible by up to 8 nodes with one JW-255CM/25TCM.
- Data can be exchanged between SHARP PLCs using SHARP's unique SEND/RECEIVE function.
- Using the subnet mask routing function, the JW-255CM can communicate with a large network system through a router.

\*1 Ethernet is a trademark of the Xerox Corporation.

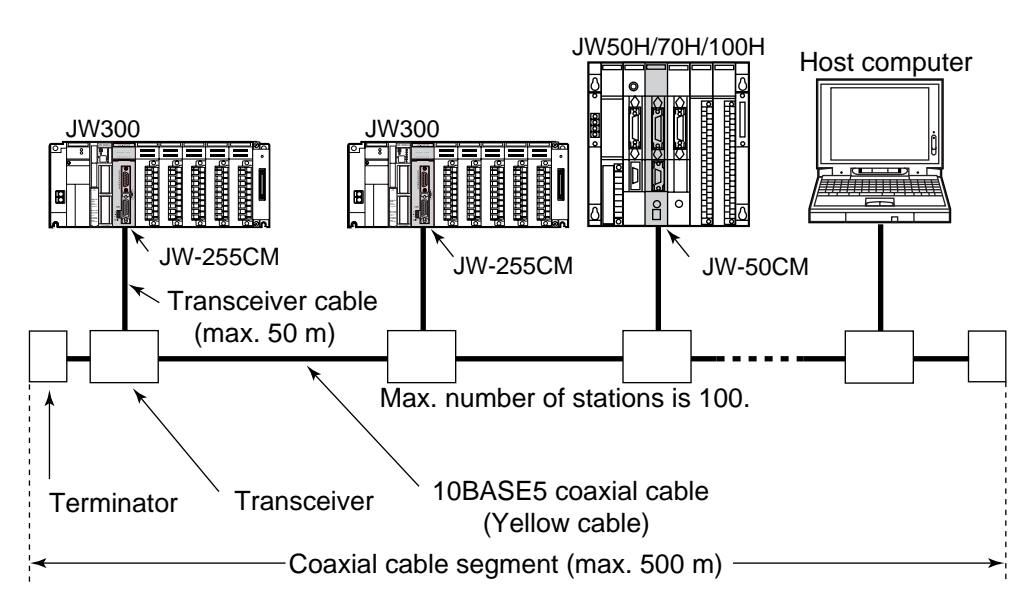

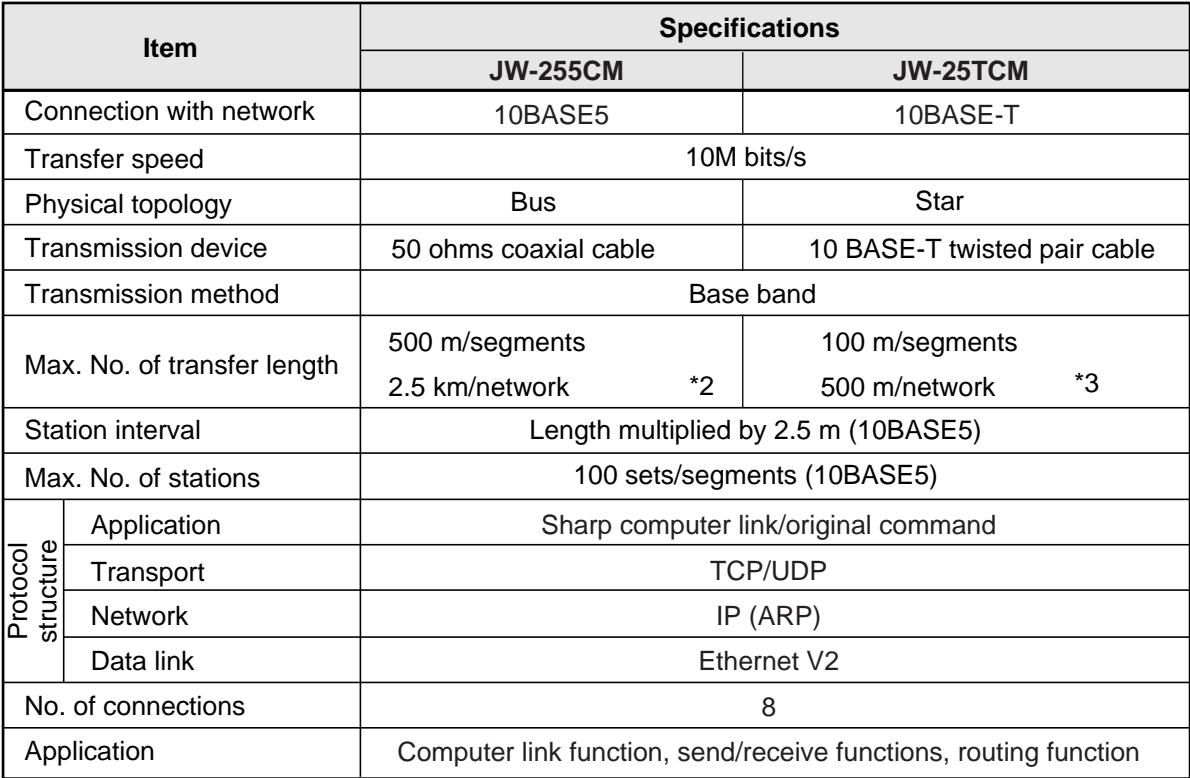

\*2: The max. number of transfer length between stations connecting multiple segments using the repeater.

\*3: Maximum data transfer distance between stations when multiple 10BASE-T segments are connected using hubs.

### **[6] Communication system using FL-net (JW-20FL5/T, JW-22FL5/T)**

The JW-20FL5/22FL5 (for 10BASE5) and JW-20FLT/22FLT (for 10BASE-T) are modules for the "FLnet" \*1 next generation control system network. They facilitate connection with different devices such as NC and industrial robot as well as other manufacturers' PLCs.

- Join to a network is simple by a node automatic entrance and removal function.
- Perform interlock between devices, transfer production instruction, and collection of production result on a single circuit.
- Easy maintenance thanks to data exchange using SHARP's unique SEND/RECEIVE instruction and remote programming and monitor functions.
- \*1: "FL-net (FA LINK Protocol Network)" is an open FA network system that was suggested by the Japan FA Open Promotion committee (JOP) in the Production Science Center (governmental foundation) as a shared standard in the field.

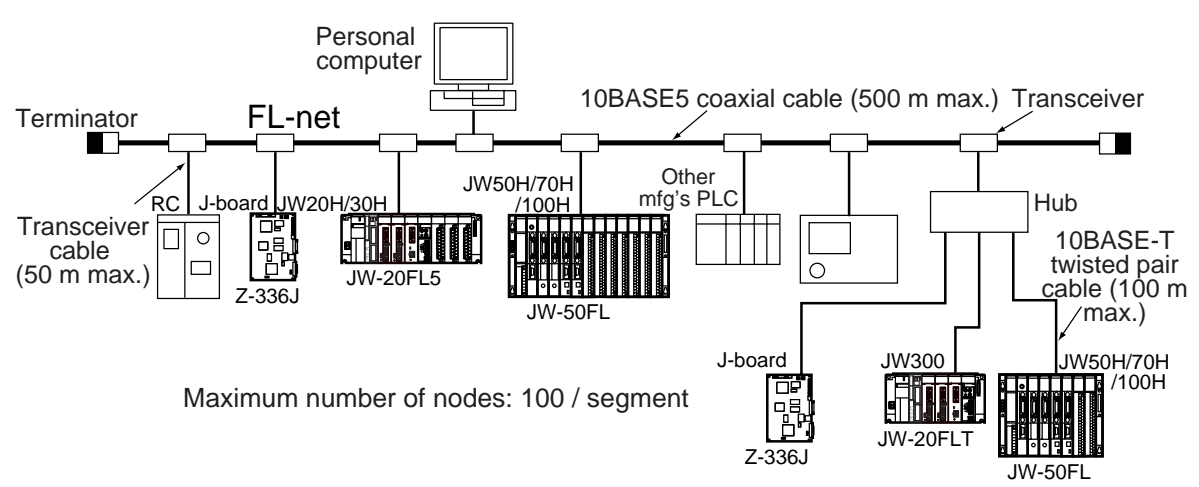

### ■ **Specifications of the communication section**

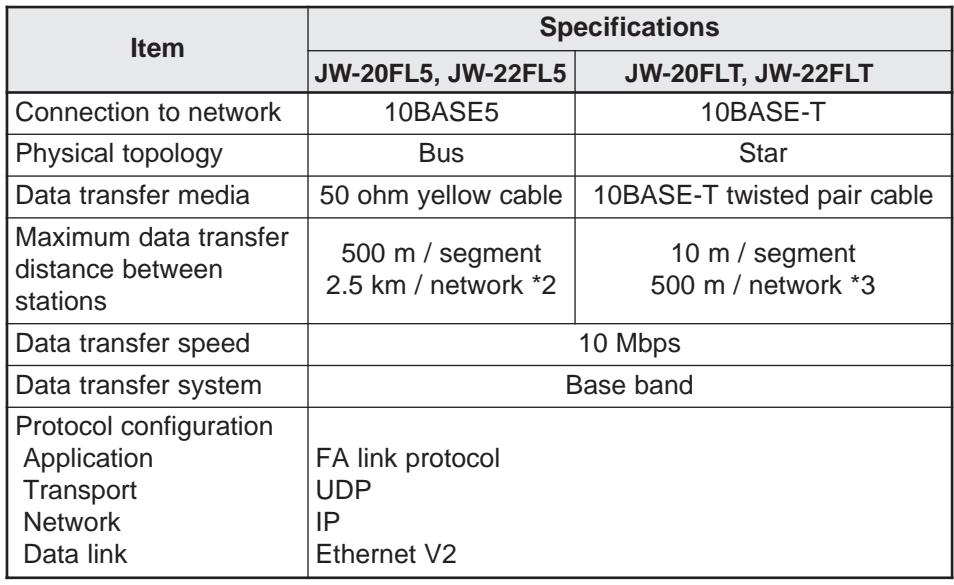

- \*2: The maximum data transfer distance between stations when more than one segment are connected using a repeater.
- \*3: The maximum data transfer distance between stations when multiple 10BASE-T segment are connected using a hug.

### ■ **FL-net specifications**

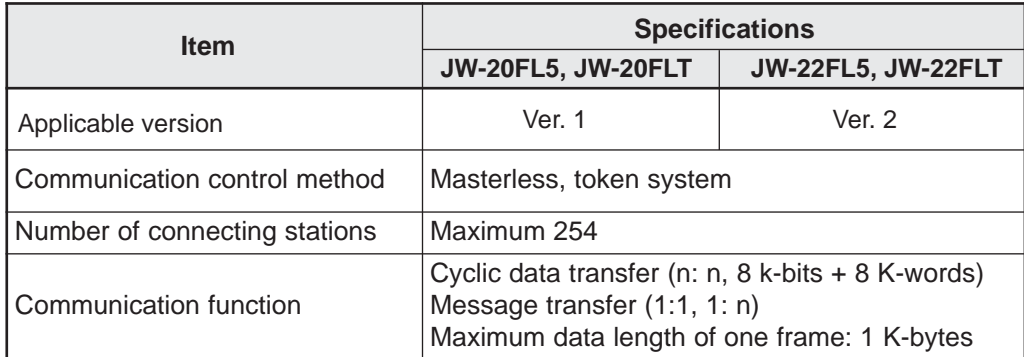

### **[7] Communication system using the JW-20DN DeviceNet**

The JW-20DN conforms to the DeviceNet \* and can connect various slave stations. It can share other facilities inside/outside Japan.

- It employs multi-drop system that can connect between nodes using a single special cable. Therefore, it offers much wire saving. Branching using a T-branch tap is also available.
- A maximum of four JW-20DN modules (total number of modules including the JW-23LMH) can be mounted on a single basic rack panel. Shortening communication time or separation of systems by dividing systems is possible.
- The editing function of scan list facilitates easy allocation of slave station I/O addresses. There is no need configurator.

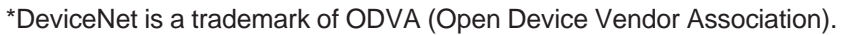

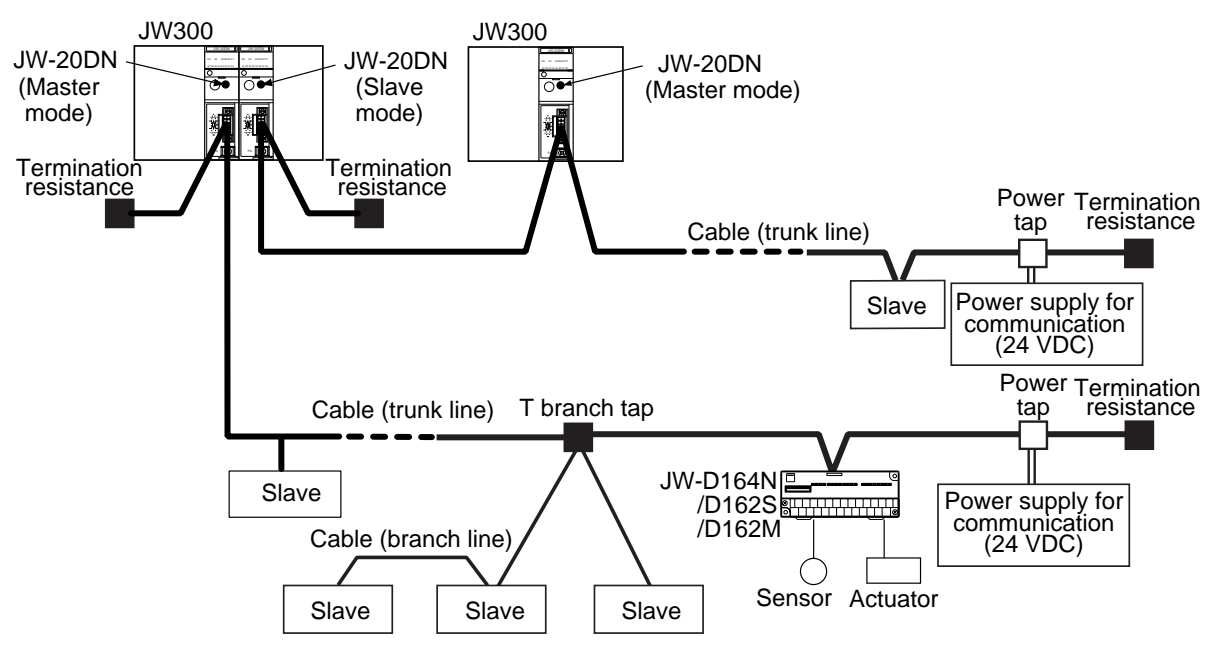

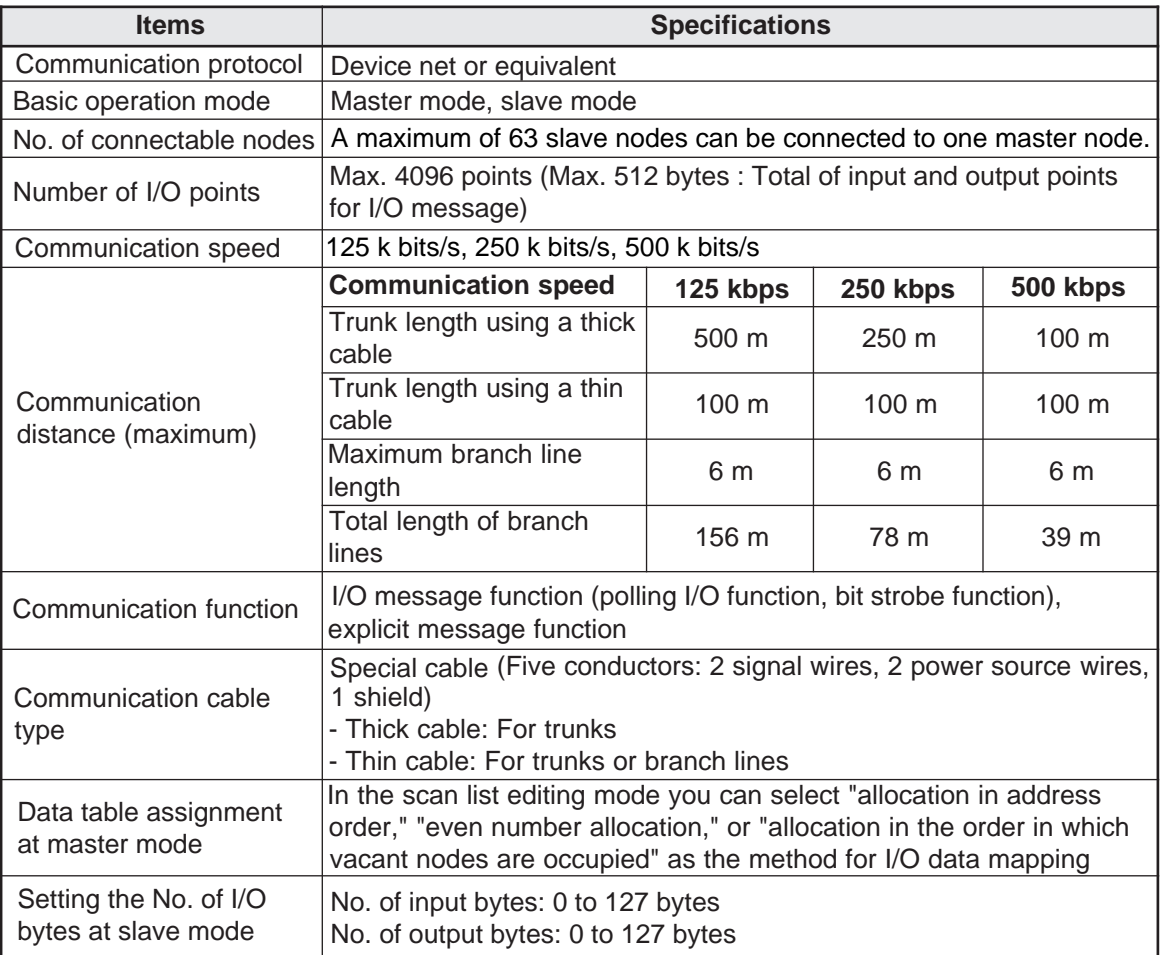

### **[8] Communication system using the satellite I/O link (JW-23LMH)**

The system can communicate between a JW-23LMH as an I/O link master station and an I/O link slave module.

Up to 4 JW-23LMH modules can be mounted only on a basic rack panel.

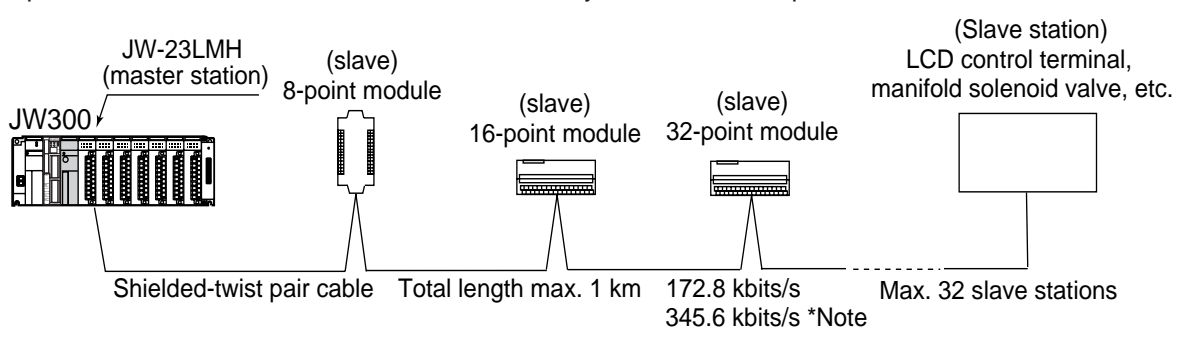

\* The communication speed of 345.6 kbits/s can be achieved only when in communication with following high-speed type slave module.

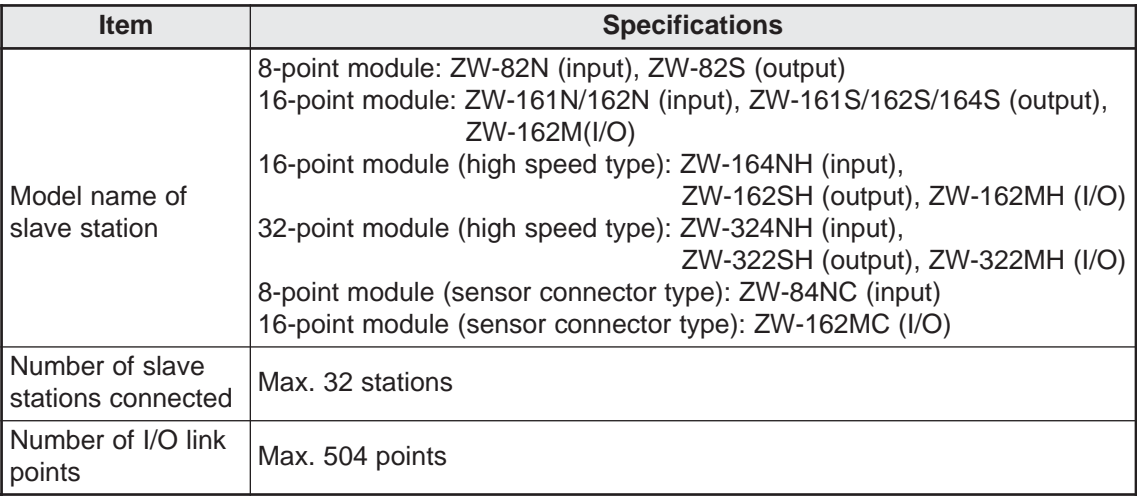

### **[9] Communication system using a JW10 link module (JW-25CM)**

The JW-25CM can communicate with the JW10, by selecting data link master station function or remote I/O master station function.

The JW-25CM is an option module, and up to 7 modules of JW-25CM (including other option modules) can be mounted only to a basic rack panel.

### **(1)Data link master station**

The system can communicate between a JW-25CM, a master station, and a JW10, slave station.

- This communication system can only communicate between a master and a slave station. It cannot communicate between 2 slave stations.

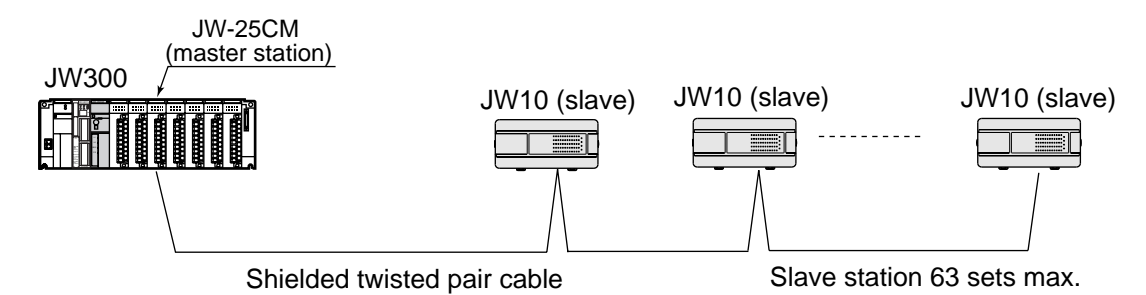

- Total expansion length and max. number of slave stations connected (JW10) are subject to the settings of communication speed.

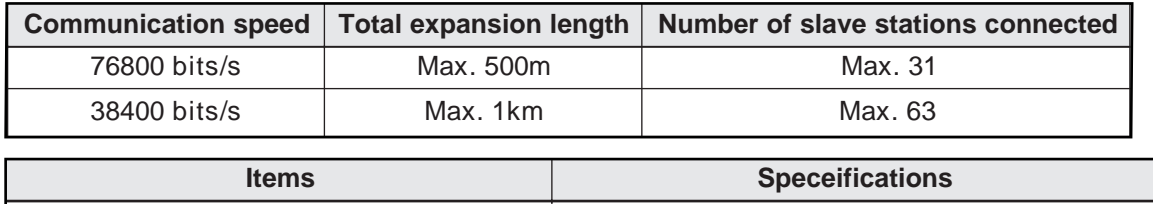

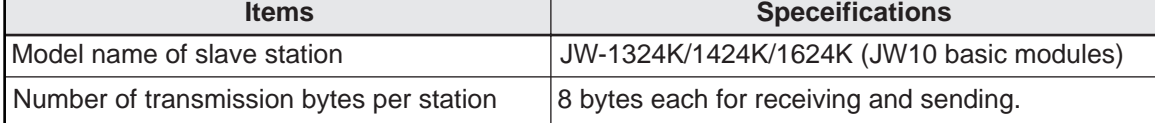

### **(2) Remote I/O master station**

The system can communicate between a JW-25CM as a remote I/O master station and a JW10 basic module as a remote I/O slave station.

- Whether or not to synchronize a data exchange between a master and a slave station with operation can be selected.

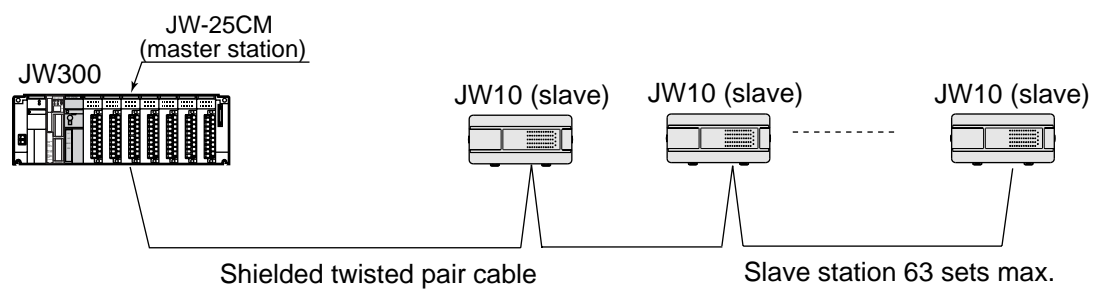

- Total expansion length and max. number of slave stations connected (JW10) are subject to the settings of communication speed.

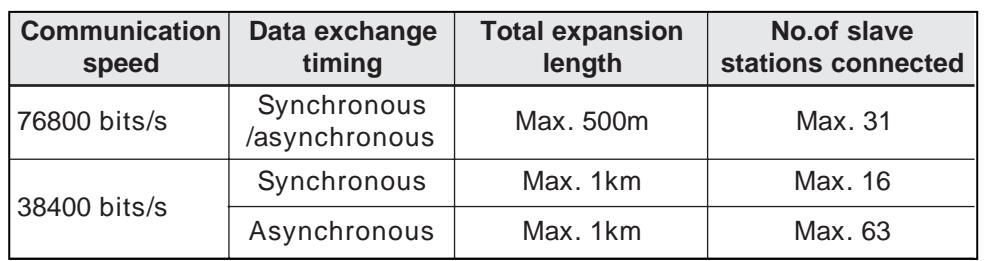

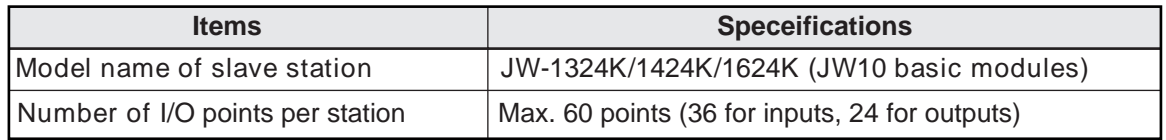

## **3-3 System design procedures**

The following is an example of the system design procedure of the JW300.

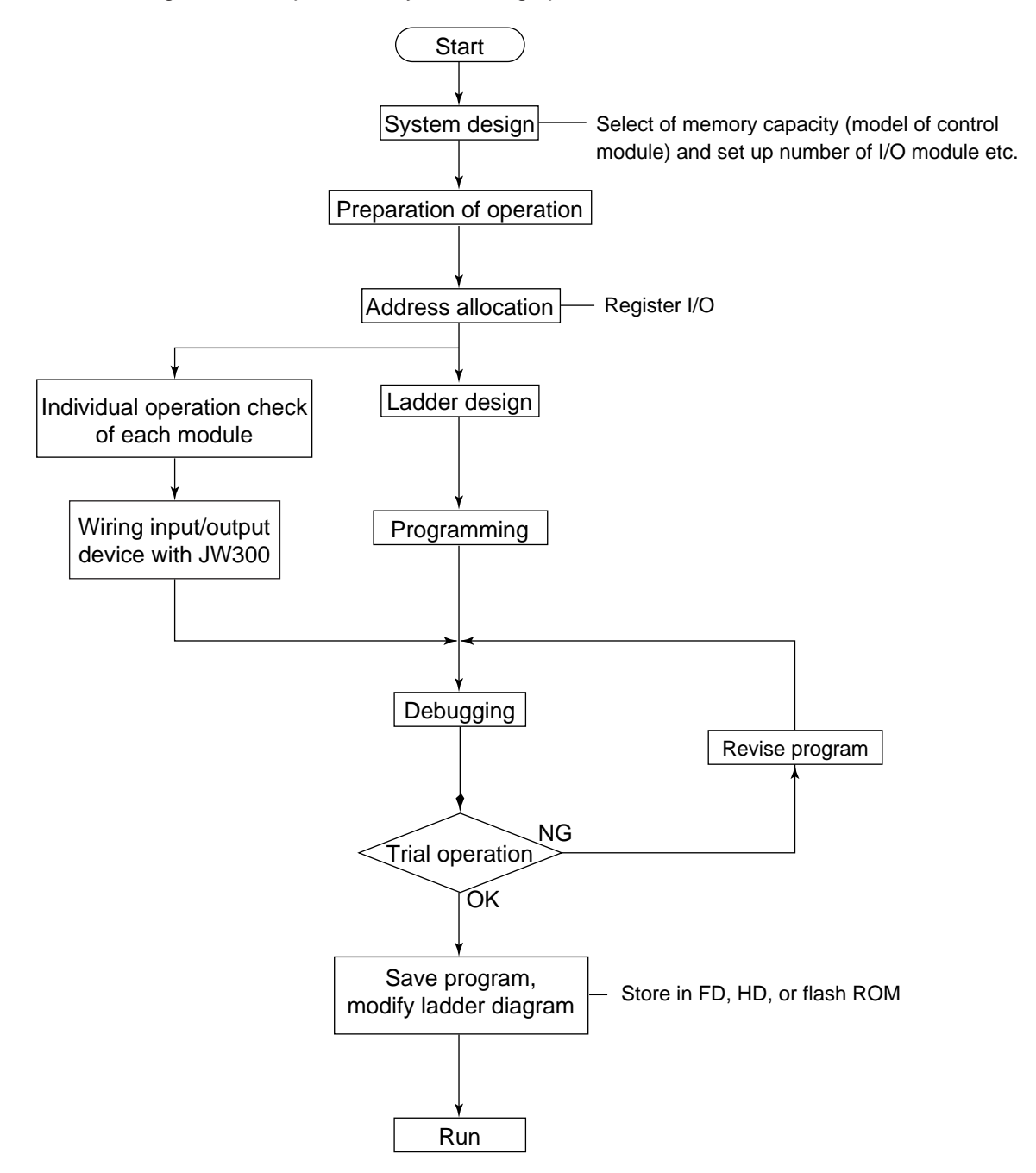

## **3-4 Precautions for system design**

If an error occurs in the PLC, the whole system will report a fault.

In order to create a fail-safe system, we recommend preparing independent external protective circuits for following functions, which may cause a breakdown of machine or injury to workers:

- Emergency stop circuit,
- Protection circuit,
- Operating circuit of high voltage device.

Also, be aware of the operation response time, as a PLC operates using cyclic processing.

To prevent mis-operation due to output signal of the output module soon after switching on power to the JW300, connect in series the halt output for the JW300 in the following operation stand-by circuit.

### **(1) In case of using AC power supply**

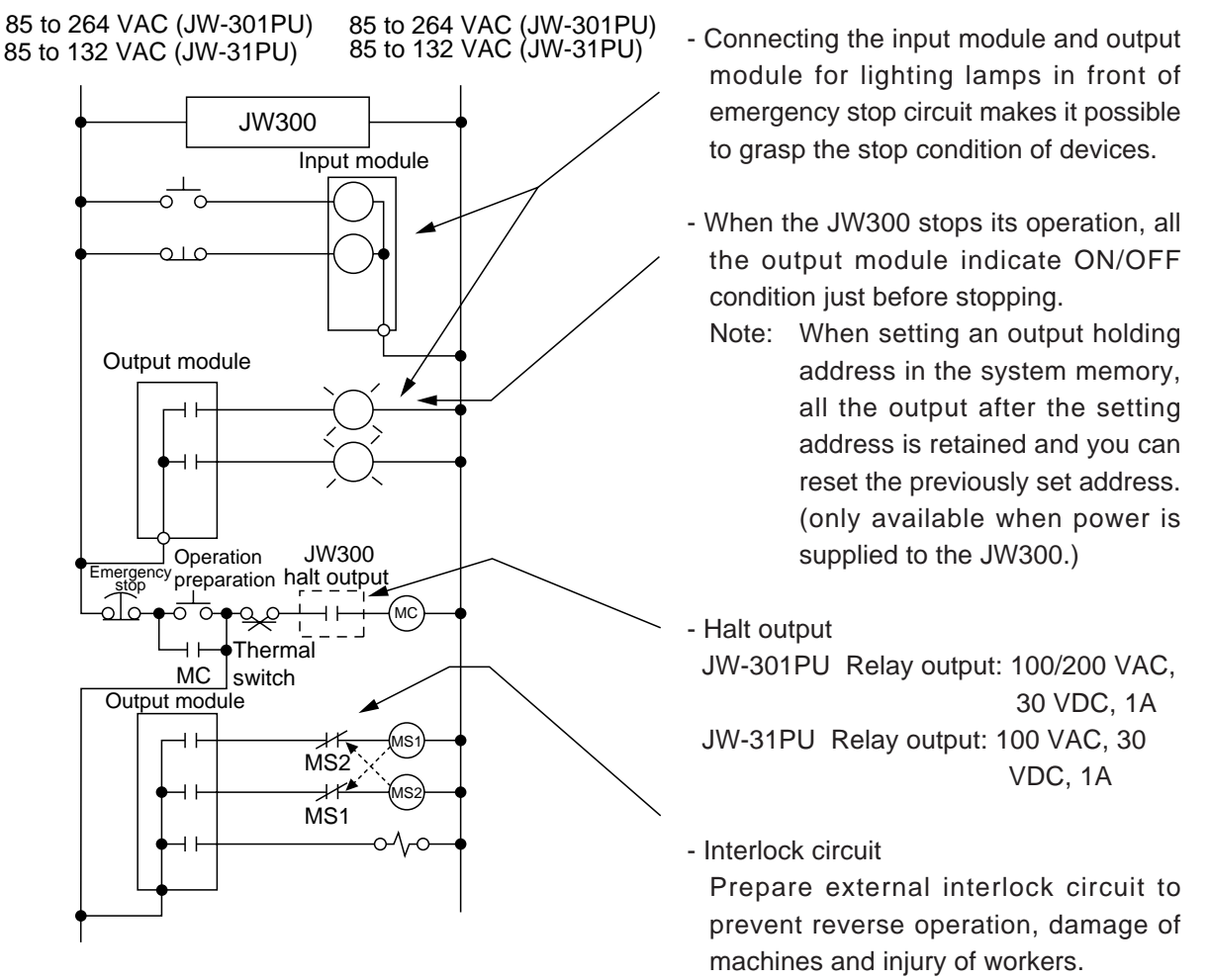

Note: When DC output module is used as a output module, use AC relay and install its contact in the emergency stop circuit.

### **(2) In case of using DC power supply**

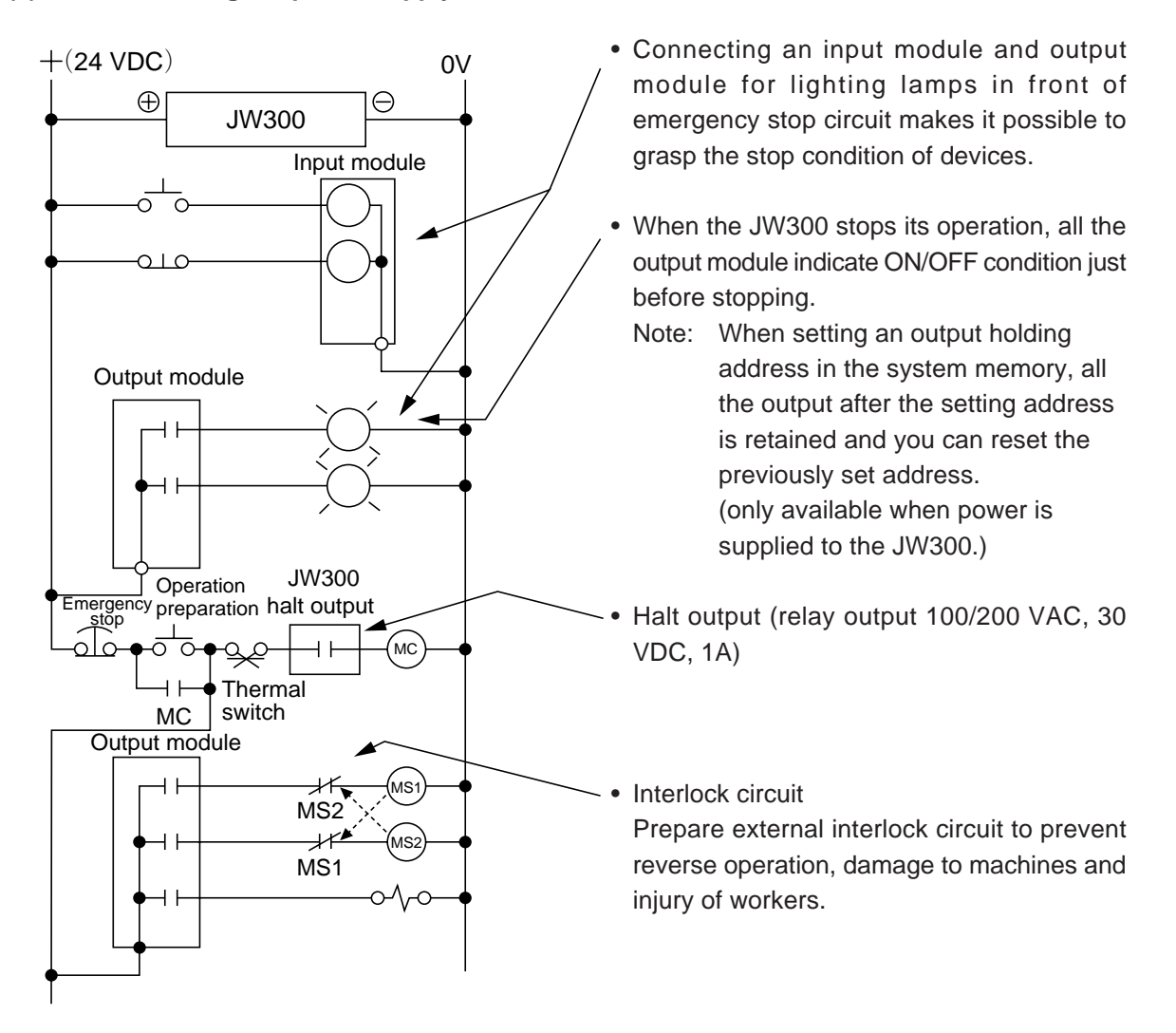

# **Chapter 4. Name and function of each part**

## **4-1 Control module (JW-3\*\*CU)**

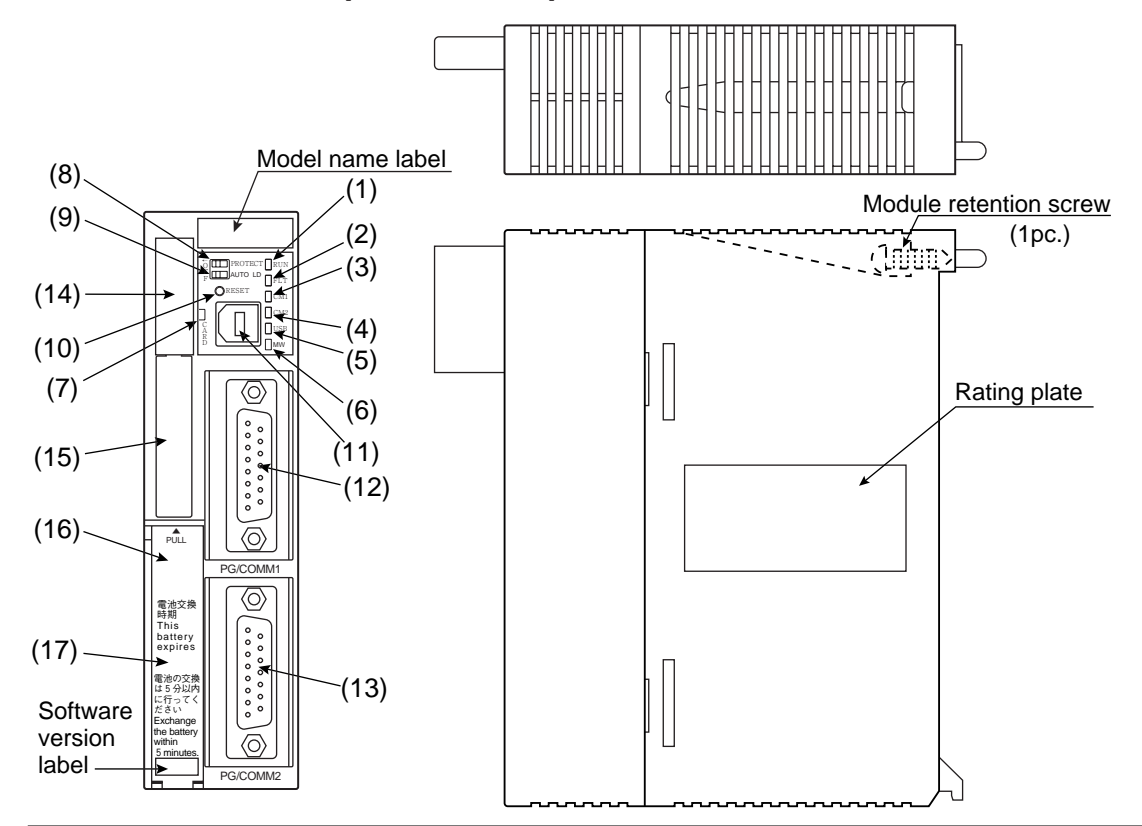

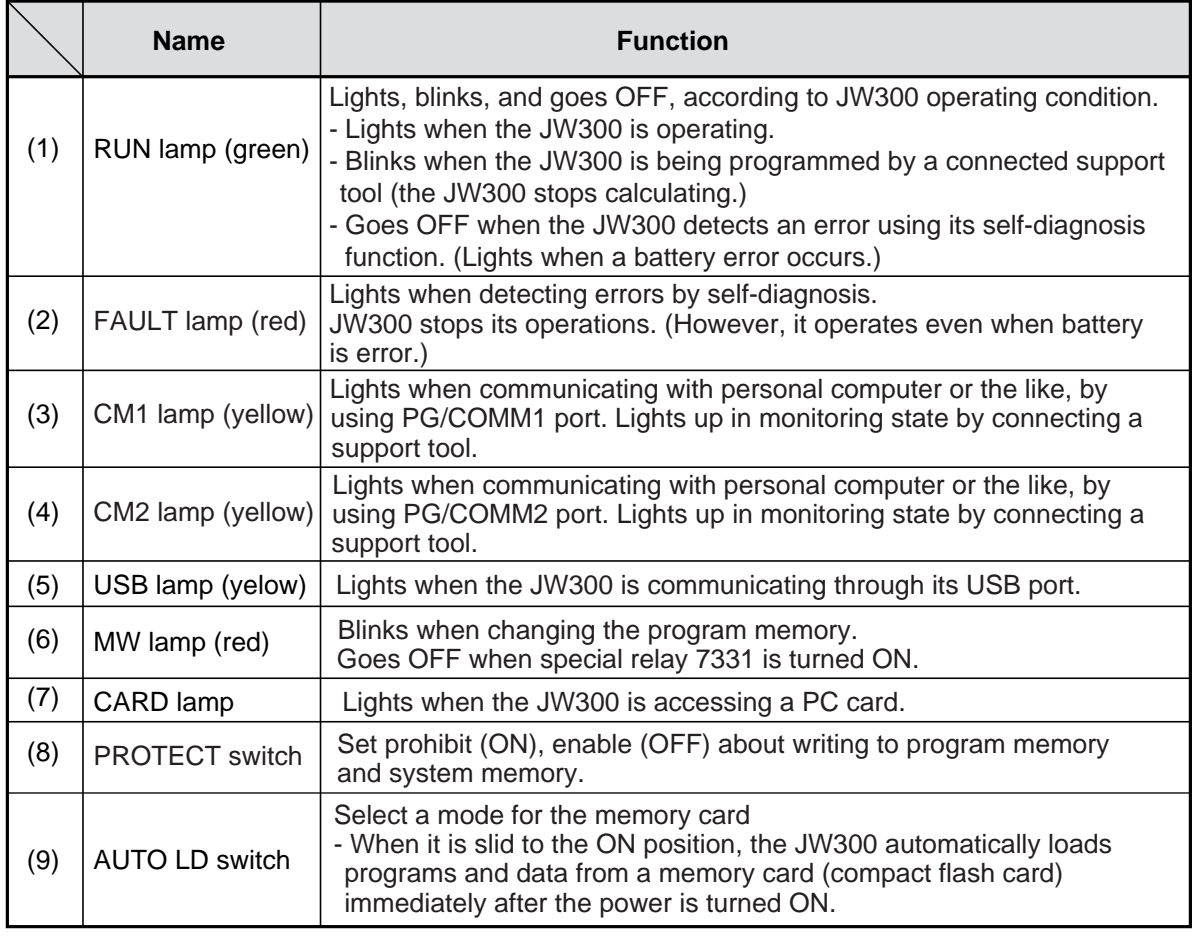

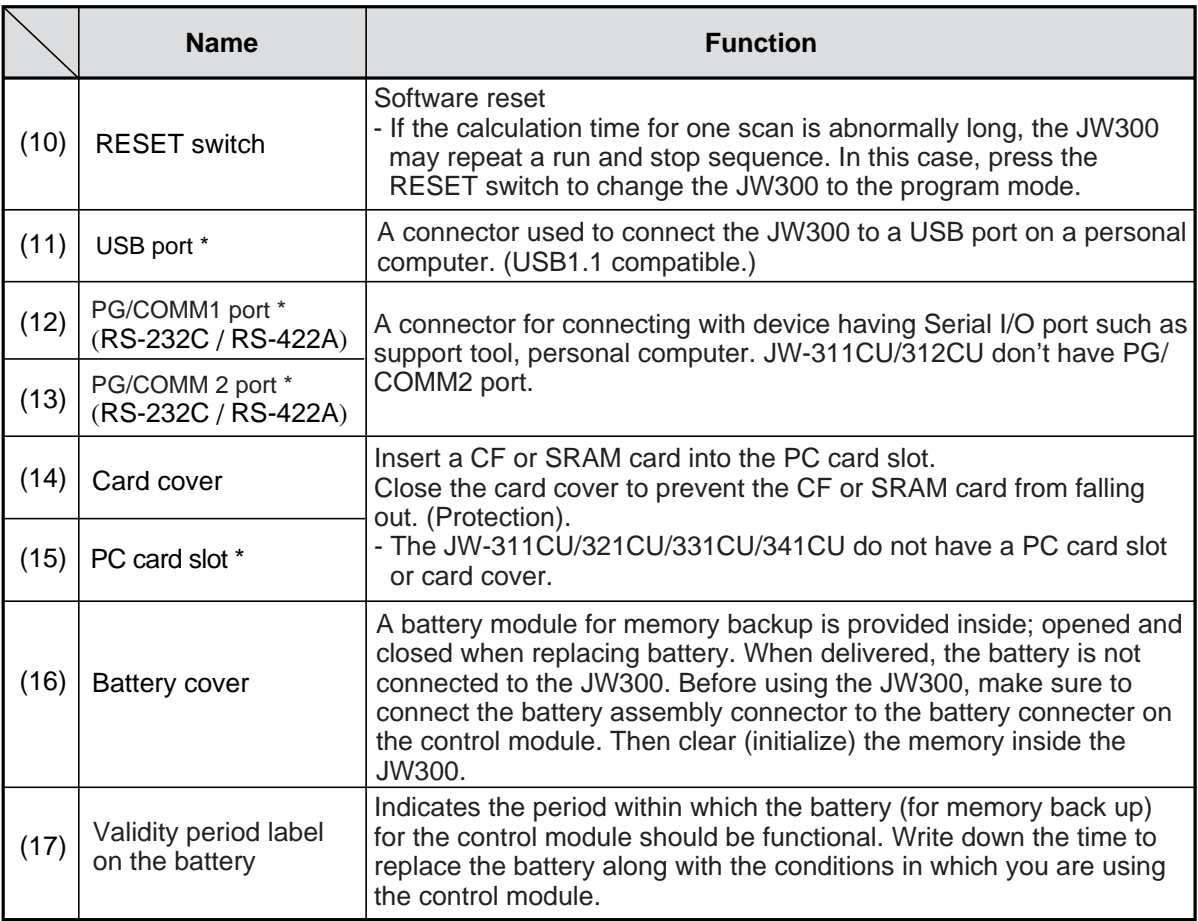

\* With cover

## **4-2 Power supply module**

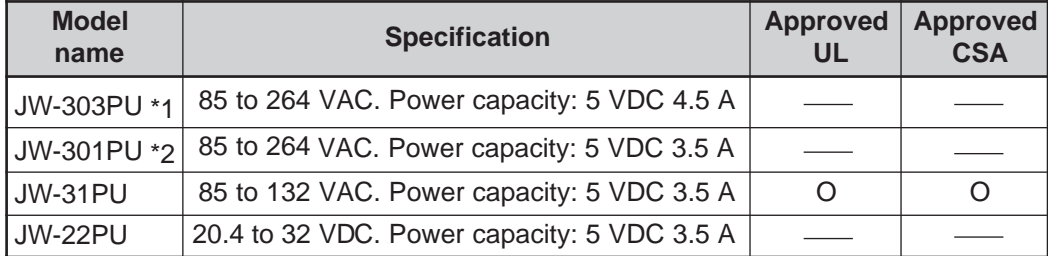

The power supply modules that can be used with the JW300 are as follows:

\*1: The JW-33PU power supply module for theJW20H/30H can also be used with the JW300.

\*2: The JW-21PU power supply module for theJW20H/30H can also be used with the JW300.

- When a power supply module is installed on an expansion rack panel, and if a power is supplied to the power supply module on the basic rack panel without supplying power to the power supply module on the expansion rack panel, the system detects as "input/output error" (#0160 = Error code 40) or "expansion power supply error" (#0160 = Error code 43). Make sure to supply power also to the power supply module on the expansion rack panel.
- The power terminal block is equipped with a terminal block cover at delivery. Remove this cover when you wire. After connecting, make sure to put the cover to the original position.

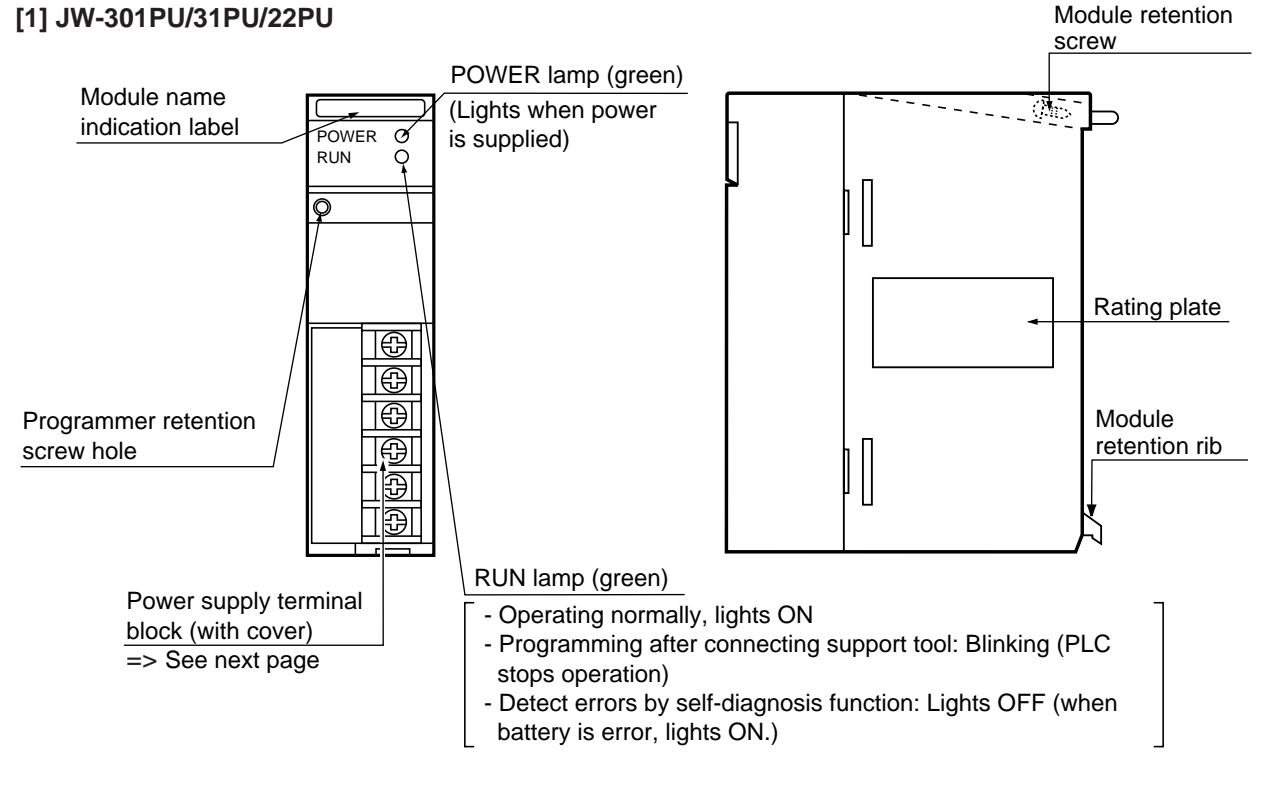

- The JW-301PU, 31PU, and 22PU are identical in shape.

### **[Power supply terminal block]**

This is a terminal block for connecting extended line of power supply, GND, halt output and the like.

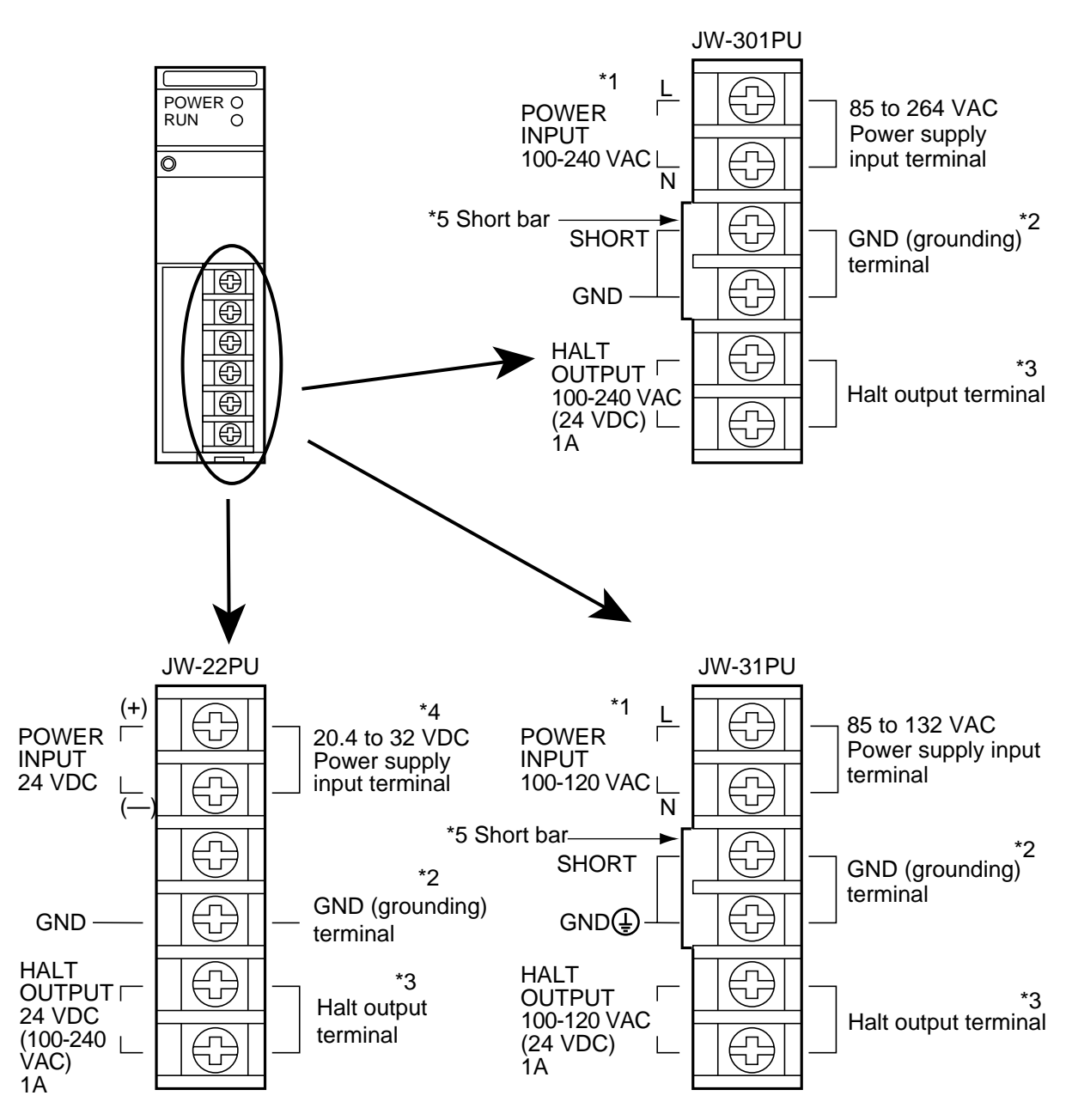

- \*1 Connect the power supply input of JW-301PU/31PU while paying attention to the L terminal (LIVE: non-grounded side) and N terminal (NEUTRAL: grounded side).
- \*2 To prevent electric shock and noise error, be sure to separately prepare class-3 grounding.
- \*3 Be sure to incorporate the line to the external emergency stop circuit.
- \*4 As for DC input power supply, use power source of 20.4 to 32 VDC (ripple rate 20% or less; however, ripple upper limit: 32 V or less, lower limit: 20.4 V or more).
- \*5 When testing insulation resistance or dielectric strength of the JW-301PU/31PU power supply modules, be sure to remove the short bar connecting between the SHORT terminal and the GND terminal. The power supply module has a serge absorber connected between the AC input line and the SHORT terminal, as well as a short bar between the SHORT terminal and the GND terminal at the time of shipment. If a test is carried out without removing the short bar, internal elements of the module may be damaged due to overcurrent.

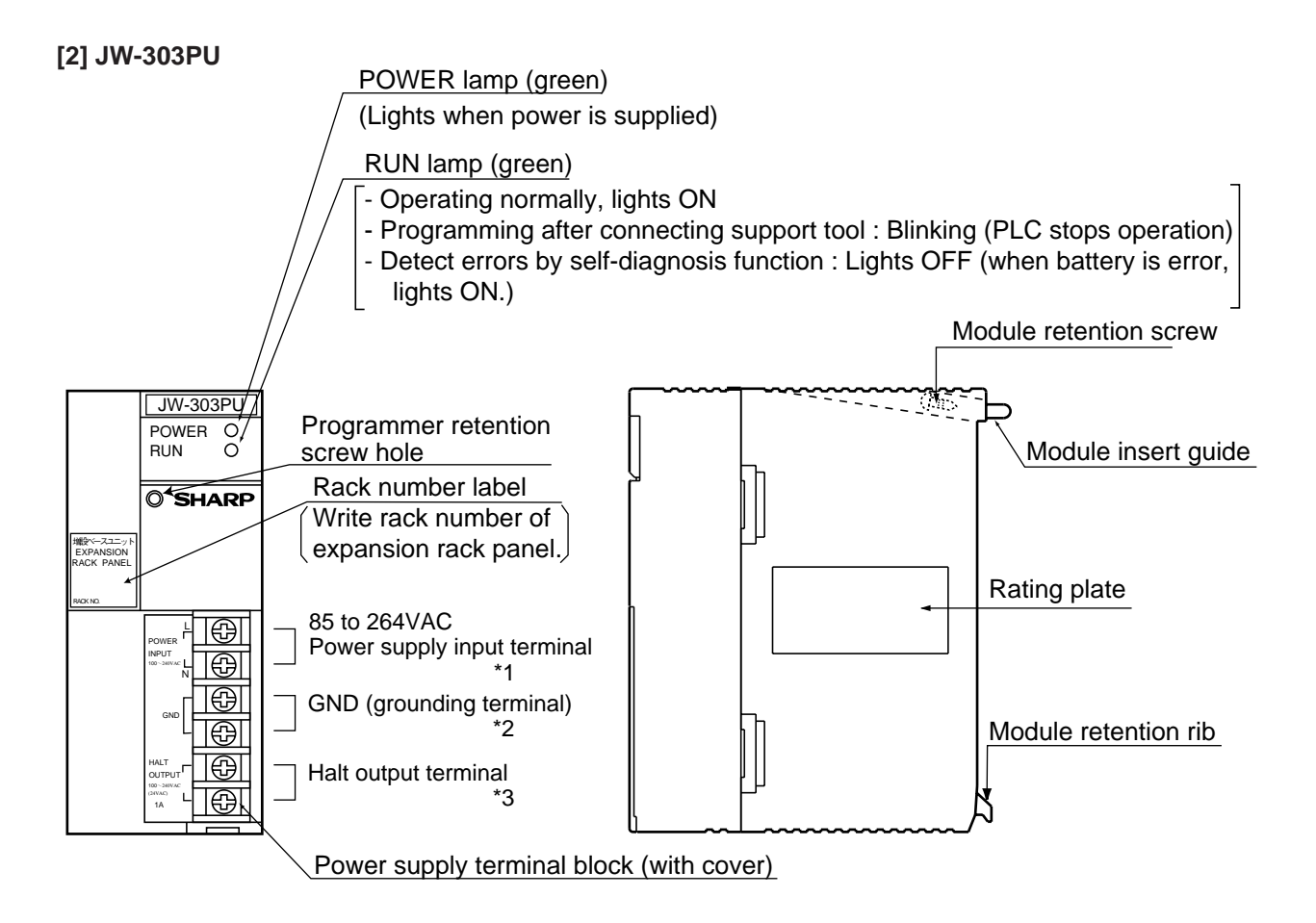

- \*1: Connect the power supply input while paying attention to the terminal (LIVE: non-grounded side) and N terminal (NEUTRAL : grounded side).
- \*2: To prevent electric shock and noise, error, be sure to separately prepare class-3 grounding. Connect with internal between GND terminal.(Short bar having JW-301PU/31PU do not have in JW-303PU).
- \*3: Be sure to incorporate the line to the external emergency stop circuit.
## **4-3 Input/output module**

The input/output module can be installed in any order in the I/O module slot of the basic/expansion rack panel.

## ■ **Kinds of input/output module**

I/O modules having 8, 16, and 32 points are available. Special I/O modules having 64 points are available.

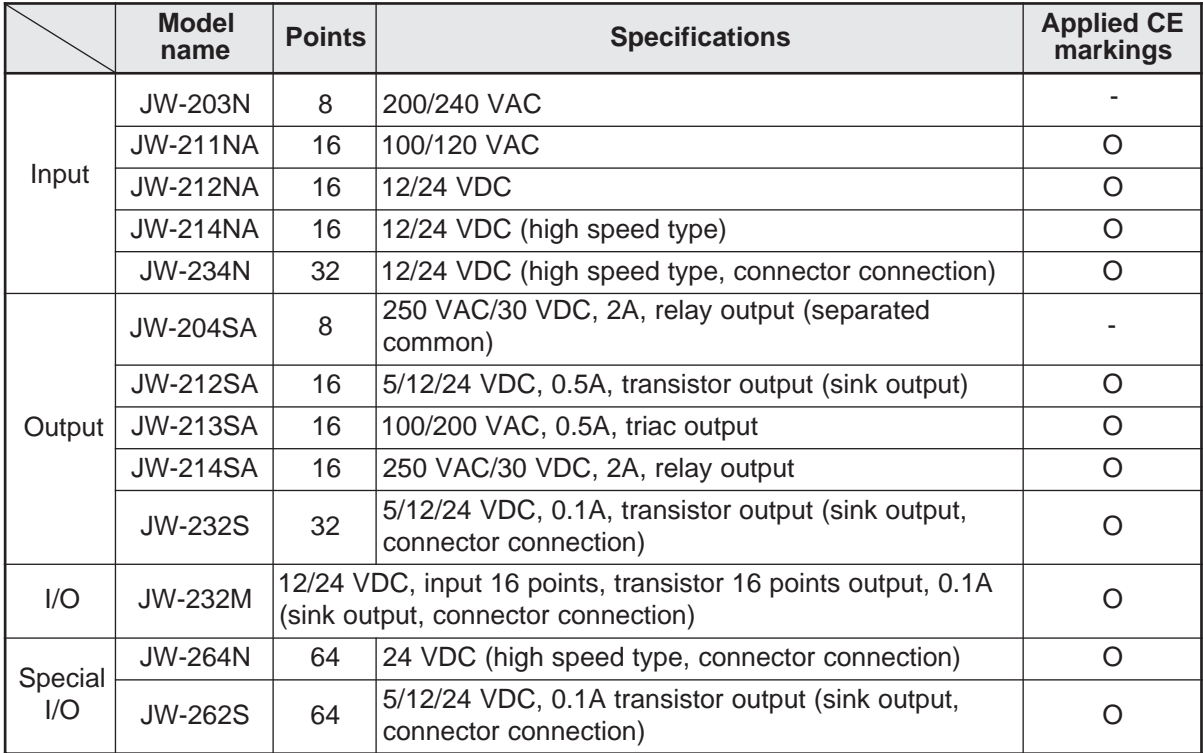

## **[1] 8/16 points module**

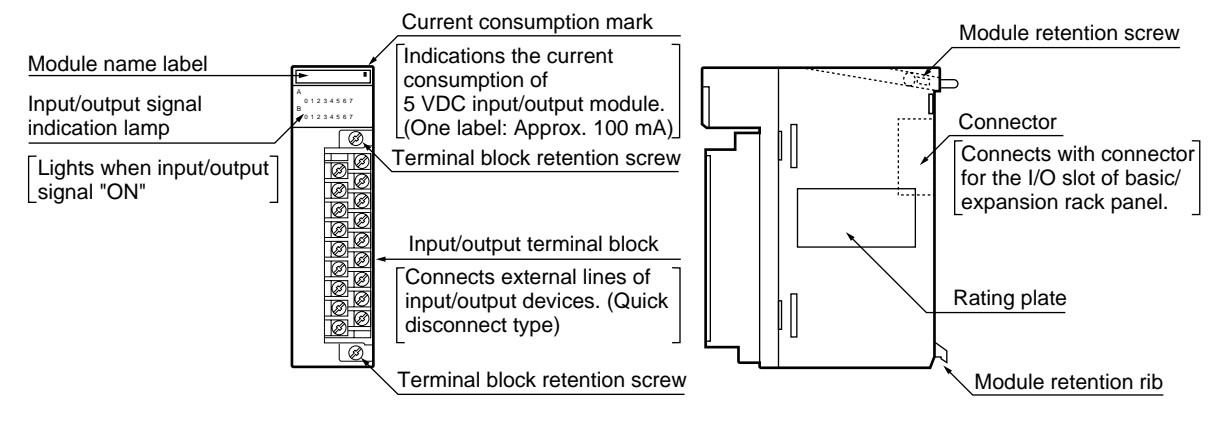

The terminal block connecting external lines in 8/16 points I/O module is quick-disconnect type. Loosen 2 mounting screws provided in upper and lower positions of the terminal block, then the terminal block can be detached. And a malfunctioning I/O module can be replaced without removing the external lines from the terminal block.

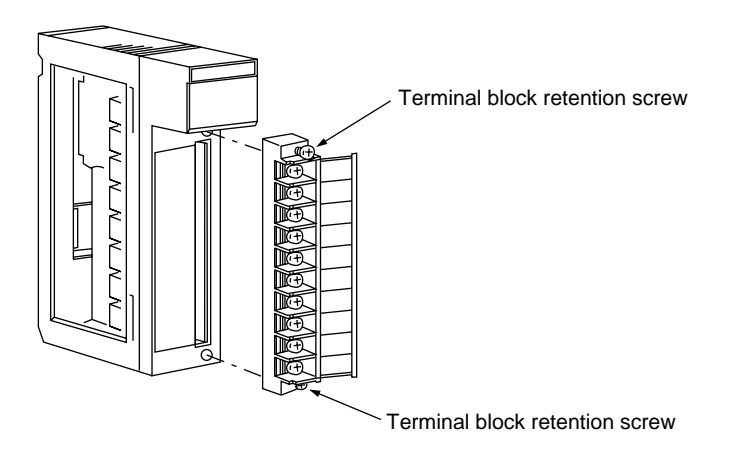

# **Chapter 4. Name and function of each part**

## **4-1 Control module (JW-3\*\*CU)**

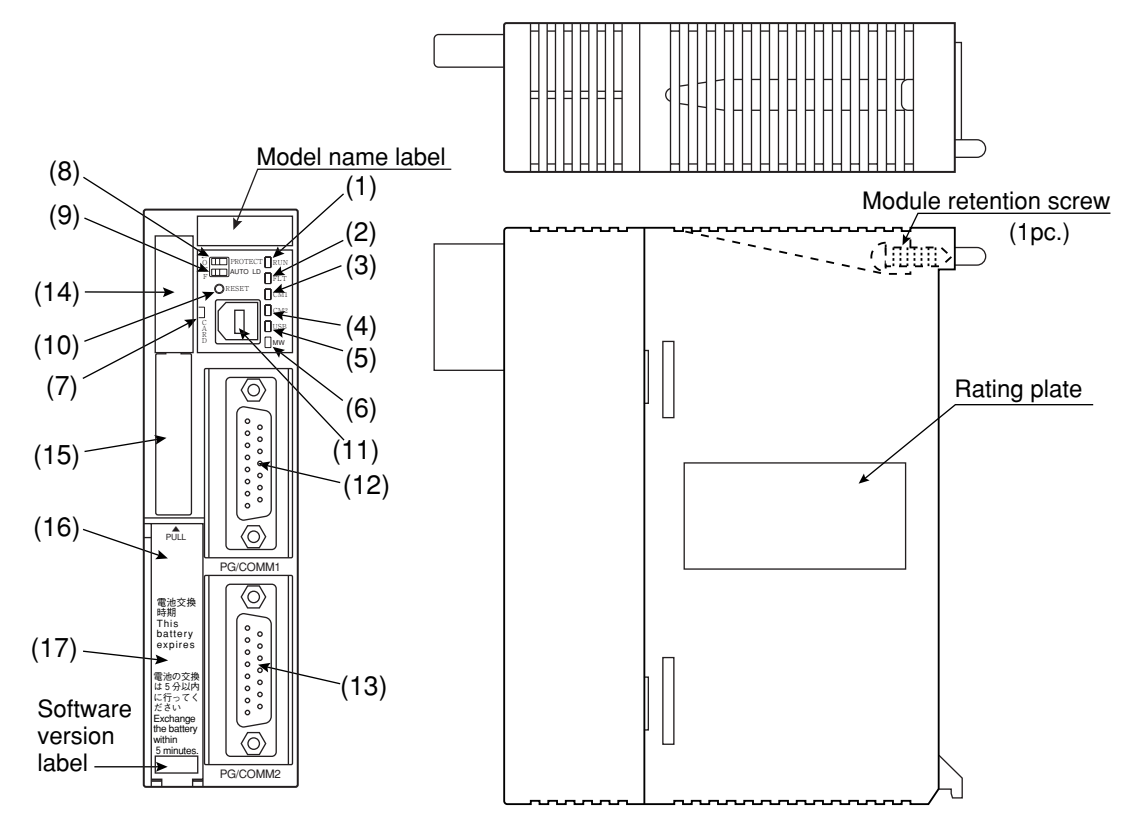

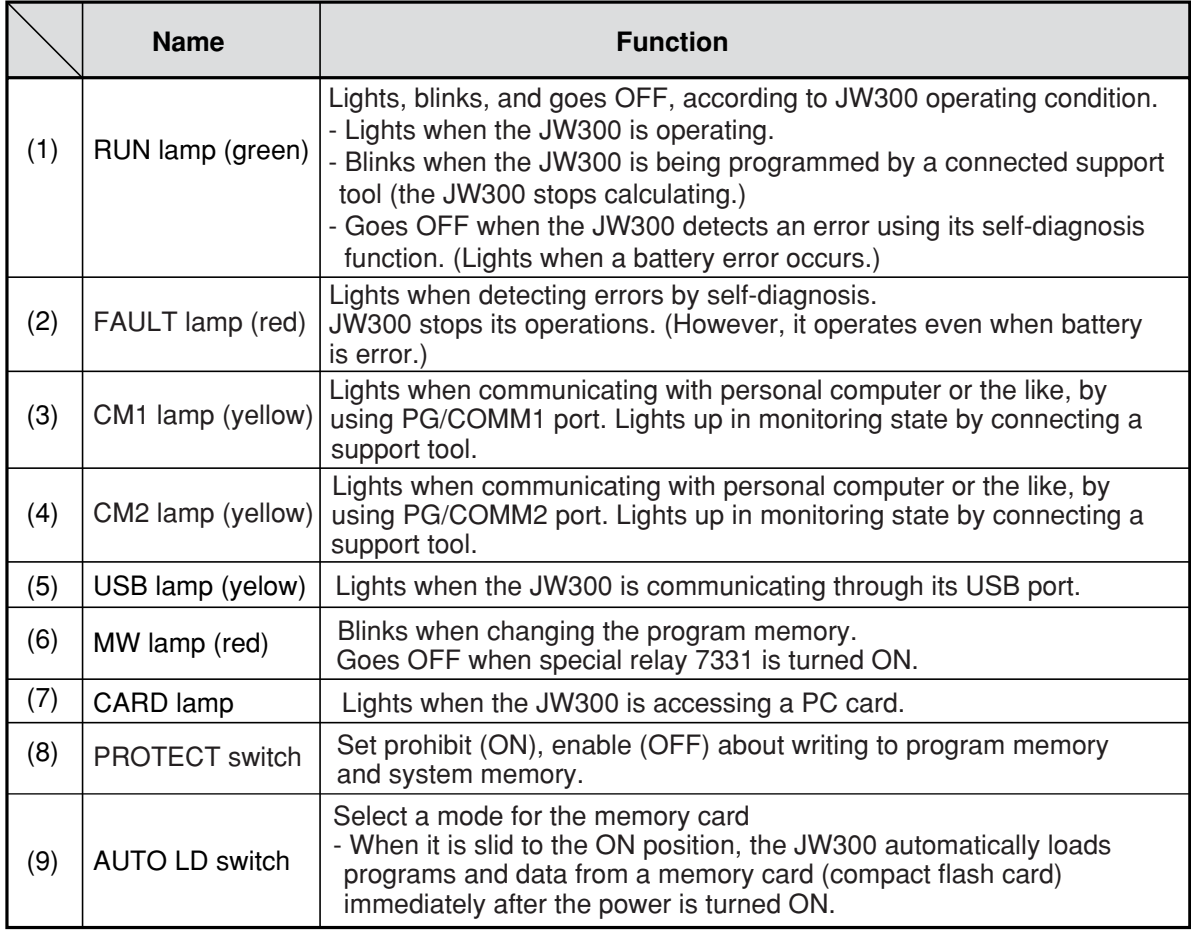

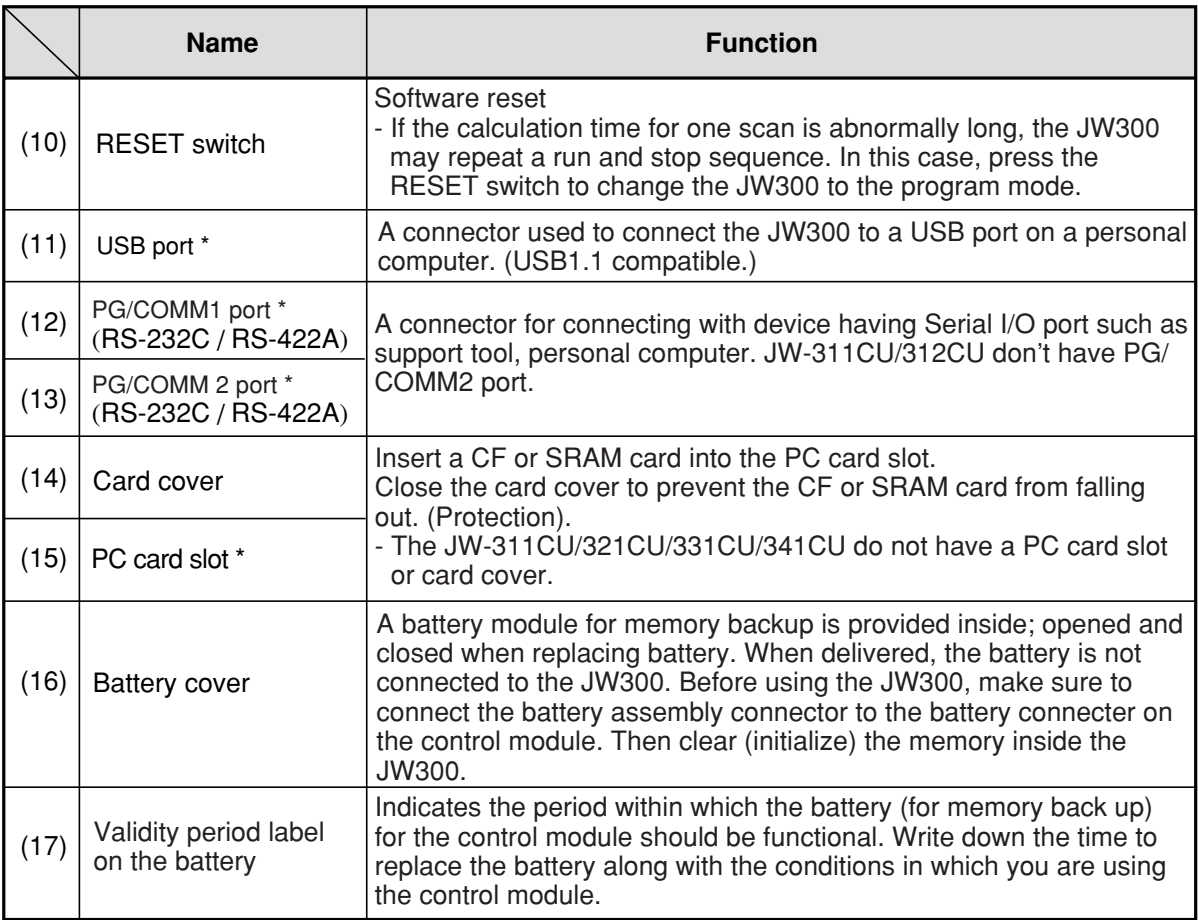

\* With cover

## **4-2 Power supply module**

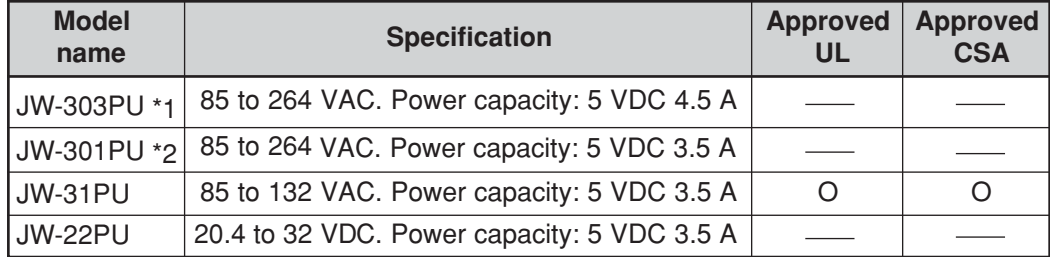

The power supply modules that can be used with the JW300 are as follows:

\*1: The JW-33PU power supply module for theJW20H/30H can also be used with the JW300.

\*2: The JW-21PU power supply module for theJW20H/30H can also be used with the JW300.

- When a power supply module is installed on an expansion rack panel, and if a power is supplied to the power supply module on the basic rack panel without supplying power to the power supply module on the expansion rack panel, the system detects as "input/output error" (#0160 = Error code 40) or "expansion power supply error" (#0160 = Error code 43). Make sure to supply power also to the power supply module on the expansion rack panel.
- The power terminal block is equipped with a terminal block cover at delivery. Remove this cover when you wire. After connecting, make sure to put the cover to the original position.

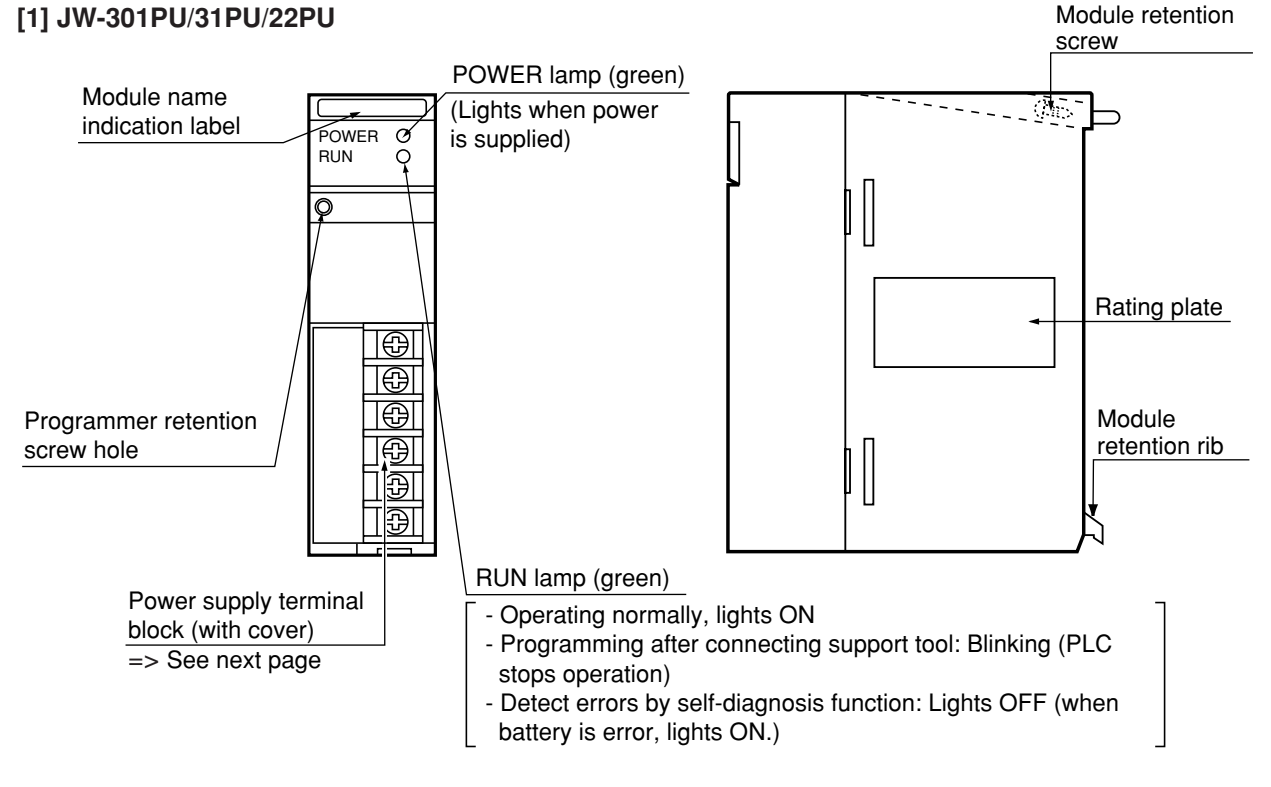

- The JW-301PU, 31PU, and 22PU are identical in shape.

### **[Power supply terminal block]**

This is a terminal block for connecting extended line of power supply, GND, halt output and the like.

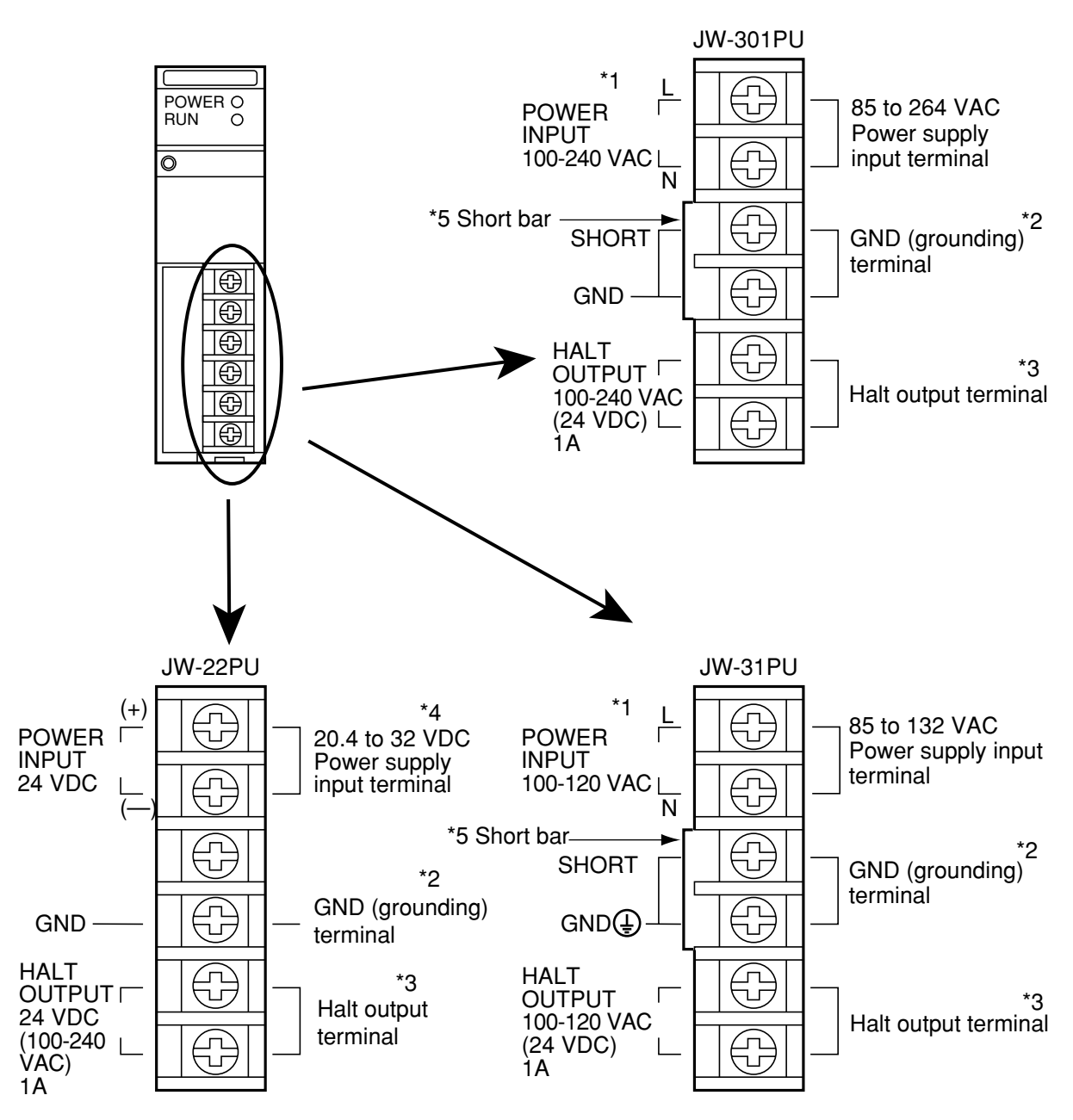

- \*1 Connect the power supply input of JW-301PU/31PU while paying attention to the L terminal (LIVE: non-grounded side) and N terminal (NEUTRAL: grounded side).
- \*2 To prevent electric shock and noise error, be sure to separately prepare class-3 grounding.
- \*3 Be sure to incorporate the line to the external emergency stop circuit.
- \*4 As for DC input power supply, use power source of 20.4 to 32 VDC (ripple rate 20% or less; however, ripple upper limit: 32 V or less, lower limit: 20.4 V or more).
- \*5 When testing insulation resistance or dielectric strength of the JW-301PU/31PU power supply modules, be sure to remove the short bar connecting between the SHORT terminal and the GND terminal. The power supply module has a serge absorber connected between the AC input line and the SHORT terminal, as well as a short bar between the SHORT terminal and the GND terminal at the time of shipment. If a test is carried out without removing the short bar, internal elements of the module may be damaged due to overcurrent.

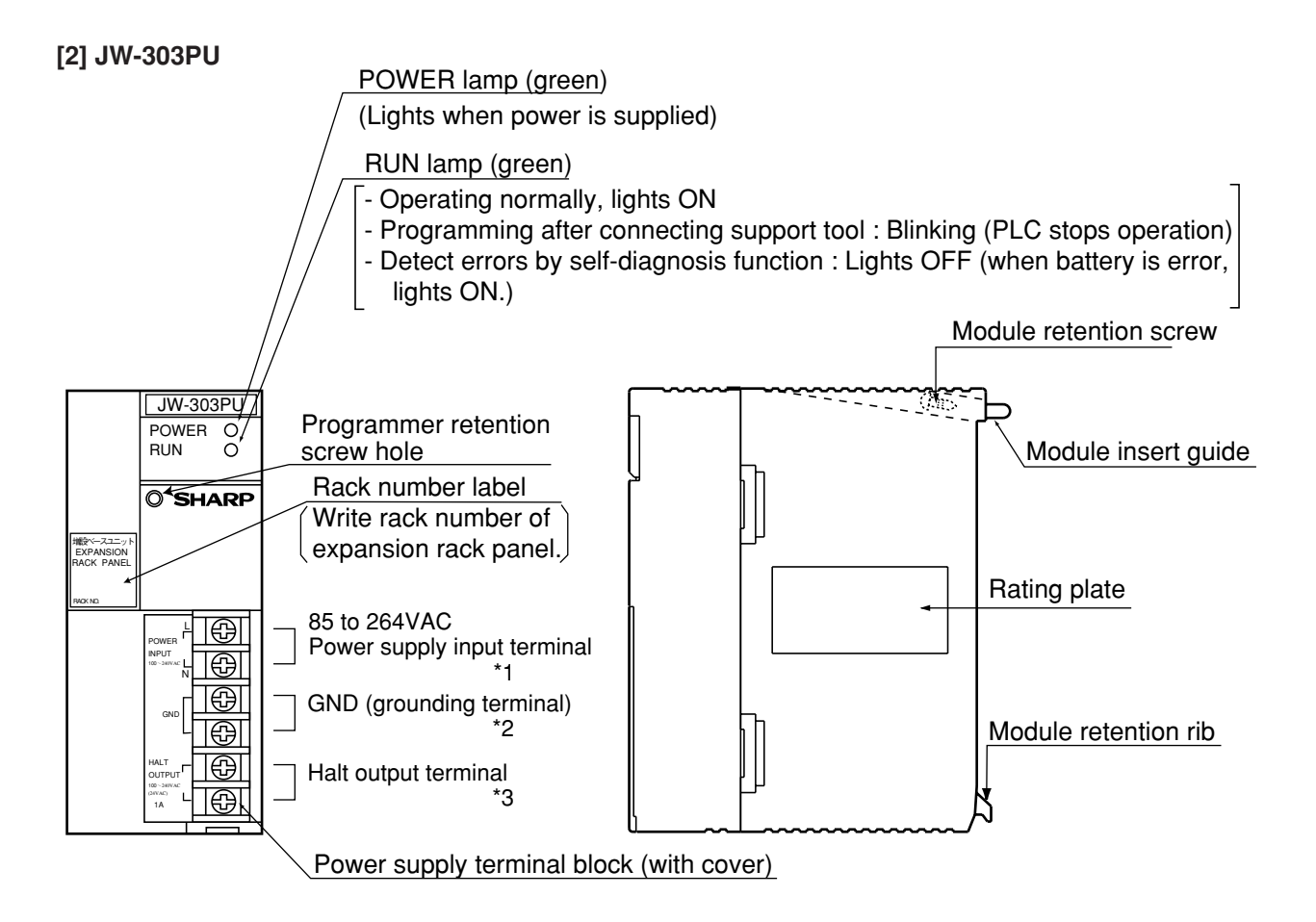

- \*1: Connect the power supply input while paying attention to the terminal (LIVE: non-grounded side) and N terminal (NEUTRAL : grounded side).
- \*2: To prevent electric shock and noise, error, be sure to separately prepare class-3 grounding. Connect with internal between GND terminal.(Short bar having JW-301PU/31PU do not have in JW-303PU).
- \*3: Be sure to incorporate the line to the external emergency stop circuit.

## **4-3 Input/output module**

The input/output module can be installed in any order in the I/O module slot of the basic/expansion rack panel.

## ■ **Kinds of input/output module**

I/O modules having 8, 16, and 32 points are available. Special I/O modules having 64 points are available.

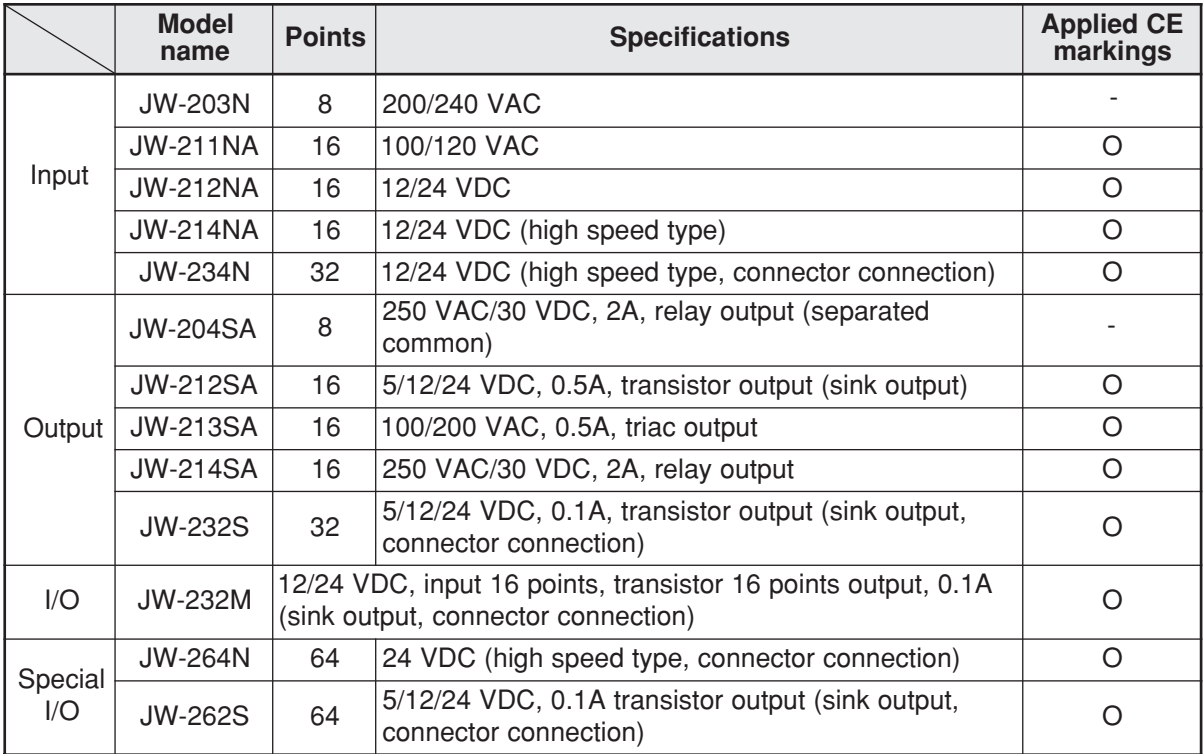

## **[1] 8/16 points module**

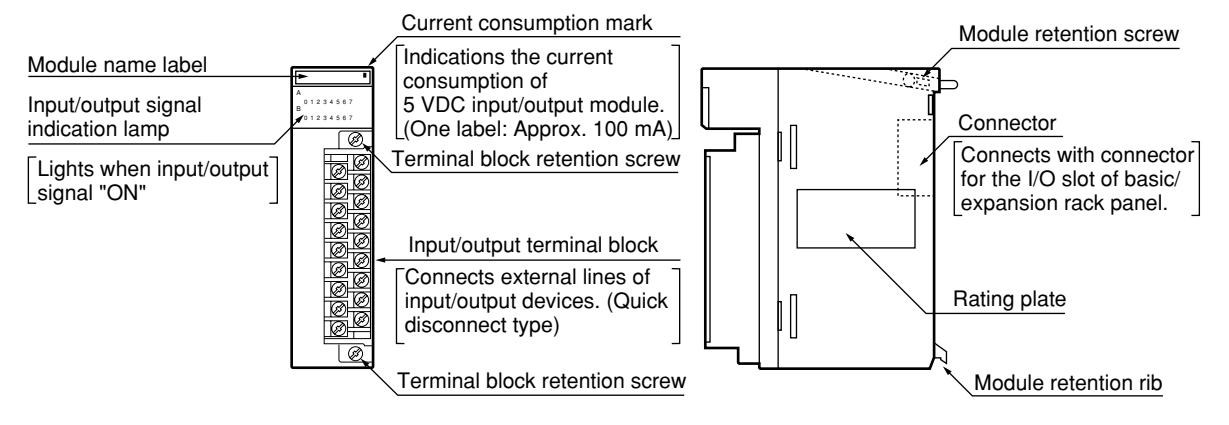

The terminal block connecting external lines in 8/16 points I/O module is quick-disconnect type. Loosen 2 mounting screws provided in upper and lower positions of the terminal block, then the terminal block can be detached. And a malfunctioning I/O module can be replaced without removing the external lines from the terminal block.

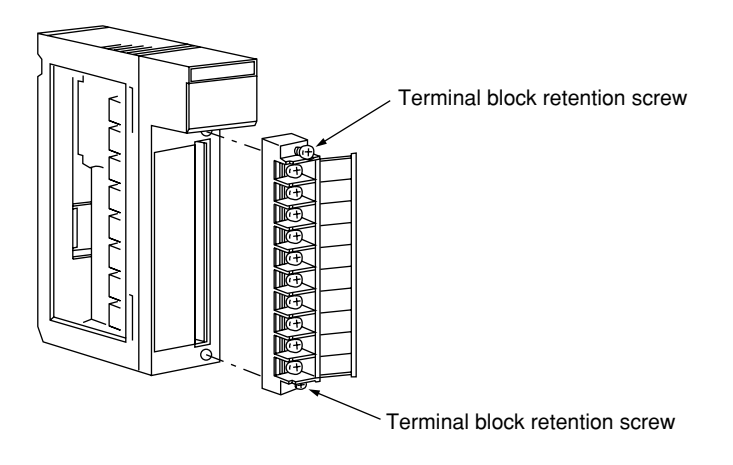

### **[2] 32 points module**

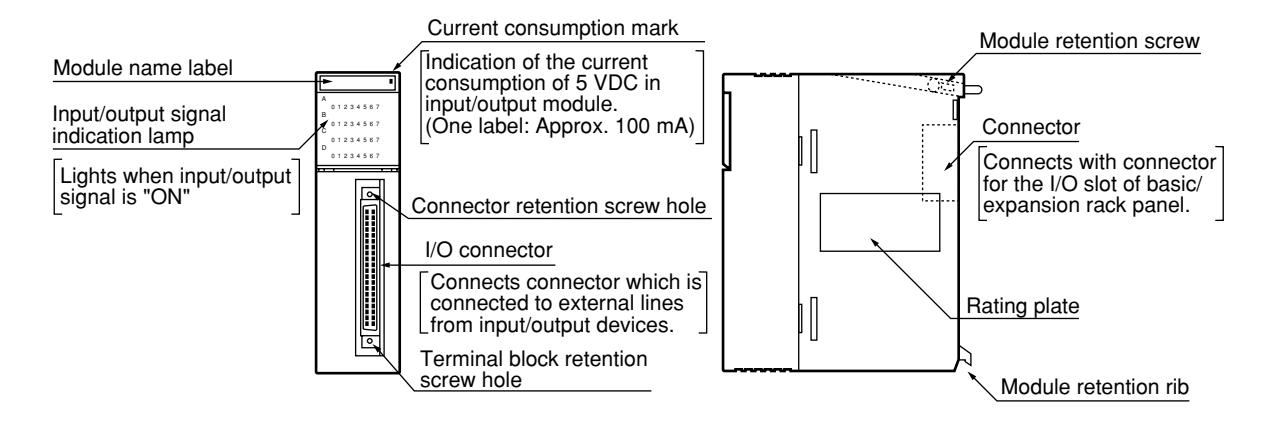

#### **[Pin No. of I/O connector and signal name]**

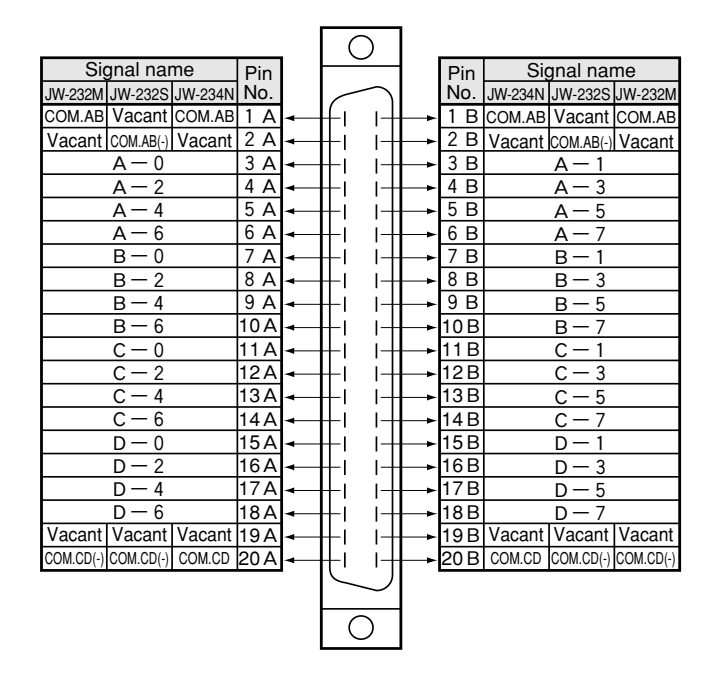

## **[3] 64 points module**

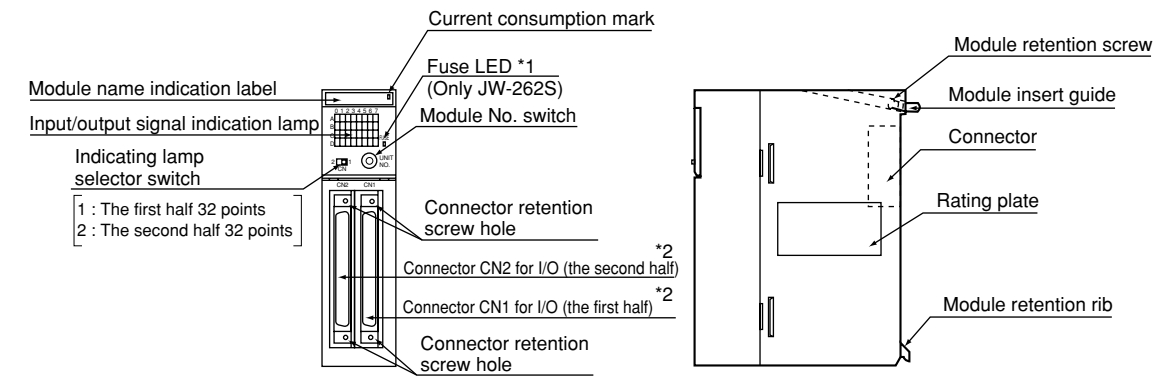

\*1 The fuse LED (JW-262S only) lights up (red) when the blown fuse or when the load power supply is turned OFF. When the connector CN1 or CN2 is not used (not connected), power supply is not applied to line (+) and COM (–), and hence the fuse LED lights (red). (It has, however, no effect on the output operation of the operating connector side.)

In this case, by connecting the furnished connector to an idle connector and applying power supply between line (+) and COM (–), it prevents from lighting of fuse LED due to idle connector.

\*2 Pin No. of connector CN1, CN2 and signal name

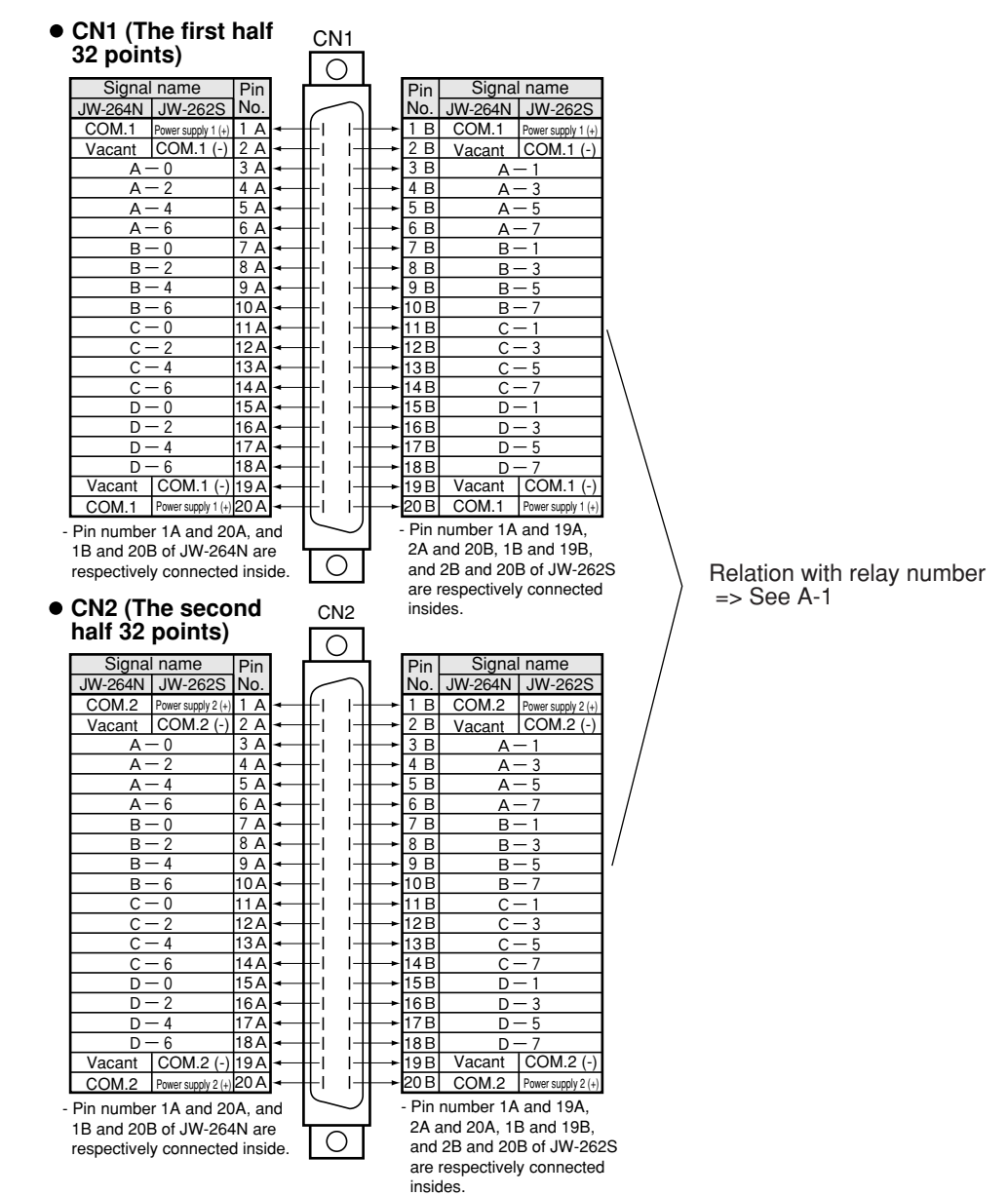

## **4-4 Basic/expansion rack panel**

## **[1] Basic rack panel**

Three types of basic rack panels are provided, with variations in the number of slots available for connecting I/O modules.

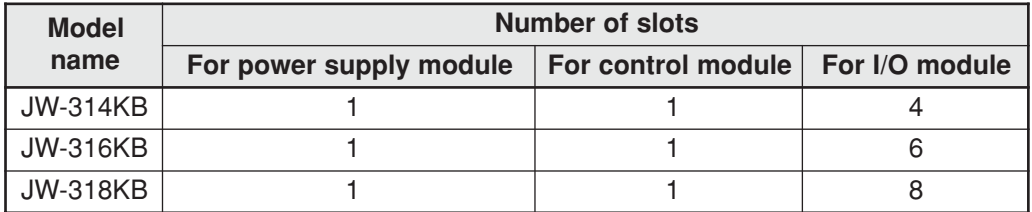

In the slot for I/O module, I/O, special I/O, I/O link, and option module, device net, and I/O link can be connected in mixture.

## **- JW-318KB**

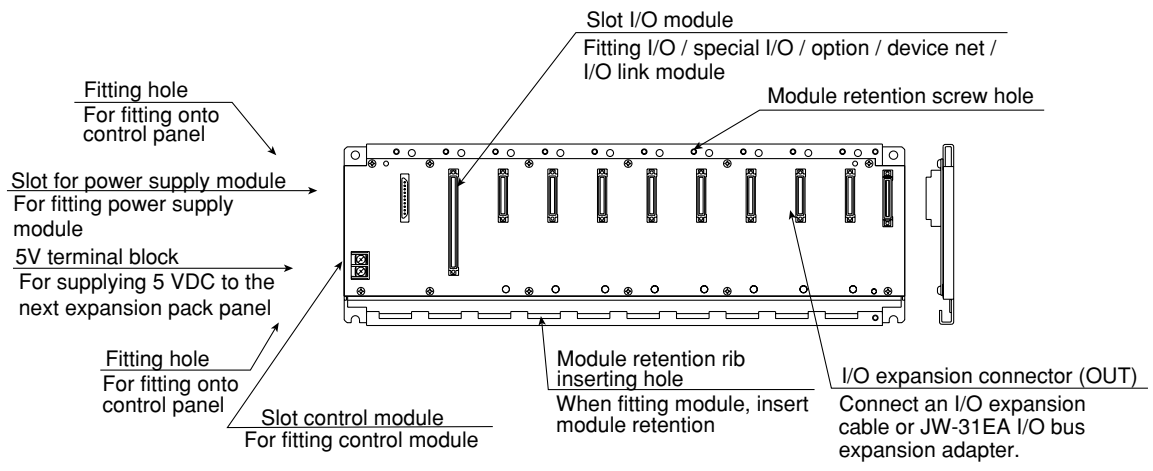

- Compared with the JW-318KB, the JW-314KB and JW-316KB differ only in the number of slots for connecting I/O modules.

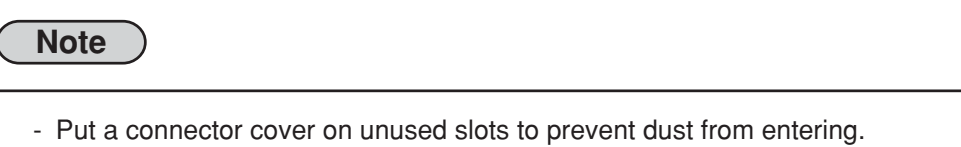

Connector covers are put on each slot when delivered.

## **[2] Expansion rack panel**

Three types of expansion rack panels are provided, with variations in the number of slots available for connecting I/O modules.

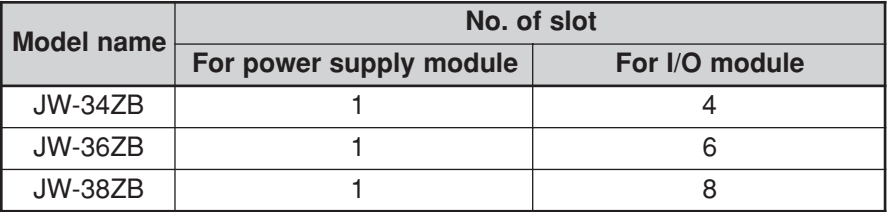

In the slot for I/O module, I/O and special I/O module can be connected in mixture. The option, device net, and I/O link module cannot be installed on it.

#### **- JW-38ZB**

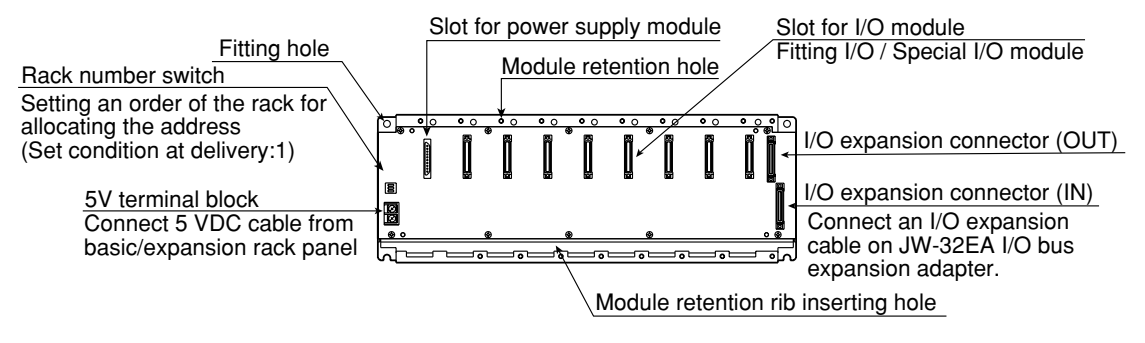

- Compared with the JW-38ZB, the JW-34ZB and JW-36ZB differ only in the number of slots for connecting I/O modules.

## **Note**

- Put a connector cover on unused slots to prevent dust from entering. Connector covers are put on each slot when delivered.

## **[3] Rack No. (expansion rack panel)**

## **(1) In case of not using I/O bus expansion adapter**

System can be configured with up to 4 racks, and each rack ID number will be specified by the settings of the rack number switch on the expansion rack panel(JW-34ZB/36ZB/38ZB). The basic rack panel is fixed to rack No. 0.

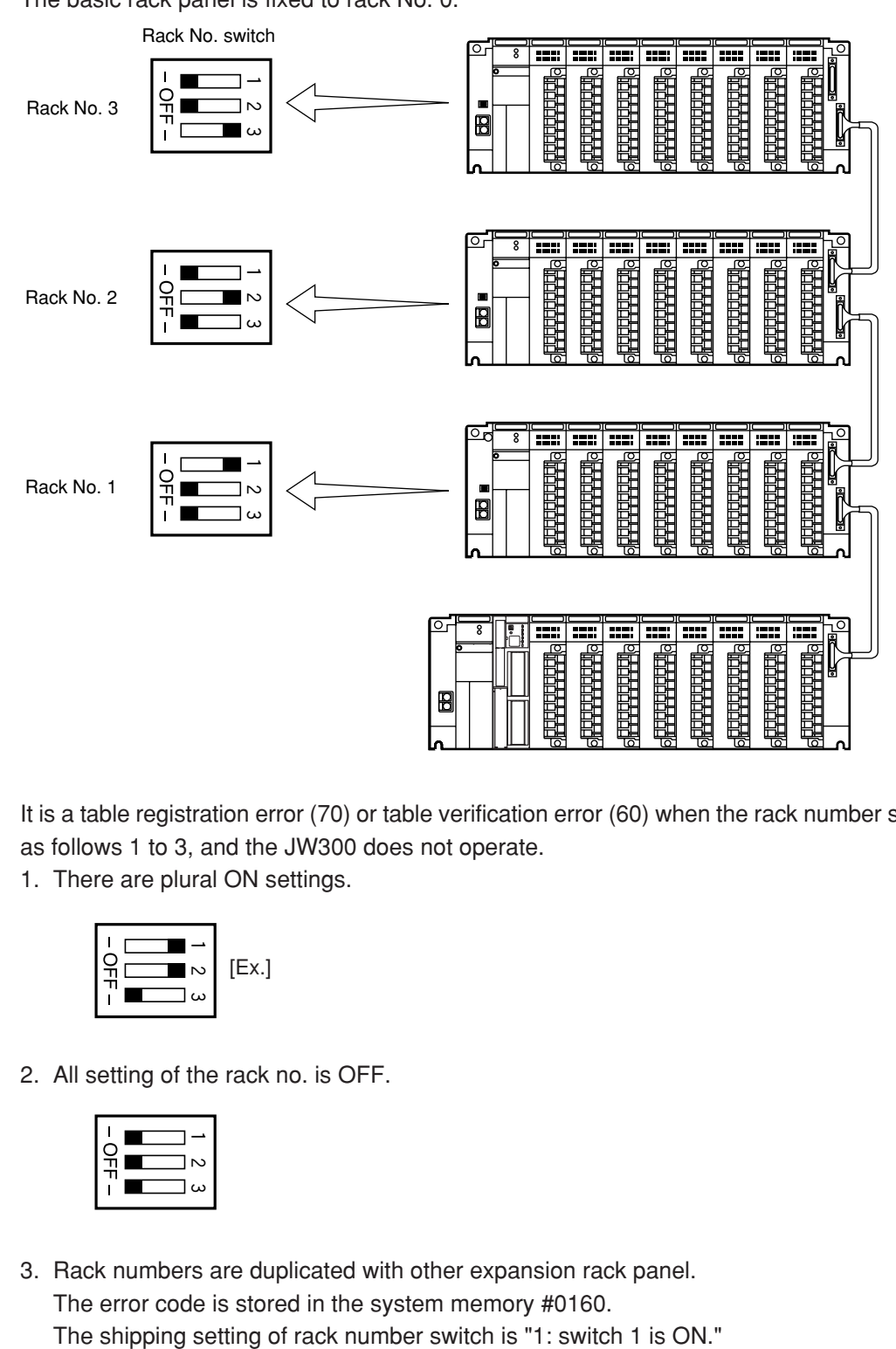

It is a table registration error (70) or table verification error (60) when the rack number switch is set as follows 1 to 3, and the JW300 does not operate.

1. There are plural ON settings.

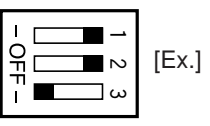

2. All setting of the rack no. is OFF.

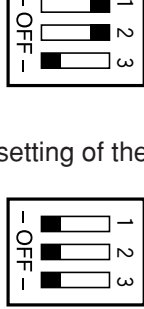

3. Rack numbers are duplicated with other expansion rack panel. The error code is stored in the system memory #0160.

## **(2) In case of using I/O bus expansion adapter**

System can be configured with max. 8 racks when an expansion rack panel, JW-34ZB/36ZB/ 38ZB, is connected with an I/O bus expansion adapter, JW-32EA. Each rack panel ID number will be defined by combination of settings for the rack number switches on the expansion rack panel and the JW-32EA.

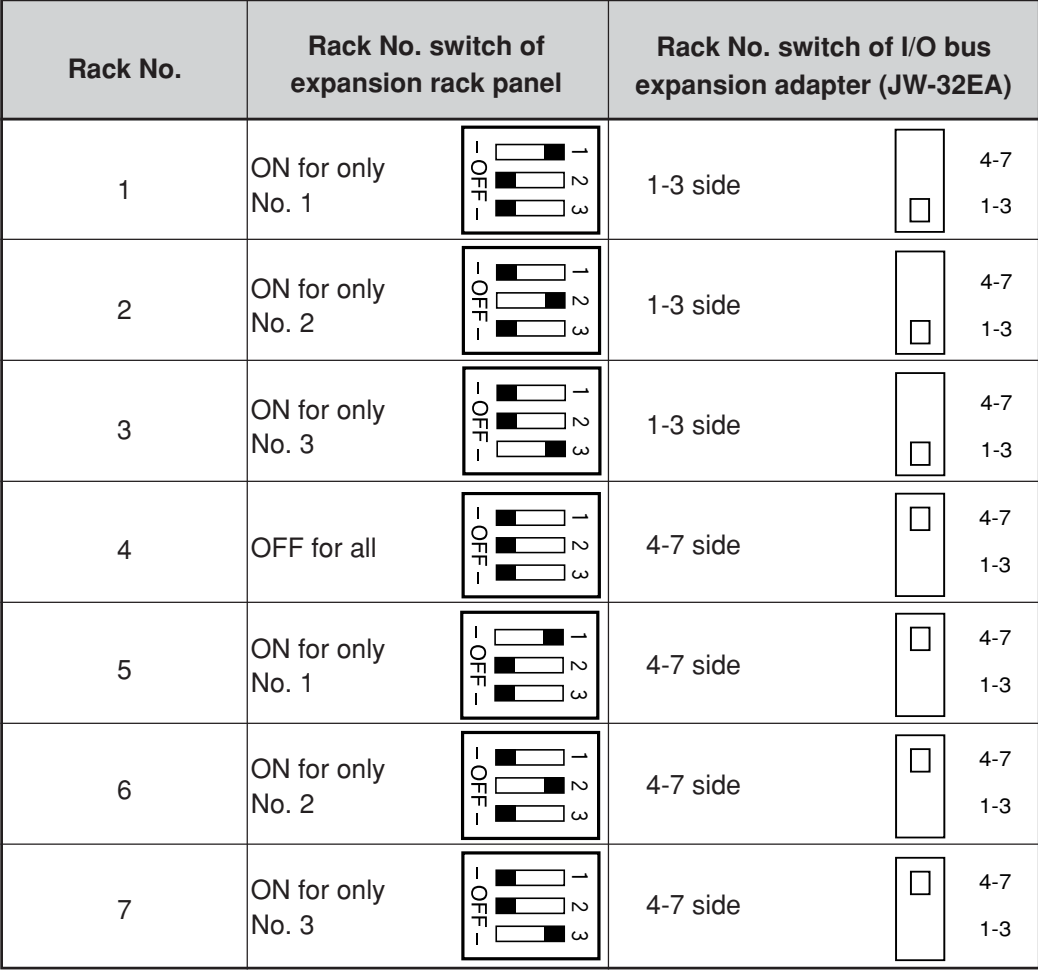

The basic rack panel is fixed to rack No. 0.

It is a table registration error (70) or table verification error (60) when the rack number switch is set as follows 1, 2, and the JW300 does not operate.

1. There are plural ON settings.

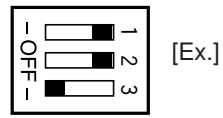

2. Rack numbers are duplicated with other expansion rack panel.

The shipping setting of rack number switch is "1 : switch 1 is ON," and that of I/O bus expansion adapter is "1 to 3" side.

For I/O bus expansion adapter, see page 4-16 to 18.

### **(3) Setting example for rack No.**

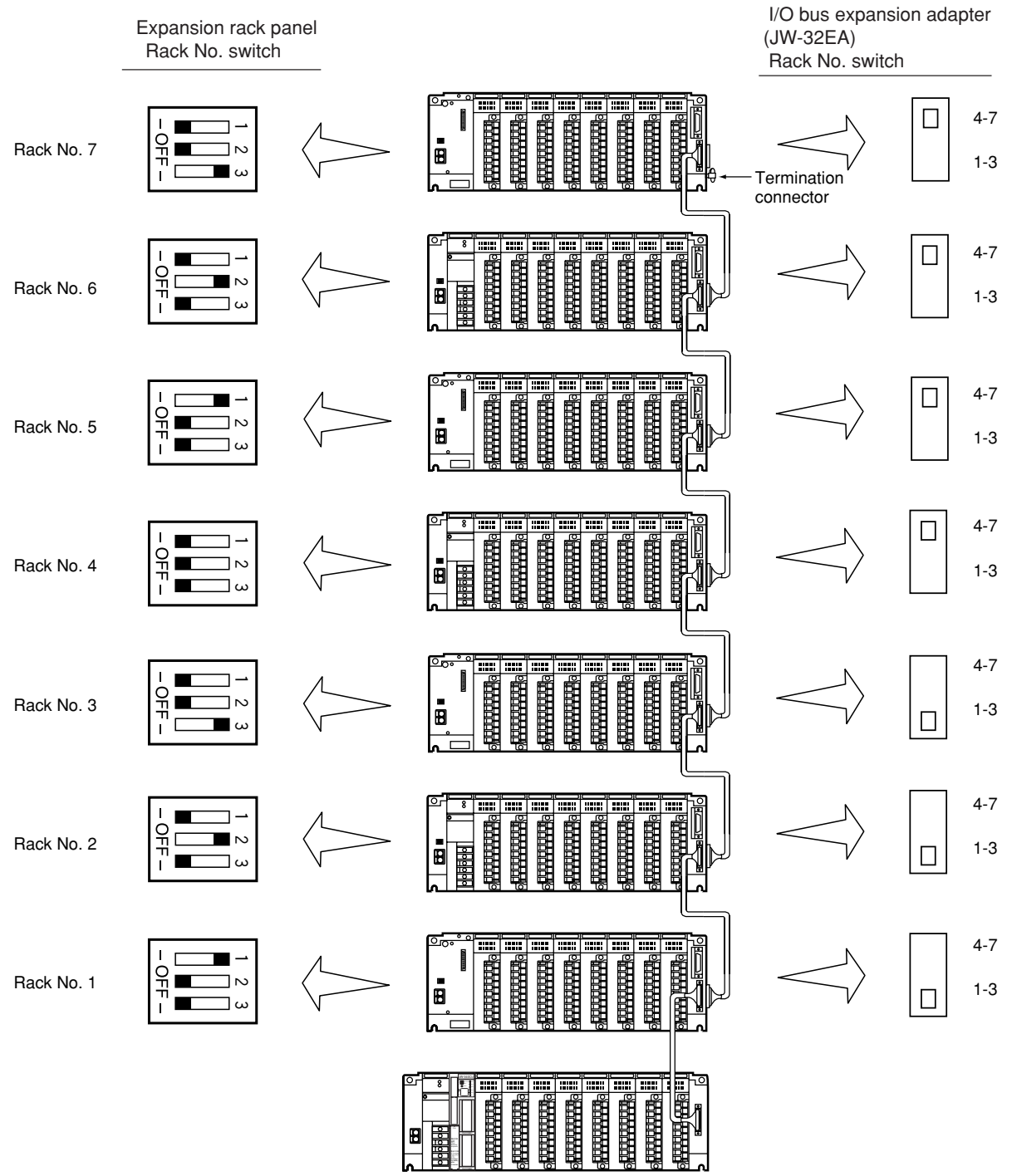

Note: Rack numbers are not necessarily set in order of added timings. For example, they can be set as shown below.

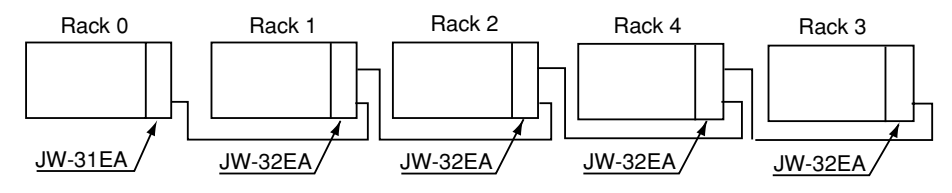

## **[4] Important points when using basic /expansion rack panels**

System specifications can be defined by the combination of basic rack panel and expansion rack panel as shown in the table below.

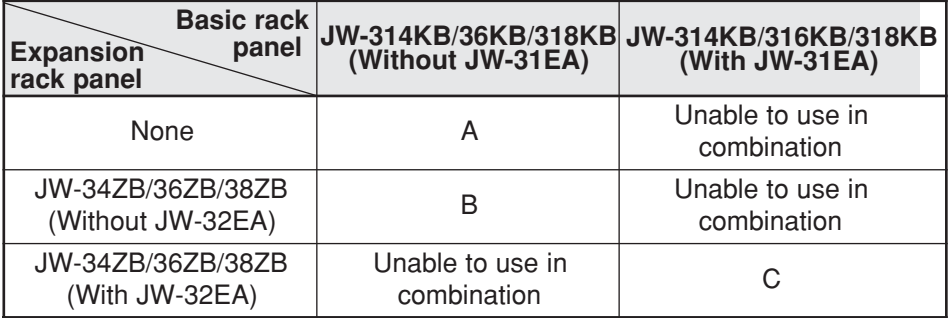

#### ■ **Combinations of basic and expansion rack panels**

### ■ System specifications

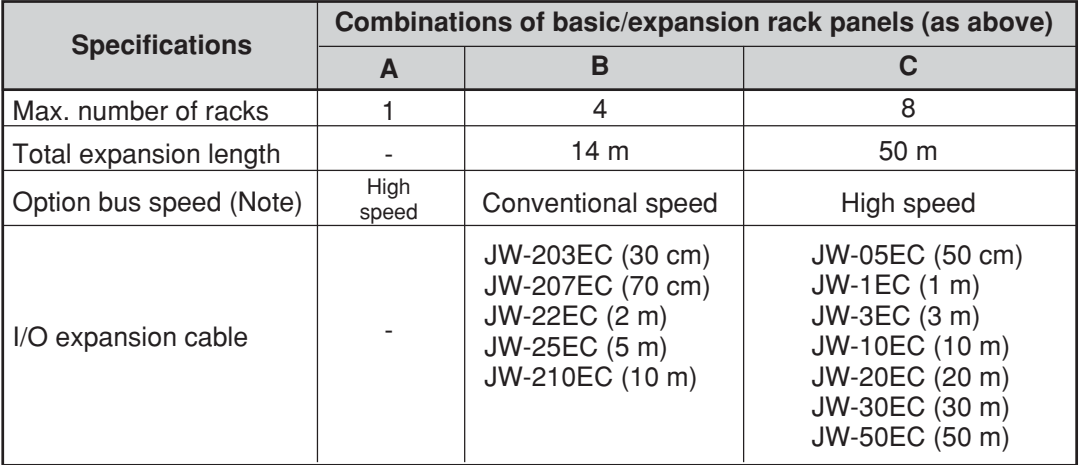

Note: Option bus speed is data exchange speed between an option module and a control module, and the "high speed" is twice faster than the "conventional speed."

### **- An example of combination C above**

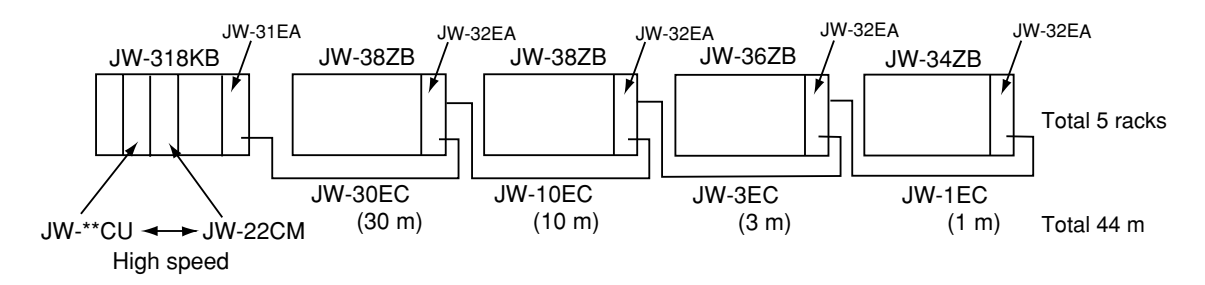

## **4-5 I/O bus expansion adapter**

I/O bus expansion adapter for the JW30H has two available models, the JW-31EA and the JW-32EA, that are used to link signals sent from each rack panel. The JW-31EA is installed in the basic rack panel JW-314KB/316KB/318KB, while the JW-32EA is installed in the expansion rack panel JW-34ZB/ 36ZB/38ZB. The I/O expansion cable, JW-05EC/1EC/3EC/10EC/20EC/30EC/50EC, is used to connect rack panels (install the I/O bus expansion adapter). (See page 6-18 for connection method of I/O expansion cable).

I/O bus expansion adapter is used for the following cases:

1) In the case of using min. 5 racks (max. 8) on the rack panel

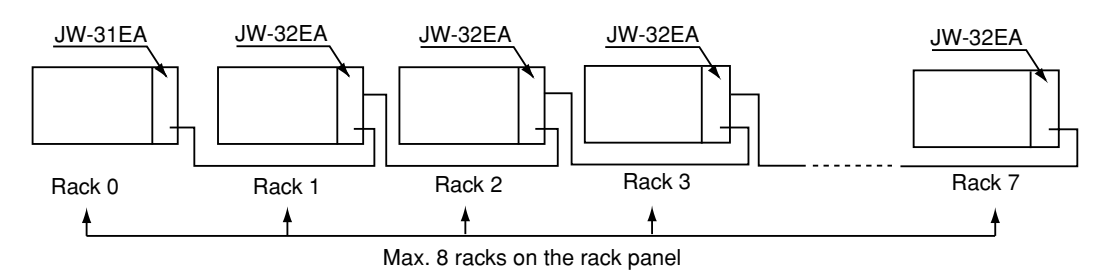

2) In the case of keeping a min. distance of 11 m (max. 50 m) between rack panels, or keeping a min. distance of 15 m (max. 50 m) between the basic rack panel and the last expansion rack panel:

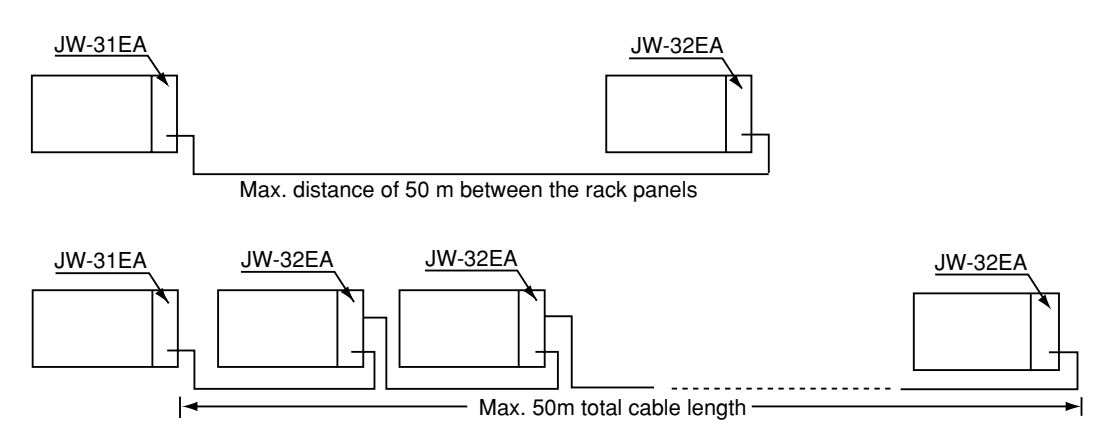

3) In the case of operating a high-speed data exchange (twice faster than without using I/O bus expansion adapter) between an option module, such as JW-21CM and JW-22CM, and a control module on a system that needs an expansion rack panel:

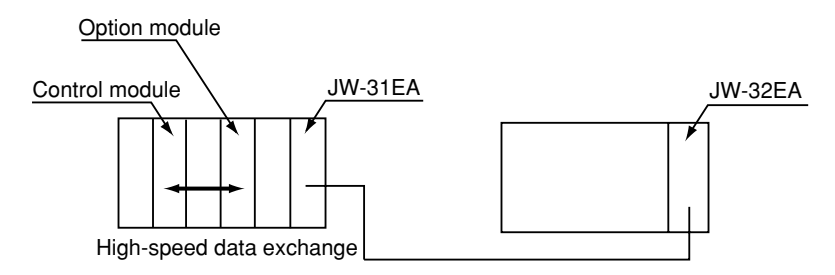

4) In the case of creating, changing, or monitoring a program on the expansion rack panel side using a support tool (JW-300SP, JW-15PG).

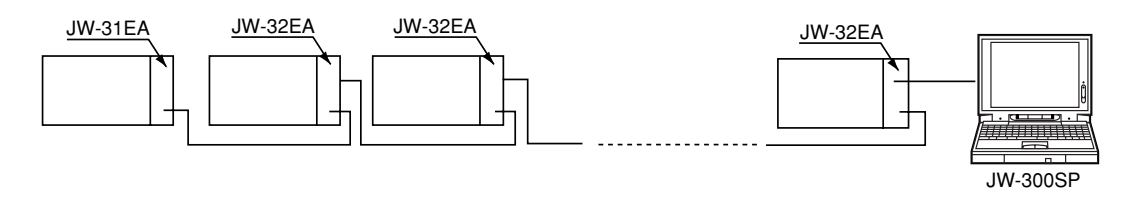

**[1] JW-31EA**

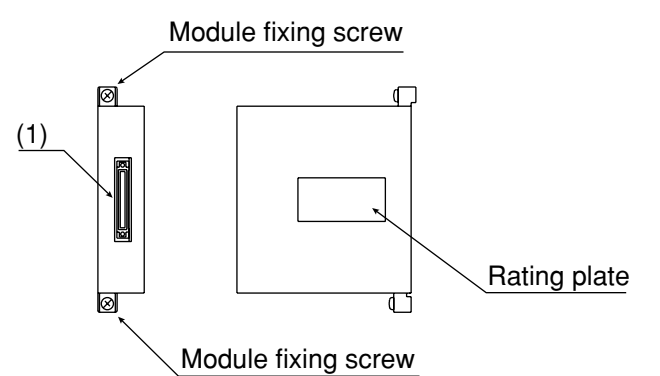

### **(1) I/O expansion connector**

Connect between the I/O expansion connectors (IN) of JW-32EA using I/O expansion cables.

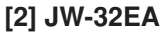

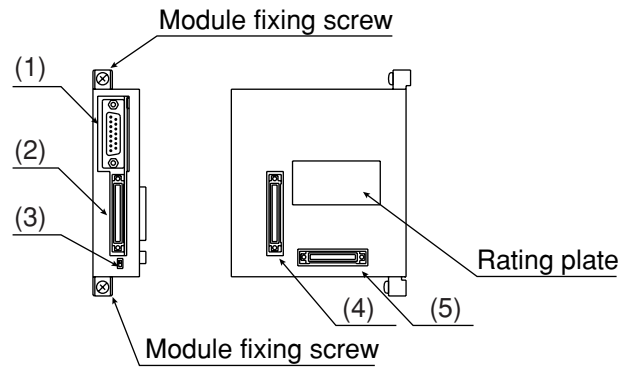

### **(1) Connector for support tool connection (EA-PG port)**

Connecting a support tool (JW-300SP, JW-15PG), such as a hand-held programmer, enables creating/changing/monitoring program on the expansion rack panel that is max. 50 meters away.

This connector can be used for communication with equipment that has serial I/O ports, such as a personal computer. This connector is seen as Communication Port 3 in the JW300 system.

#### **(2) I/O expansion connector (IN)**

Connect this connector and an I/O expansion connector (OUT) on the JW-31EAs or the JW-32EAs (a front rack) using an I/O expansion cable.

#### **(3) Rack No. switch**

Set rack numbers on the mounted rack panel. Rack No.

4-7 : Racks 4 to 7

1-3 : Racks 1 to 3 (setting at delivery)

Rack ID numbers are determined by combined setting of this rack number switches and ones on the expansion rack panel, JW-34ZB/36ZB/38ZB. See page 4-13 for details.

#### **(4) I/O expansion connector (OUT)**

 $\Box$ 

Connect this connector and an I/O expansion connector (IN) on the JW-32EA (the next rack) using an I/O expansion cable.

### **(5) Termination connector insert**

Insert a termination connector when a mounted expansion rack panel is at the end of the system. One each termination connector is supplied with each JW-31EA.

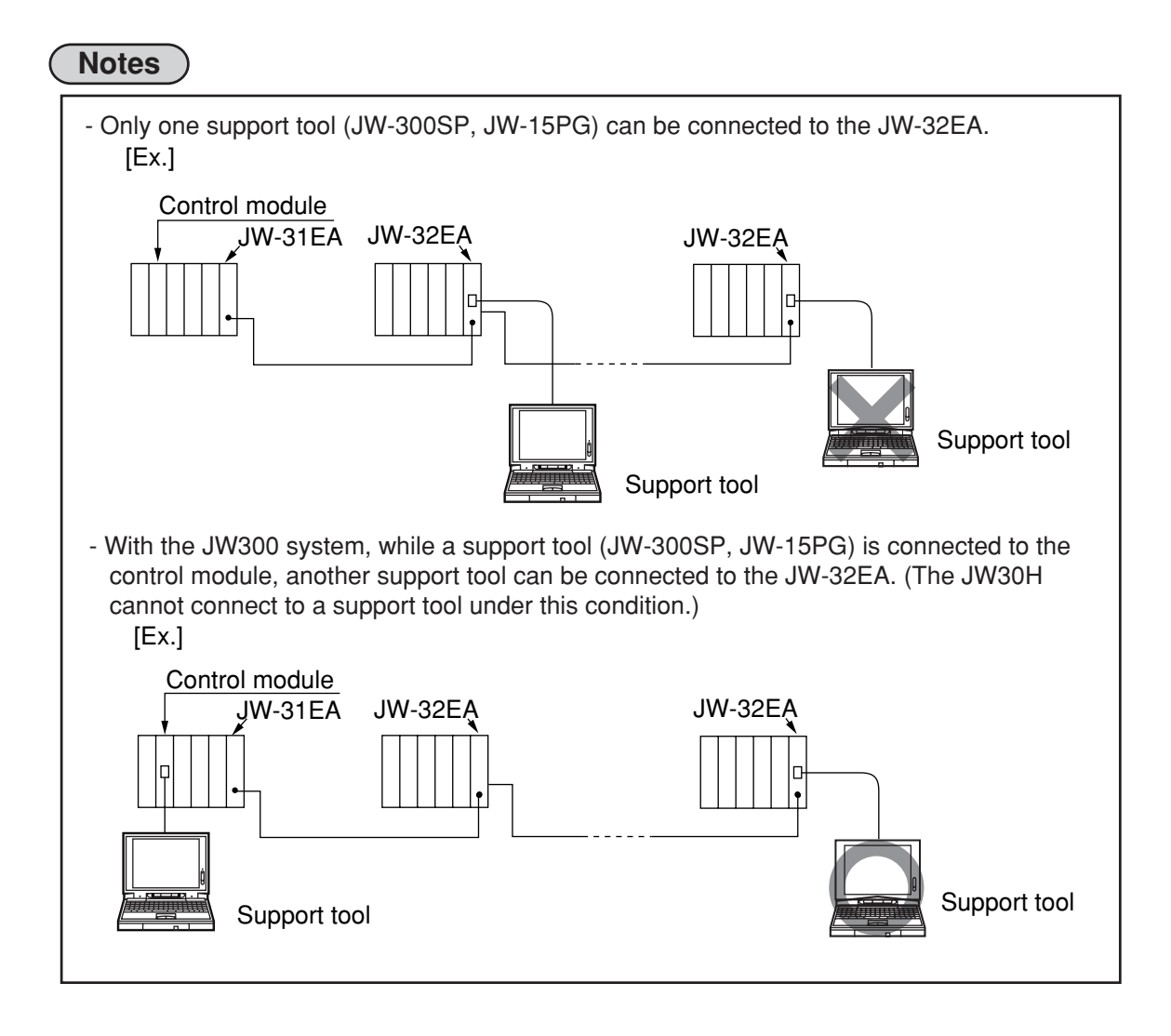

## **[3] 64 points module**

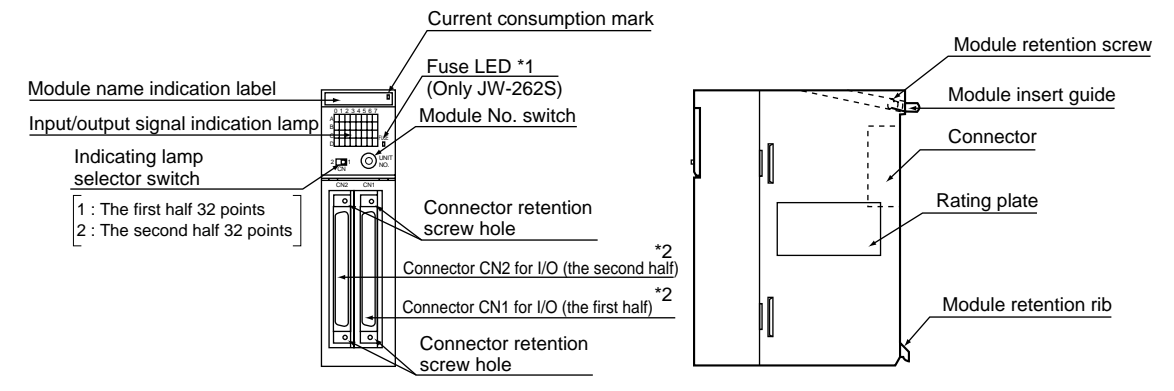

\*1 The fuse LED (JW-262S only) lights up (red) when the blown fuse or when the load power supply is turned OFF. When the connector CN1 or CN2 is not used (not connected), power supply is not applied to line (+) and COM (–), and hence the fuse LED lights (red). (It has, however, no effect on the output operation of the operating connector side.)

In this case, by connecting the furnished connector to an idle connector and applying power supply between line (+) and COM (–), it prevents from lighting of fuse LED due to idle connector.

\*2 Pin No. of connector CN1, CN2 and signal name

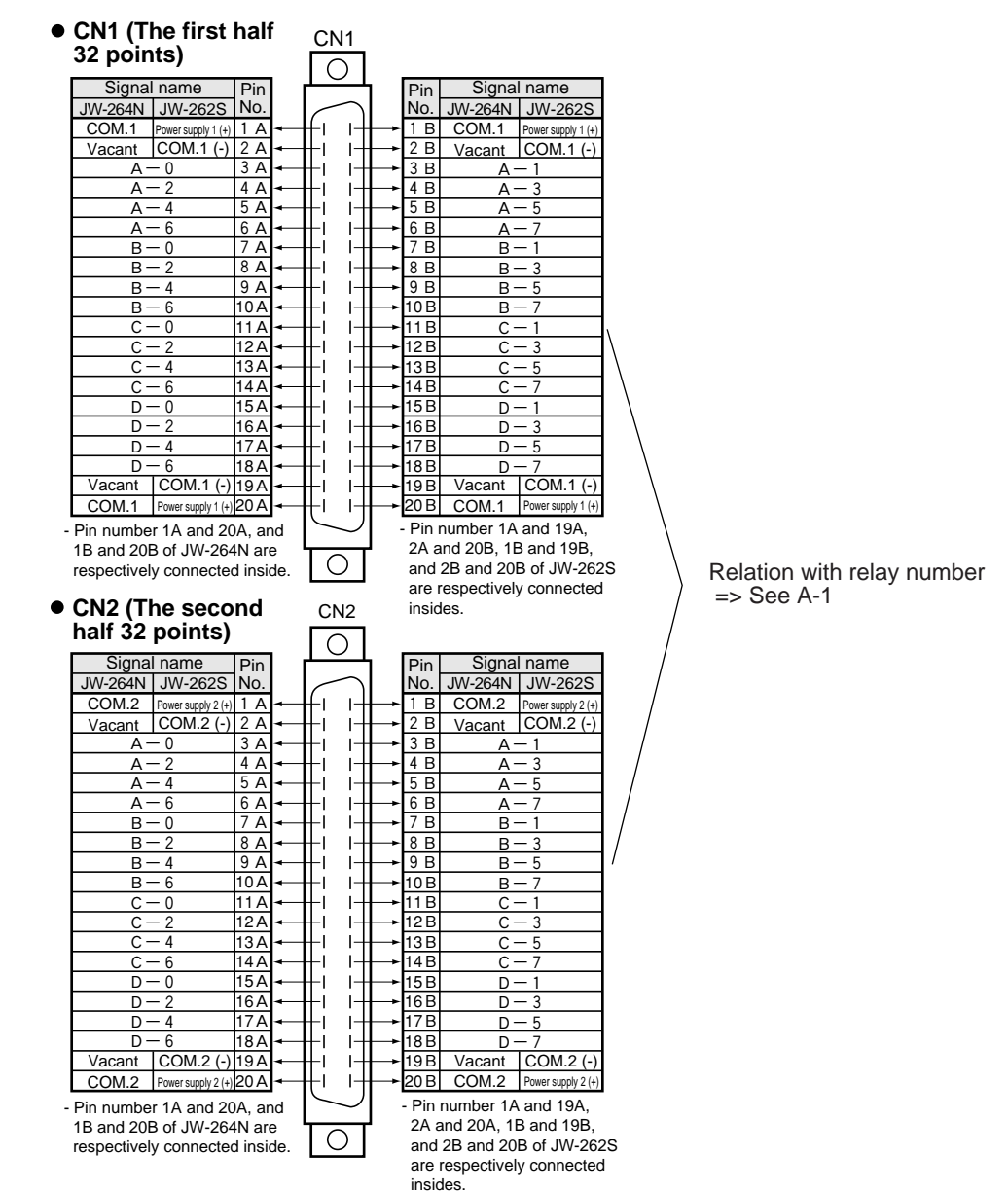

## **4-4 Basic/expansion rack panel**

## **[1] Basic rack panel**

Three types of basic rack panels are provided, with variations in the number of slots available for connecting I/O modules.

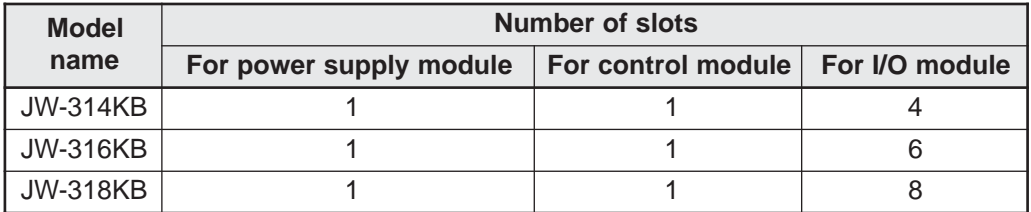

In the slot for I/O module, I/O, special I/O, I/O link, and option module, device net, and I/O link can be connected in mixture.

## **- JW-318KB**

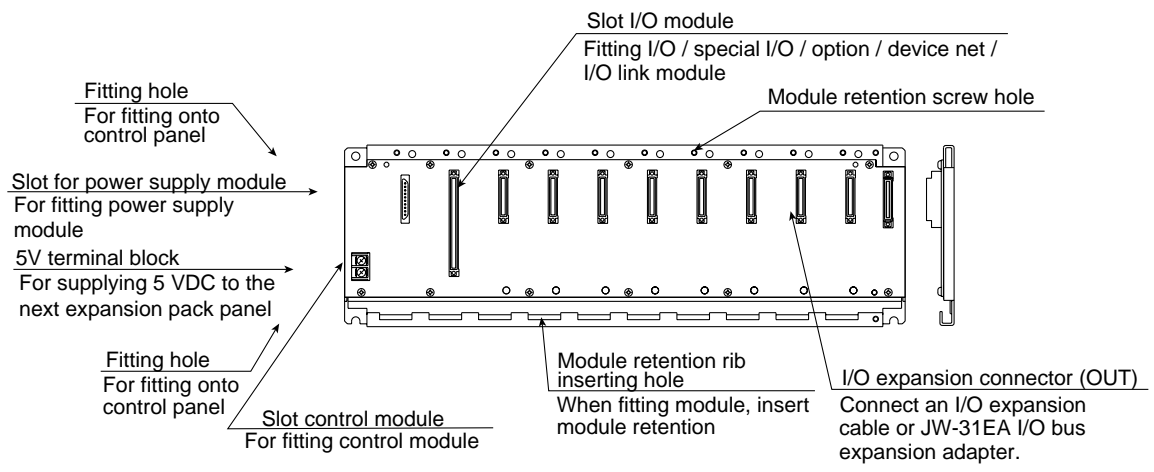

- Compared with the JW-318KB, the JW-314KB and JW-316KB differ only in the number of slots for connecting I/O modules.

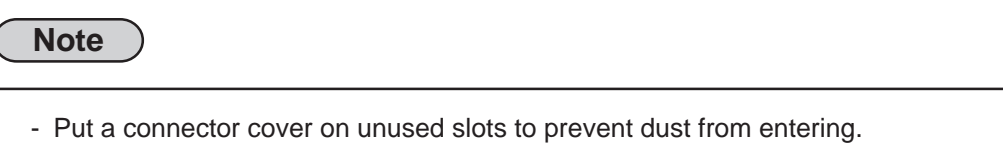

Connector covers are put on each slot when delivered.

## **[2] Expansion rack panel**

Three types of expansion rack panels are provided, with variations in the number of slots available for connecting I/O modules.

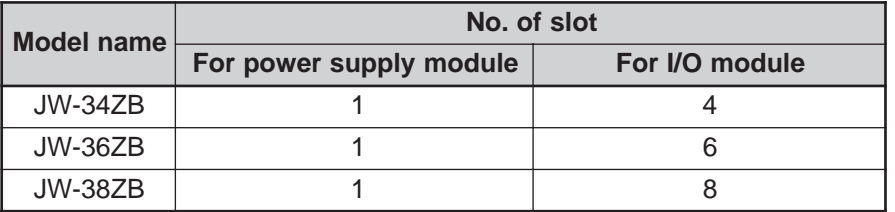

In the slot for I/O module, I/O and special I/O module can be connected in mixture. The option, device net, and I/O link module cannot be installed on it.

#### **- JW-38ZB**

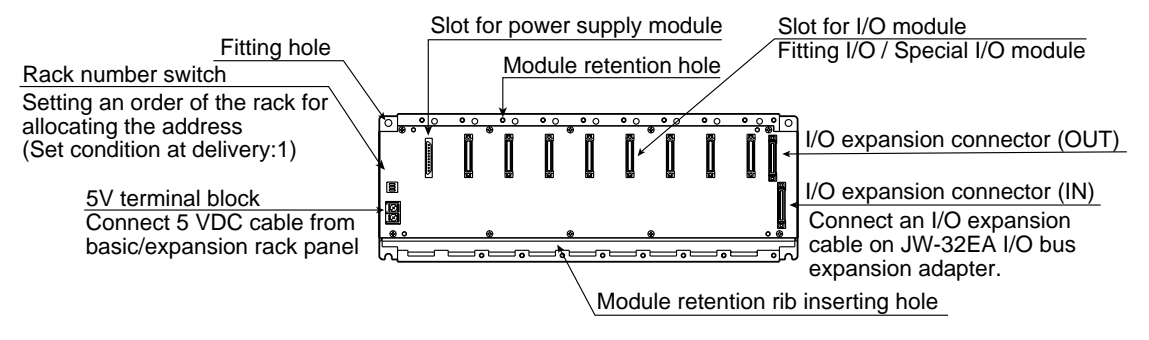

- Compared with the JW-38ZB, the JW-34ZB and JW-36ZB differ only in the number of slots for connecting I/O modules.

## **Note**

- Put a connector cover on unused slots to prevent dust from entering. Connector covers are put on each slot when delivered.

## **[3] Rack No. (expansion rack panel)**

## **(1) In case of not using I/O bus expansion adapter**

System can be configured with up to 4 racks, and each rack ID number will be specified by the settings of the rack number switch on the expansion rack panel(JW-34ZB/36ZB/38ZB). The basic rack panel is fixed to rack No. 0.

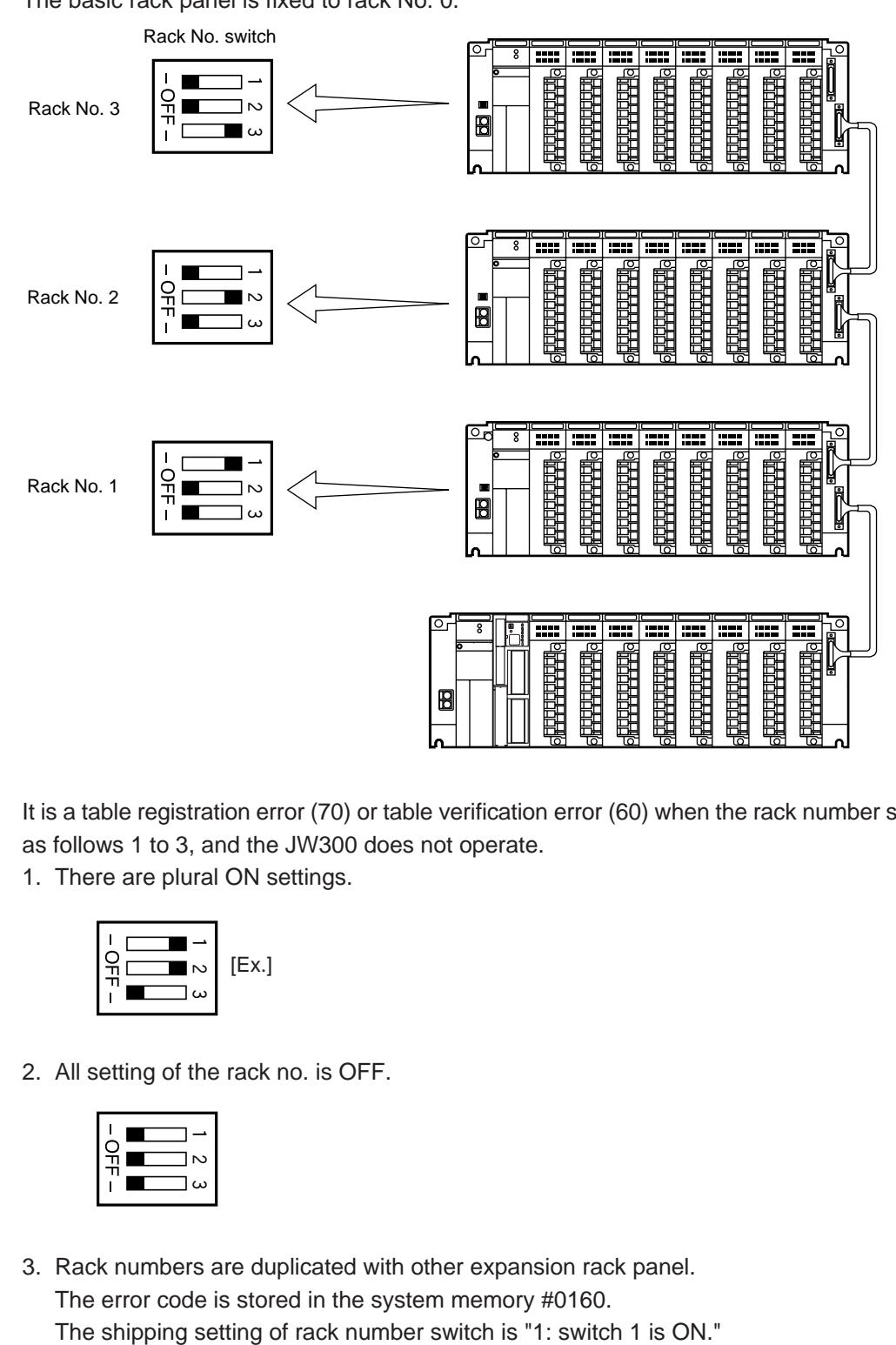

It is a table registration error (70) or table verification error (60) when the rack number switch is set as follows 1 to 3, and the JW300 does not operate.

1. There are plural ON settings.

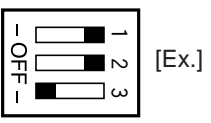

2. All setting of the rack no. is OFF.

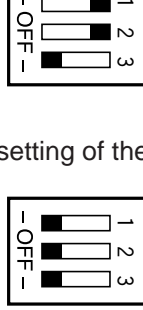

3. Rack numbers are duplicated with other expansion rack panel. The error code is stored in the system memory #0160.

## **(2) In case of using I/O bus expansion adapter**

System can be configured with max. 8 racks when an expansion rack panel, JW-34ZB/36ZB/ 38ZB, is connected with an I/O bus expansion adapter, JW-32EA. Each rack panel ID number will be defined by combination of settings for the rack number switches on the expansion rack panel and the JW-32EA.

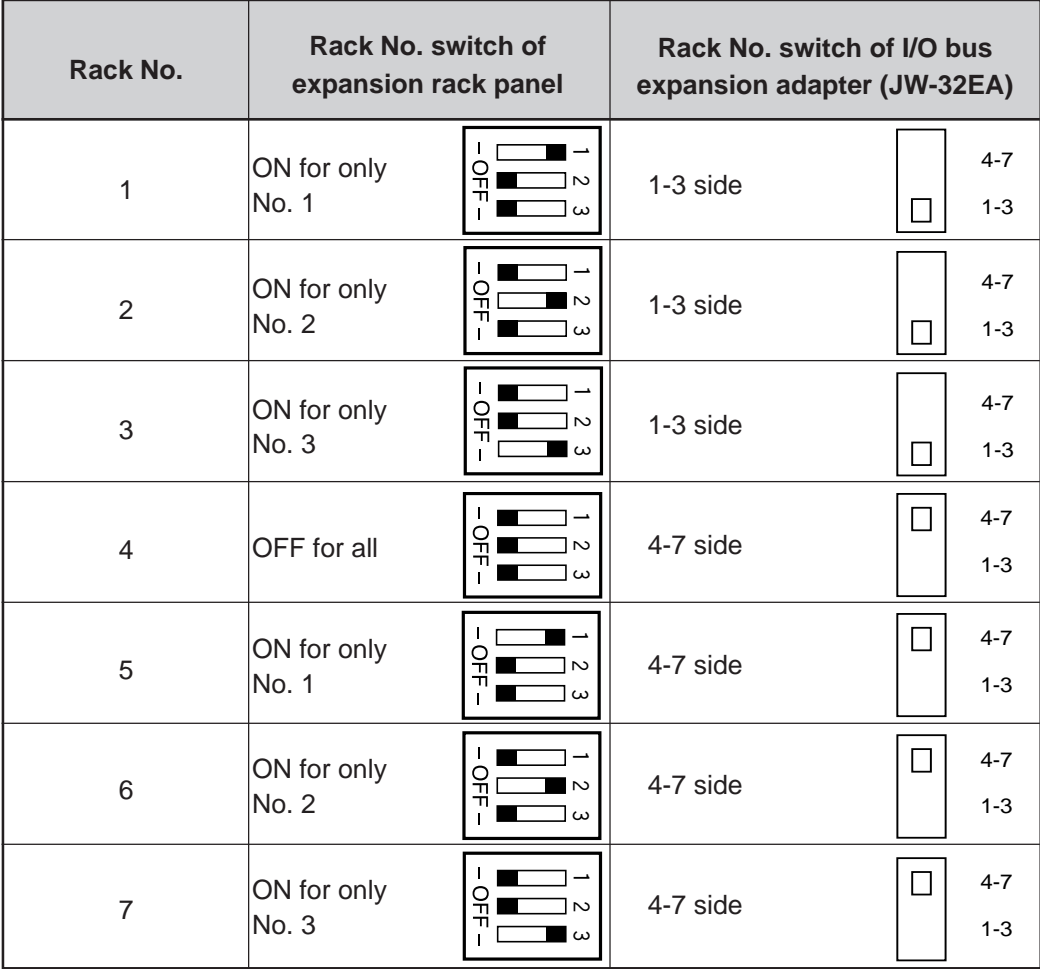

The basic rack panel is fixed to rack No. 0.

It is a table registration error (70) or table verification error (60) when the rack number switch is set as follows 1, 2, and the JW300 does not operate.

1. There are plural ON settings.

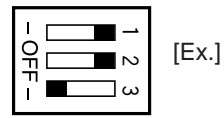

2. Rack numbers are duplicated with other expansion rack panel.

The shipping setting of rack number switch is "1 : switch 1 is ON," and that of I/O bus expansion adapter is "1 to 3" side.

For I/O bus expansion adapter, see page 4-16 to 18.

### **(3) Setting example for rack No.**

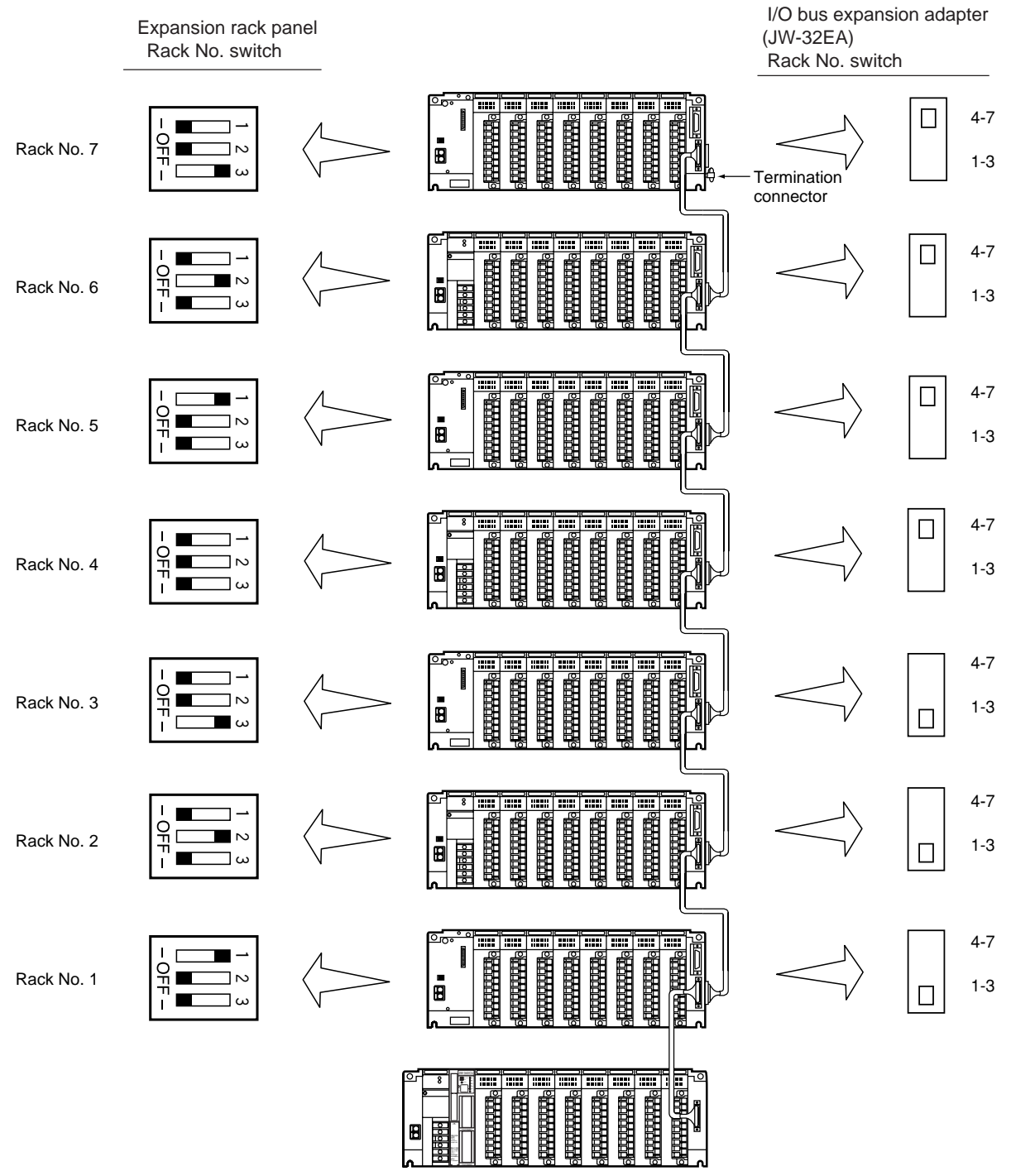

Note: Rack numbers are not necessarily set in order of added timings. For example, they can be set as shown below.

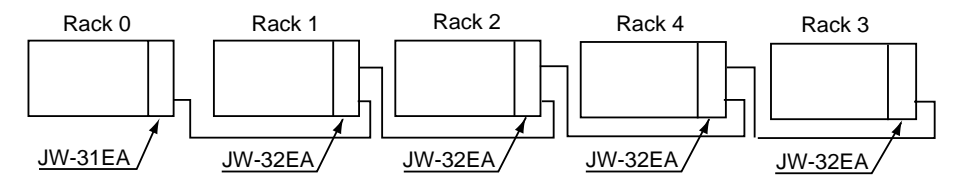

### **[4] Important points when using basic /expansion rack panels**

System specifications can be defined by the combination of basic rack panel and expansion rack panel as shown in the table below.

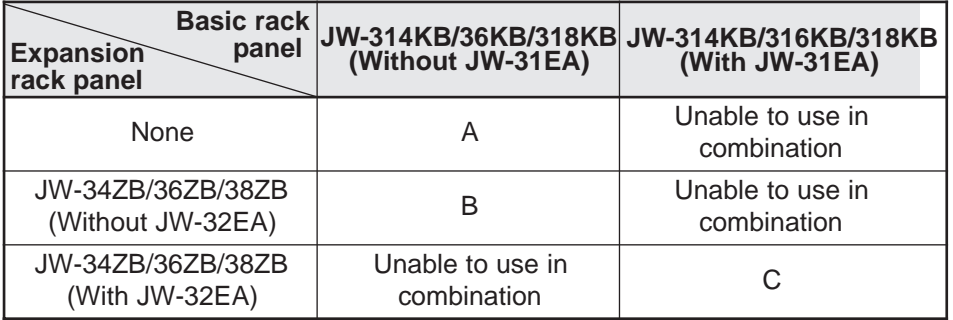

#### ■ **Combinations of basic and expansion rack panels**

### ■ **System specifications**

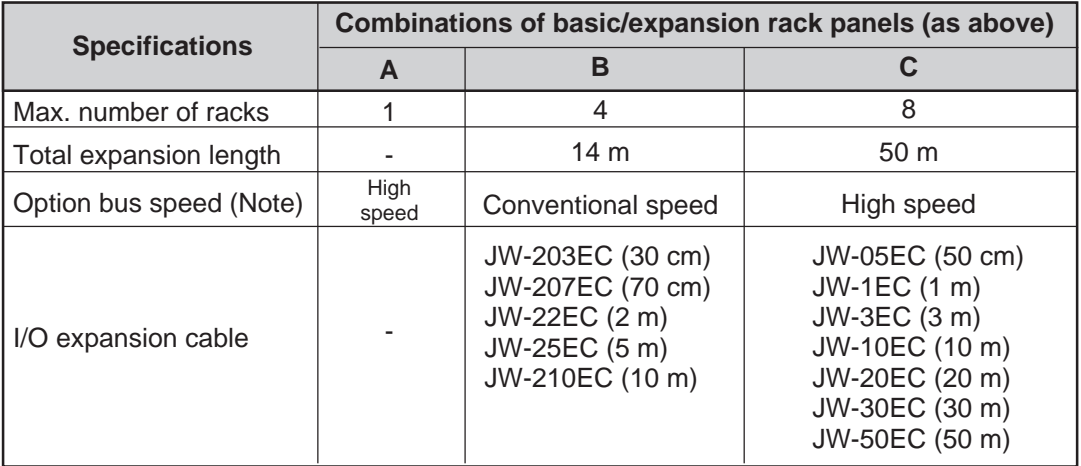

Note: Option bus speed is data exchange speed between an option module and a control module, and the "high speed" is twice faster than the "conventional speed."

### **- An example of combination C above**

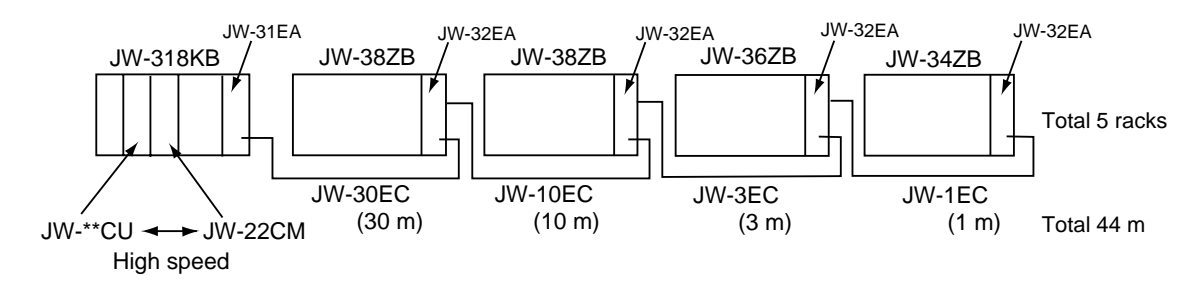

## **4-5 I/O bus expansion adapter**

I/O bus expansion adapter for the JW30H has two available models, the JW-31EA and the JW-32EA, that are used to link signals sent from each rack panel. The JW-31EA is installed in the basic rack panel JW-314KB/316KB/318KB, while the JW-32EA is installed in the expansion rack panel JW-34ZB/ 36ZB/38ZB. The I/O expansion cable, JW-05EC/1EC/3EC/10EC/20EC/30EC/50EC, is used to connect rack panels (install the I/O bus expansion adapter). (See page 6-18 for connection method of I/O expansion cable).

I/O bus expansion adapter is used for the following cases: 1) In the case of using min. 5 racks (max. 8) on the rack panel

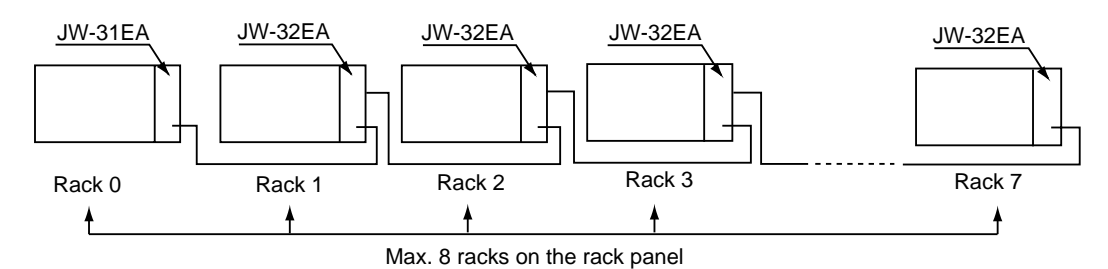

2) In the case of keeping a min. distance of 11 m (max. 50 m) between rack panels, or keeping a min. distance of 15 m (max. 50 m) between the basic rack panel and the last expansion rack panel:

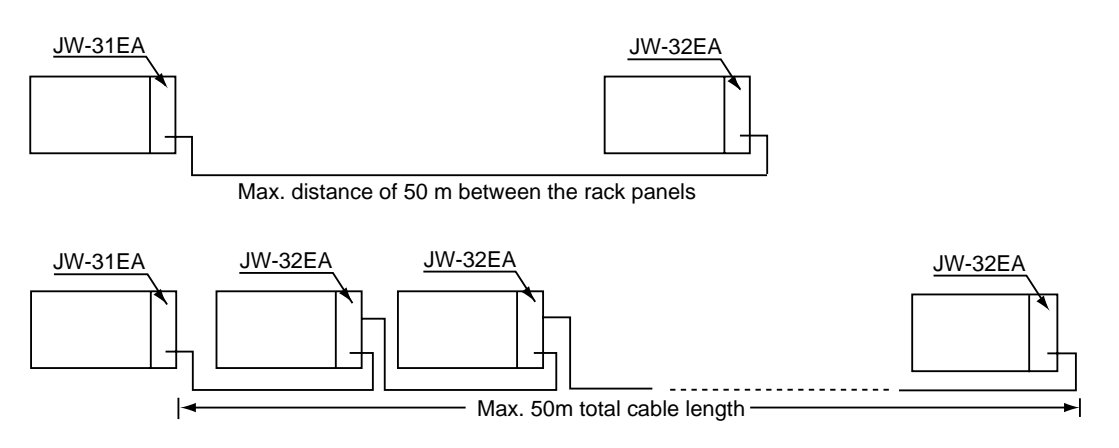

3) In the case of operating a high-speed data exchange (twice faster than without using I/O bus expansion adapter) between an option module, such as JW-21CM and JW-22CM, and a control module on a system that needs an expansion rack panel:

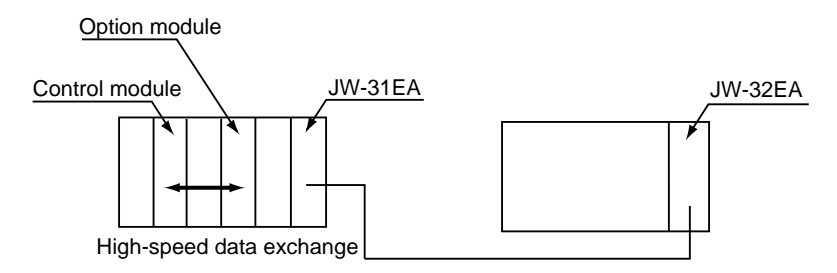

4) In the case of creating, changing, or monitoring a program on the expansion rack panel side using a support tool (JW-300SP, JW-15PG).

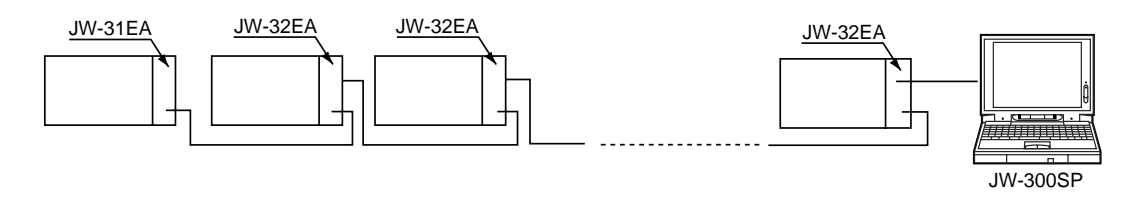

**[1] JW-31EA**

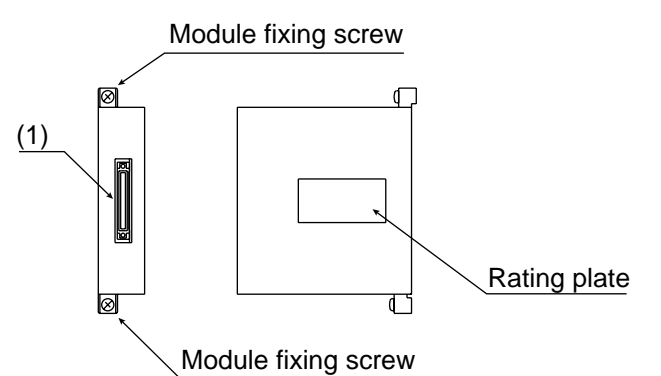

#### **(1) I/O expansion connector**

Connect between the I/O expansion connectors (IN) of JW-32EA using I/O expansion cables.

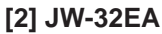

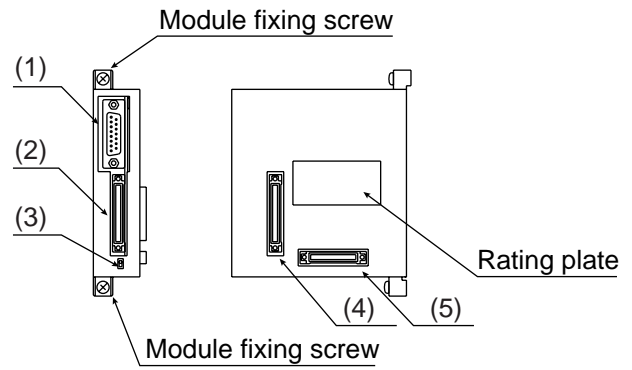

### **(1) Connector for support tool connection (EA-PG port)**

Connecting a support tool (JW-300SP, JW-15PG), such as a hand-held programmer, enables creating/changing/monitoring program on the expansion rack panel that is max. 50 meters away.

This connector can be used for communication with equipment that has serial I/O ports, such as a personal computer. This connector is seen as Communication Port 3 in the JW300 system.

#### **(2) I/O expansion connector (IN)**

Connect this connector and an I/O expansion connector (OUT) on the JW-31EAs or the JW-32EAs (a front rack) using an I/O expansion cable.

#### **(3) Rack No. switch**

Set rack numbers on the mounted rack panel. Rack No.

4-7 : Racks 4 to 7

1-3 : Racks 1 to 3 (setting at delivery)

Rack ID numbers are determined by combined setting of this rack number switches and ones on the expansion rack panel, JW-34ZB/36ZB/38ZB. See page 4-13 for details.

#### **(4) I/O expansion connector (OUT)**

 $\Box$ 

Connect this connector and an I/O expansion connector (IN) on the JW-32EA (the next rack) using an I/O expansion cable.

#### **(5) Termination connector insert**

Insert a termination connector when a mounted expansion rack panel is at the end of the system. One each termination connector is supplied with each JW-31EA.

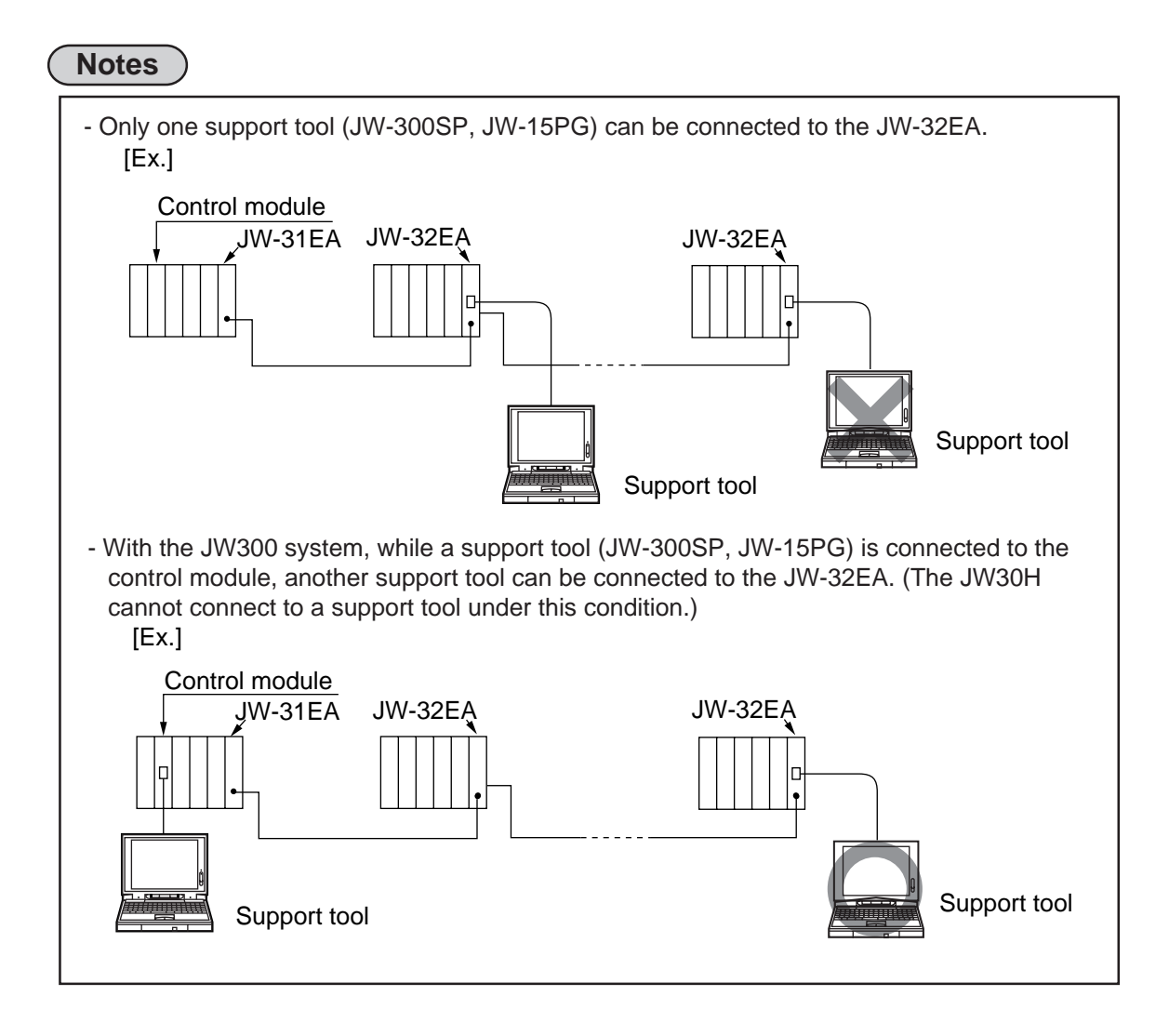

# **Chapter 5. Installation**

## **5-1 Precautions for installation**

The JW300 is not designed for dust and waterproof construction. Therefore, install JW300 in an enclosed panel.

Avoid keeping the JW300 in the following conditions:

- 1. Ambient temperature extremes outside the range of 0 to 55 °C
- 2. The relative humidity exceeding the range of 35 to 90%
- 3. Sudden temperature changes, which may cause condensation.
- 4. Corrosive and flammable gases.
- 5. Water, oil and organic solvents dripping positions.
- 6. Dusts, iron and salty conditions.
- 7. A box in which high voltage device is installed.
- 8. Strong vibration and shock may usually occur.

Install on a good conductivity metal plated panel instead of painted one for easy grounding and better noise tolerance. Use zinc plated retention screws of M5 for installing JW300.

## **5-2 Installation of basic/expansion rack panel**

This section explains the installation method of the basic/expansion rack panel in a control panel.

Fix the basic/expansion rack panel on a partition plate of a control box. Select the appropriate fixing place taking into consideration the size of a wiring duct, wiring to the JW300, a cable length of the I/O expansion cable, ventilation, maintenance, easy access for exchanging modules etc.

We recommend that you install the basic rack panel at the bottom and the expansion rack panel above the basic rack panel.

Note: Use a high conductive partition plate of plating finish for fitting the basic/expansion rack panel so as to increase noise tolerance.

## **[1] Installation dimensions of basic/expansion rack panel**

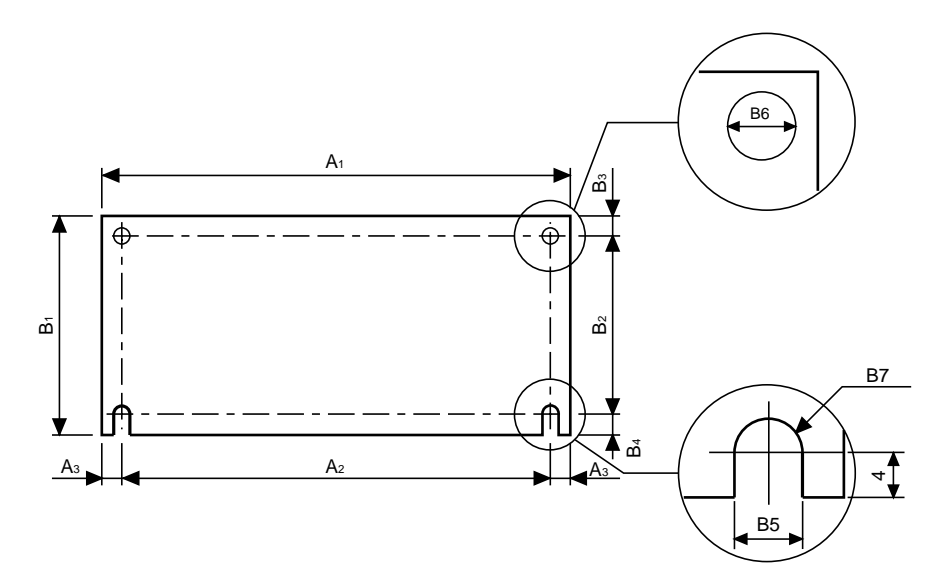

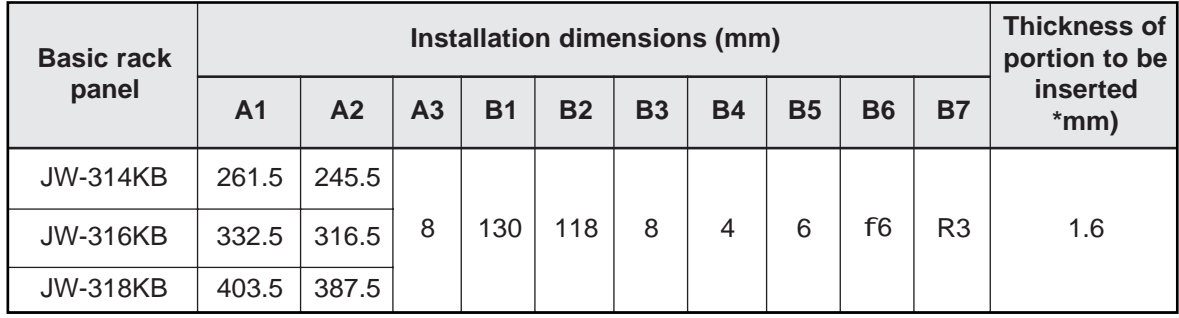

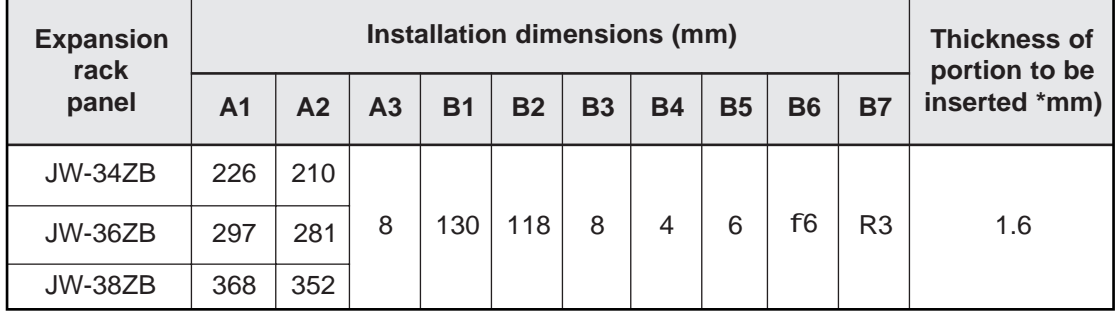

### **[2] Installation of basic/expansion rack panel in control panel**

- 1) Drill fitting holes of basic/expansion rack panel and wiring duct on the control panel and partition plate.
	- Refer to previous page for fitting dimension of the basic/expansion rack panel.
	- Keep each rack panel at 50 to 150 mm distance and more, from right and left sides of each rack panel to the end of the panel and the wiring duct for 50 mm and more.
	- Keep wiring duct 30 mm distance or more from the basic/expansion rack panel for vertical directions.

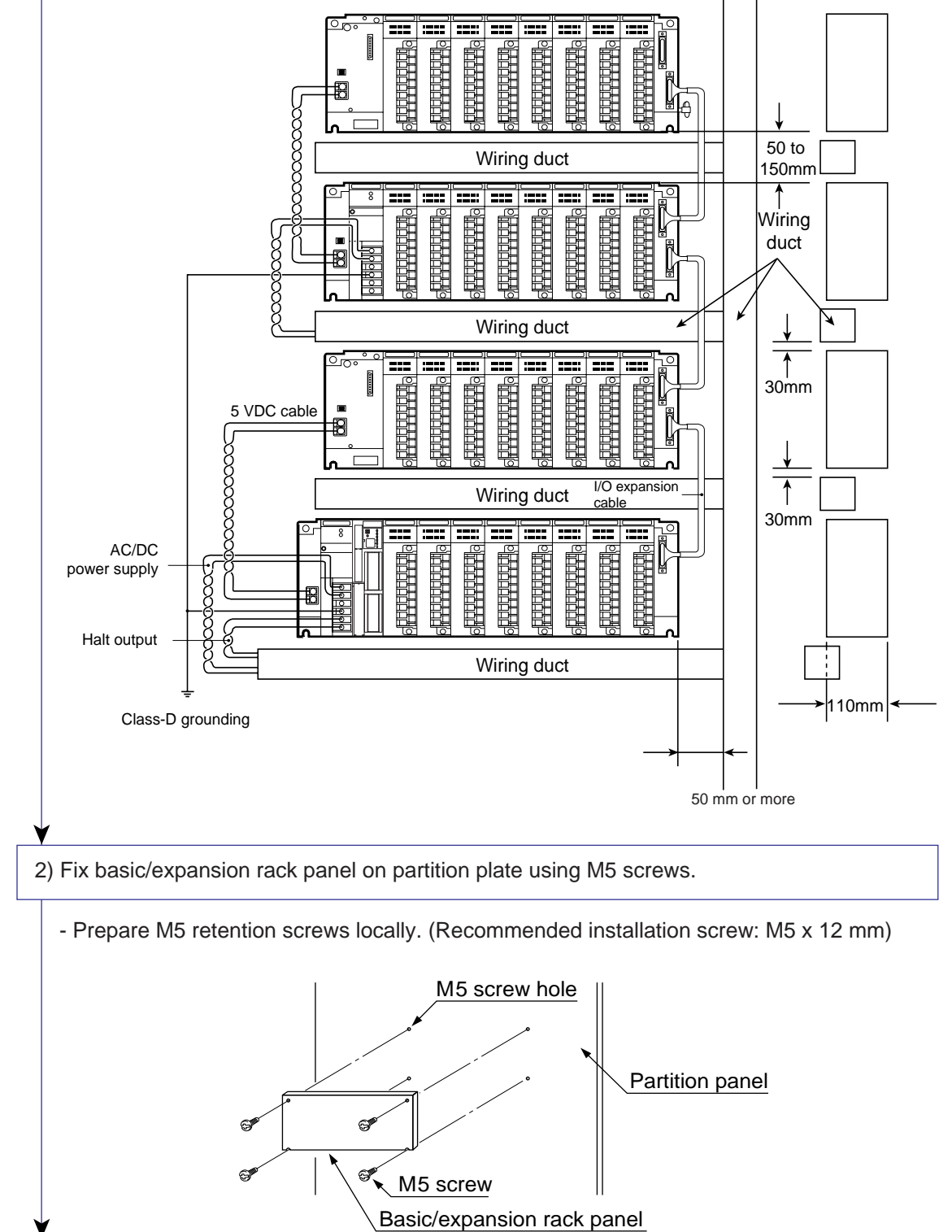

To the next page

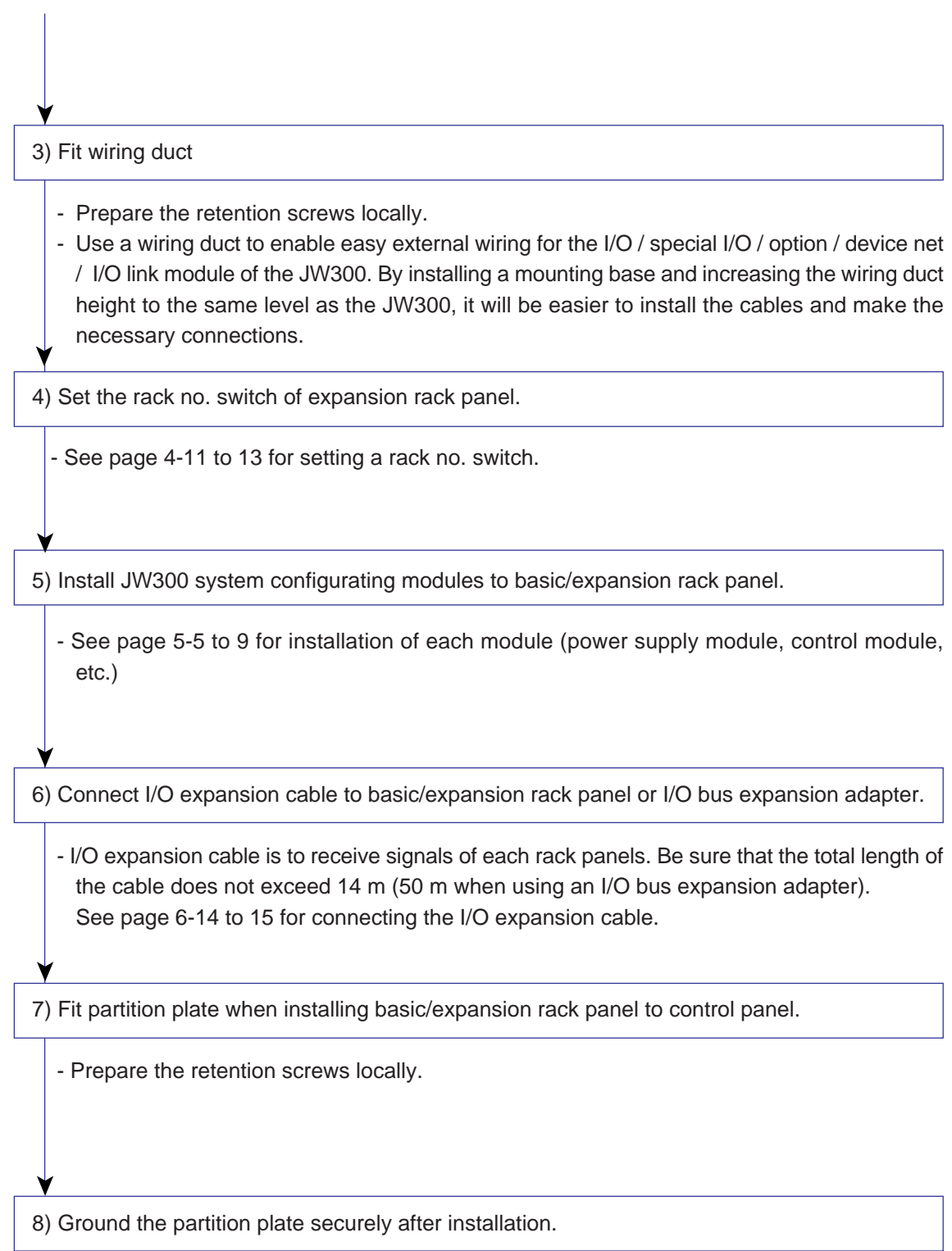

## **5-3 Installation of power supply module**

Power supply module JW-303PU/301PU/31PU/33PU are installed by basic/expansion rack panel. Be sure to install the power supply module on the basic rack panel. Total consumption current of the power supply module is 3.5 A or less when JW-301PU/31PU/22PU is used, and 4.5 A or less when JW-303PU is used. (See page 7-1 to 3)

Install a power supply module in any of the cases below:

- 1. When the total consumption current of the power supply module exceeds 3.5 A when JW-301PU/ 31PU/22PU is used, or 4.5 A when JW-303PU is used.
- 2. When using JW-25EC/210EC, JW-3EC/10EC/20EC/30EC/50EC, in the I/O expansion cable. Furnish each expansion rack panel with power supply module.
- 3. When the total length of I/O expansion cable between expansion rack panel covered by the current capacity of one power supply module exceeds 2.1 m.

## **[Installation procedure]**

- 1) Keep at the back of the module retention rib hanging on the inserting hole and push the whole body of the power supply module to the panel.
- 2) Tighten module retention screw in upper part of the power supply module using a Phillips screwdriver. Fasten the screw with a torque of less than 1.47 N-m.

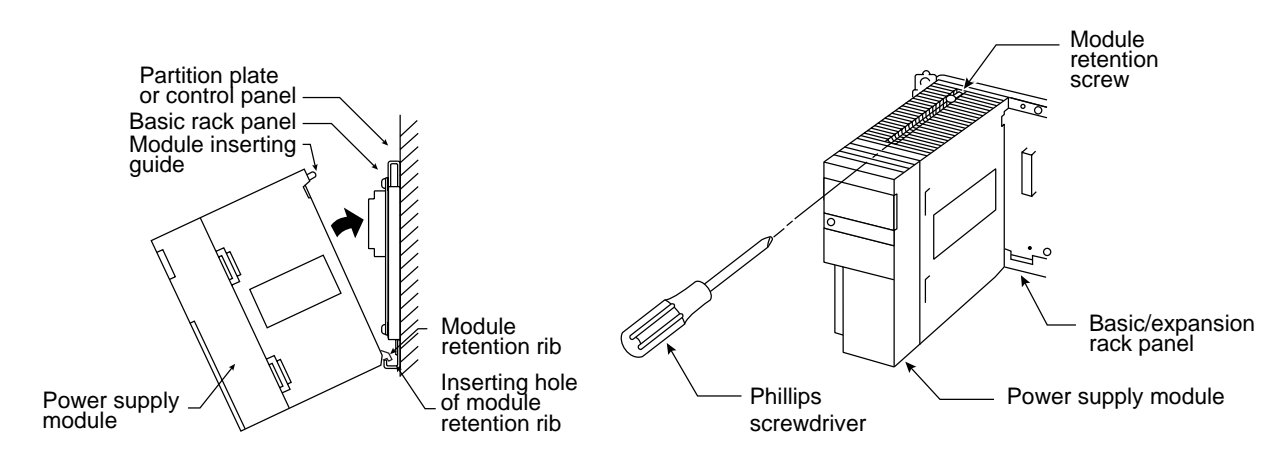

### **Note**

- After connecting wires to the 5 V terminal block on the basic/expansion rack panel, and after selecting the rack number for the expansion rack panel, install the JW-303PU on the rack panel. ■ **Installing in expansion rack panel (JW-34ZB)** JW-34ZB [Unit : mm]  $\circ$   $\circ$  $\bullet$   $\circ$  $\bullet$   $\circ$ Ó  $\Omega$ JW-33PU  $\overline{O}$ POWER Rack No. switch RUN **O SHARI** (Expansion rack panel only) 110 226<br>
110 226<br>
110 226<br>
110 226<br>
226<br>
226<br>
226<br>
226<br>
226<br>
226<br>
226 POWER INPUT 5V terminal block HALT OUTPUT 99.8 39.8

## **5-4 Installation of control module**

Install the control module (JW-3\*\*CU) at the basic rack panel (the power supply module on the right.)

## **[Installation procedure]**

1) First, catch the module securing rib in a securing rib hole on the basic rack panel. Then, push the module in toward the basic rack panel.

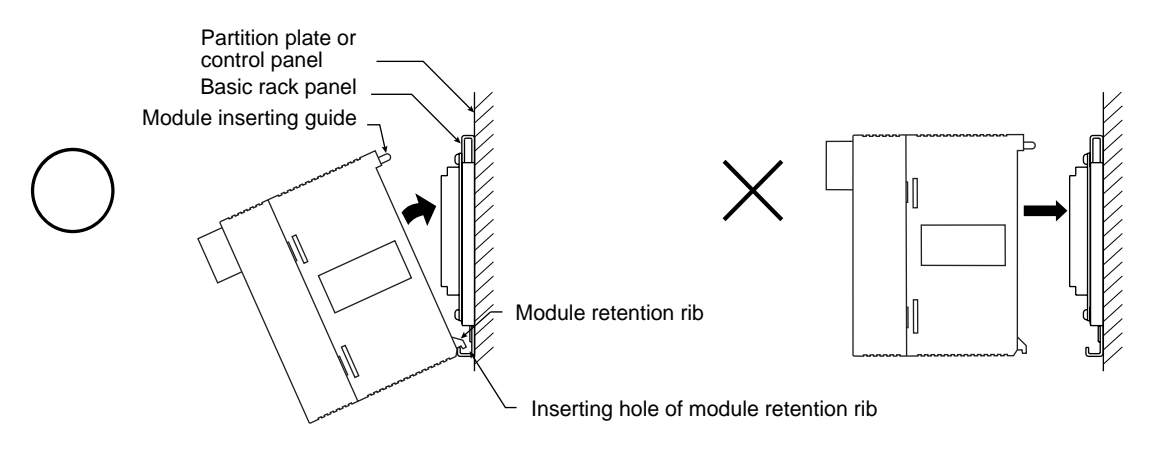

2) Tighten one module retention screw of the control module using a Phillips screwdriver. Fasten the screw with a torque of less than 1.47 N-m.

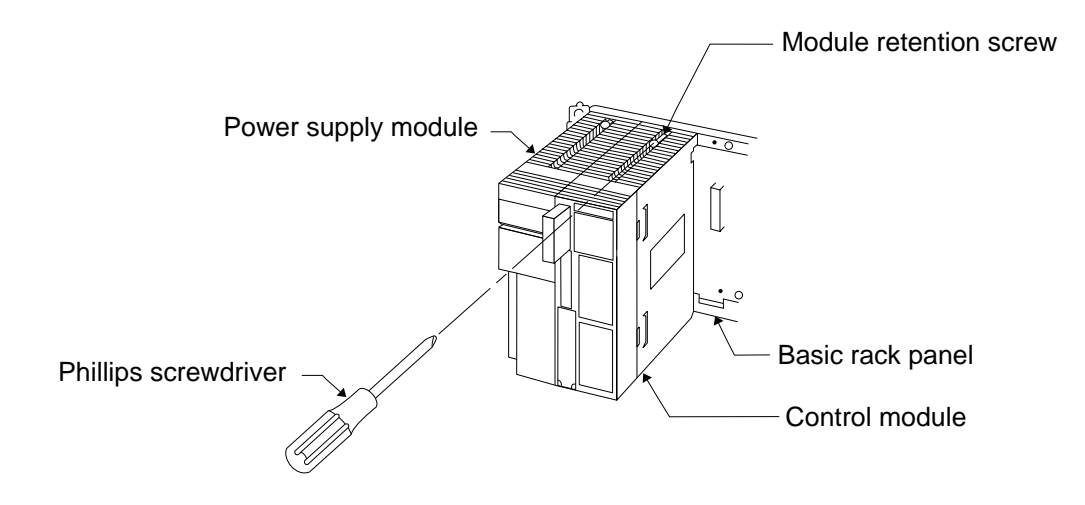
## **5-5 Installation of I/O** / **special I/O** / **option module**

I/O modules and special I/O modules can be installed in a basic rack panel or expansion rack panel. The option, device net, and I/O link modules can only be installed in a basic rack panel. Mixed installation of these modules in the same rack panel is possible.

- When setting up the system, arrange so that the total of the current consumptions of each module may be within the output current of the 5 VDC power source supplied from the power supply module.

If each module is used beyond the output current of the 5 VDC power source of the power supply module, the current limiting function of the power supply module is actuated to stop the operation of the JW300.

## **[1] Installation to a basic/expansion rack panel**

Prior to installation/removal of the I/O module,etc. switch OFF the power supply to the JW300. The option, device net, and I/O link modules cannot be installed in an expansion rack panel.

## **[Installation procedure]**

1) Keep the I/O module and the like hanging on the module retention rib in the inserting hole and push the entire body of the power supply module to the panel.

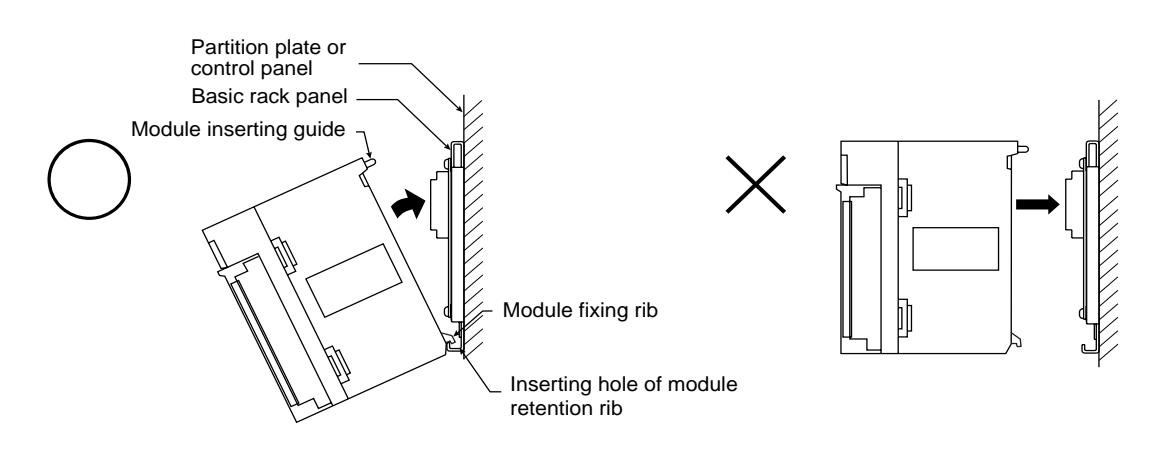

2) Tighten module retention screw in upper part of the I/O module and the like using Phillips screwdriver. Fasten the screw with a torque of less than 1.47 N-m.

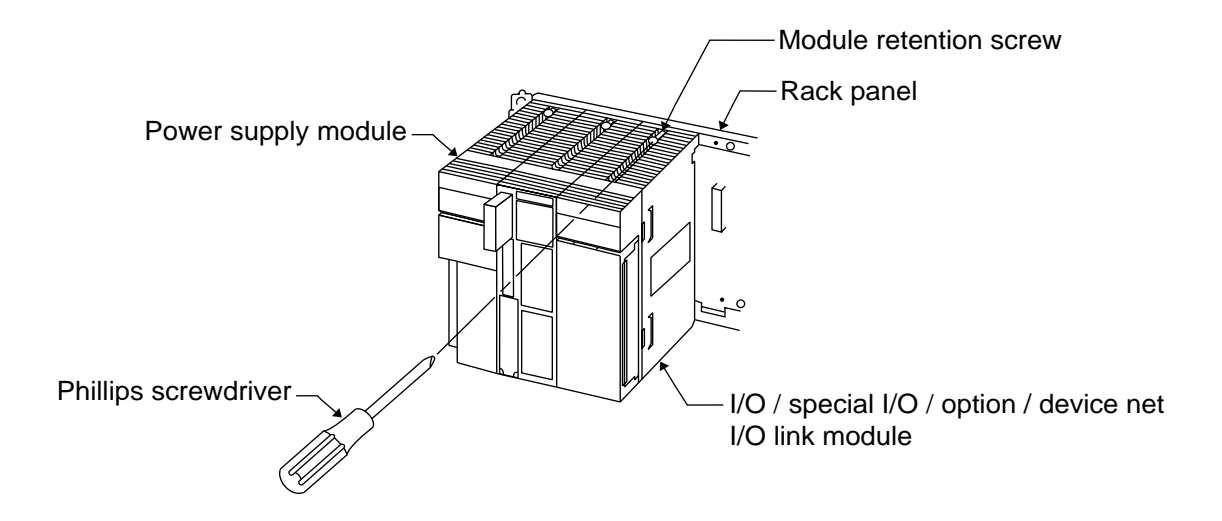

## **[2] Installation of module cover**

Module cover JW-20CV is a cover fitted on a terminal block of the I/O / special I/O / option / I/O link module to which external cables are connected. Module covers are ordered separately (8 sets in one pack.)

### **[Installation procedure]**

- 1) Put the external lines connected to the I/O / special I/O / option / I/O link module into the portion reserved for storage portion.
- When the external lines can not be stored in the storage portion, repeat connecting the external lines to the terminal block.
- Put the terminal cover on after installing the external lines in the storage portion.

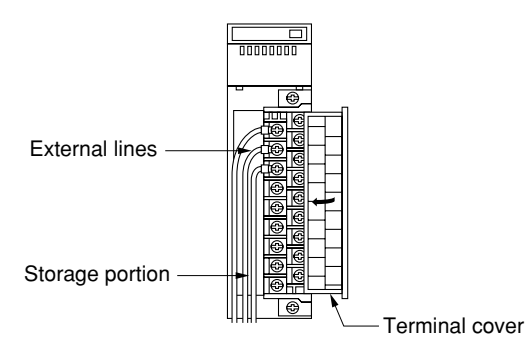

2) Hang the screw at the lower part of the module cover on terminal block, and insert the upper part of the module cover between the LED display panel and the terminal block of the module.

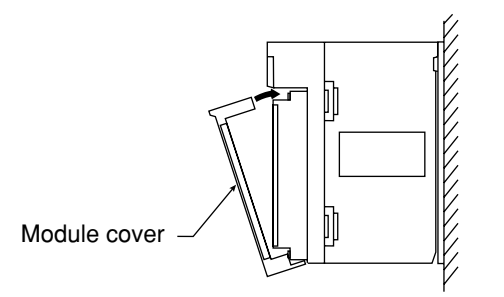

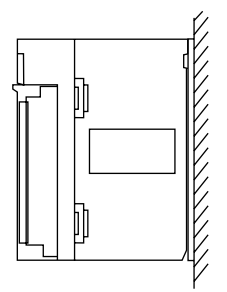

## **[3] Installation of input/output module sideboard**

When power supply module is not installed in the expansion rack panel, attach the sideboard for I/O module supplied with the expansion rack panel (called sideboard hereinafter) to the left end module. The side plate prevents dust from entering into the module.

When the power supply module is installed on the expansion rack panel, do not install the side board. Otherwise, module cannot be installed properly.

## **[Installation procedure]**

Hang sideboard craw on the side of module in order to fix sideboard, and push sideboard toward module.

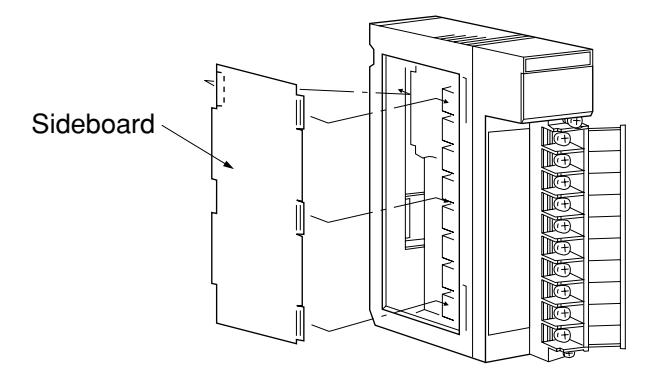

## **5-6 Installation of I/O bus expansion adapter (JW-31EA/32EA)**

Install JW-31EA on an I/O expansion connector on the right edge of the basic rack panel, JW-314KB, etc.

Install JW-32EA on an I/O expansion connector on the right edge of the expansion rack panel, JW-34ZB, etc.

### **[Installation procedure]**

1) Insert a termination connector, which is an accessory of the JW-31EA, into the JW-32EA only on the last expansion rack panel.

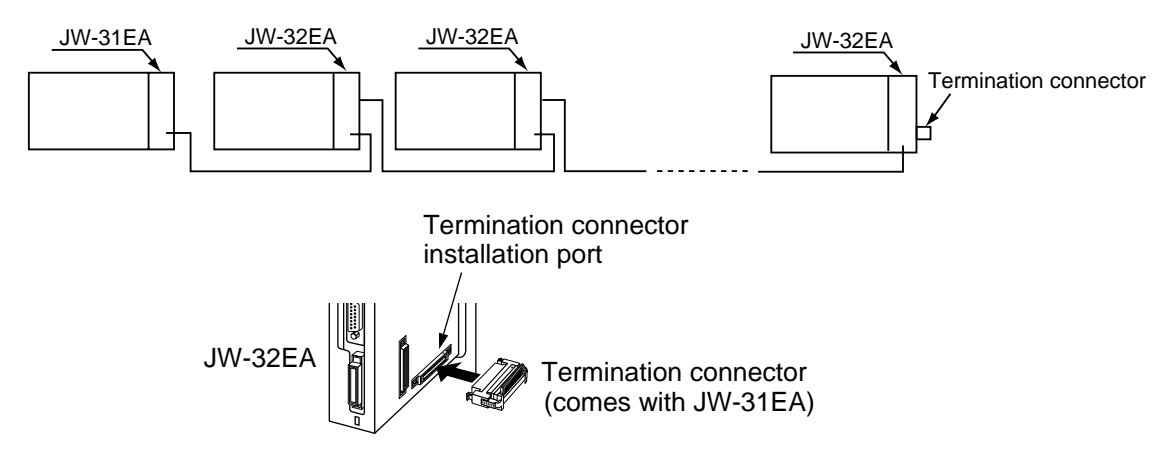

2) Install a JW-31EA in an I/O expansion connector on the basic rack panel, in the same way as a JW-32EA in an I/O expansion connector on the expansion rack panel.

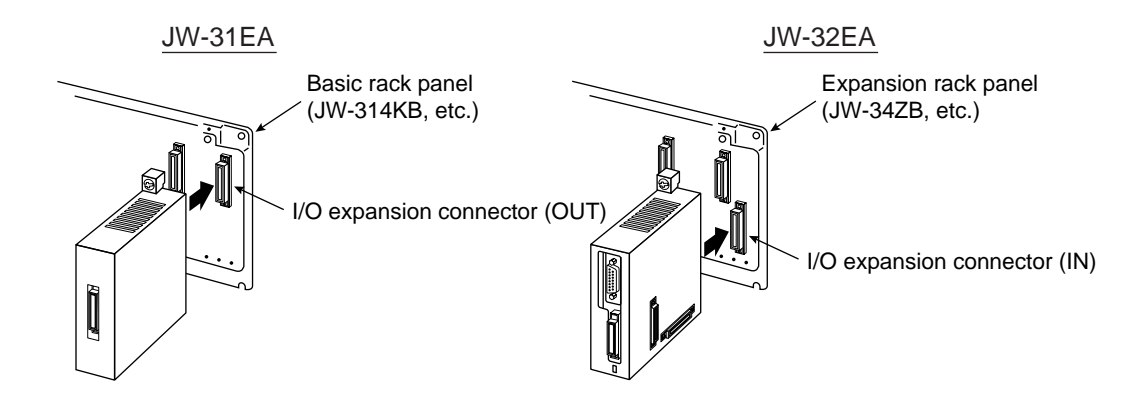

3) Tighten module-fixing screws on the upper and lower sides of the JW-31EA/32EA. Fasten the screw with a torque of less than 1.47 N-cm.

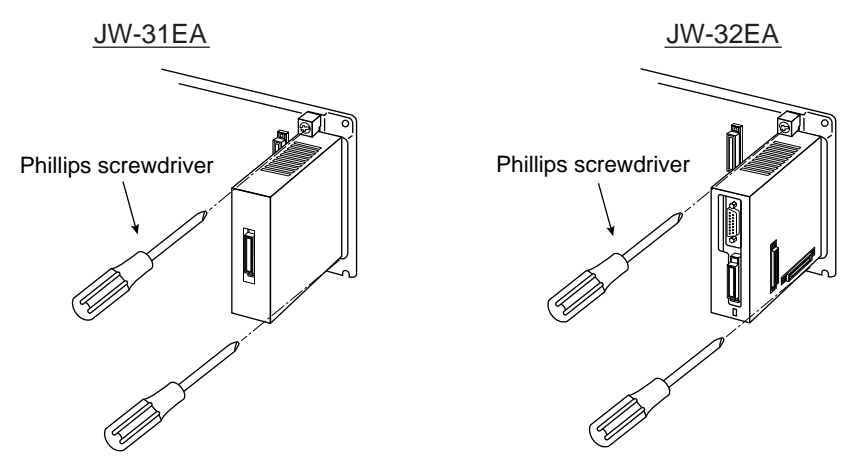

# **Chapter 6. Wiring**

## **6-1 Precaution for wiring**

Follow the below instructions for wiring:

- 1. Separate power line and I/O lines of the JW300 from high voltage lines and power lines as far as possible. Do not run power lines and I/O lines in parallel with high voltage or power lines.
- 2. For the I/O expansion cable and wiring the 5 VDC lines, use supplied accessories for the I/O expansion cable.
- 3. Don't run the I/O expansion cable and the 5 VDC cable inside a duct.
- 4. Provide easy-to-detach wiring thoroughly considering operability at maintenance and repair.
- 5. Use twisted cables of over KIV 1.25 square for connection to the primary power input terminal of the power supply module.
- 6. Use cables of over KIV 0.5 square (0.18 square/32 points connector type) for wiring from the relay terminal block of the control panel to the input module. For wiring to the output module, use cables of over KIV 0.75 square for large capacity such as solenoid valves; and cables of over KIV 0.5 square (0.18 square/32 points connector type), for other usage.
- 7. Use wires of over KIV 1.25 square for wiring from the relay terminal block to input/output equipment.
- 8. When the whole factory site is grounded for high electricity and not suitable for the grounding of the JW300, connect the GND terminal of the JW300 with just the board ground.
- 9. Use the crimp-style terminals of our recommendation for wiring to the terminal blocks of the JW300, whenever possible.

#### ■ **Wiring with noise countermeasures**

For your safe usage of the JW300, observe the "Precaution for Wiring" of the previous page carefully. Wiring to prevent the JW300 from malfunction caused by noise is shown below. Besides, some malfunctions by noise come from complex causes or a cause, which cannot be analyzed in quantity. Use the following noise countermeasures as your reference, when you take measures for each actual situation.

### **(1) Grounding (how to connect the ground lines)**

Grounding has two purposes; to protect operators from electric shock and to prevent malfunction by noise. The grounding for noise prevention is shown here.

#### **Don't use a common ground for the JW300 and other device.**

When the GND cable of the JW300 is also used for grounding for other device, noise might come into the JW30H from other device.

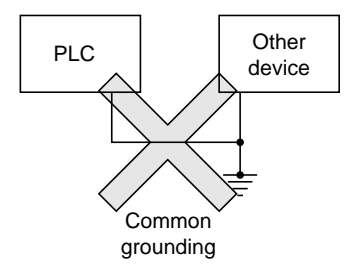

Bad example: Don't use the GND line of the JW300 for grounding of a motor or an inverter.

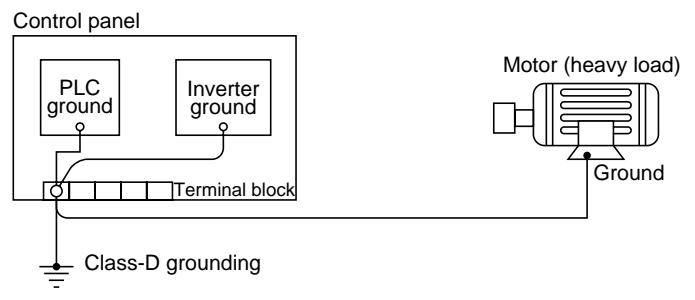

Countermeasure 1: Separate grounding for each of the JW300, the motor and the inverter.

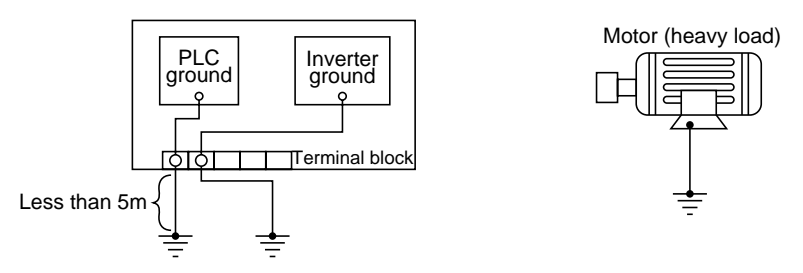

Use a twisted wire of over 2 mm<sup>2</sup> sectional area and less than 5 m long in grounding the JW300 for the noise prevention purpose.

Countermeasure 2: When separate grounding is not available.

If a separate grounding for the JW300 cannot be made, ground directly from the GND terminal of the JW300 to the chassis on which the JW300 is mounted.

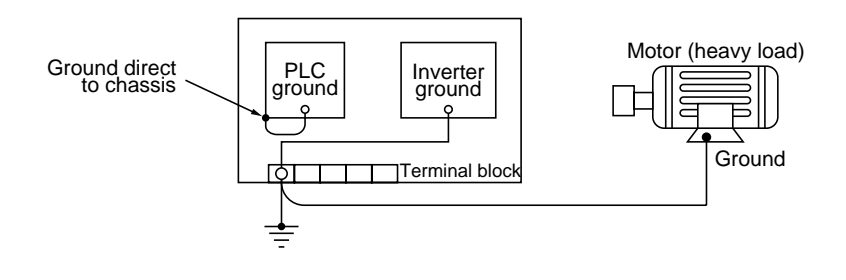

- Note: Observe the following points for direct grounding of the GND cable of the JW300 to the chassis:
	- Connect the grounding cable from the GND terminal of the power supply module of JW300 to the chassis in the minimum distance. The same wiring manner should be used for the expansion rack panel.

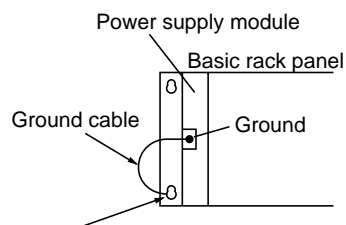

Connect the grounding cable to the fastening screw on the rack panel.

- Install firmly the basic rack panel and the expansion rack panel on the chassis of the control panel and make sure of the electric conductivity.

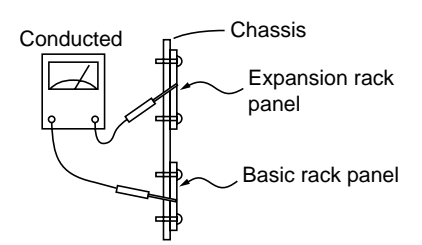

- Where the control panel itself is grounded, do not wire between the grounding point and the GND terminal of the JW300.

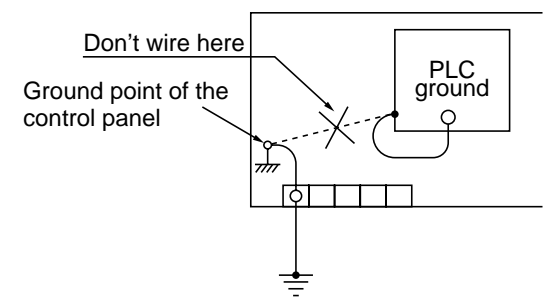

Reference: Note for fitting the JW300 on the control panel door.

Ground from the GND terminal of the JW300 to the door.

Use a twisted wire of over  $2 \text{ mm}^2$  sectional area for grounding cable of the control panel from its door (less than 50 cm.)

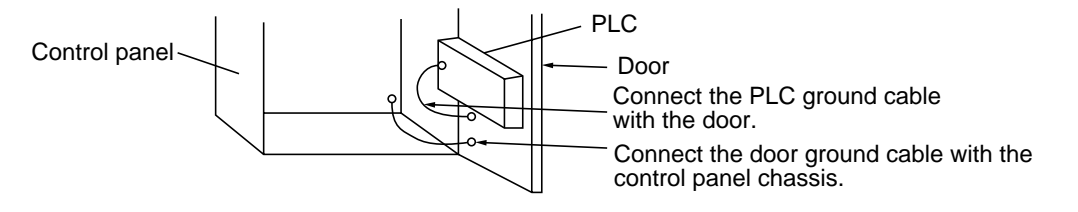

### **(2) Countermeasure of noise from power supply line**

The AC power supply input noise resistance capacity of the JW300 is 1000 Vp-p. When any noise over this limit is possible to come through the power supply line, install an insulation transformer.

Countermeasure: Install an insulation transformer

Noise has a high frequency of 100 KHz to 2 MHz, which should be blocked by a transformer.

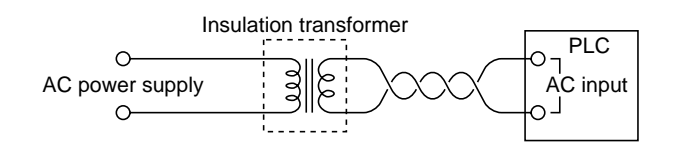

Note: When using an insulation transformer, note the following points:

- An insulation transformer with static electricity shield can also prevent noise by static coupling.
- Install and insulation transformer near the power supply input of the control panel in order to block noise at the entrance of the control panel.

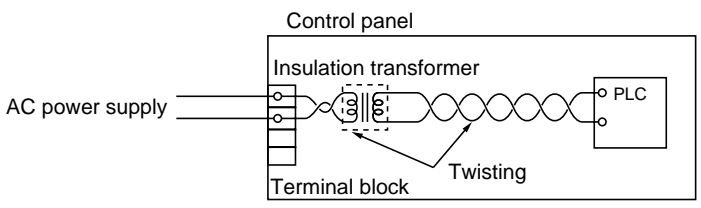

- Use two twisted wires in the primary and secondary sides of the transformer.
- Choose the insulation transformer of the capacity of more than 20% higher than that of the rated load. When a transformer of the same capacity as that of the rated load is used, a primary input voltage might exceed the transformer rated capacity and become dangerous state such as emitting smoke.

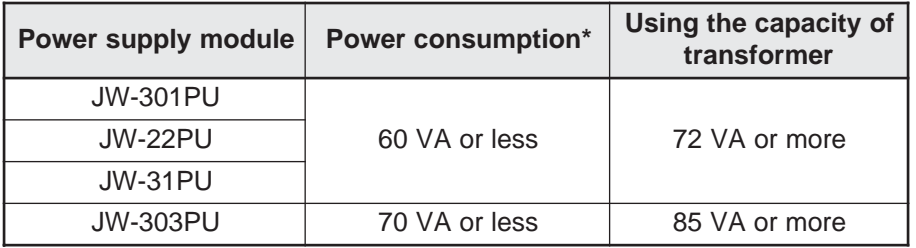

\* Maximum load capacity when one power supply module is used.

- When a large-capacity transformer with higher voltage in the secondary side is chosen, we recommend to install a intermediate voltage tap.

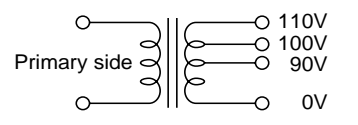

- With particularly large noise, several transformers can be installed, not only to the power supply input of the JW300 but also to the load and AC input.

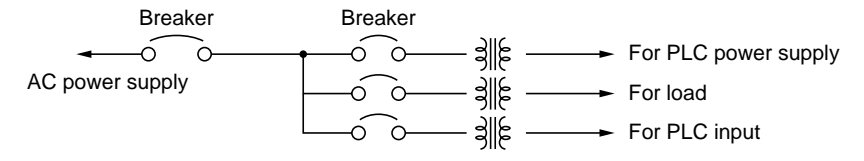

### **(3) Safeguard from lightning**

Below are countermeasures in case when the factory facilities are located far from residential areas and that effects from induced lightning (induced voltage by lightning strikes) are expected. Note, however, that they are not the measures for direct strikes of lightning. In some cases, the voltage of the induced lightning may go beyond 4000 KV. Therefore, the purpose of these countermeasure is just to minimize the damage on the device.

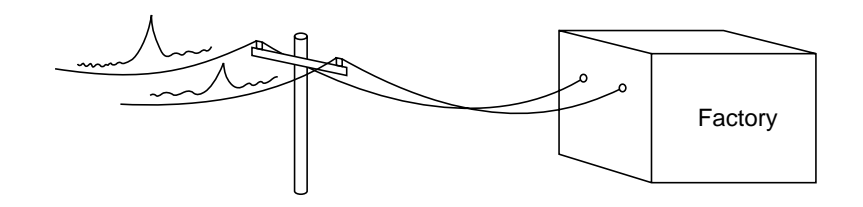

Countermeasure 1: Install a surge absorber on the receiver panel of commercial electric power as protection from induced lightning.

> Different models should be chosen according to the facilities load and power supply voltage. For your reference, below is a wiring diagram of the outdoor type cubicle for 1.7 KVA.

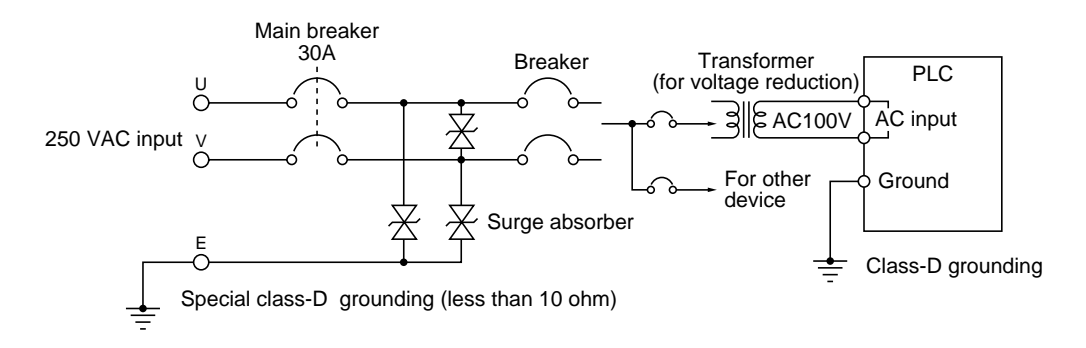

Note: Note the following when wiring.

- The ground of the surge absorber is the special class-D ground (less than 10-ohm ground resistance) and should be separated from the ground of the JW300 (Class-D grounding.)
- Install the main breaker before the surge absorber.
- The followings are known surge absorbers in the market. Different types for different power supply voltages.

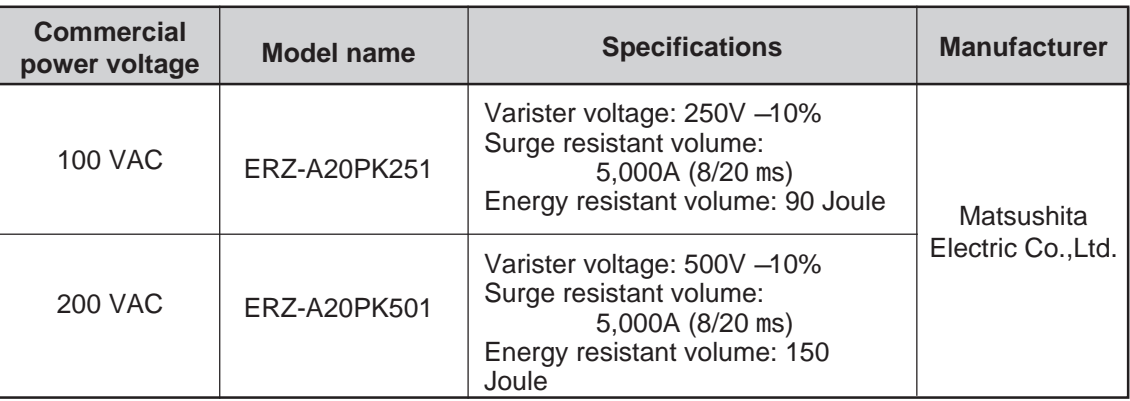

- Use the ground wire of over 3.5mm<sup>2</sup> sectional area for the surge absorber.

Countermeasure 2: Underground wiring as a countermeasure of lightning.

When communication cables and input cables of the JW300 go out of a building, place them underground. Provide junction for input/output signals using relays.

### **1. Underground cabling**

In a lightning weather condition, the atmosphere is electrically charged and a wiring in the air induces a voltage of over 24 VDC. Therefore, place the wiring under the ground.

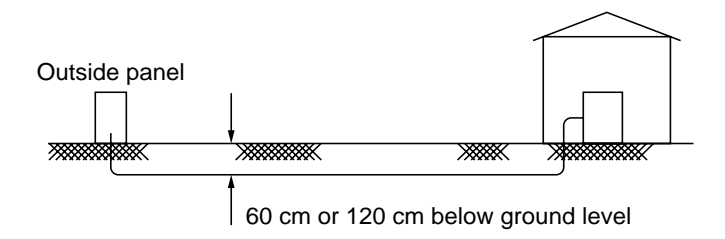

As for the depth of cable installation, refer to local regulations.

**2. Relay connection for the input/output signals using relays**

The relay isolates the effects of lightning and minimizes the damage.

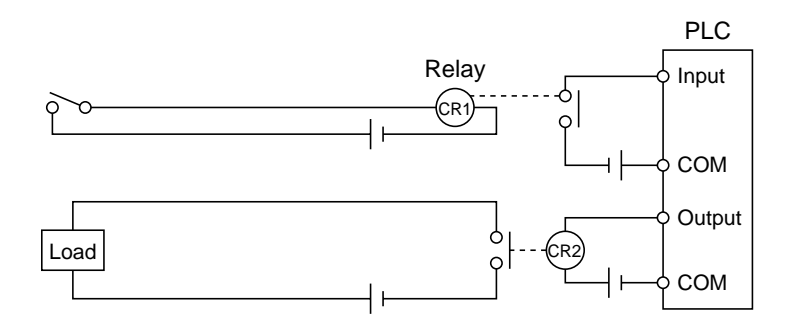

### **(4) Wire of signal cable for expansion**

When turning ON/OFF of the magnet switch installed near the JW300 and the signal cable for expansion, high noise and high voltage may occur to give bad effects on the operation of the JW300. Therefore, for prevention of the noise occurrence, insert a noise killer, such as a varistor, at the contact point of the magnet switch. Do not place the signal cable for expansion and the 5 VDC cable inside the duct, through which input/output signal lines and power lines are running.

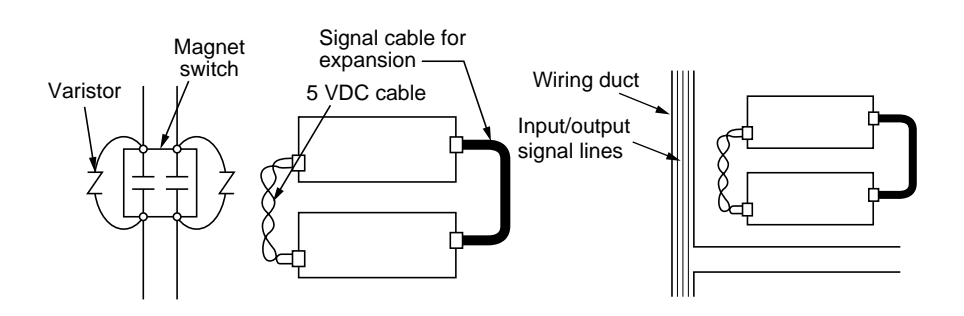

### **(5) Note for external wiring to I/O module**

#### **1. Relay output module: JW-204SA, JW-214SA**

Since the relay output module does not have a built-in surge absorbing circuit, do not forget to install a surge killer, such as a varistor, in the output side. Operation without a surge killer might give bad effects on other modules by spark noises from the relay. As for the surge killer, see page 7-16 "Precautions for operating I/O module."

### **2. DC input module: JW-234N, JW-212NA/214NA**

When extending the external line of the DC input module for more than 100 m, use shielding wire. Even in case of less than 100 m extension, shielding wires should be used under certain conditions. Do not forget to connect the shield of the shielding wire with the ground of the JW300.

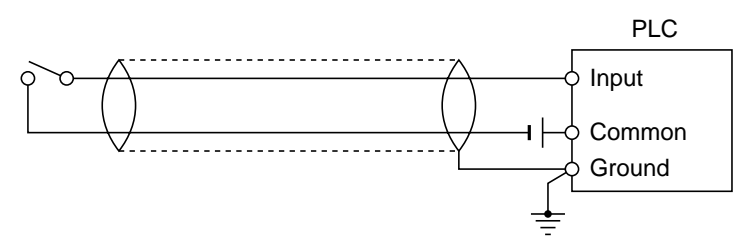

### **3. AC input module: JW-203N, JW-211NA**

Do not use the outputs from a constant voltage transformer and an AC regulator, for the AC power supply to the AC input module. When the constant voltage transformer and the AC regulator are used, the module signal could be turned ON even with an input voltage less than the rate voltage due to a high distortion rate (10 to 50%) of alternative current waves. The power supply to the AC input module should have a distortion rate of less than 5%.

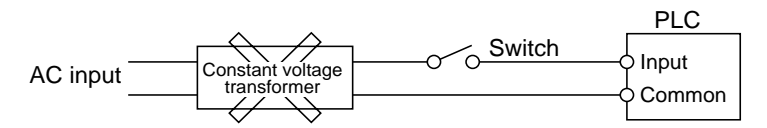

### **4. Wiring with power line**

Do not run the input signal, output signal and communication cables of the JW300 near and in parallel with the power line.

- When input and output signal cables are extended over 100 m, make separate wiring for the input signal and the output signal of JW300.

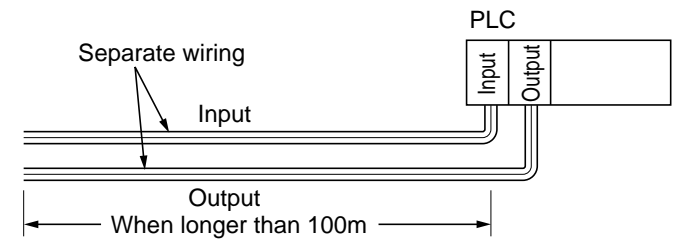

- Make separate wiring for the input signal and the output signal of the JW300 from the power line. Particularly with the power line for the inverter and the servo driver, do not place signal wires inside the same duct or pipe with the power line, even if they are less than 100 m.

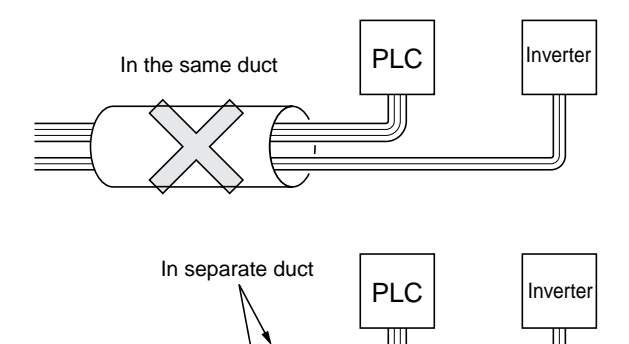

## **6-2 Wiring communication ports**

The relationship between the control module, communication ports, and communication standard are as follows:

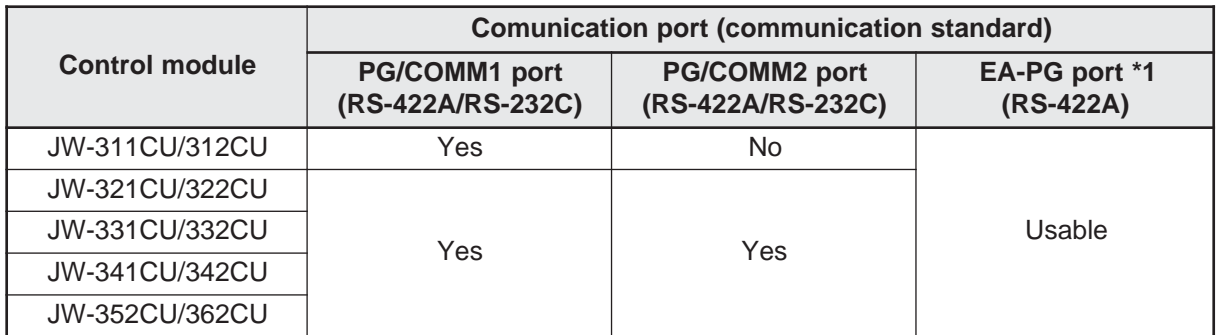

\*1: The EA-PG port is a port on the JW-32EA I/O bus expansion adapter.

#### **[1] Pin arrangement of communication port**

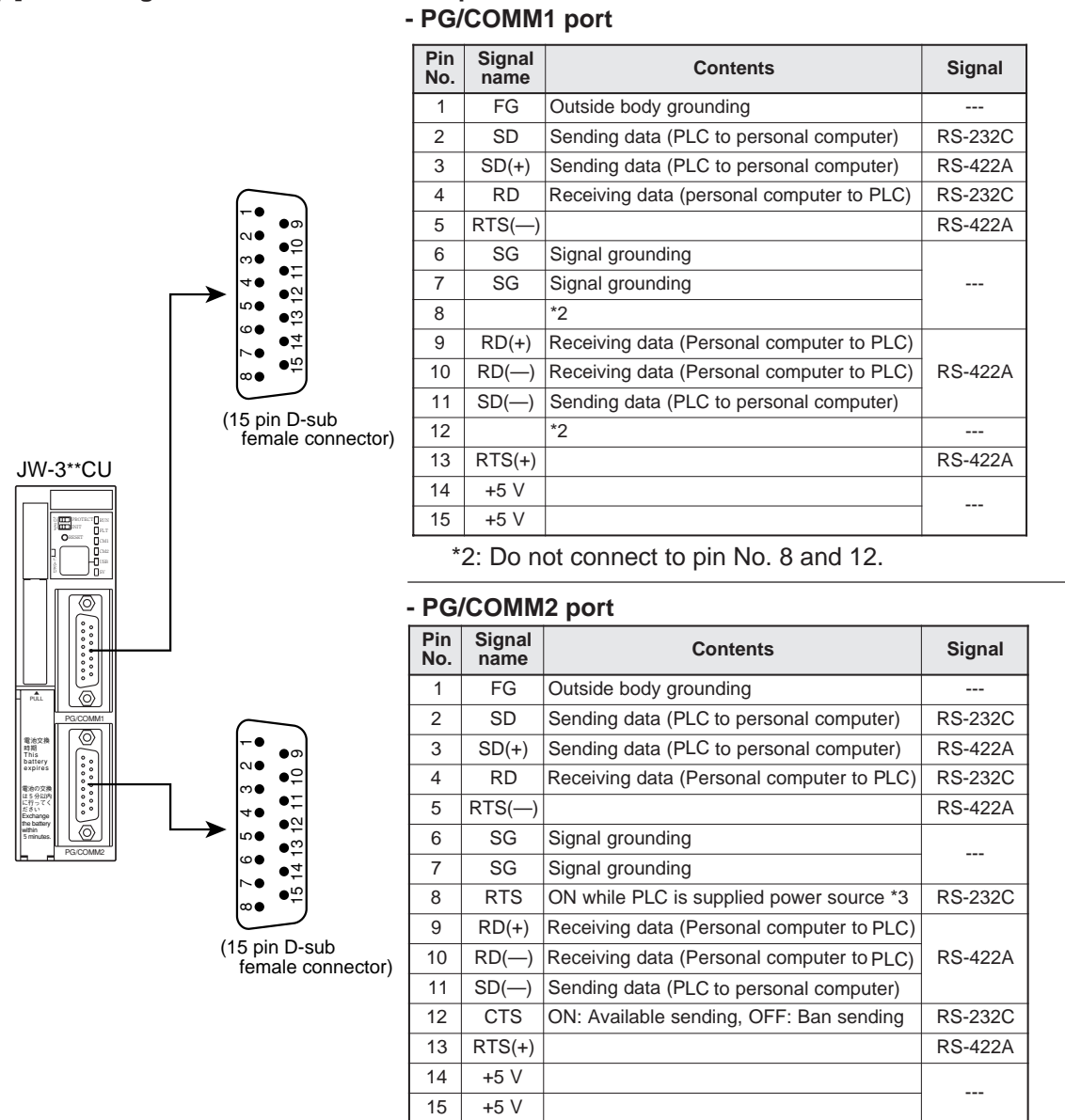

- \*3: When system memory #0222 in the control module is  $00<sub>HEX</sub>$  (default value), RTS signal will be turned ON while the PLC is turned ON power. When it is set to  $02<sub>HEX</sub>$ , the RTS will be OFF while sending data, and OFF while other than sending data.
- The JW-311CU/312CU only have a PG/COMM1 port. They do not have a PG/COMM2 port.
- Connector type that can be connected to the communication port (PG/COMM1 port, PG/COMM2 port) is 17JE-23150-02 (D8A) made by DDK.

## **- EA-PG port**

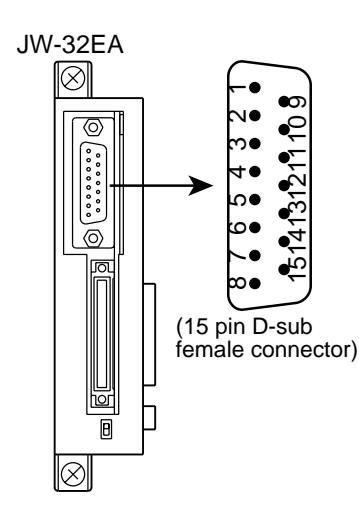

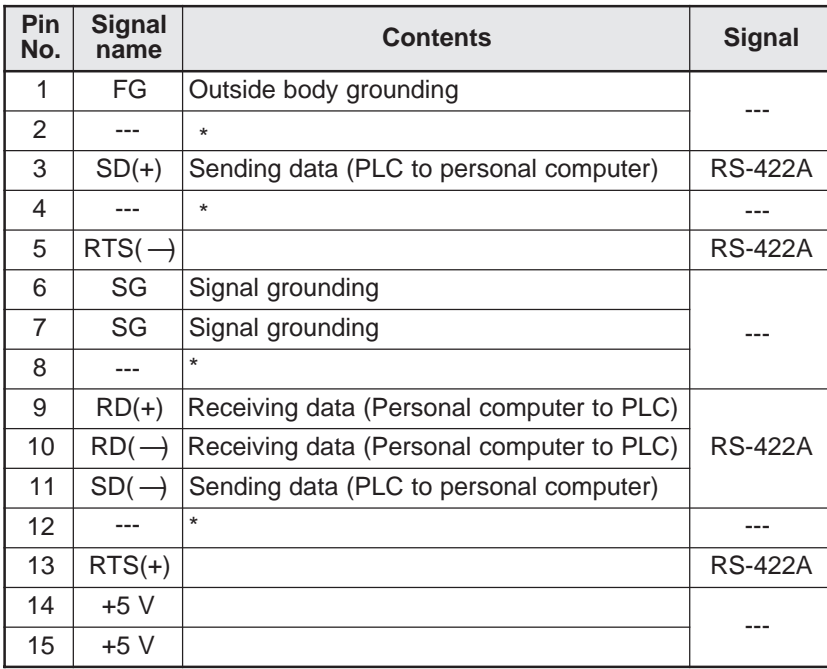

\* Do not connect to pin No. 2, 4, 8 and 12.

## **[2] Wiring figure**

**(1) When using RS-232C for communication method of host computer side** Be within 15m for the total length of a communication cable.

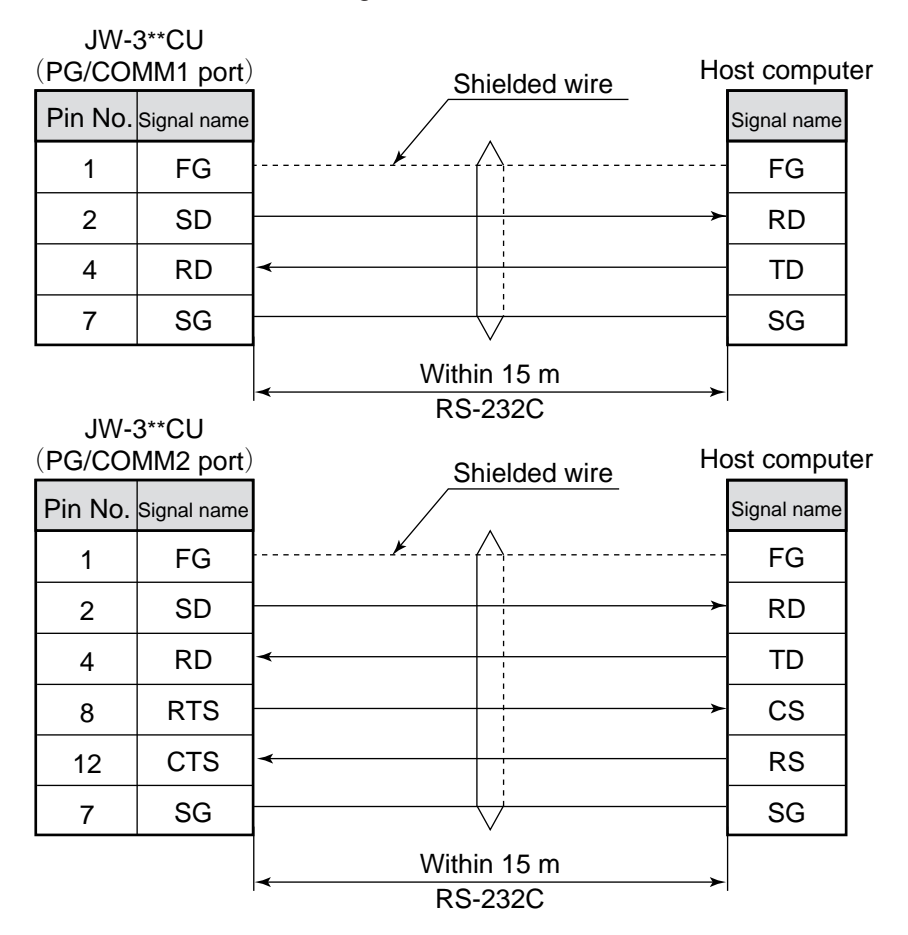

Use the RS-232C/RS-422 converter, such as Z-101HE, when the total length of the communication cable is over 15 m.

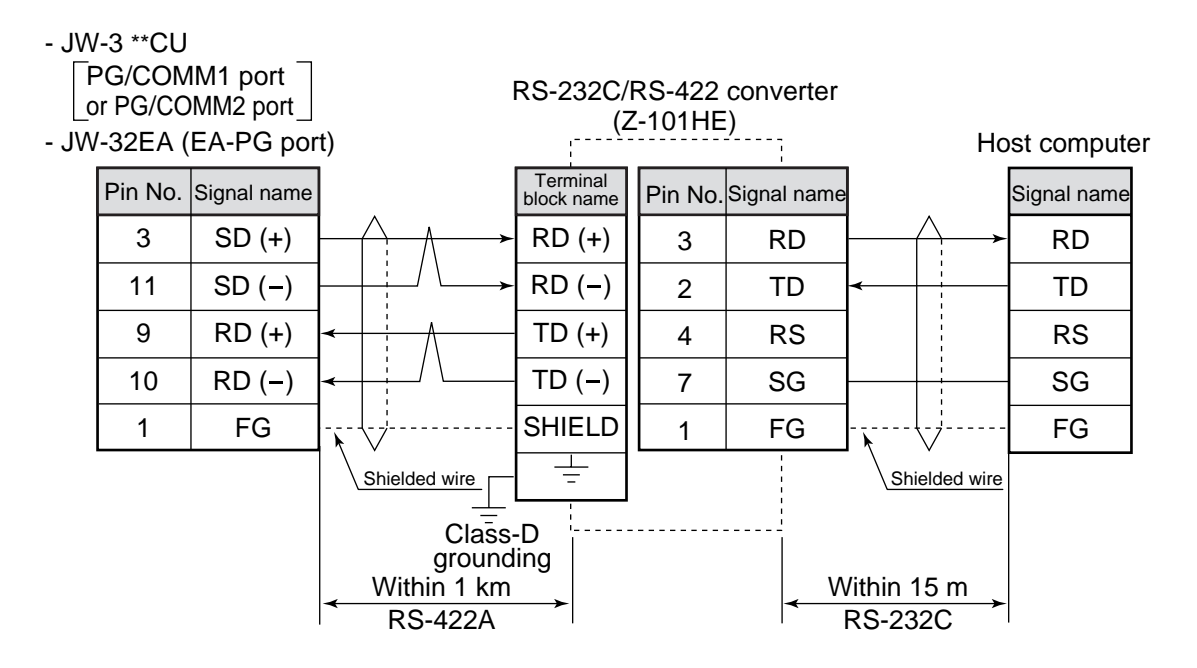

#### **(2) When using RS-422A for communication method**

Be within 1km for the total length of a communication cable.

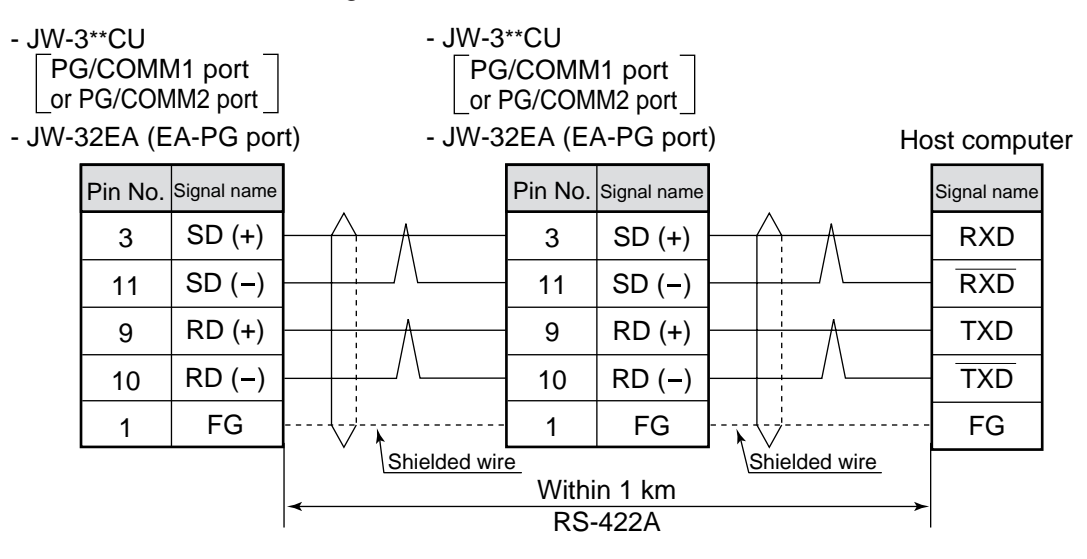

## **6-3 Wiring for power supply module**

In order to prevent wire wastes from dropping into the module through a ventilation hole of the power supply module (JW-303PU, etc.) during the wiring work, keep the caution label stuck onto the upper side of the module. Peel the caution label off of the module when all wiring work is finished.

A cover was installed on the terminal block of the power supply module at delivery. Take off a cover on the power terminal block when wiring, and put the cover back on the terminal block when wiring work is finished.

For wiring, use a twisted wire of over KIV1.25 square and crimp-style terminals.

14.5 8.1 M4 Self-locking up screw - Power supply terminal block dimension (mm) - Crimp-style terminal dimensions മ ਠੰ

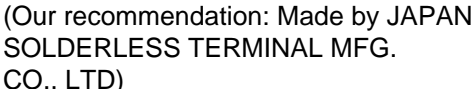

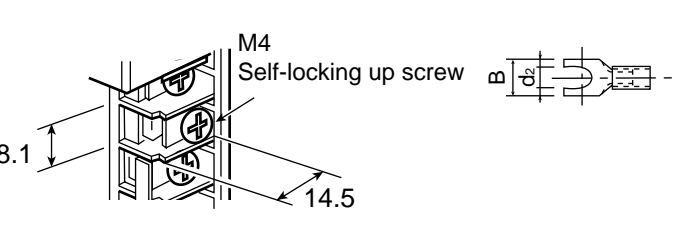

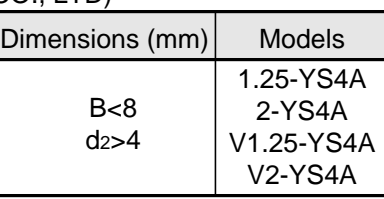

Fasten the screw on the terminal block with a torque of less than 1.18 N-m.

## **Notes**

- Wiring of halt output on the power supply module that is mounted on the expansion rack panel is not necessary. Only the halt output on the power supply module that is mounted on the basic rack panel should be connected to an external operation ready circuit.
- In the case where the power supply module is installed on the expansion rack panel for operating the JW300, use one power supply system for both power supply module on the basic rack panel and the expansion rack panel. If each power supply is wired from a different system, the JW300 does not run when either one is switched OFF.

## **(1) JW-301PU/31PU (AC power supply module)**

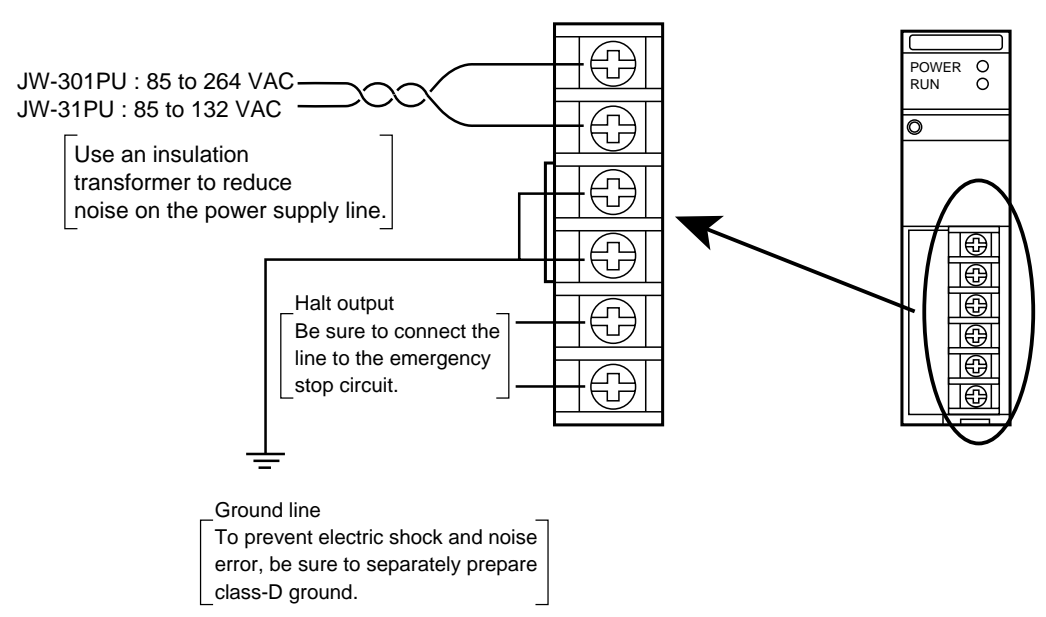

- Connect the power supply input to the L terminal (LIVE: ungrounded side) and N terminal (NEUTRAL: grounded side) while paying attention.

#### **(2) JW-22PU (DC power supply module)**

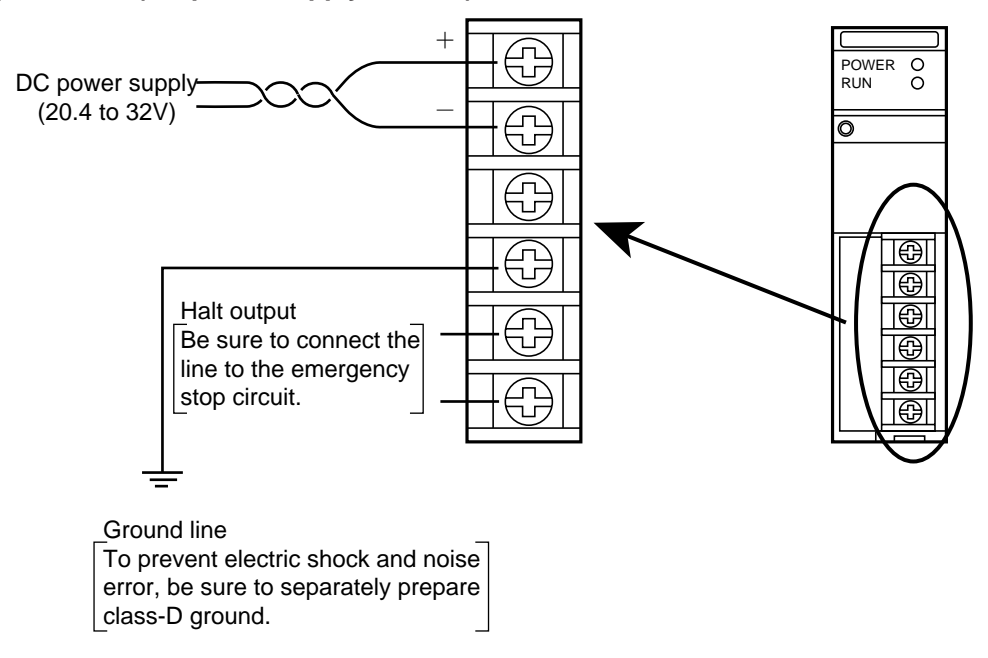

- Ensure correct connection for polarity of the input power supply. Mis-connection of the polarity will destroy the module when power is supplied.
- As for DC input power supply, use power supply of 20.4 to 32 VDC (ripple rate 20% or less; however, ripple upper limit: 32 V or less, lower limit: 20.4 V or more).

## **(3) JW-303PU (AC power supply module)**

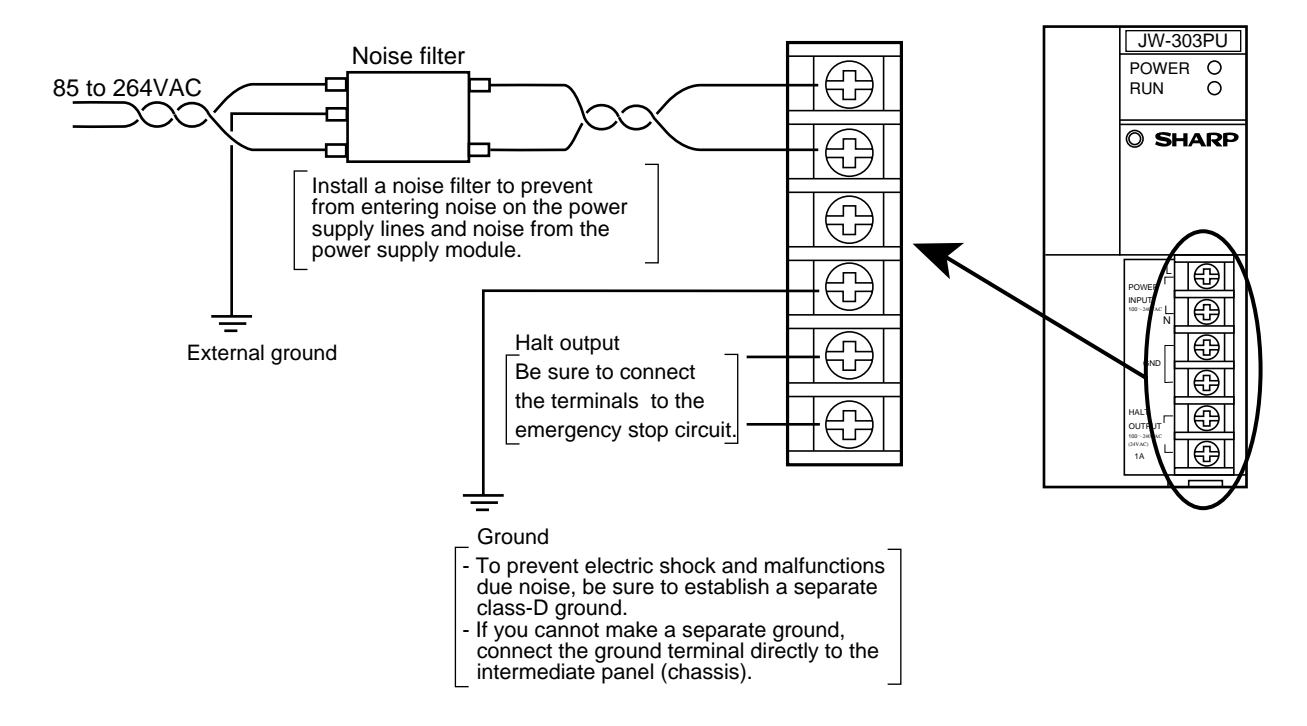

- Connect the power supply input to the L terminal (LIVE: ungrounded side) and N terminal (NEUTRAL: grounded side) while paying attention.

## **6-4 Wiring to I/O module**

Before wiring to the I/O module confirm the specifications of the module. If the module is used beyond its rated specifications, the module might be damaged, destroyed or cause fire.

Wiring to the I/O module, use a twisted wire of over KIV 0.5 square (over KIV 0.75 square in case of wiring to the output module of large capacity, such as solenoid valves) and crimp-style terminals. For the common line, use bigger wires than the above.

In order to prevent wire wastes from dropping into the module through a ventilation hole of the module during the wiring work, keep the caution label stuck onto the upper side of the module. Peel the caution label off of the module.

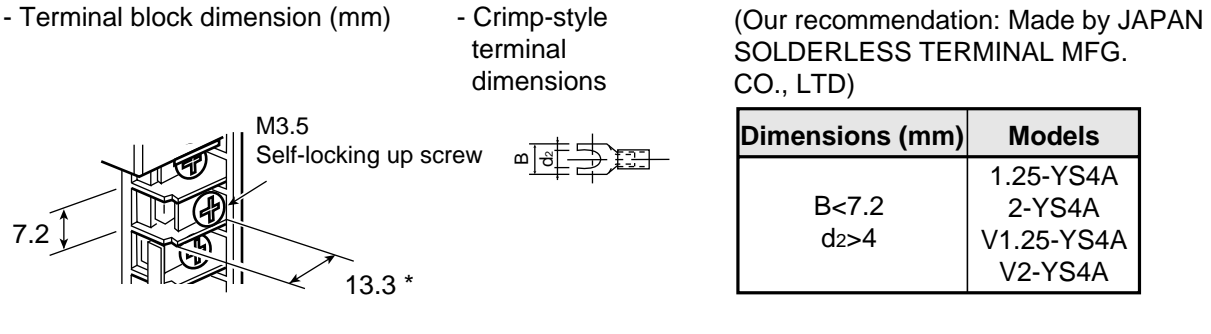

\* When a double-row terminal block is used: 9.5

Do not include the I/O lines in the same pipe or duct as high-voltage lines and power lines. It might cause malfunction or damage to the module. Avoid wiring over the operation indicator (LED indication port) of the module.

## **[1] Terminal block type of 8/16 points**

Open the terminal cover of the module when wiring.

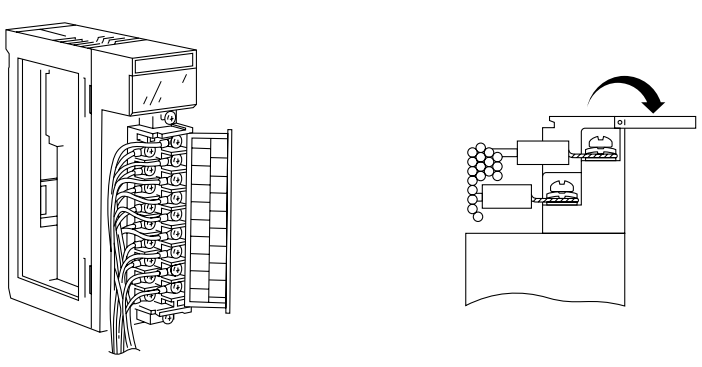

Ensure correct connection for polarity of the input power supply. Mis-connection of the polarity will destroy the module when power is supplied. Fasten the screws on the terminal block with a torque of less than 1.18 N-m. After the wiring work, close the terminal cover and install a module cover: JW-20CV (optional), wherever possible. => See page 5-8

## **[2] Connector type of 32/64 points**

## **(1) Assembly of the connector**

Assemble the connector following the procedures below.

Note that the terminal numbers of the connector are not identical with address numbers.

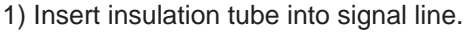

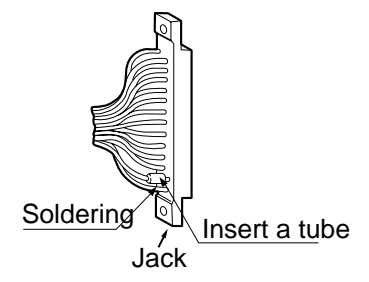

- 2) Solder signal line to connector terminal.
- Confirm the connector terminal and its address number, before soldering.
- 3) Assemble connector.

Assembly parts (screws, washers and nuts) are attached to the connector.

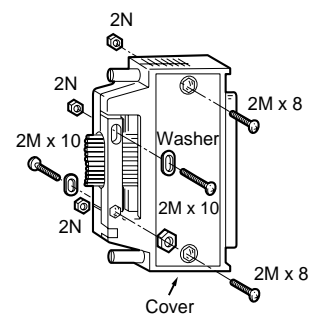

Use the following recommended cable for the signal line. Recommended cable: Multiple vinyl insulation vinyl sheath cable 18P x 0.18 57VV-SB (made by FUJIKURA LTD.)

## **(2) Connection with the module**

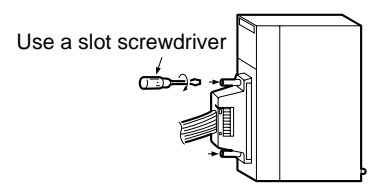

Ensure correct connection for polarity of the input power supply. Mis-connection of the polarity will destroy the module when the power is supplied.

Attached connector of 32/64 points I/O module is soldering type, and available for connector of pressure welding/crimp-style.

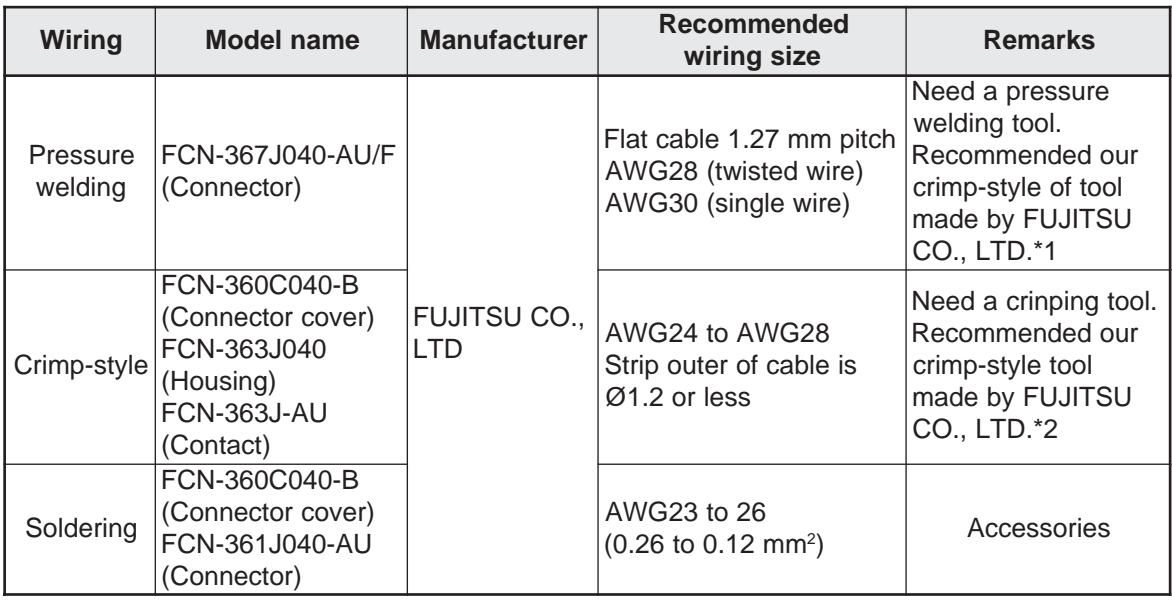

\*1 Hand press: FCN-707T-T101/H, cable cutter: FCN-707T-T001/H and locator plate: FCN-367T-T012/H are needed.

\*2 Manual crimp tool: FCN-363T-T005/H

## **6-5 Wiring to basic/expansion rack panel**

## **[1] Installation of I/O expansion cable**

## **(1) Install basic/expansion rack panel in direct**

Connects between the basic rack panel and the expansion rack panel, or between the expansion rack panel and another expansion rack panel using following cables. (Max. 4 racks can be connected)

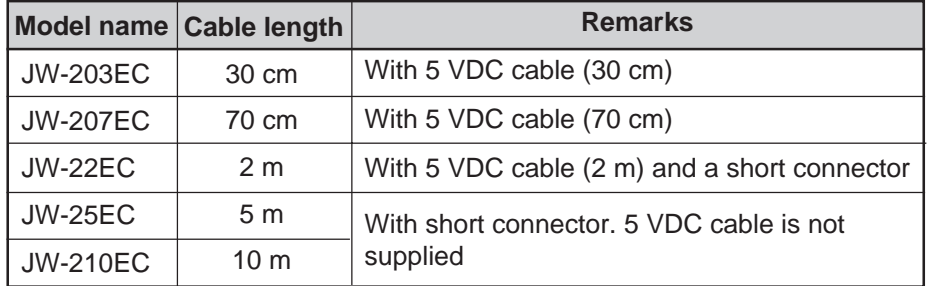

When connecting the I/O expansion cable, take care with the IN and OUT parts of each rack panel as follows. Mis-connection indicates "I/O table verify error  $60<sub>(H)</sub>$ " or "I/O table registration error  $70<sub>(H)</sub>$ " and the JW300 cannot start operation.

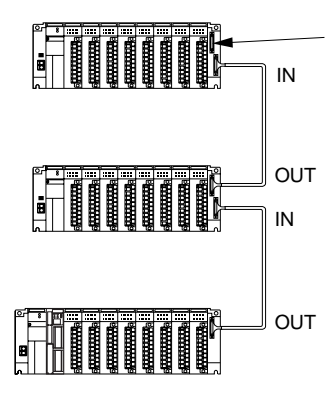

When using the JW-22EC/25EC/210EC with the I/O expansion cable, be sure to install a short connector (for termination resistance) in OUT side of the final expansion rack panel. Otherwise, an error may occur.

When using only JW-203EC/207EC, installation of short connector is unnecessary.

- Separate sale of only the short-circuit connector (QCNCW5252NCZZ) is also available.

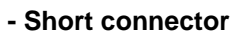

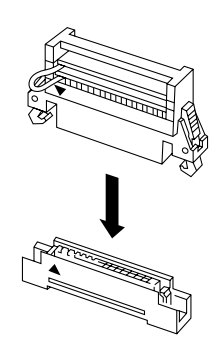

- Allowable total length of the I/O expansion cable is 14 m max.
- When connecting the I/O expansion cable with each rack panel, be careful of its installation position and direction, and fix firmly using lock lever.

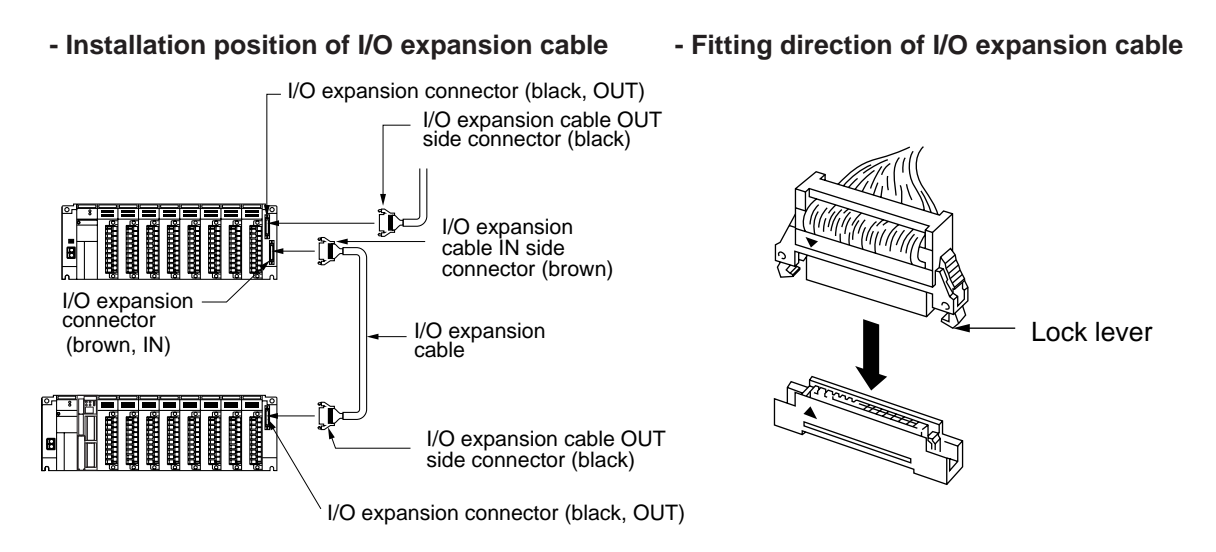

Note 1: When using the JW-25EC/210EC as an I/O expansion cable, fix the shield line of the I/O expansion cable at fixing rack panel.

## **(2) When installing in an I/O bus expansion adapter**

Connect an I/O bus expansion adapter, JW-31EA (mounted on a basic rack panel), to a JW-32EA (installed in an expansion rack panel), or between two JW-32EAs using one of the following cable assemblies. (Max. 8 racks can be connected).

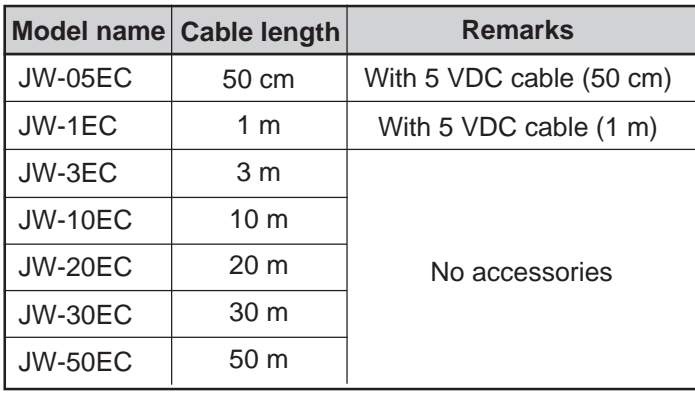

When an I/O expansion cable is connected, do it correctly as shown in the figure below while being careful of the IN and OUT connection of the I/O bus expansion adapter. If IN and OUT are inversely connected, the JW300 will not start operation and become either "I/O table verify error 60<sub>(H)</sub>" or "I/ O table registration error  $70<sub>(H)</sub>$ " status.

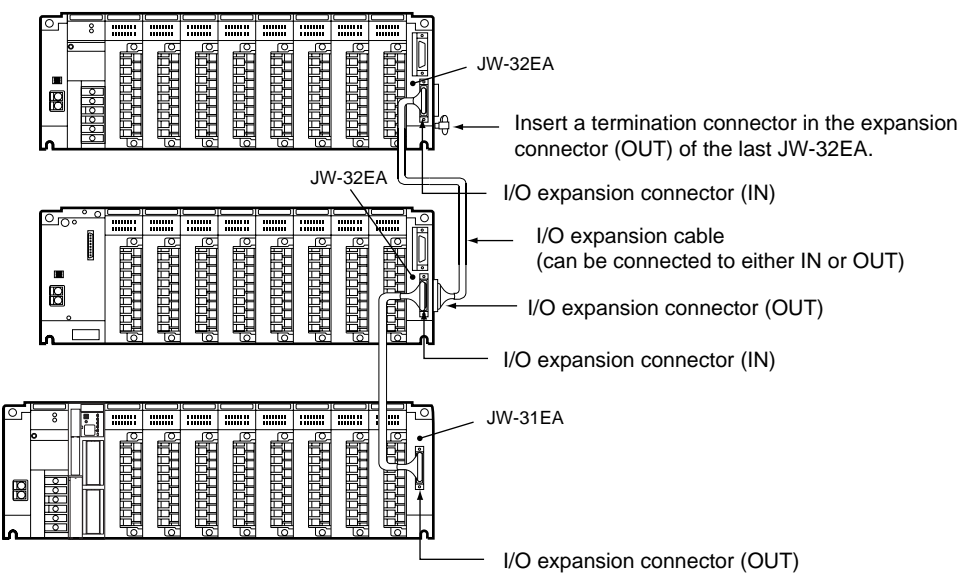

- The total length of cables must be no more than 50 meters.

- Put the each end of the shield lead wire of the I/O expansion cable in between the module fixing screw and the I/O bus expansion adapter, and then tighten the screws.

### **I/O expansion cable insertion direction**

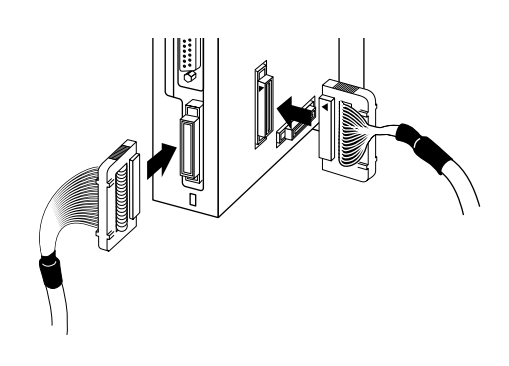

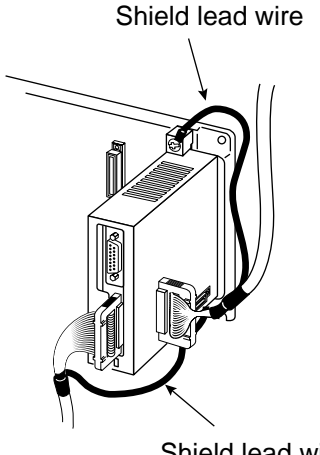

Shield lead wire

## **[2] Wiring for 5 VDC cable, process of panel wiring**

Be sure to supply 5 VDC to the expansion rack panel without power supply module, through the 5 VDC terminal block of the basic/expansion rack panel with power supply module. Without a supply of 5 VDC power supply, the I/O module cannot run.

- Be careful not to mistake polarity in connection of basic/expansion rack panel into the 5 VDC terminal block. Mis-connections might damage the module or cause fire.
- Do not use a 5 VDC cable for connection between rack panels that are used to install power supply modules. Connect these may cause malfunction.
- For wiring to the 5 VDC terminal block, use crimp-style terminals.
- In order to prevent wire wastes from dropping into the module through a ventilation hole of the module during the wiring work, keep the caution label stuck onto the upper side of the module. Peel the caution label off of the module.
- Fasten the screw on the terminal block with a torque of less than 1.18 N-m.
- **(1) Wiring processing example of four rack systems**

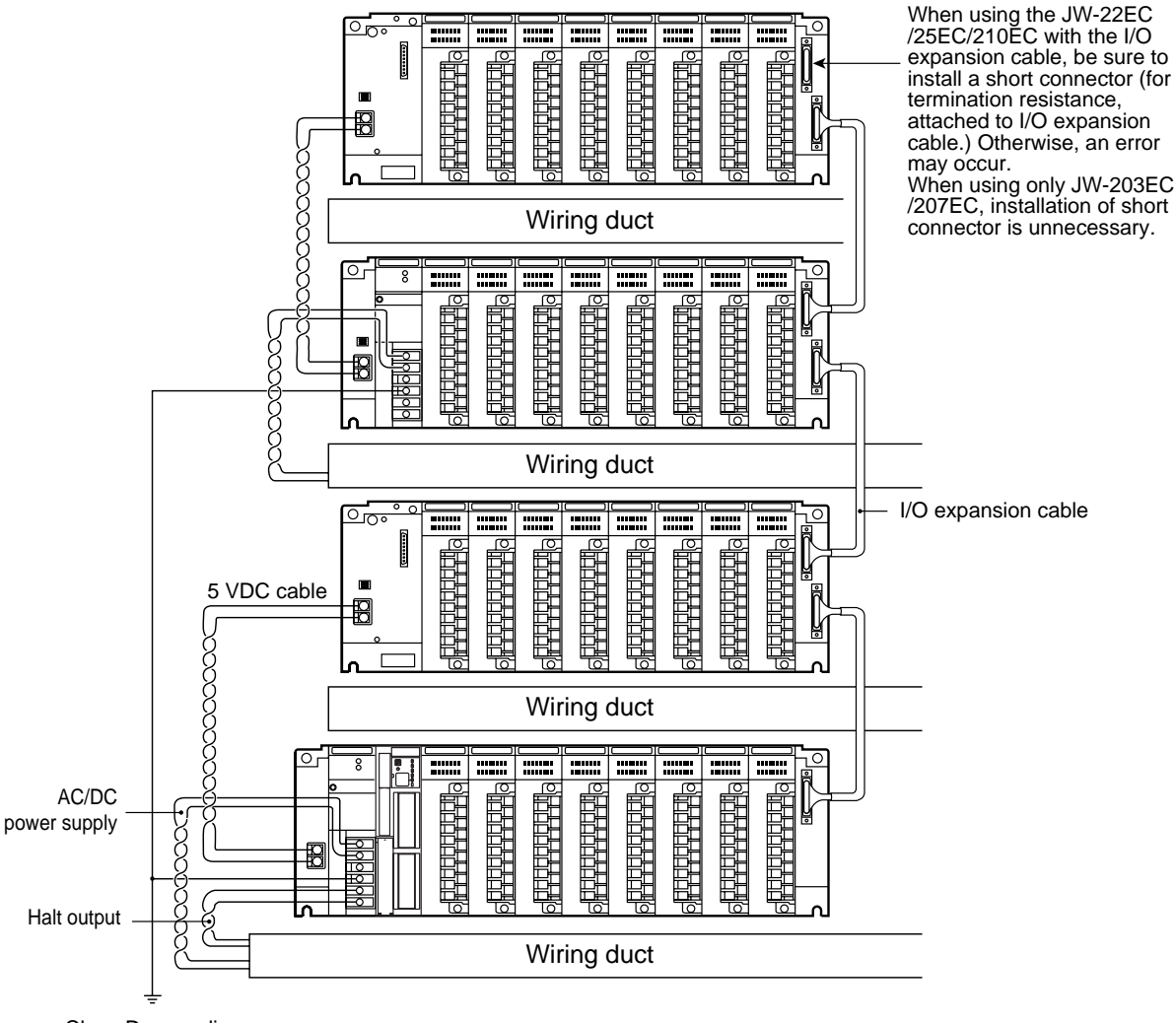

Class-D grounding

- Connect AC/DC power supply to the power supply module from the same power.
- Do not place the I/O expansion cable and the 5 VDC cable in the same duct or pipe as the I/O lines and the power lines of the JW300.

**(2) Wiring processing example of eight rack systems**

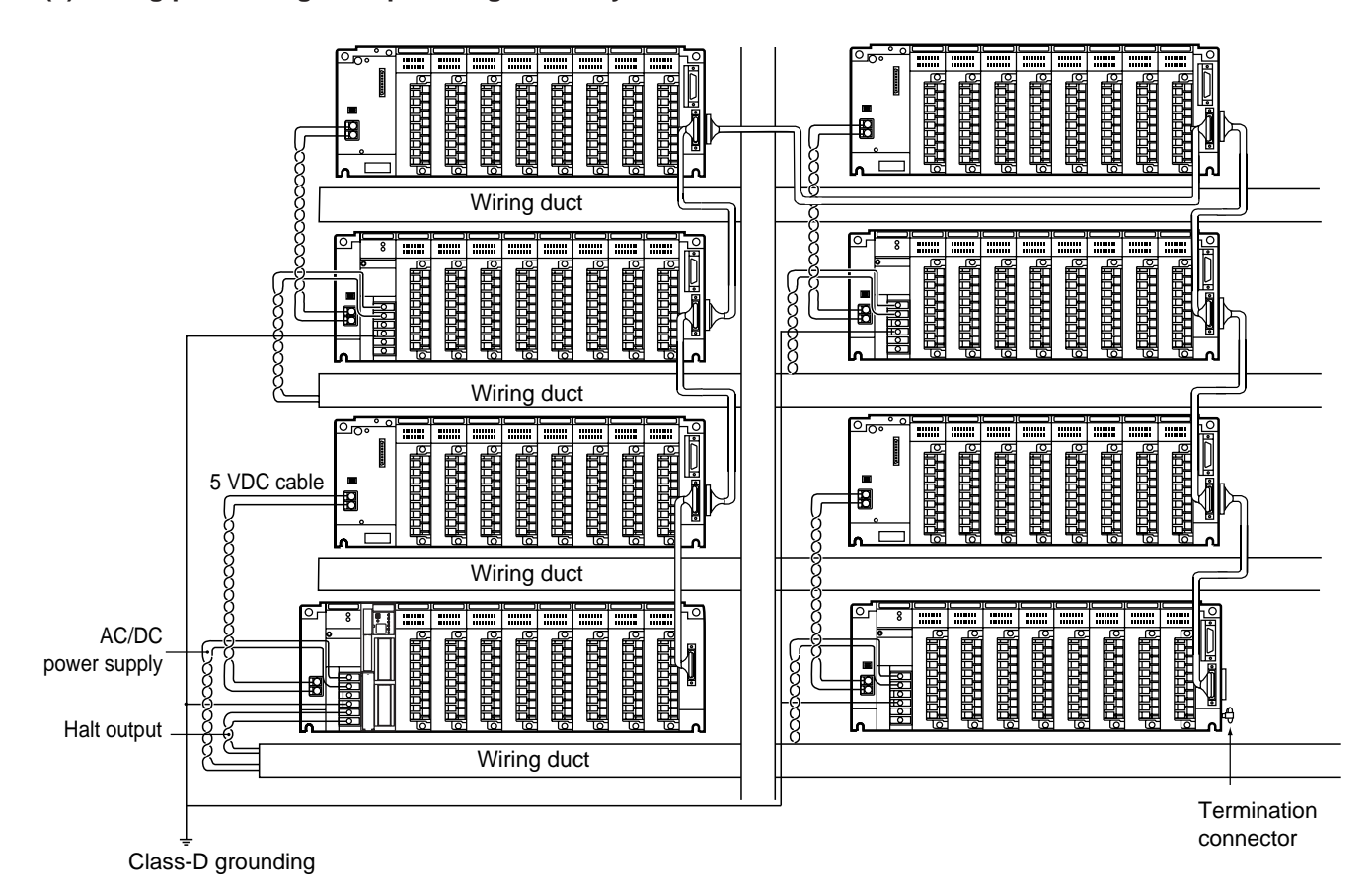

# **Chapter 7. Directions for use**

## **7-1 Current consumption of module**

Each module in the JW300 operates by 5 VDC output current supplied by the power supply module: JW-301PU, etc. The make up the system configuration plan is such that the total current consumption of each module does not exceed the current capacity of the power supply module. When the total current consumption of each module exceeds the supply capacity, the JW300 stops operation by the current limit function of the power supply module.

The current consumption in each module can be found using the following two methods:

- 1. Total numbers of a current consumption indication marks, which are shown on stickers next to model indication label in each module.
- 2. Calculate the total current consumption.

## **- Output current of 5 VDC power supply**

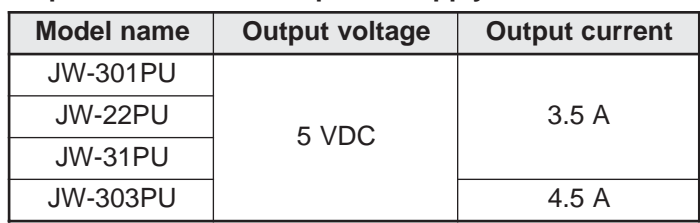

## **(1) Current consumption of each module**

1) Control module

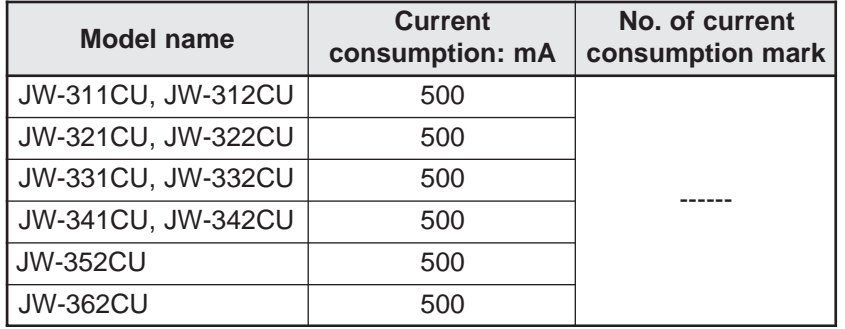

2) Support tools

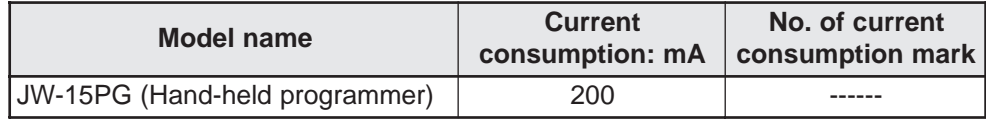

3) I/O bus expansion adapter

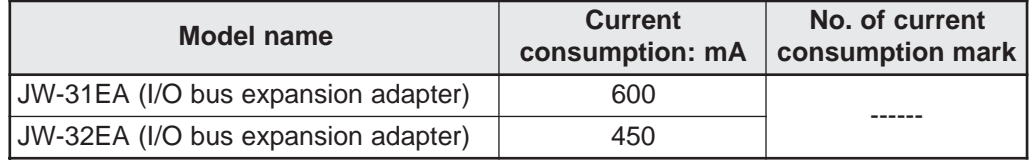

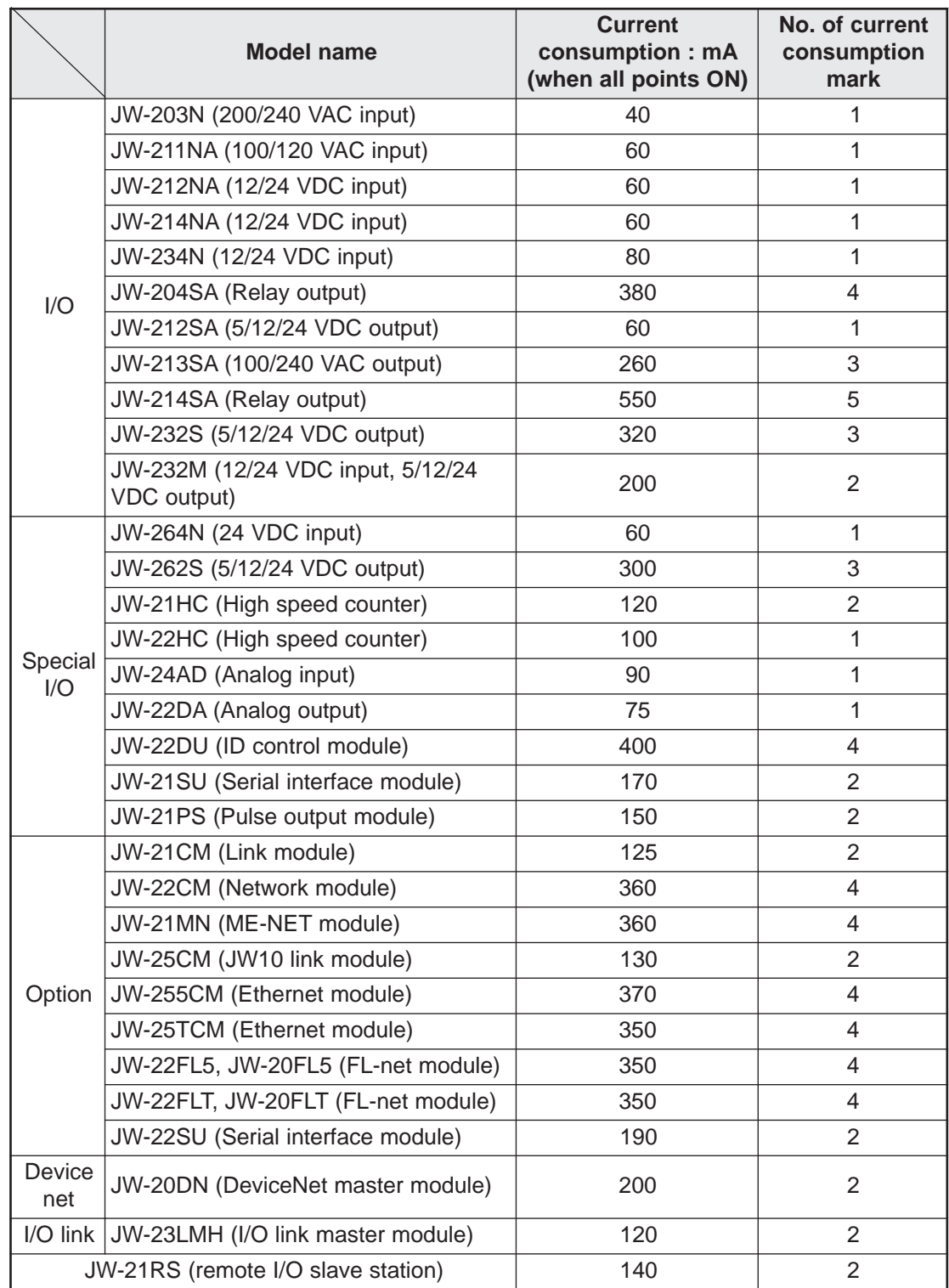

4) Input/output / special I/O / option / device net / I/O link module

#### **(2) Calculation of current consumption (by current consumption mark)**

Add up the total numbers of the current consumption mark on stickers next to the model name label.

One mark of current consumption means approx.100 mA.

Constitute a system in order to follow the below conditions:

Conditions: The total current consumption units, as shown by stickers on the modules receiving power, must not exceed 35 when the JW-301PU, JW-22PU or JW-31PU are used as the power supply module. The current consumption units must not exceed 45 when the JW-303PU power supply module is used. Please note: These current consumption units are NOT amps, milliamps, etc.

> The example below is calculated on the conditions that 5 sets of JW-3\*\*CU control modules, 2 sets of JW-15PG support tools, 6 sets of JW-31EA I/O bus expansion adapters, and 5 sets of JW-32EA are used.

[Example] Calculation of the total current consumption in the system configiration below:

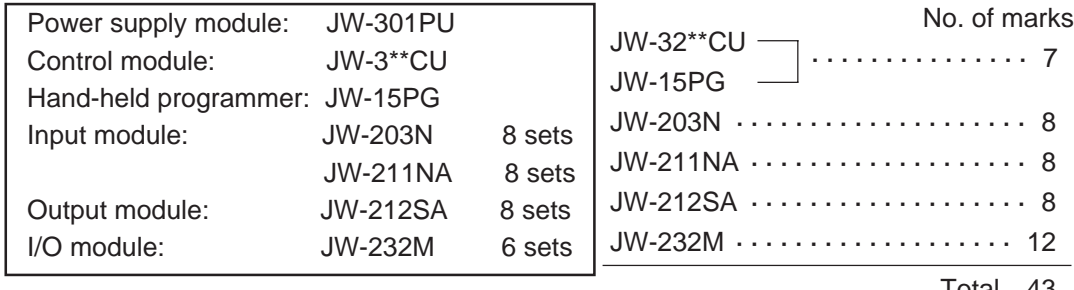

Total 43

As shown above, a total of 43 current consumption is being drawn by the connected modules. This figure exceeds the limit of 35 units when using the JW-301PU power supply module. Therefore, another power supply module must be installed on the expansion rack panel.

### **(3) Calculation of current consumption (by calculating current consumption)**

As the calculation example, calculate current consumption taking the system configuration in the example of (2).

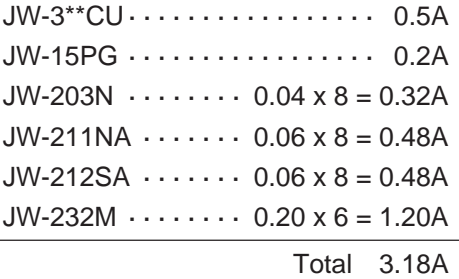

Shown here, the total current consumption is 3.18 amps. This figure is below the maximum output current of 3.5 amps provided by the JW-301PU. And another power supply module is not required in the expansion rack panel.

As indicated above, the total current consumption calculation method requires no more power supply module, but the current consumption mark method requires another power supply module. Therefore, get total current consumption using calculation method for determine system configuration. The mark counting method gives only a rough estimate.

## **7-2 How to calculate the heat value (average power consumption) of the JW300 when designing panels.**

Obtain the average power consumption of the entire JW300 system following the calculations below, and calculate temperature inside a panel.

1) Power supply module.

 $Wpw = \frac{3}{7} \times (I_{5V} \times 5)$  (W) 7

I5V: Current consumption of 5 VDC circuit of respective module.

2) Tatal comsumption electric power of respective module. (5 VDC)

 $W_{5V} = I_{5V} \times 5$  (W)

3) Average consumption electric power of total 24 VDC power supply of output module. (Power consumption for simultaneous ON points)

 $W_{24V} = I_{24V} \times 24$  (W)

4) Average power consumption by output module drop voltage of output module. (Power consumption for simultaneous ON points)

Wour = Iour x Vdrop x No. of output points x Simultaneous ON rate (W)

Iour: Output current (current of use) (A)

Vdrop: Drop voltage of respective output module. (V)

5) Input module average power consumption of input module. (Power consumption for simultaneous ON points)

- In case of DC input

 $W_{IN} = I_{IN} \times E \times No$ . of input points x Simultaneous ON rate (W)

- In case of AC input

 $W_{IN} = 0.1$  x  $I_{IN}$  x E x No. of input points x Simultaneous ON rate (W)

 $\ln n =$  Input current (Rms value in the case of AC) (A)

 $E =$  Input voltage (Voltage of use) (V)

6) Consumption electric power of special function module.

 $W_s = I_{5v} \times 5 + I_{24v} \times 24$  (W)

The total of the power consumptions calculated in each module is the power consumption of the entire machine. From this entire power consumption (W), calculate the heat generation and temperature rise in the panel.

## **7-3 Allocation of relay numbers**

Relay numbers for the input, output, special, and option modules are stored in the control module of the JW300 system for each rack and each slot, depending on the type of modules installed. There are two method to register relay numbers: 1) Automatic I/O registration by turning ON the power to the modules (does not need any support tool), 2) Manually enter I/O addresses using a support tool.

- Auto I/O Registration when the power is ON

When the PROTECT switch on the control module is OFF, and system memory  $\#0247 = 00_{(H)}$ , the relay numbers will be registered automatically if the power is turned ON. After the Auto I/O Registration, turn OFF the PROTECT switch, or make #0247 =  $03<sub>(H)</sub>$ , to prohibit further Auto I/O Registration.

- I/O Address Setting using a support tool

I/O addresses can be registered from a menu by using the JW-300SP or JW-15PG. For details about their operation, see the respective user's manual.

Using the JW-15PG, you can only perform an Auto I/O Registration. You cannot perform Free I/O Address Setting.

- The JW300 verifies the registered relay numbers whenever its mode changes (from stop to run). After verifying them, if the numbers do not match the modules actually installed, the FLT lamp on the control module will light. The JW300 stops operation, and stores the error code  $60<sub>(H)</sub>$  (table verification error) in system memory #0160.

## **[1] Setting I/O addresses**

The JW300's I/O addresses can be set using Auto I/O Registration, Free I/O Registration (continuous allocation), and Free I/O Registration (individual allocation).

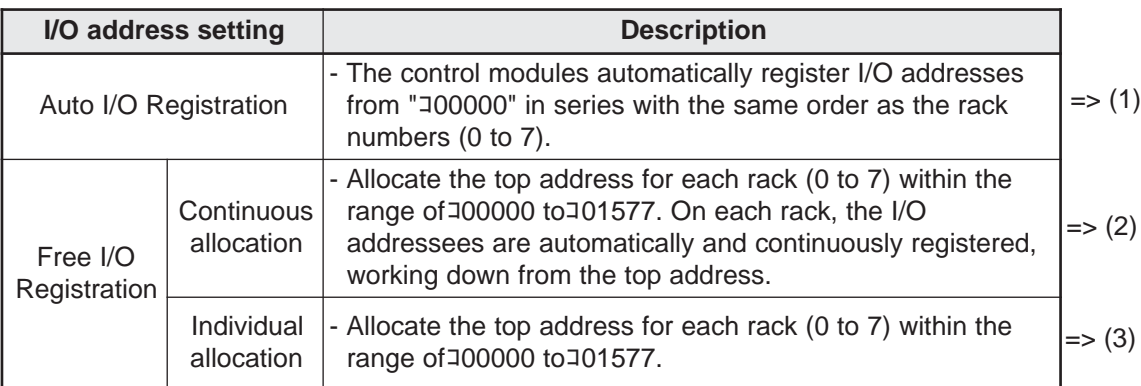

## **(1) Auto registration**

The control modules automatically register I/O addresses, using sequential addresses starting from " 00000," in the same order as the rack numbers (0 to 7). コ

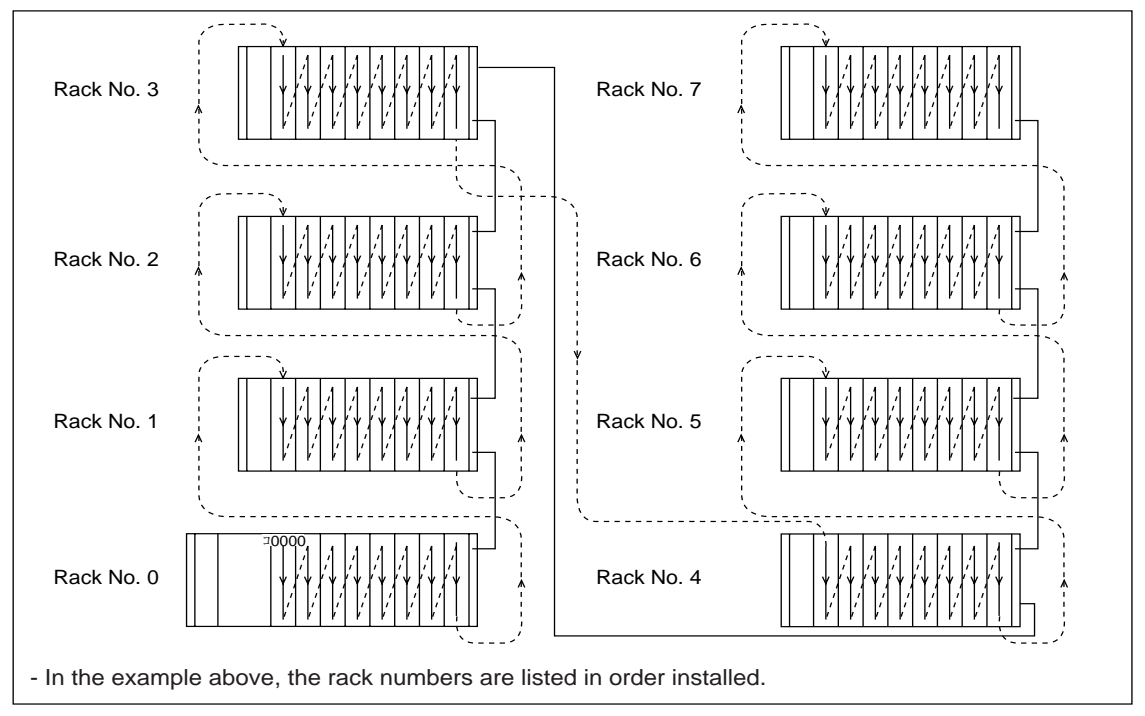

### **- Number of I/O points and I/O relay area.**

Shown below are examples using basic rack panel (JW-318KB) and 7 expansion rack panels (JW-38ZB.)

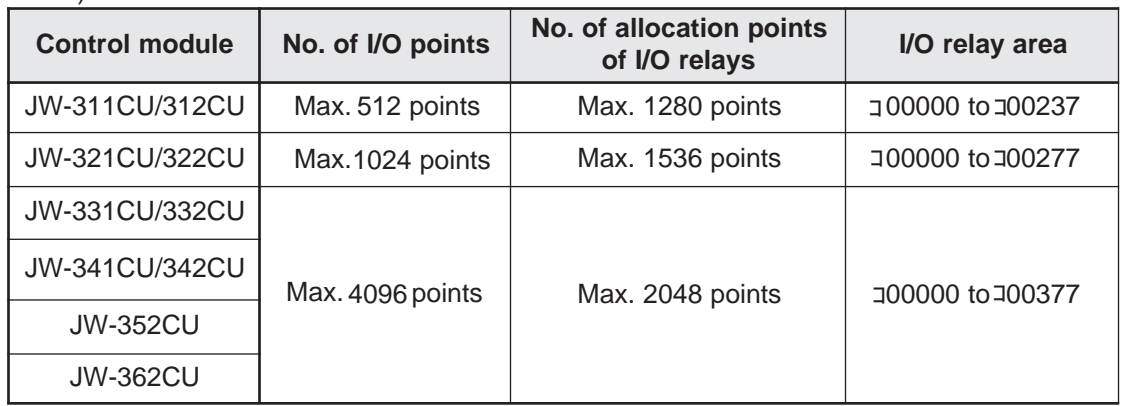

- No. of I/O points, No. of all allocation points of I/O relays => See page 7-10.

Note: The I/O mounted on the remote I/O slave station JW-21RS is not registered automatically. When the master station is JW-21CM and the slave station is JW-21RS, the I/O registration of slave station is registered in the parameter of JW-21CM.

## **(2) Free I/O registration (continuous allocation)**

Specify the top address for each rack (0 to 7), within the range of  $\overline{100000}$  to  $\overline{101577}$ . I/O addresses are registered continuously, starting from the specified top address, on each rack.

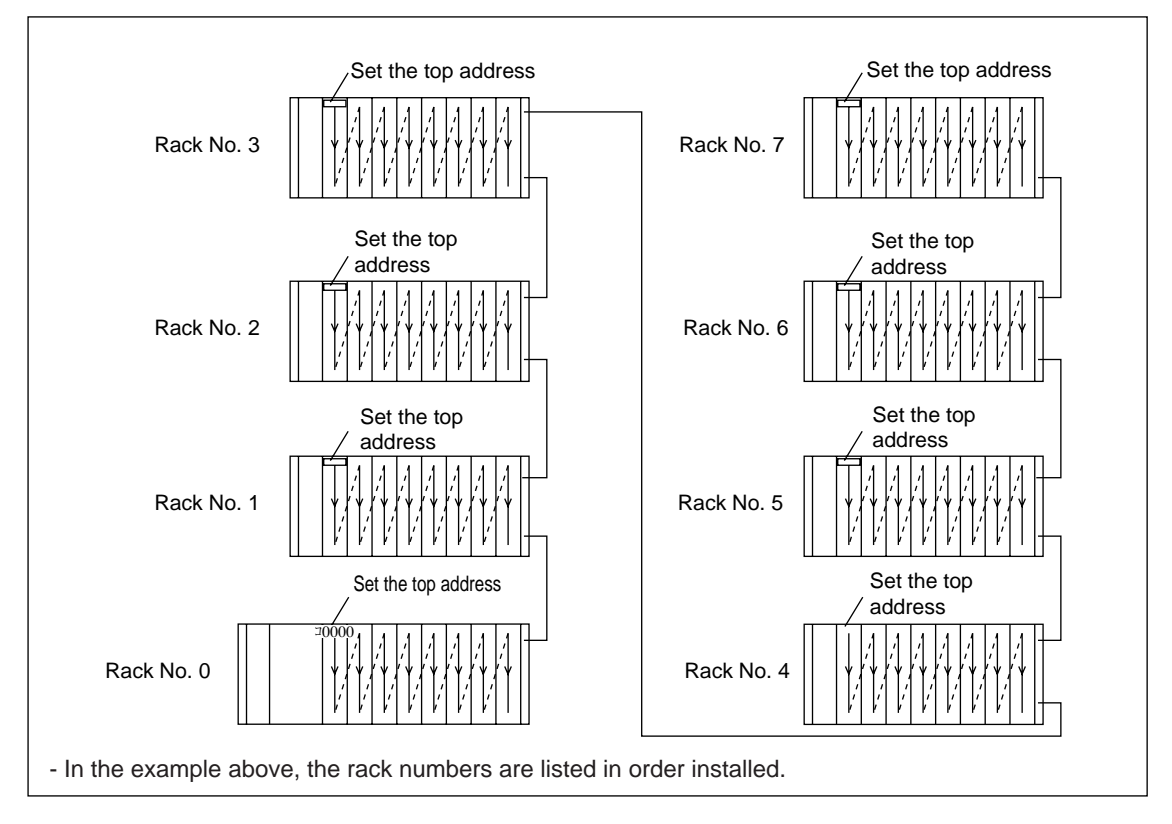

#### **- Number of I/O points and I/O relay area.**

Shown below are examples using basic rack panel (JW-318KB) and 7 expansion rack panels (JW-38ZB.)

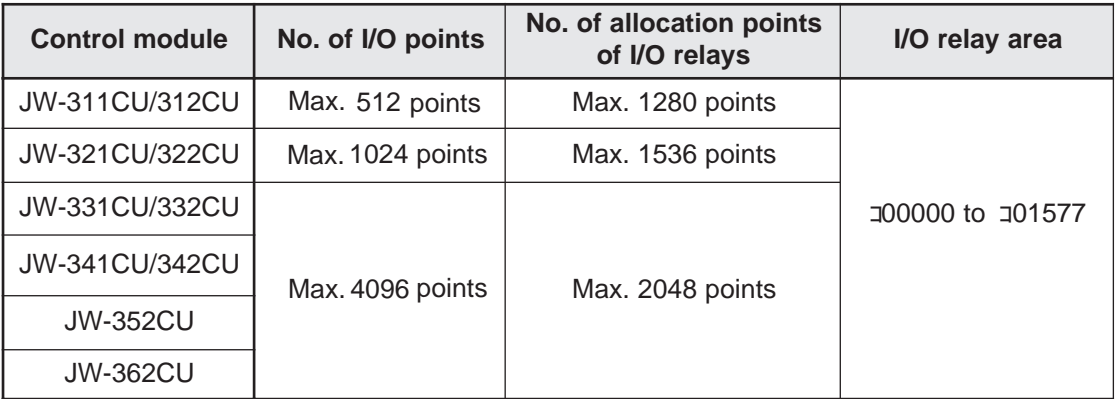

- No. of I/O points, No. of all allocation points of I/O relays => See page 7-10. Note: Be careful not to reuse the same number in the same system.

## **(3) Free I/O registration (individual allocation)**

Specify the top address for each rack (0 to 7), within the range of  $\overline{100000}$  to  $\overline{101577}$ . I/O addresses are registered continuously, starting from the specified top address, on each rack.

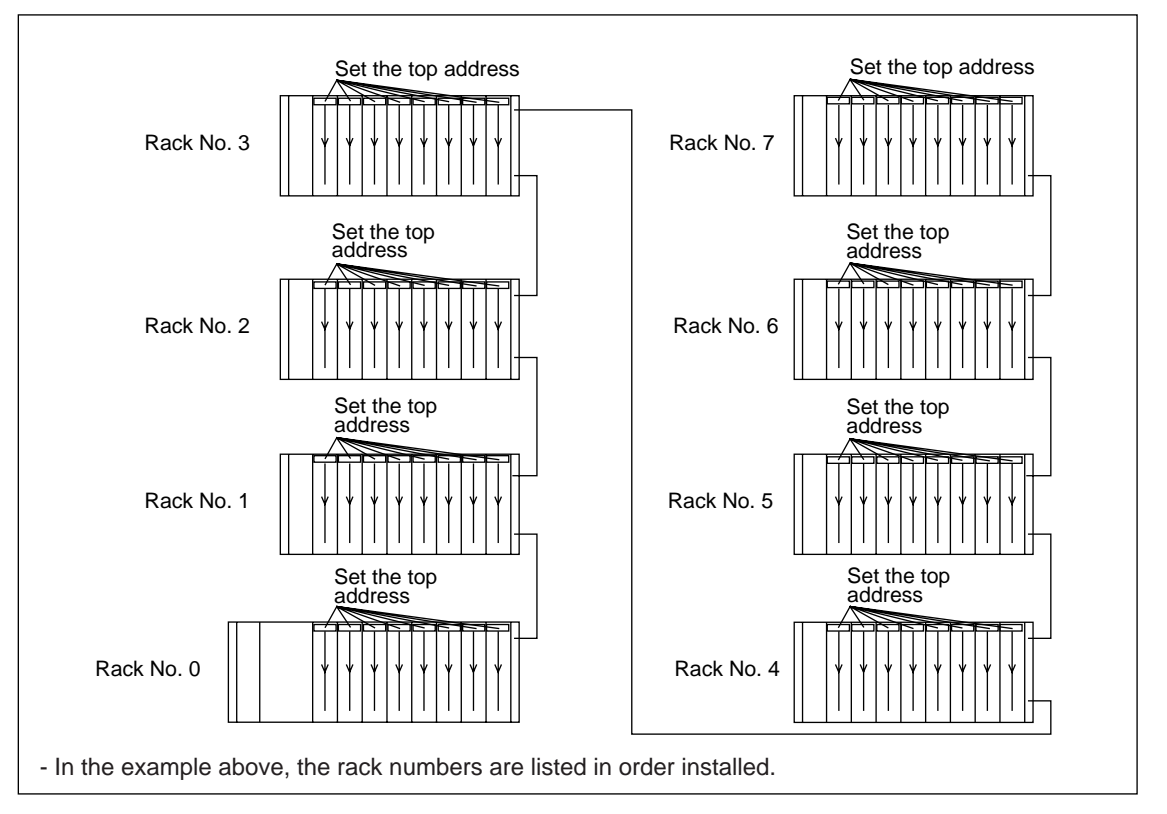

## **- Number of I/O points and I/O relay area.**

Shown below are examples using basic rack panel (JW-318KB) and 7 expansion rack panels (JW-38ZB).

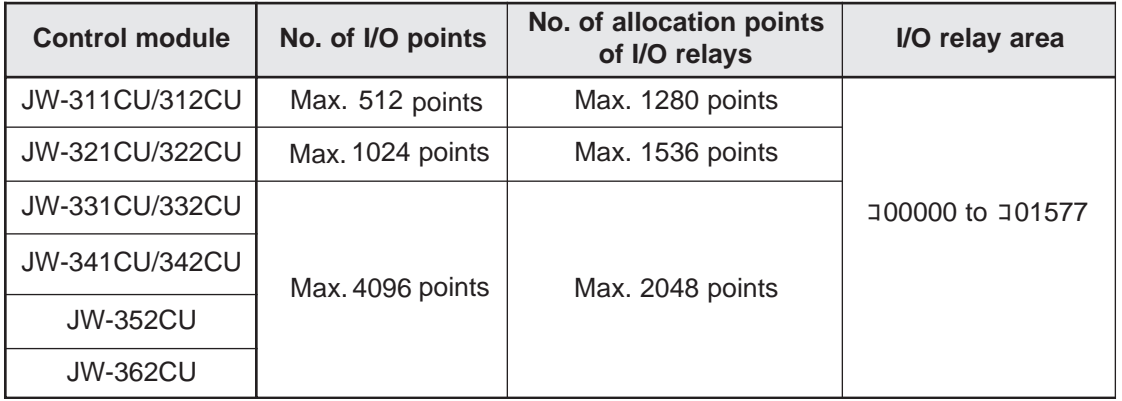

- No. of I/O points, No. of all allocation points of I/O relays => See page 7-10. Note: Be careful not to reuse the same number in the same system.

## **[2] I/O relays allocated to each module**

Relay numbers in each rack panel are automatically allocated in series following each rack top address set by I/O register. Number of points and contents of relays allocated varies with kinds of module.

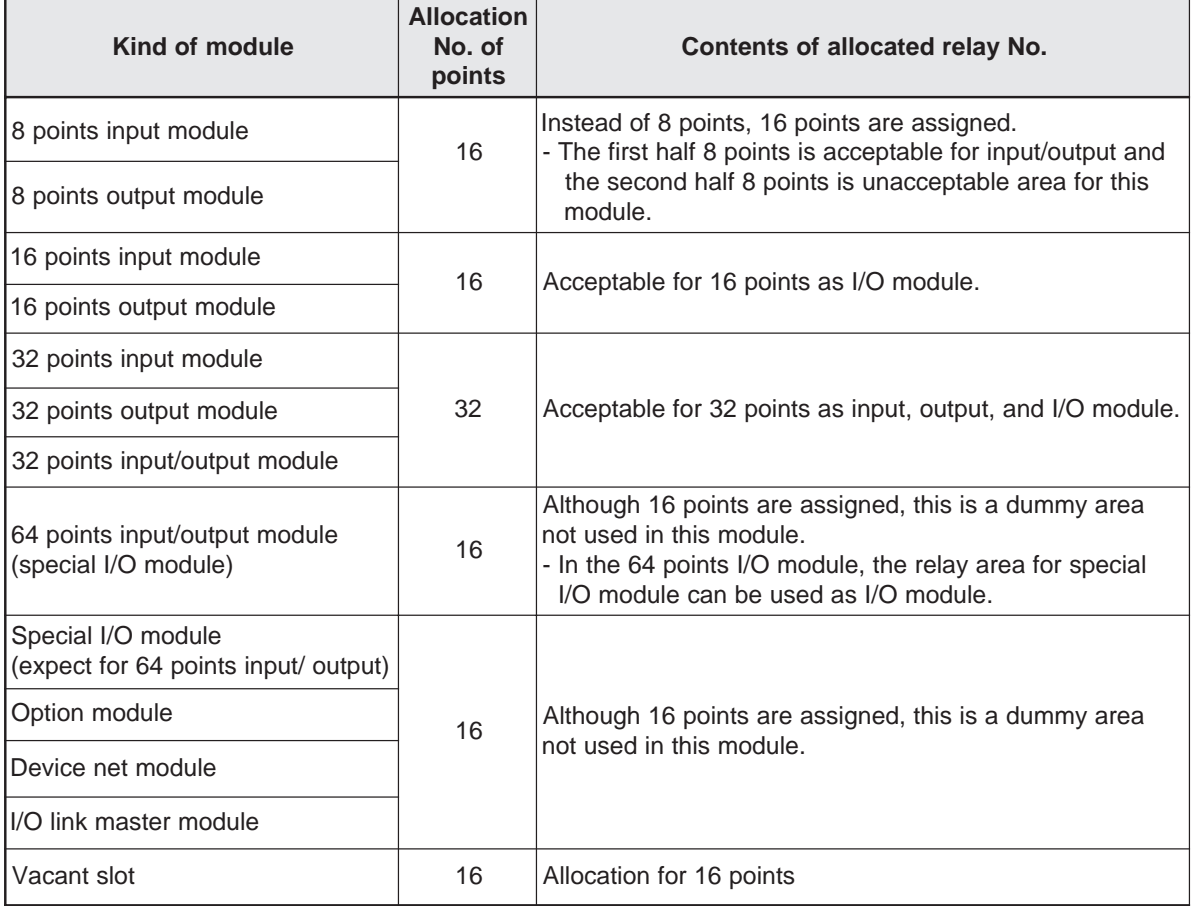

## **[3] Number of input/output points and allocation of input/output relays**

The number of I/O points (control) and the number of I/O relay allocation points are as follows: The number of relays will vary, depending on the type of module.

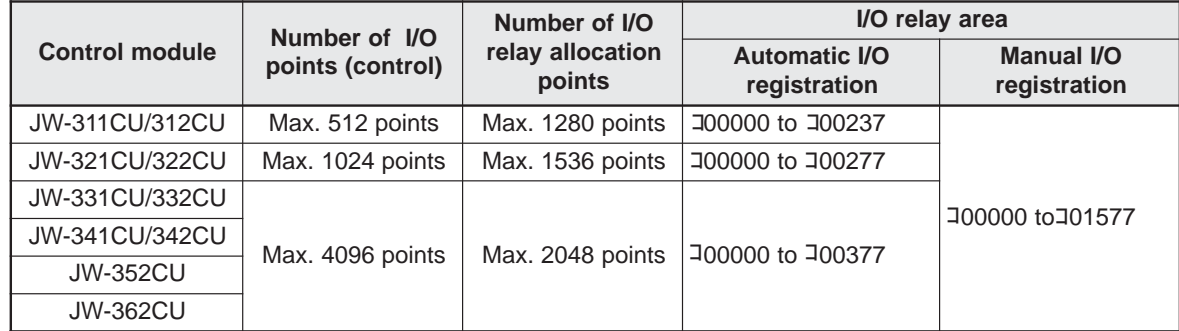

### ■ **Number of control input/output points and allocation of input/output relays**

### ■ **Number of relay points and number of installable modules on each module**

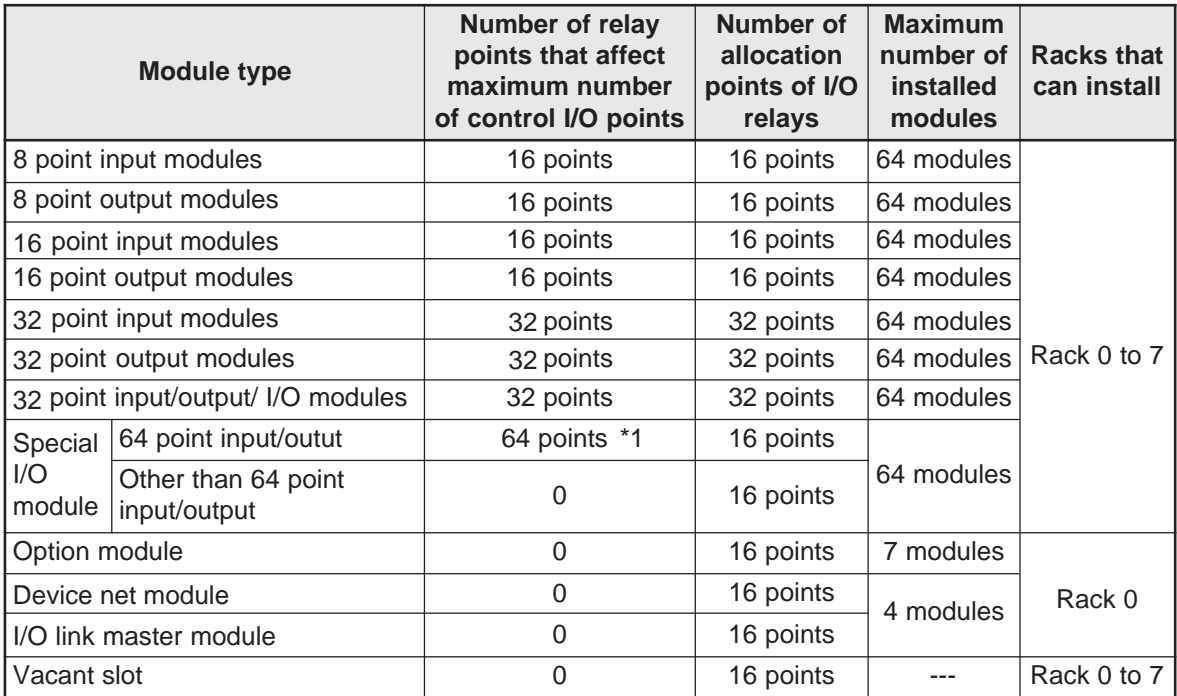

\*1 The 64-point input/output module uses special I/O relay area コ03000 to コ03777, コ04200 to コ 05177) for its control relay.

### - **Module installation examples**

Below shows an installation example when one set of the JW-318KB basic rack panel (8 slots) and 7 sets of the JW-38ZB expansion rack panels (8 slots) are used.

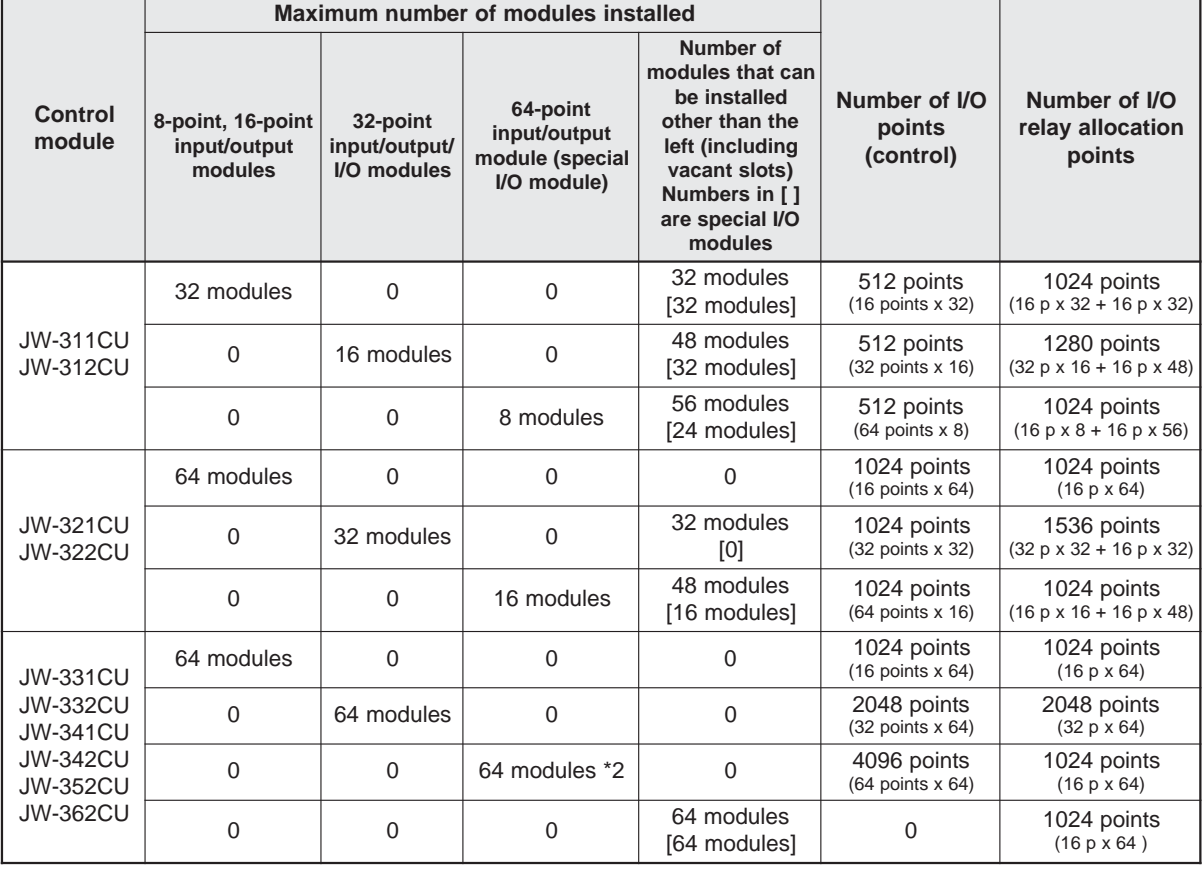

(Total:  $8$  slots  $x$   $8$  racks =  $64$  modules)

- 64 point I/O modules (special I/O modules) occupy the special I/O module relay area. It uses 16 points per unit.

[Ex.] When 64 sets (\*2 on the table above) of 64-point I/O module are installed, the number of I/O points (control) will be 4096 I/O points (64 points x 64 units). However only 1024 relay allocation points will be used (16 points x 64 units.)

## **[4] Allocation example of relay no.**

### **(1) Example of auto I/O registration**

This is to show the relay numbers in the following system configuration.

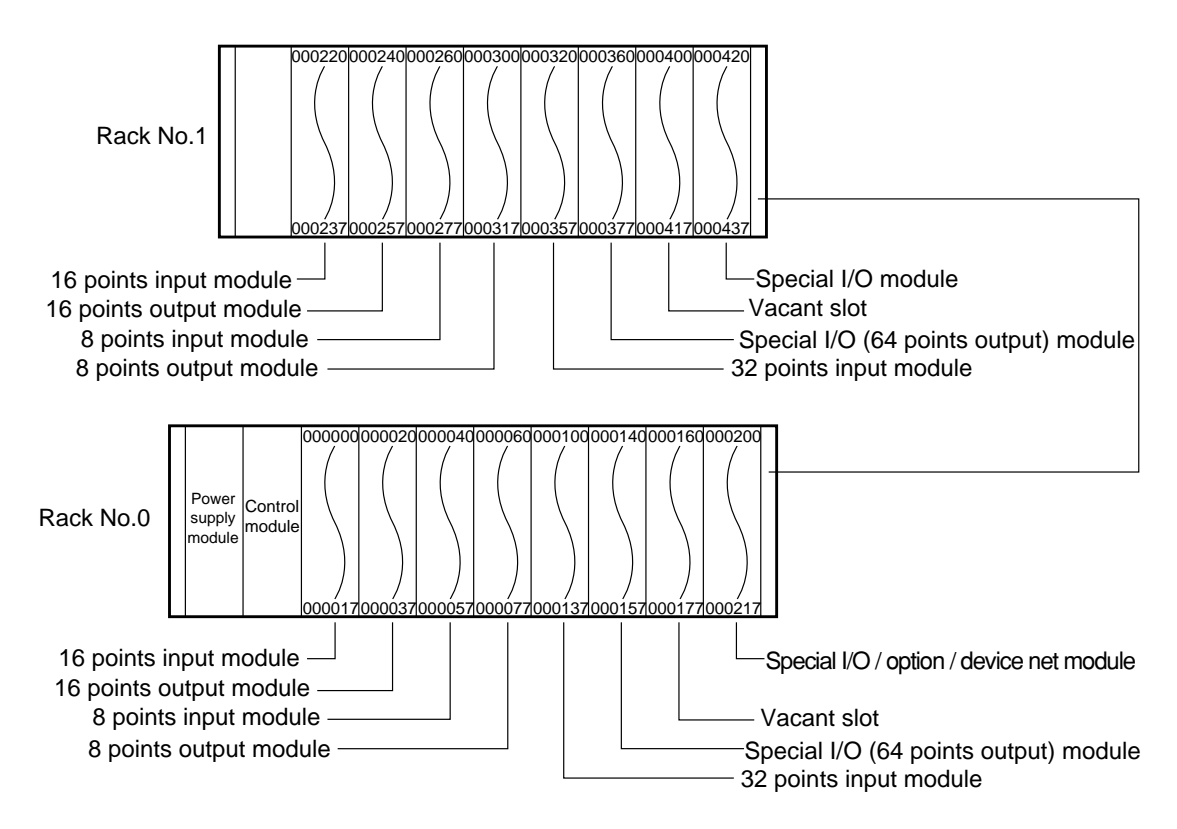

### **(2) Example of free I/O registration (continuous allocation)**

This is to show the relay numbers when the top address of rack number 1 is set at コ0200 in the following system configuration.

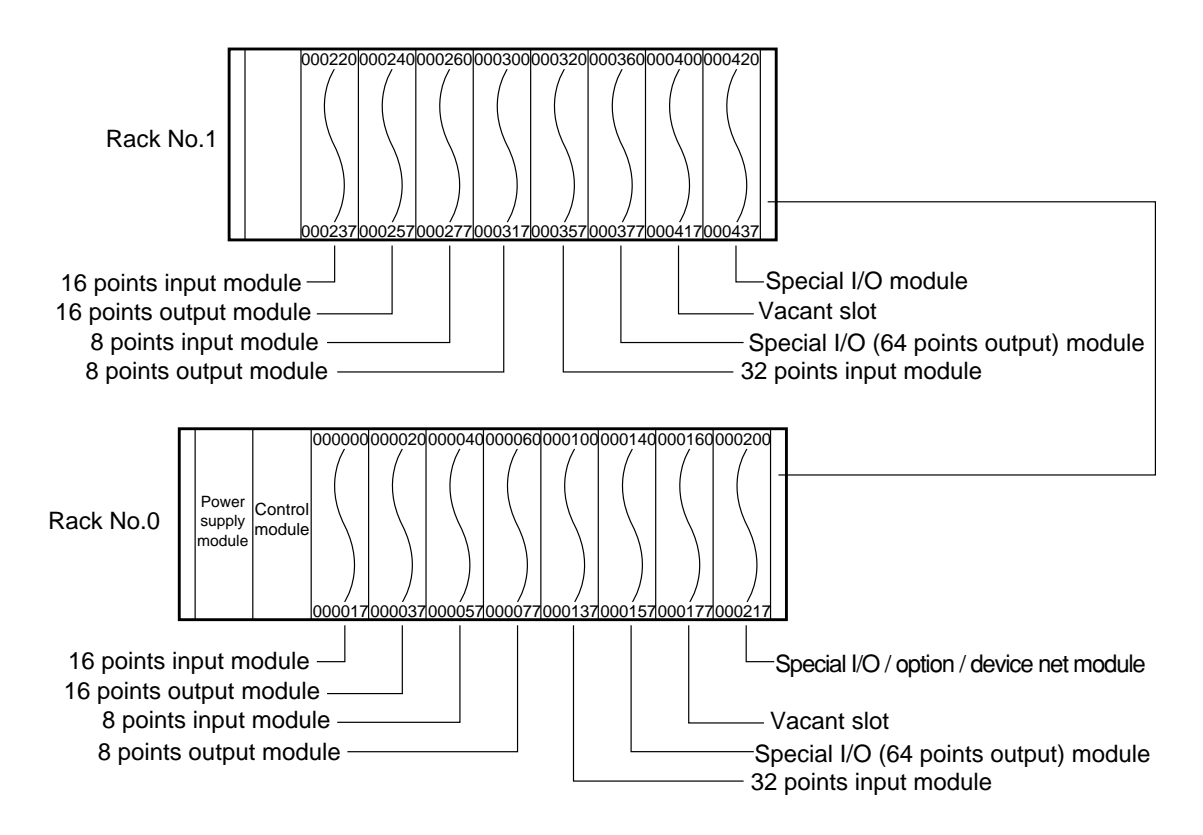
# **7-4 Data memory for special I/O, option, device net, I/O link, and option module**

Data memory for use special I/O module is set by module No. switch of each modules.

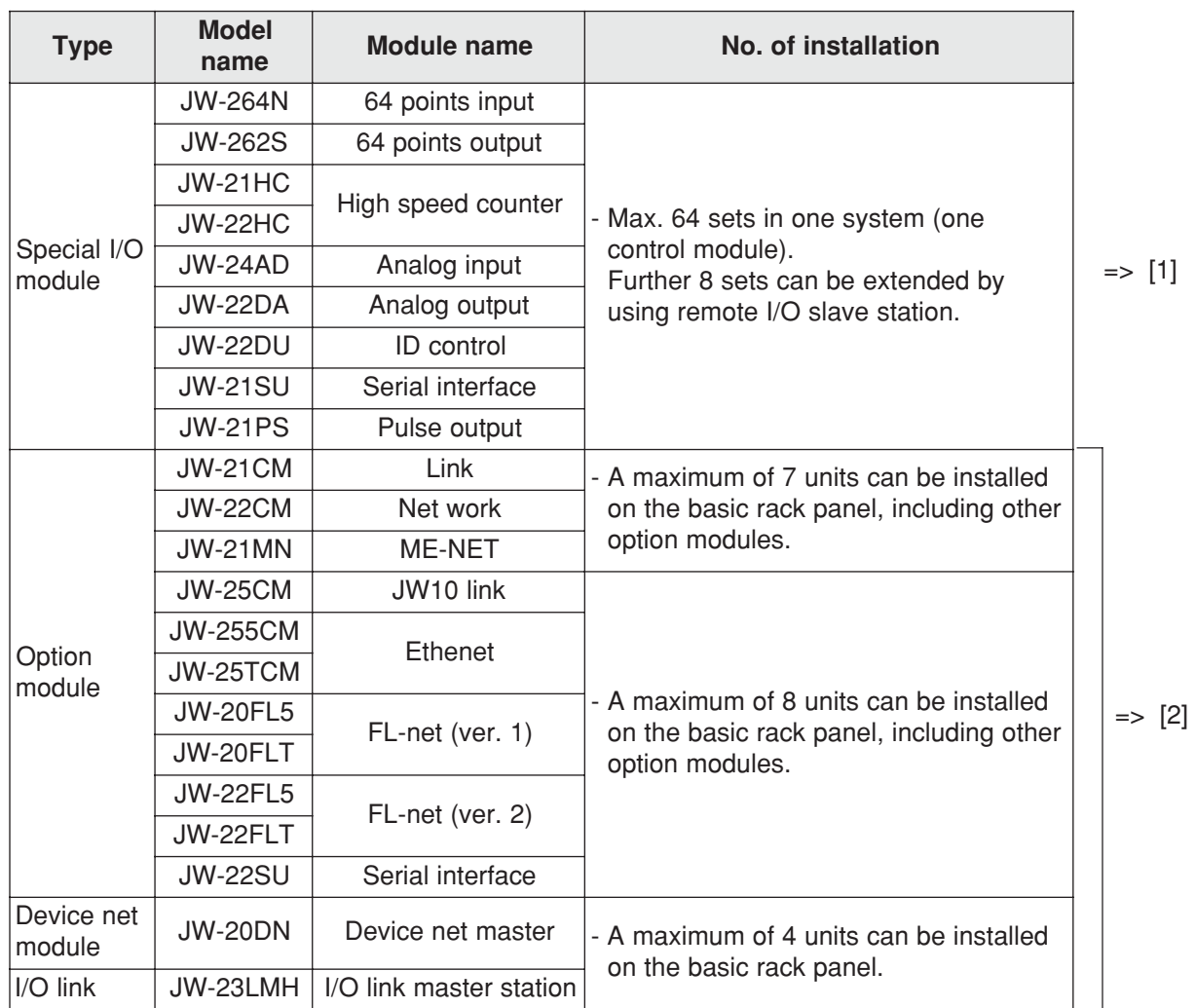

#### **Remark** Setting value of the module No. switch

\* When setting the module No. switch on a special I/O module, option module, device net module, or I/O link module, note the following carefully:

1) Do not use the same module switch setting on two or more of the following module types in the same system.

1. Option modules

- 2. Device net modules
- 3. I/O link modules
- 4. Device net modules and I/O link modules
- 2) Do not use the same module switch setting for special I/O modules on the same rack panel.

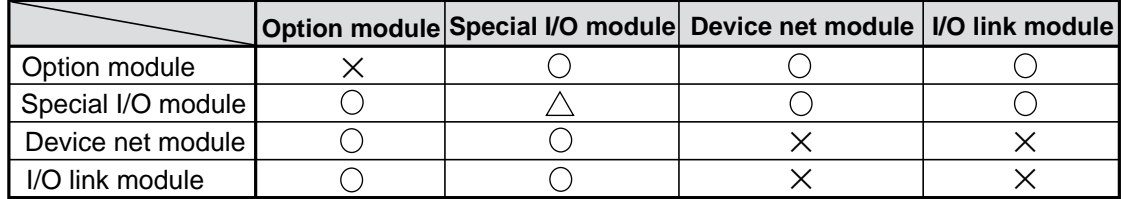

O: The same module number can be assigned to more than one module using the module No. switches.

- $\triangle$ : The same module number must not be assigned to more than one module in the same basic rack panel. However, it is possible to use the same number for modules on other basic rack panels.
- X: Do not use the same setting for any of the module No. switches.

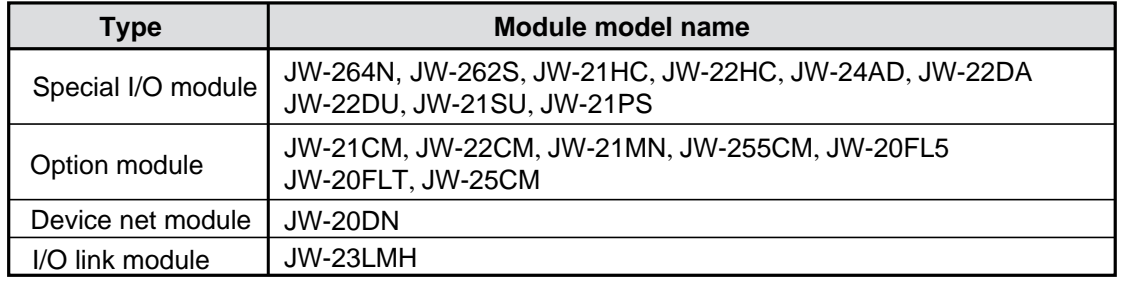

#### **[1] Data memory for special I/O module**

The special I/O module will be assigned a place in the special I/O module relay area and the special I/ O parameter area by the setting of the Module No. switch (0 to 7) on the special I/O module.

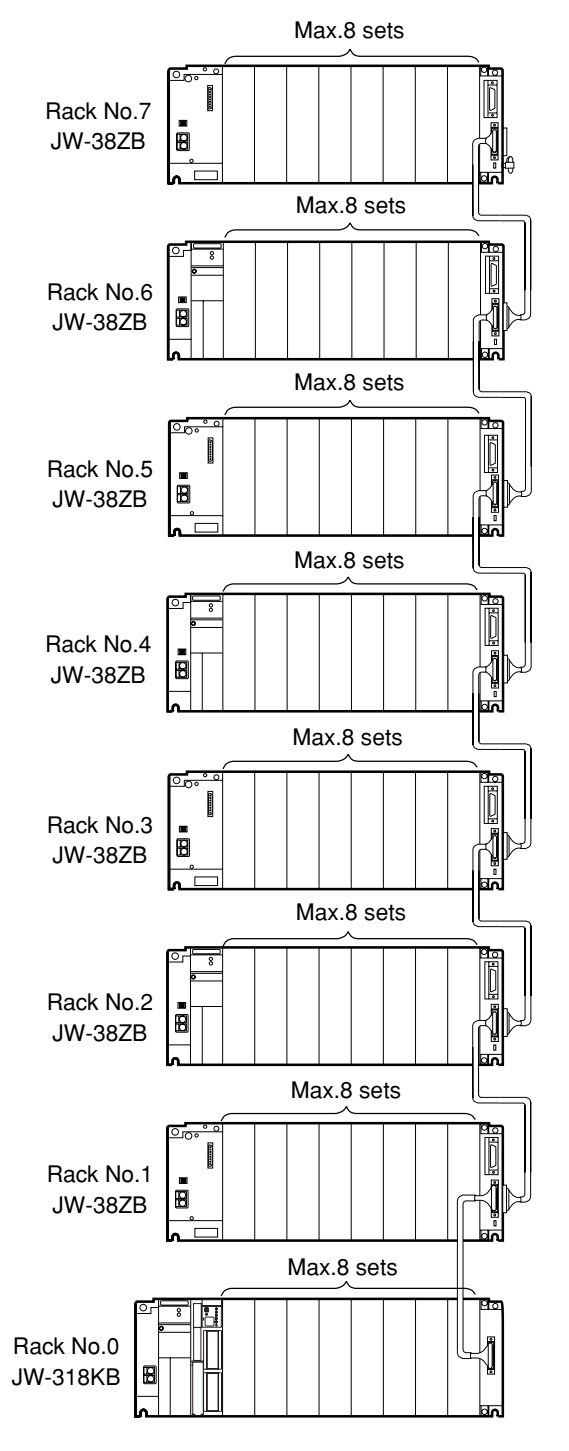

- When the JW-264N/262S (64 I/O points) module is used, the last 8 bytes of the special I/O module relay area are not available for use. This area is used as auxiliary relays.
	- [Ex.] If the module No. switch is set to "0" on rack 3, addresses コ03610 to コ03617 cannot be used for the JW-264N/262S.
	- Do not use special I/O parameter for JW-264N/262S and 22DU.

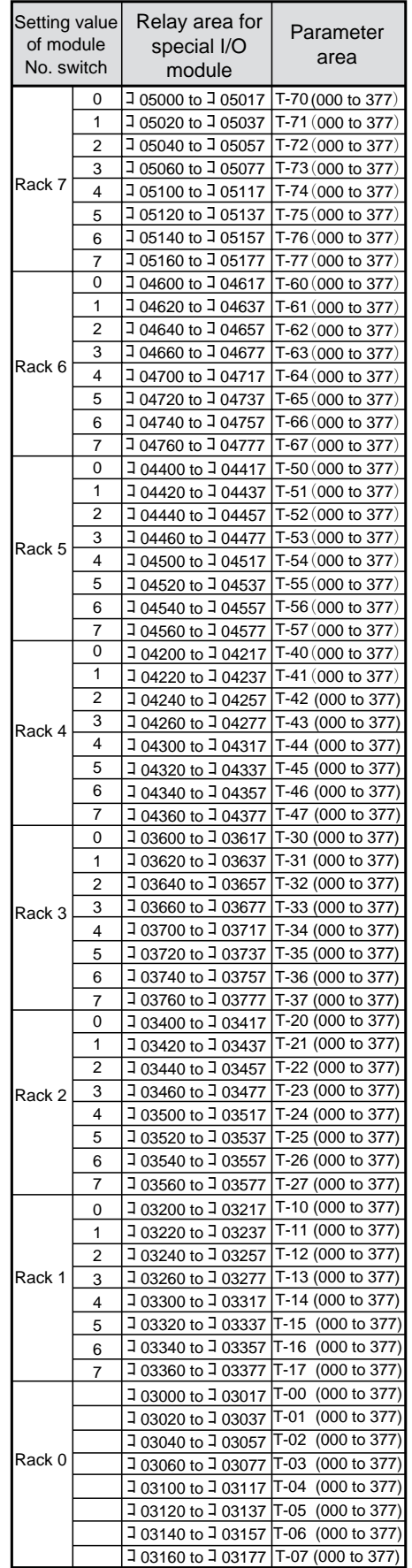

#### ■ In case of remote I/O system using JW-21CM link module

A maximum of 8 special I/O modules can be installed in the JW-21RS remote I/O slave station. The special I/O module will be assigned a place in the special I/O module relay area and the special I/O parameter area by the setting of the Module No. switch (0 to 7) on the special I/O module.

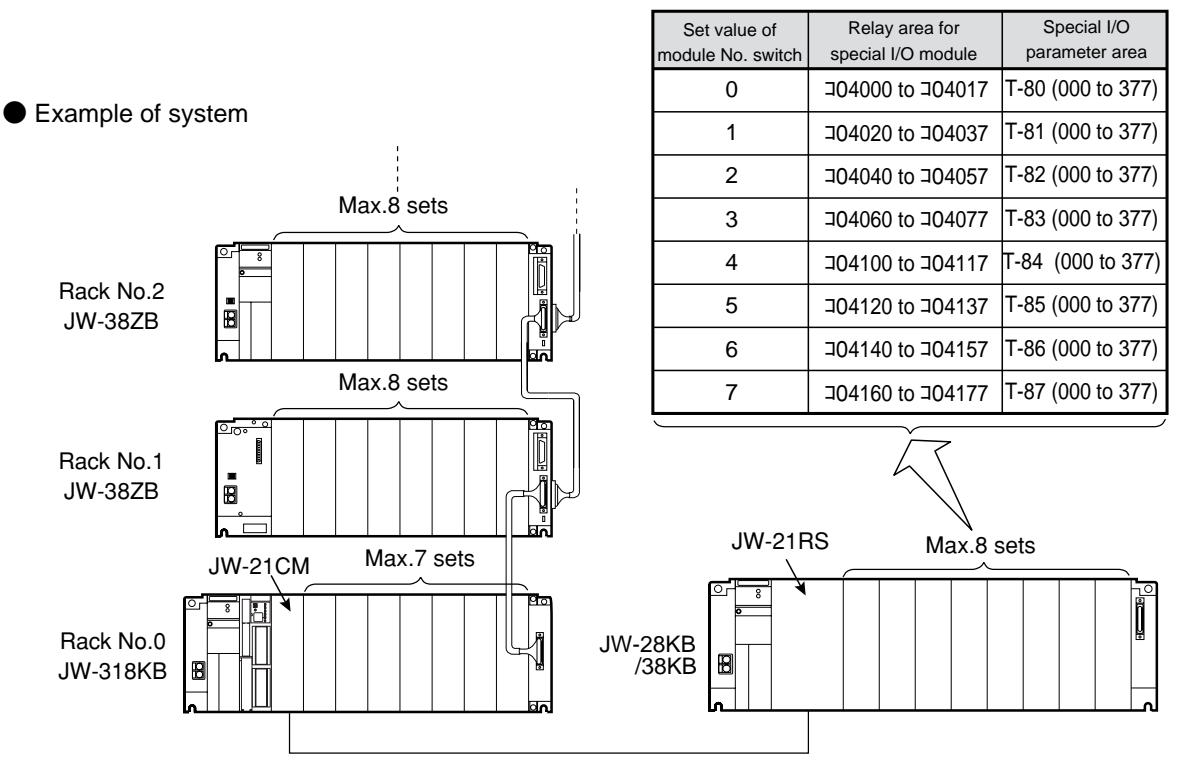

- The special I/O module relay area and special I/O parameter area for racks 0 to 7 are the same as described on the previous page.
- When the JW-21CM is master station, up to 4 sets of JW-21RS can be connected, but up to 8 special I/O modules can be installed if they are used as slave stations. If the slave station are different, duplicate module No. switches are not permitted.
- When others than JW-21CM are master station and JW-21RS is a slave station, special I/O module cannot be installed in the slave station.
- The serial interface module JW-21SU cannot be used in the remote I/O slave station.
- If the ID control module JW-22DU or pulse output module JW-21PS is used in the remote I/O slave station, the method of use is limited partly. (The F-85 and F-86 instructions cannot be used.)

#### **[2] Data memory for option, device net, and I/O link**

See the user's manual for each modules.

# **7-5 Precautions for operating I/O module**

# **[1] Precautions for operating input module**

# **(1) ON/OFF time of the input signal**

In order to ensure ON/OFF condition of the input device correctly (limit switch etc.) on the operation of the JW300, ON or OFF time should meet the following conditions.

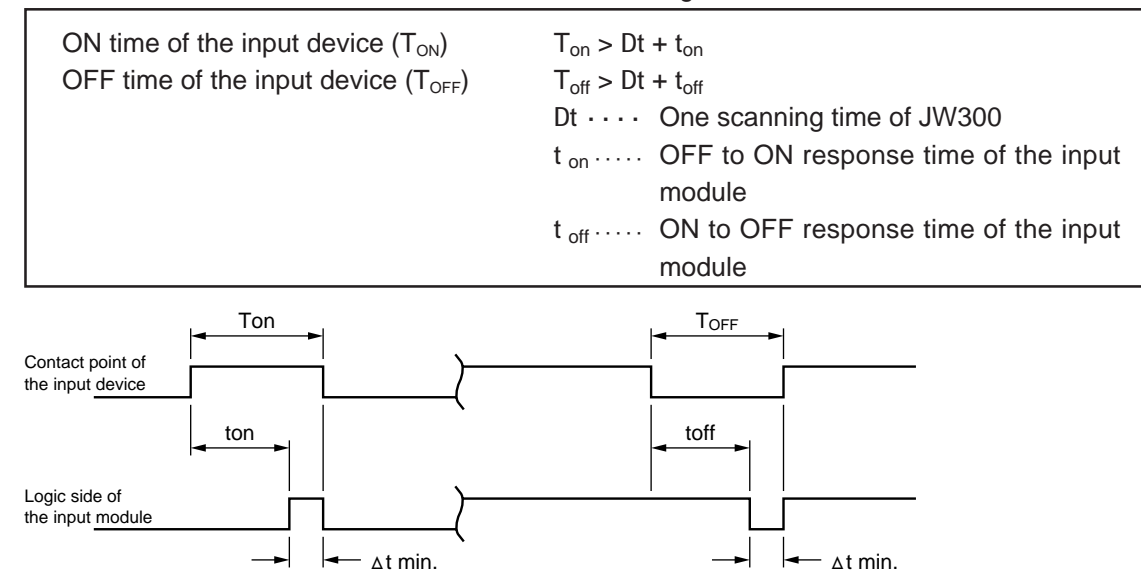

In the input/output process at the beginning of each scanning cycle, ON/OFF state of the logic side of the input module is written in the data memory and used as input data for operation of the user's program within its scanning cycle. Therefore, if ON or OFF time of the logic side of the input module is less than 1 scanning time (Dt), ON/OFF data may not be included in the data memory.

Note: The response time of the input module is made by the electricity charge/discharge characteristics of the integral circuit of the input module, and it varies depending on the time of duration of ON or OFF.

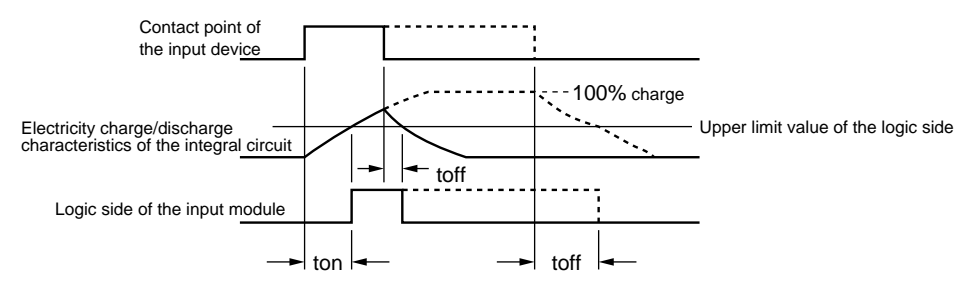

Toff shows the difference, shown in the above, between the case when the ON time of the contact point of the input device is longer as shown by dotted lines and the case when the ON time is shorter as shown by solid line.

- Calculation example in case the JW-214NA is used as an input module

If 1 scanning time is 5ms,

 $T_{on}$  > Dt + t<sub>on</sub> = 5 + 0.5 = 5.5 (ms)  $T_{\text{off}} > \text{Dt} + t_{\text{off}} = 5 + 1.5 = 6.5 \text{ (ms)}$ 

### **(2) Connectable input device**

The followings are sensors and switches, which can be connected as input. See below for selection and connection of the input device.

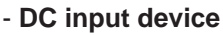

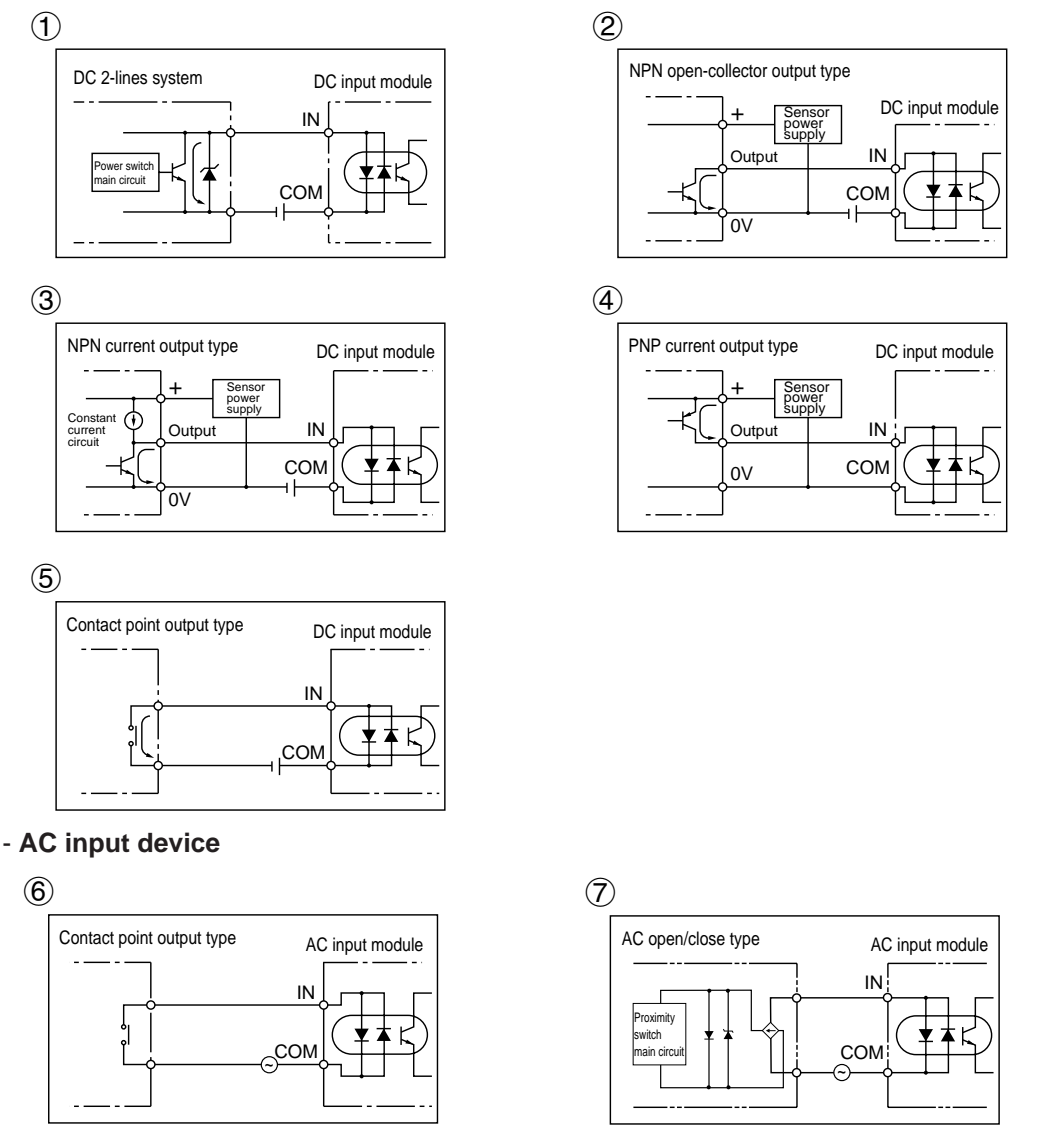

In cases of 1, 2, 3, 4, and 5, use a transistor having current driving capacity lager than that of the constant input current of the DC input module.

In cases of 1 and 7, pay attention to leakage current at OFF. (When leakage current is higher than the OFF input current level of the input module, the proximity switch may not turn OFF.)

Be careful that voltage output type DC input device shown in the right may not be connected. (Driving capacity of an output transistor should be higher than the ON level of the input module).

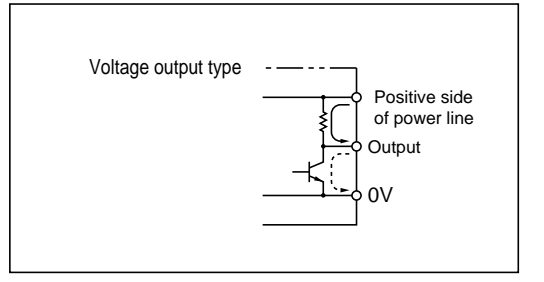

### **(3) Countermeasure leakage current on input device**

In the following device, there is also leakage current at OFF. If the leakage current is higher than the OFF level of the input module, the input module may not turn OFF, or noise margin at OFF state may drop.

1) Limit switch with LED

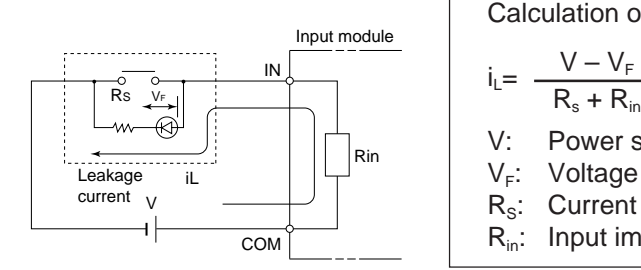

#### **Reference**

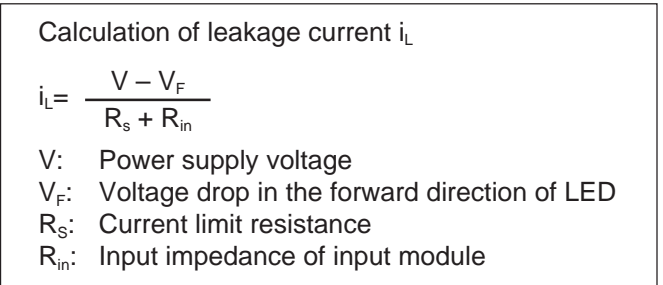

2) Limit switch with neon lamp (the neon lamp is connected in parallel with the contact point.)

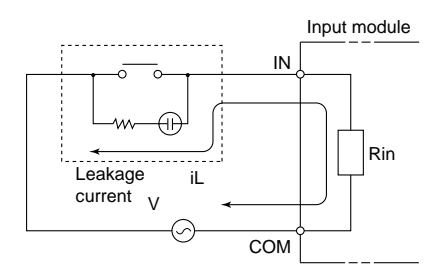

3) Proximity and photo switches of AC two lines system

In the AC two lines system, even at OFF there is leakage current from current consumption of the internal circuit, and this might prevent the input module from falling in the OFF state. This is nominated as "leakage current" in the specifications of photo switches etc. Make sure that this value is less than the OFF level of the input module.

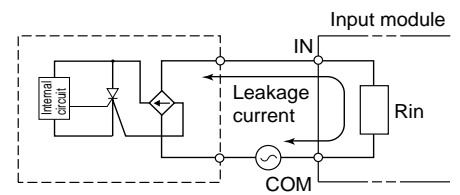

4) Built-in triac, thyristor and contact point output of surge killers

Some device has CR device as a surge killer for the purpose of avoiding the check mistakes of triac and thyristor, and the leakage current of this CR may prevent the input module from falling in the OFF state. In such a case, the best remedy is to remove the CR. If this is not possible, use the C value of the CR of less than 0.033 mF for 100 VAC; and that of less than 0.015 mF, for 200 VAC.

**Reference**

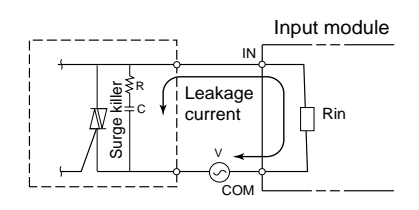

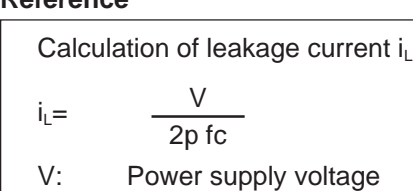

- f: Power frequency (50/60Hz)
- C: Capacitor

Countermeasure:Connection of bleeder resistance

As a countermeasure, a bleeder resistance can be inserted in the input side of the input module as shown below.

of the input module OFF level voltage

impedance of the input module

power supply voltage

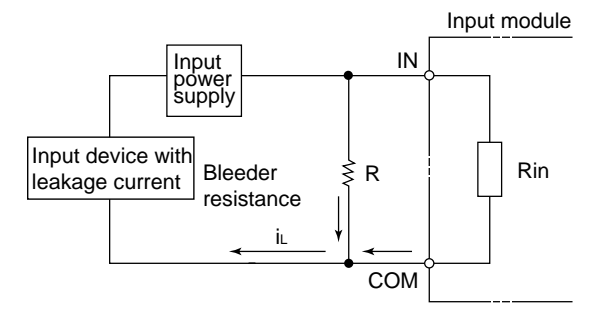

Choose the bleeder resistance value R to meet the following conditions:

$$
i_L\!\!=\!\left(\frac{R_{in}\!\times\!R}{R_{in}\!\!+\!R}\right)\!<\!V_{in\;OFF}
$$

Composite impedance of the bleeder resistance and the input impedance

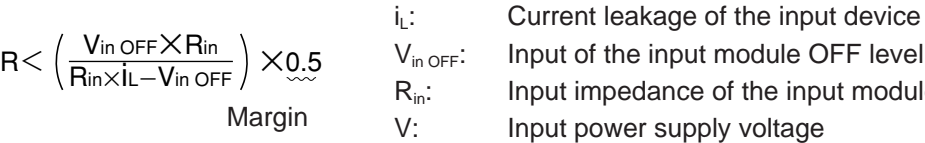

In this case, the rating electric power W is,

$$
W > \frac{V^2}{R} \times \mathbf{3}
$$

Margin

[Example] In case that the JW-212NA is used as an input module at the input power supply voltage of 24 V, and that the leakage current of the input device is 5 mA,

$$
i_{L} = 5 \text{ mA}
$$
  
\n
$$
V_{in \text{ OFF}} = 5 \text{ V}
$$
  
\n
$$
R_{in} = 3.3 \text{ k ohm}
$$
  
\n
$$
V = 24 \text{ V}
$$
  
\n
$$
R < \frac{5 \times 3.3}{3.3 \times 5 \cdot 5} \times 0.5 = 0.78 \text{ k ohm}
$$

If R is 0.78 k ohm,

$$
W > \frac{24^2}{0.78 \times 10^3} \times 3 = 2.22 W
$$

W will be 2.3 W.

#### **(4) Notes for long-distance wiring and by-pass wiring**

In the AC input module, when the cables to external device are very long or wiring along with power lines is made, the input module might be turned ON in spite of the OFF command in the input device, due to leakage current and inducement by floating capacity among cables.

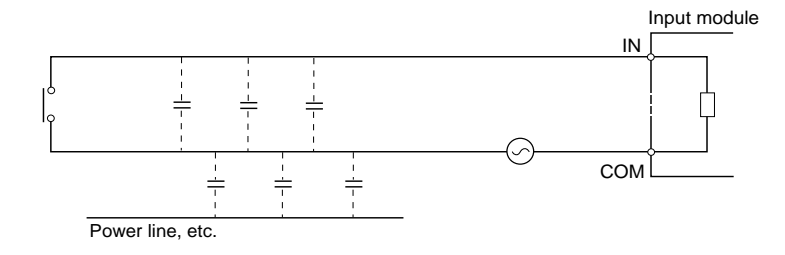

Countermeasure 1: Connect a bleeder resistance and a CR surge killer in parallel with the input module to reduce the composite impedance of the input module.

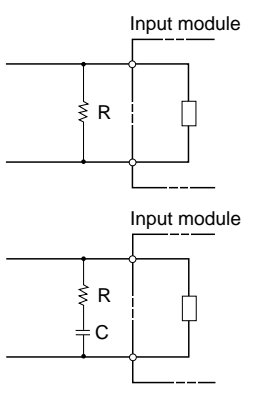

The smaller the R value, the more effective. However, when R becomes small, power -) increases. Therefore, note the R's watt value.  $\frac{V^2}{V}$ R

- C: 0.033 to 0.33 µF (Pressure resistance of over 250 VAC) R: 47 to 120 ohm
- Countermeasure 2: Change the input power supply to DC (Use DC input module) In general, the direct current signals are little affected by floating capacity and inducement.
- Countermeasure 3: Close circuit by making use of the b contact.

When the b contact is used to make a close circuit at OFF, very little induced voltage is generated.

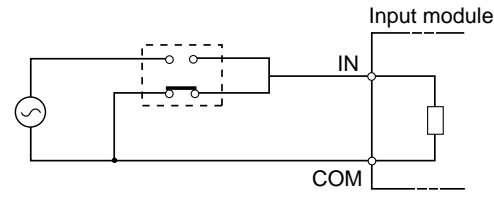

Note: Do not wire the input signal line near and in parallel with power lines of a motor and an inverter.

#### **(5) Surge current of the AC input module**

There is surge current in the AC input module: JW-203N/211NA, when turning ON the input. The surge current of the AC input module is determined by constants (R, C) of the input circuit inside the module, power supply voltage at ON input, phase, power supply current capacity and wiring impedance. The surge current stated in the AC input module specifications is the worst value for the case of the ON input at the maximum impressed voltage and at the peak phase. If, in certain input device, contact points are affected (adhered etc.) by the surge current, the surge current should be reduced by connecting a limit resistance Rs outside the module as shown below.

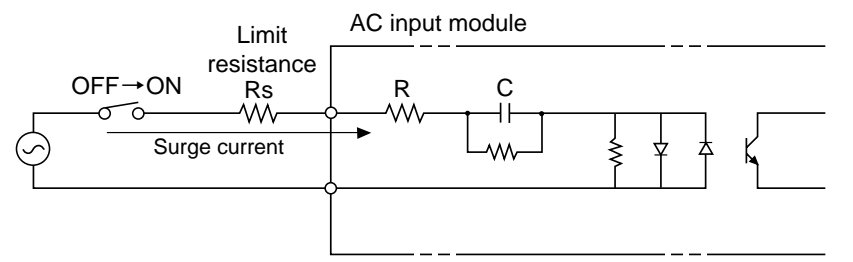

The following limit resistances Rs can be connected outside the module: For 100 VAC input module, less than 2 k ohm (over 2 W rate electricity) For 200 VAC input module, less than 4 k ohm (over 2 W rate electricity)

#### Reference

- When a limit resistance of 2 k ohm (or 4 k ohm) is connected for the 100 VAC (or 200 VAC) input module, the surge current becomes less than 80 mA at the peak ON.

Note: If a resistance bigger than the above value is connected, the input ON/OFF levels and the response times cannot be guaranteed.

#### **(6) Countermeasure in case of connection of induced load to input signal**

If the induced load is connected to the input signal, in order to absorb the noise, connect a surge killer near the load for the AC circuit; and a diode, for the DC circuit, as shown below.

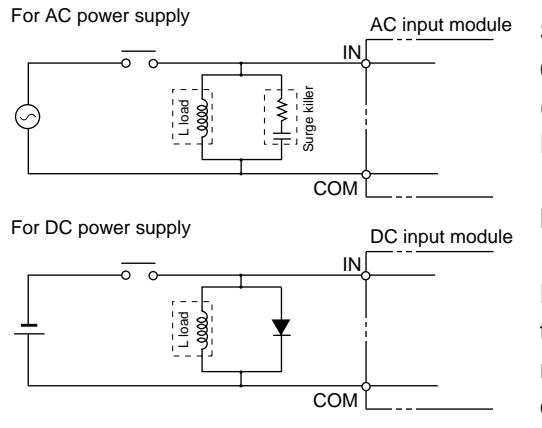

Surge killer: R, C C: 0.033 to 0.33 mF (Resistance voltage of over 250 VAC) R: 47 to 120 ohm

Diode:

 $\wedge\wedge\wedge\cdots$ 

Peak inverse voltage ( $V_{RM}$ ) should be more than 3 times bigger than the load voltage, and the average rectification current should be bigger than load current. \_

### **[2] Precautions for operating the output module**

#### **(1) Protection from output short circuit**

In case of a short circuit of the load connected to an output terminal, output devices and print board may be burned. Be sure to insert a protection fuse in the output.

Some modules have a built-in fuse per common line for protection of the module from heating and burning due to excessive current. It is not intended, however, for protection of the output devices and load from excessive current; therefore, insert fuse for each line outside the module. This is also advisable from maintenance point of view.

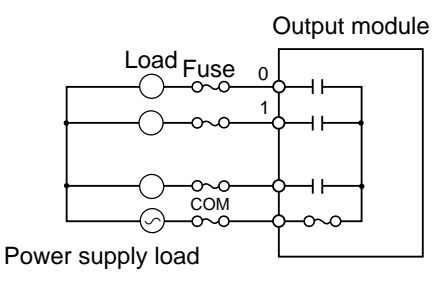

### **(2) Countermeasure to surge current of lamp load**

At turning ON an incandescent lamp, there is surge current 10 to 20 times bigger than normal current for several 10ms. For reduction of the surge current, insert either a bleeder resistance or an electric current limit resistance.

1) To insert a bleeder resistance

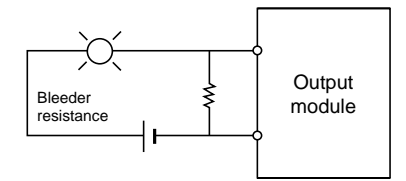

During the OFF state of the output module, keep supplying dark current so small as to turn on the lamp dimly.

2) To insert an electric current limit resistance

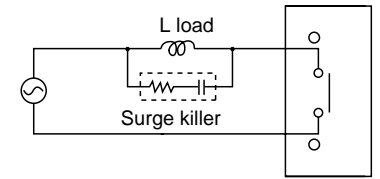

This limits the current within a value determined by the value of the current limit resistance. When the resistance value is high, the voltage on the lamp decreases. Determine the resistance value by the brightness needed when turning ON the lamp.

# **(3) Countermeasure to surge voltage at opening/closing induced load**

Some load generates surge voltage of several thousands volt when an induced load is operated or closed its circuit. All output module except the relay output module have a circuit to absorb surge within module. However, when the wiring to the load is long, its effectiveness is reduced and a surge countermeasure is required in the load side as well. In case of the relay output module without surge absorption circuit, surge countermeasure outside the module is indispensable in case the load generates high voltage. (This surge voltage countermeasure can extend the life time of the contact points of the relay.)

Surge voltage countermeasure

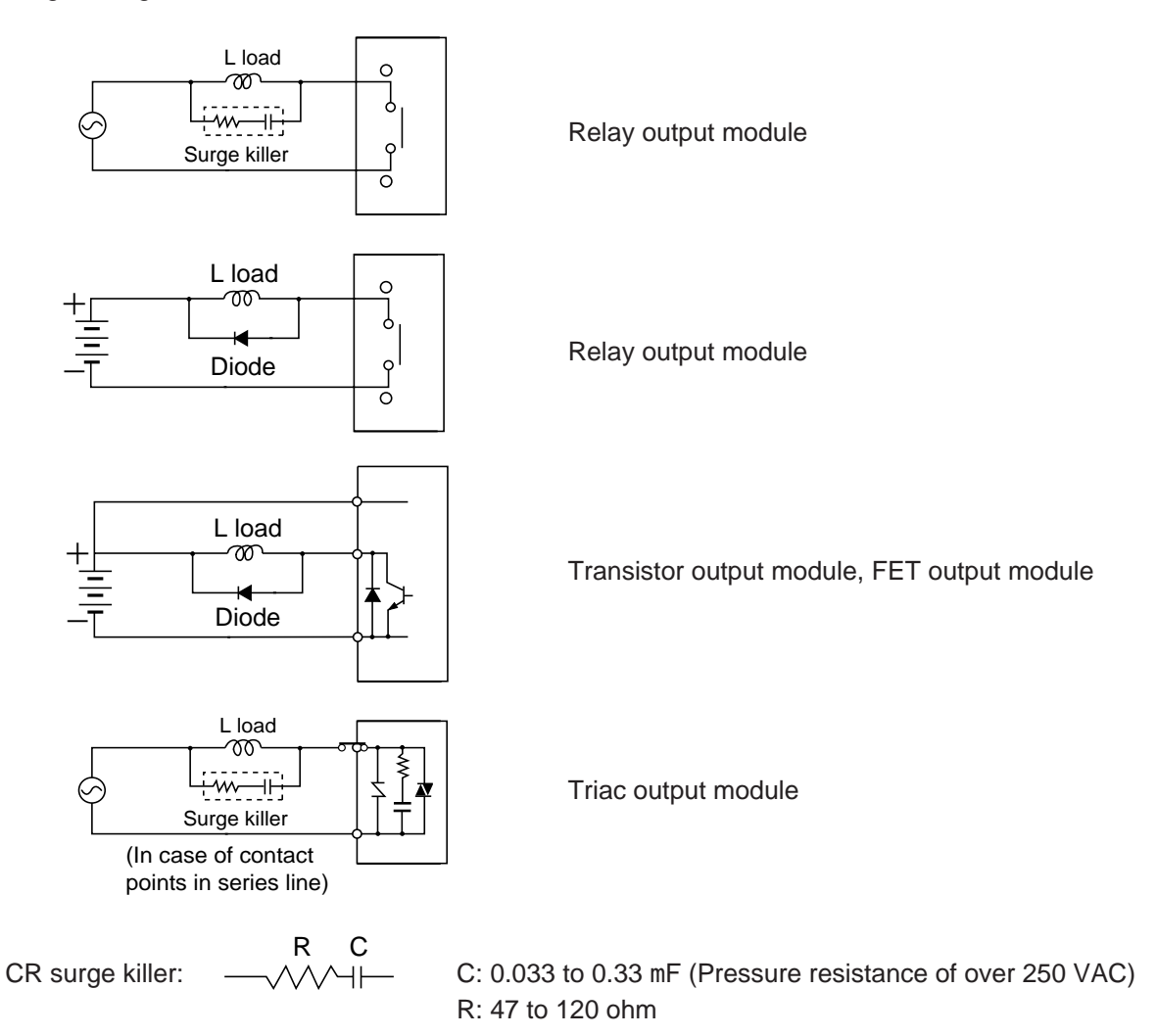

Example of CR surge killer

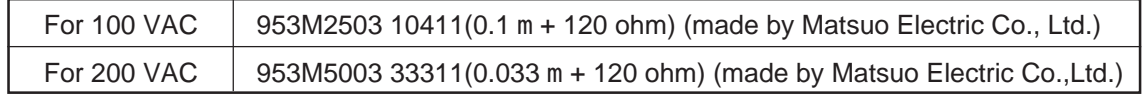

Diode:  $\longrightarrow$  Peak inverse voltage ( $V_{\text{RM}}$ ) is more than three times of the load voltage. Average rectified current (Io) is more than load current.

In case of AC load, a varistor can be used in place of the CR surge killer for the same effect. (Installation of both of the CR surge killer and the varistor increases the effect.)

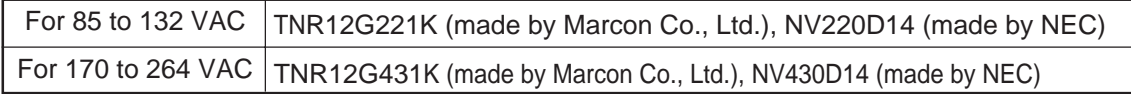

Note: Avoid the use of a capacitor only as an arc killer, as shown below:

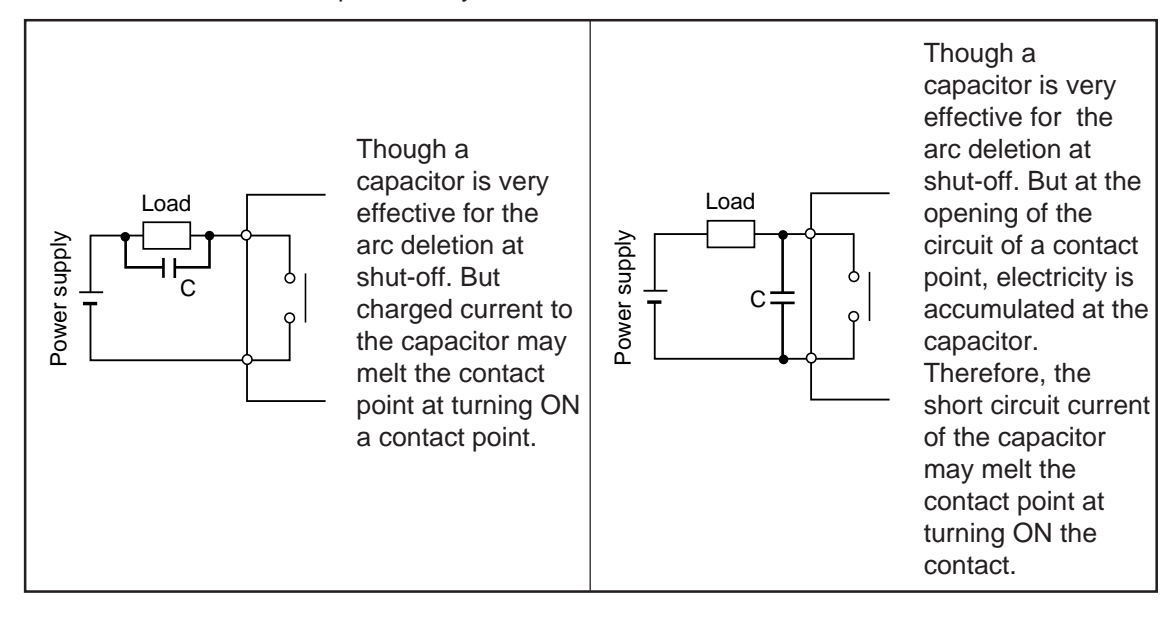

### **(4) Load which can be driven by the AC output module**

The AC output module with SSR as an output device JW-213SA can drive directly the loads of electro-magnetic switches, solenoid valves and lamps. In such cases note the surge current at turning ON (from OFF to ON) and the maintenance current during the maintenance state (ON state). Concretely, use the module within the following range:

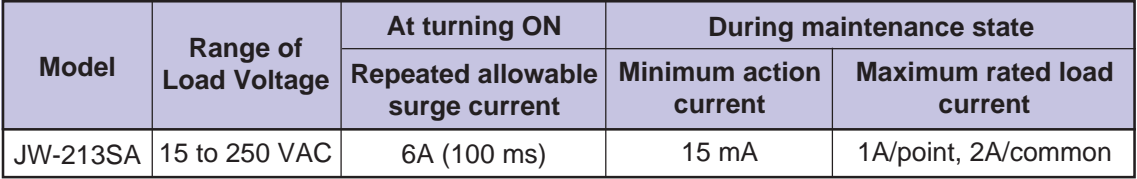

When the AC output module drives the load, note the surge current at turning ON and the holding current during the maintenance state. Keep the surge current below the repeated allowed surge current at the turning ON; and keep the maintenance current, over the minimum action current and below the maximum rated load current during the maintenance state.

The repeated allowable surge current is a value in case of the pulse width below 100 ms and repeated switching frequency below 20 times/minute. When, in case of the load of a motor, the pulse width of the surge current is large and that the switching frequency is high, keep the ON time of 1 pulse below 50%.

(When the repeated surge current is below the maximum rated load current, there is no limit in the pulse width or in the switching frequency.)

When many loads with big surge current are driven within a same common line circuit, make the number of points, which turn from OFF to ON at the same time minimum. When a strong surge current goes through a built-in fuse in a common unit, the built-in fuse may be damaged or fused. The number of the surge current per common, which can be turned from OFF to ON at the same time is determined by a fusing property of the built-in fuse as follows (as a guidance):

Below 10A (100ms)/JW-213SA, Below 7A (100ms)/JW-213SA

The numbers in ( ) are pulse widths.

For a light load of the holding current which is smaller than the minimum action current, some characteristics of load may prevent turning OFF. In such a case, connect a bleeder resistance in parallel with the load to increase the maintenance current up to the minimum action current or more.

Some electro-magnetic switches of the pulse-driven cannot be turned OFF even if the holding current is over the minimum action current. In such a case, also, connect a bleeder resistance in parallel with the load. (Select a value of the bleeder resistance so that it can allow the minimum action current by itself.)

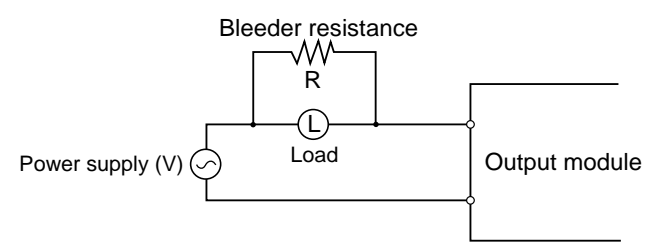

Calculate the value R of the bleeder resistance in the following formula:

V: Power supply voltage I: Minimum action current of the output module  $R < \frac{V}{I}$ 

Then, the capacity of R (W) is

$$
W\!\geq\!\frac{V^2}{R}\;\times\!\underline{3}_\sim
$$

Margin

### **(5) OFF delay time when the DC output module drives the induced load**

When the DC output module with a built-in cramp diode is used as a surge killer to drive the induced load of direct current such as electro-magnetic valves and solenoid valves, it may be impossible to complete high-speed switching due to the delay of response, since electric current goes to the load through the cramp diode. In such a case, the DC output module with a built-in zener diode, instead of the cramp diode, could speed up the response.

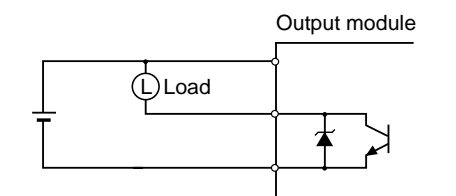

DC output module with a built-in zener diode JW-212SA

#### **(6) When miniature load is driven by a relay output**

The relay used in the relay output module is suitable for power drive, and so with a low voltage and small current such as 24 VDC and 10mA, the contact reliability of the contact point drops. In such a case, we recommend to use a DC output module (transistor output). When connection with a low voltage and small current contact point output cannot be avoided, the following connection should be made: A miniature relay with a reliable contact point under low voltage and small current is driven, and the contact is made at that contact point.

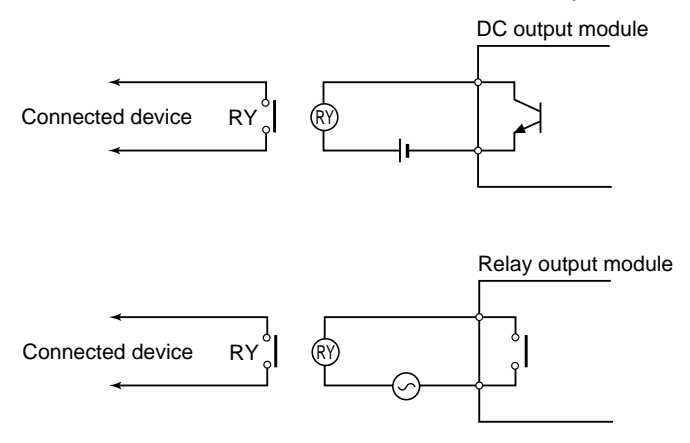

#### **(7) Life of relays of the relay output module**

The relay's life of the module (JW-204SA/214SA), which uses a relay in output circuit, varies depending on the kind of loads (difference of the power rate of the signal on the contact point is AC or DC and its current value). The following shows characteristic curves of the relay contact point.

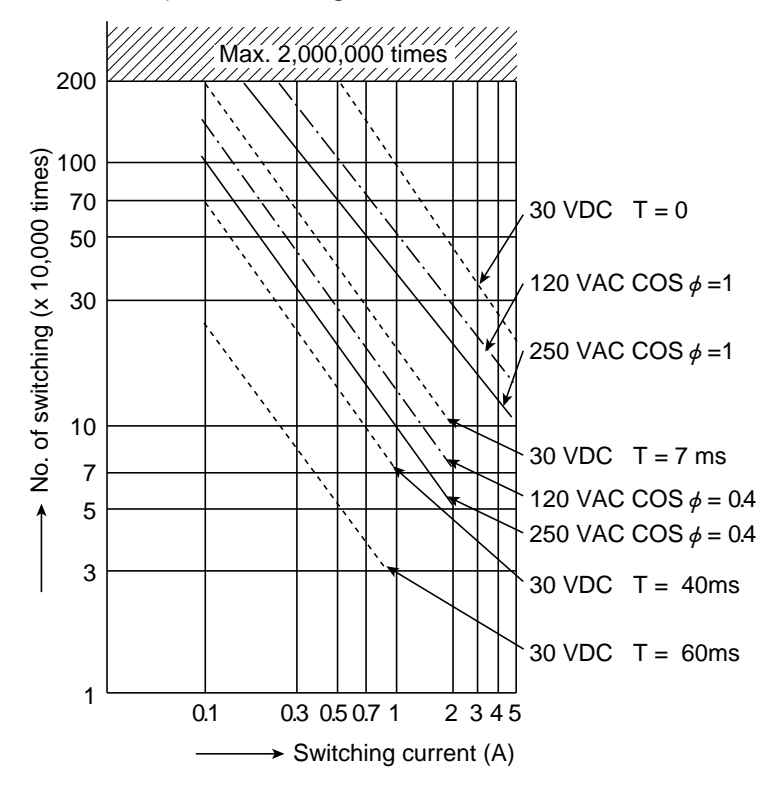

Note 1: The above chart shows standard values.

Depending on the environment of usage (ambient temperature and humidity), different life may result.

Note 2: When the signal to the contact point is DC, the life of relays varies according to the load rise characteristics (time constant: T) of the load. The load rise characteristics of the load after the contact point is turned ON are determined by inductance: L and resistance: R

$$
\left(\begin{array}{c}T{=}\begin{array}{c}R\\L\end{array}\end{array}\right)
$$

For the time constant of the load used, see below:

In case of resistance load: T < 1ms

In case of small size relay:  $T = 7$  ms

In case of large current L load and magnet:  $T = 40$ ms

In case of the L load with a diode for surge countermeasure, the life of relays may be similar to the case of T < 1ms.

Note 3: Use the relay output module, with the contact switching life of more than 100,000 times and within the current capacity of less than 2A.

# **7-6 Computer link using communication port**

The PG/COMM1 and PG/COMM2 ports are built into the JW-3\*\*CU control module as communication ports for the JW300 series. The EA-PG port is available on the JW-32EA I/O bus expansion adapter. You use communication ports to communicate with host computers (personal computers, LCD control terminals, etc.) through the RS-232C/422A I/O ports.

- They can communicate using the same method as the SHARP computer link.

- For wiring details, see section 6-2, "Wiring the communication ports", in this manual.

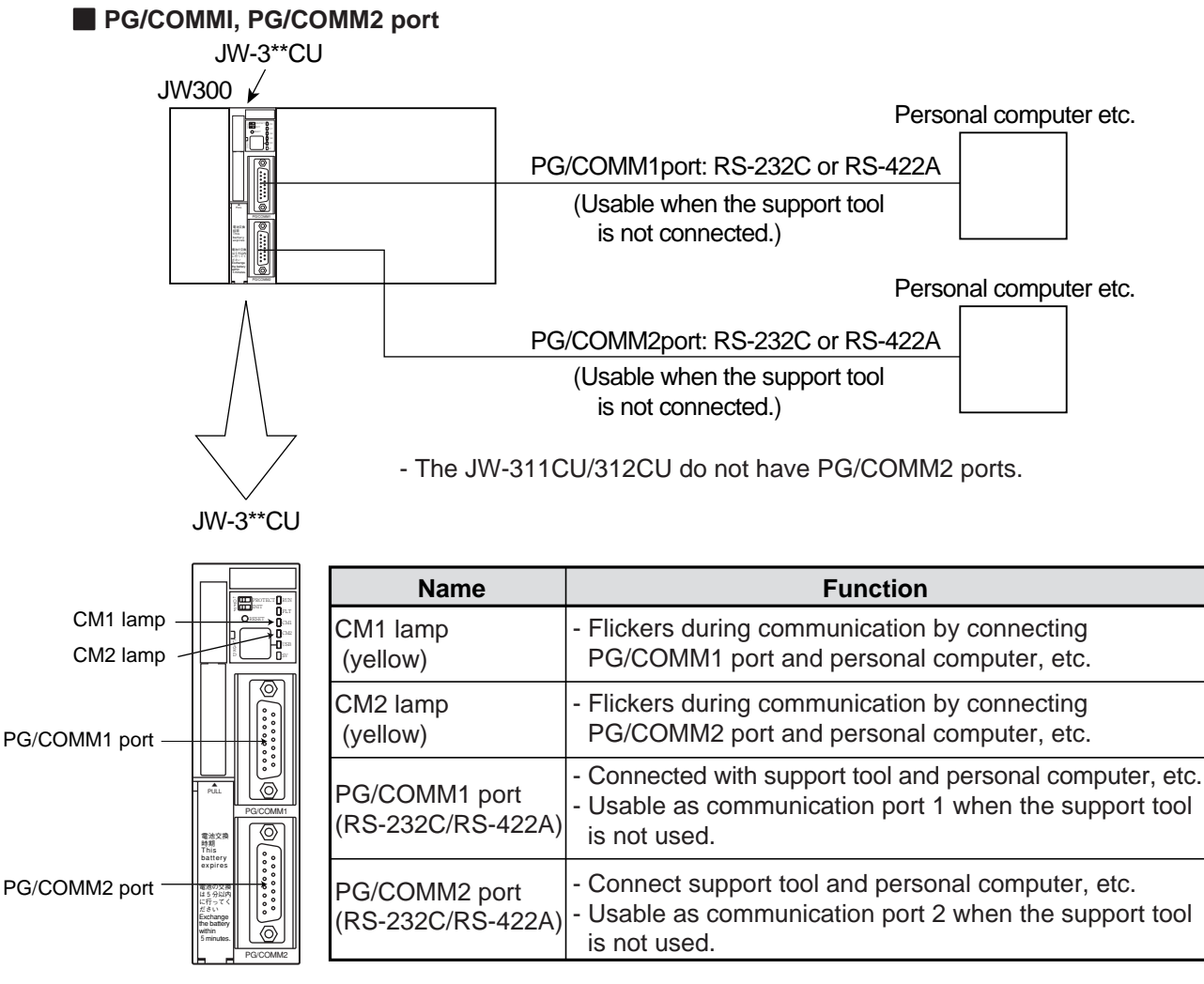

# Communication specifications (PG/COMM1, PG/COMM2 port)

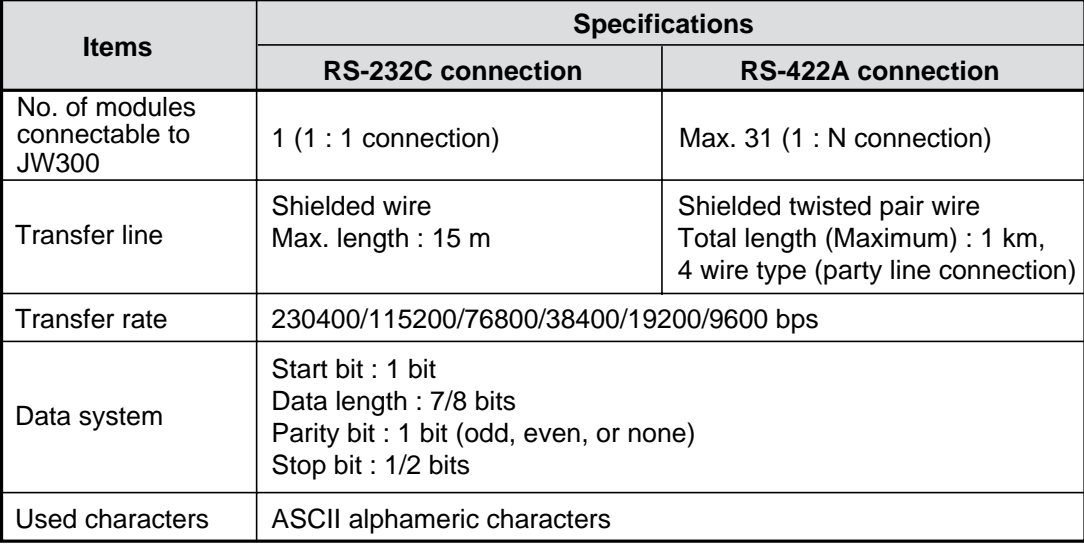

# ■**EA-PG** port

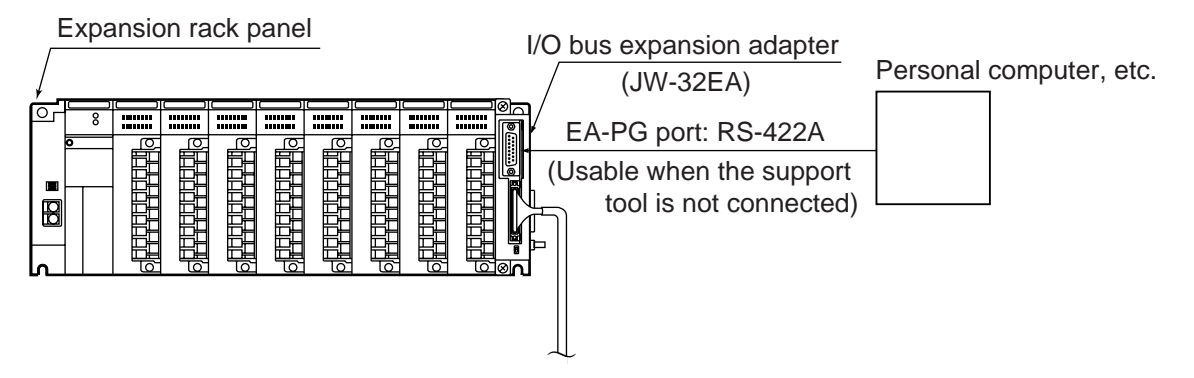

# **Communication specifications (EA-PG port)**

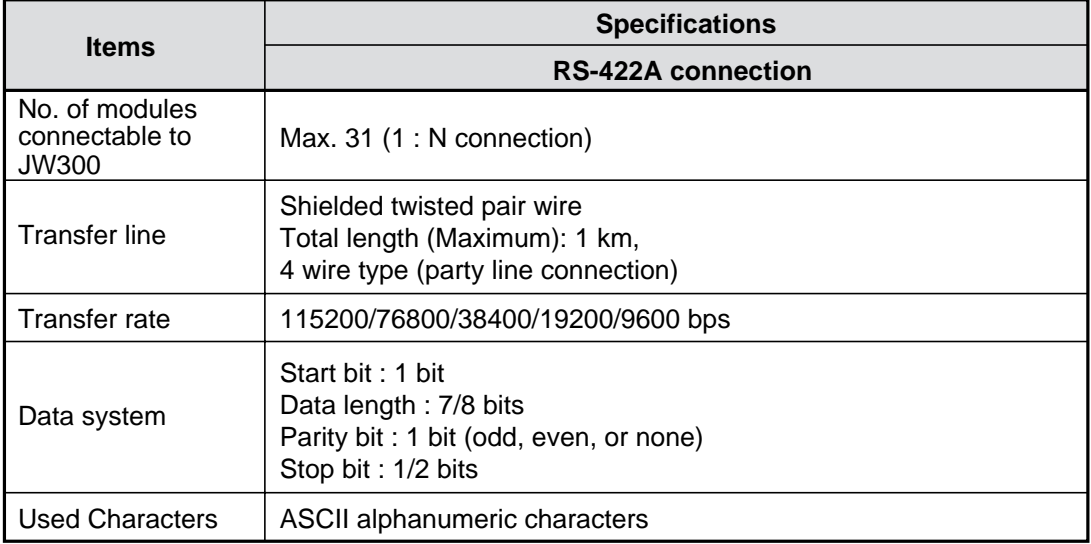

# **[1] Communication method**

This section describes how to communicate between a host computer (personal computer etc.) and a PLC (the communication ports on the JW300).

- The PLC only responds to signals from the host computer. The PLC cannot send communication requests to the host computer.
- A signal from the host computer to the PLC is referred to as a "command." A signal from the PLC to the host computer is referred to as a "response."

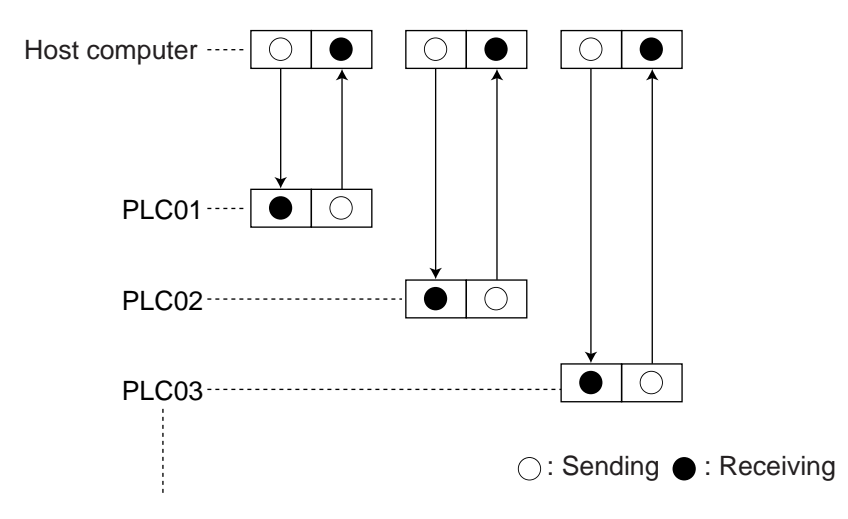

### **[2] Communication conditions**

Specify the communication conditions (such as the data transfer speed) between the JW300 (communication port) and the host computer in system memory addresses #0234/#0235 (PG/COMM1 port), #0236/#0237 (PG/COMM2 port), or #0266/#0267 (EA-PG port) in the JW-3xxCU control module.

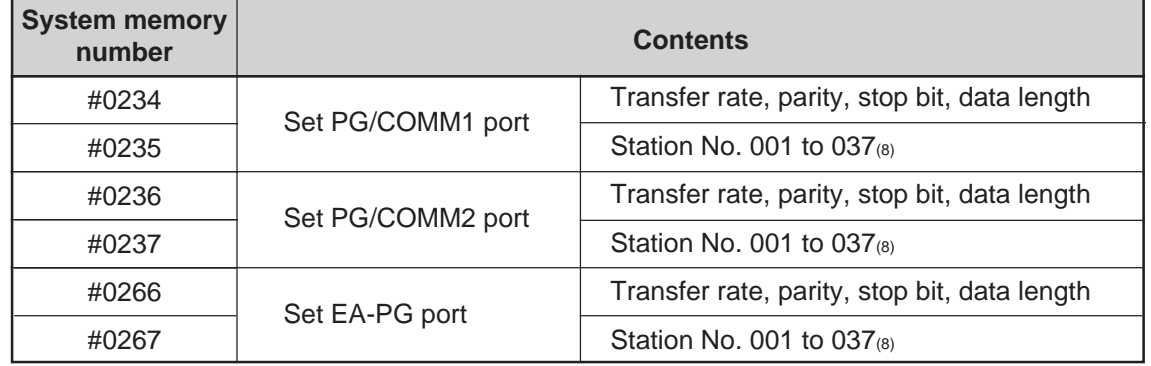

#### **(1) Set PG/COMM1 port (communication port 1)**

#### **1) Set system memory #0234**

For transfer rate, parity, stop bit, and data length set ON (1) / OFF(0) of D0 to D6.

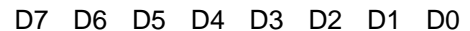

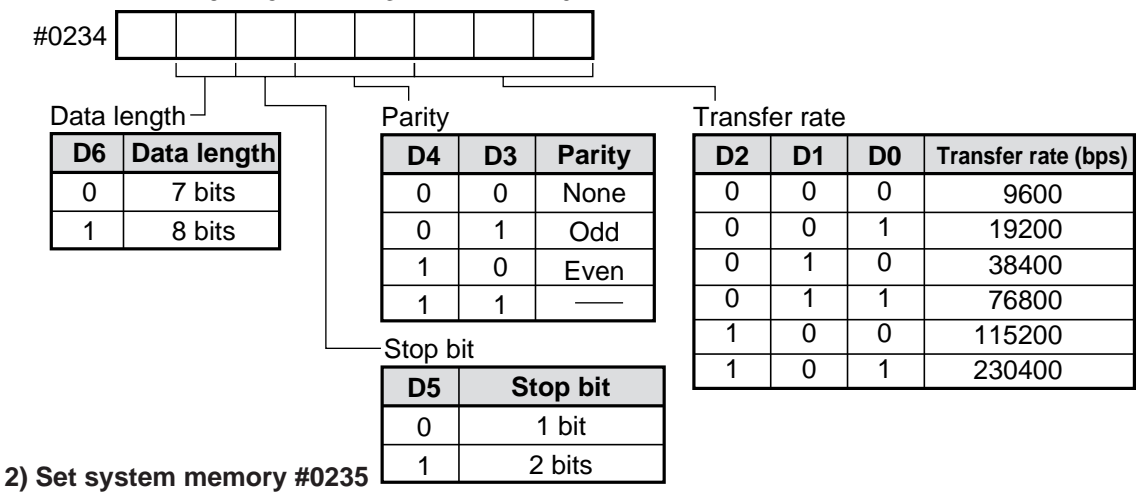

Set station No., 001 to 037(8).

#### **(2) Set PG/COMM2 port (communication port 2)**

#### **1) Setting system memory #0236**

For transfer rate, parity, stop bit, and data length set ON (1) / OFF(0) of D0 to D6.

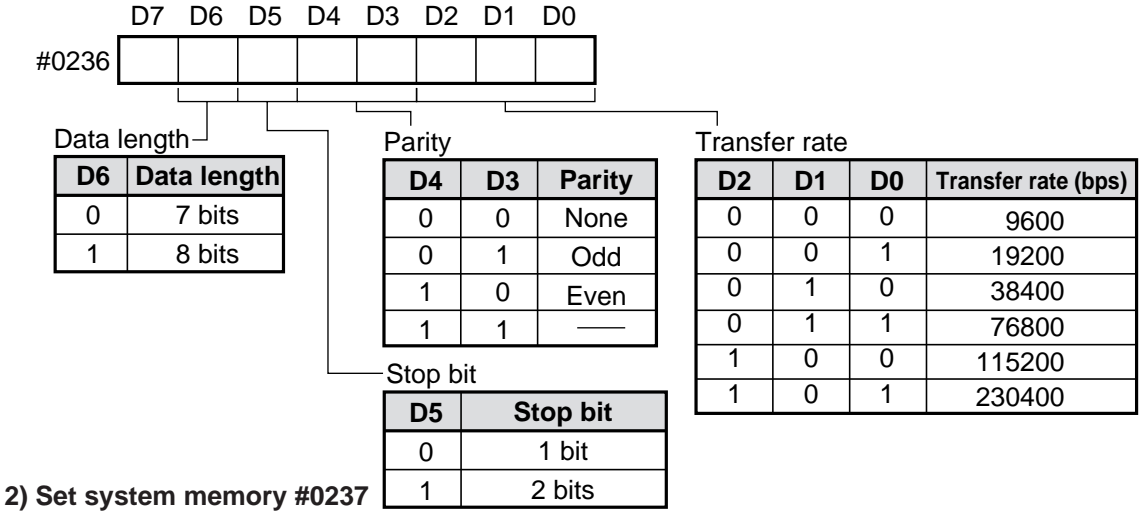

Set station No., 001 to 037(8).

## **(3) Set EA-PG port (communication port 3)**

#### **1) Set system memory #0266**

For transfer rate, parity, stop bit, and data length, set ON (1) / OFF (0) of D0 to D6.

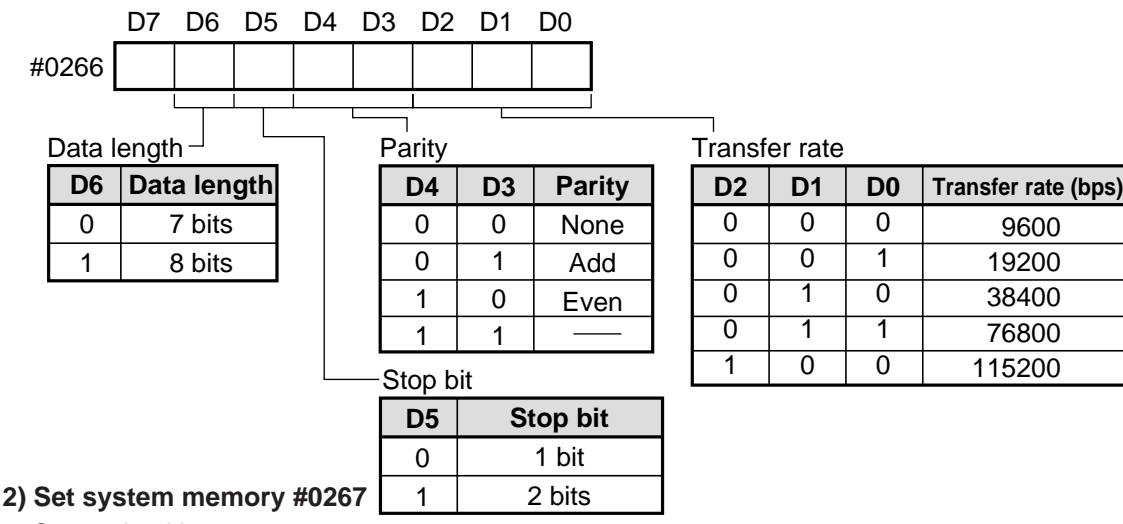

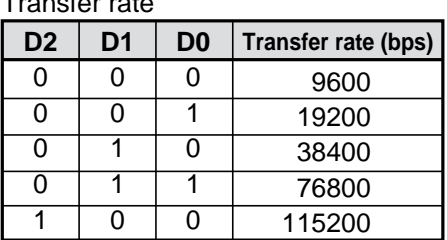

Set station No., 001 to 037(8).

### **Remarks**

- Change of the communication setting (#0234, #0236, #0266) for the communication ports (PG/ COMM1, PG/COMM2, EA-PG) is effective while turned ON the power.
- However, as the JW300 automatically changes the communication setting as shown below, it will take few number of retries until establishment of communication after changed settings.

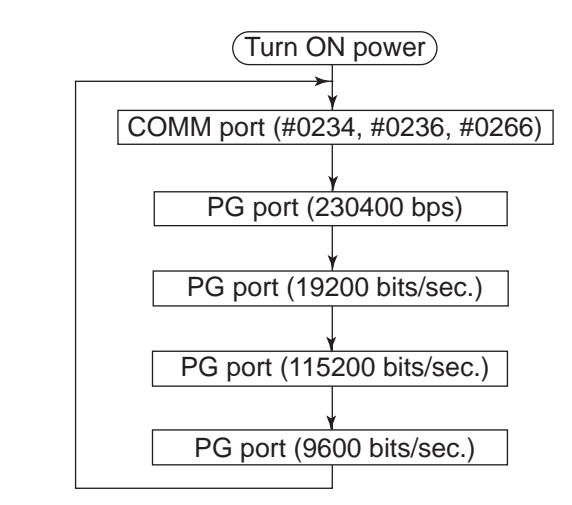

- As shown above, the needs five times of retry to re-establish communication after changed setting, on the condition that the communication port successfully established communication just before changing the settings.

### **[3] Communication format**

When a command from a host computer is received, the communication port (PG/COMM1, PG-COMM2, EA-PG) of JW-300 operates according to the received command, and sends the response. When an error occurs while processing, it returns error response.

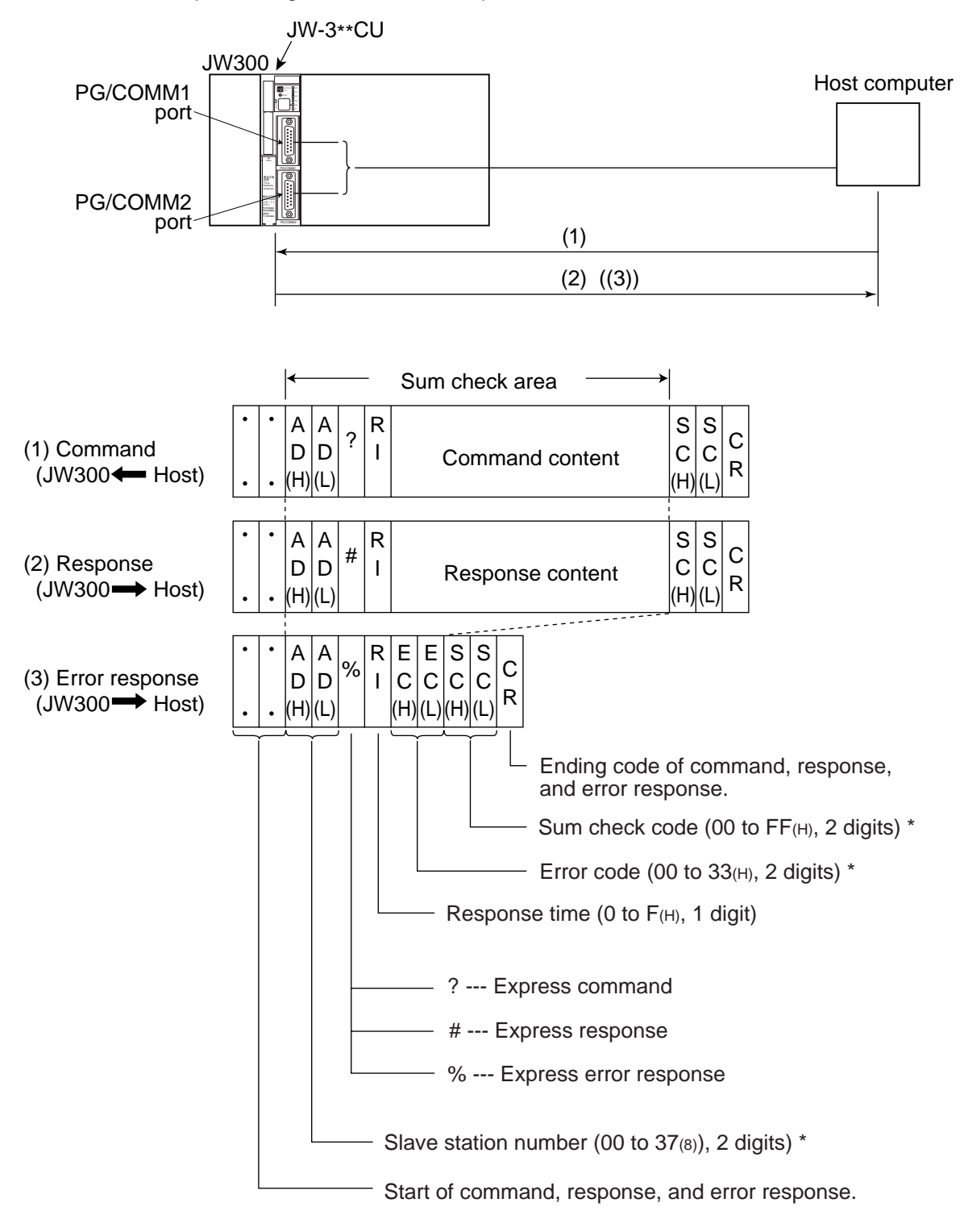

\* "(H)" means upper digit. "(L)" means lower digit.

- The EA-PG port also has the same communication format above.

# **(1) Identification symbol**

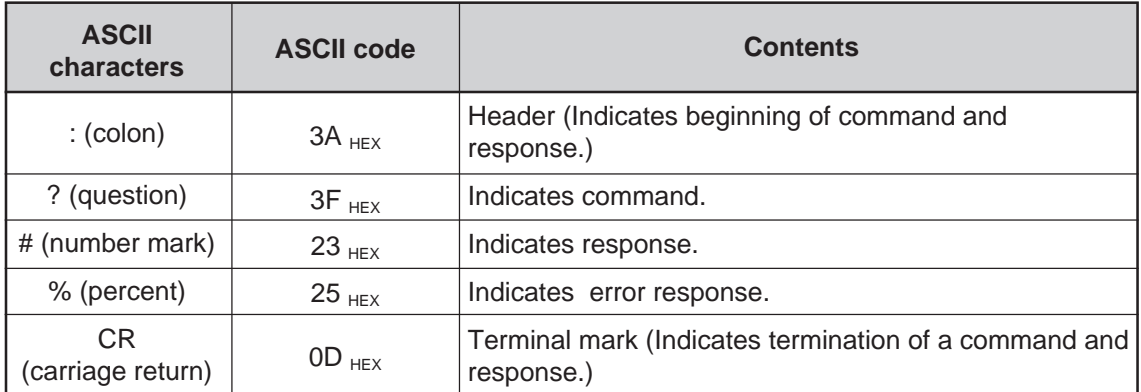

# **(2) Slave station No. AD (H), AD (L)....ASCII characters 01 to 37(8)**

In the "command," specify a slave station number, 01 to 37(8), to be controlled by the host computer. In the "response," specify a slave station number, 01 to  $37<sub>(8)</sub>$ , to send to the host computer.

#### **(3) Response time RI....ASCII characters 0 to F(H)**

The response time RI refers to the interval after the slave station performs the "command" from the host computer until it sends the "response" back.

Set the response time RI between 0 and  $F(H)$  (0 to 600 ms), to match the processing capacity of the host computer.

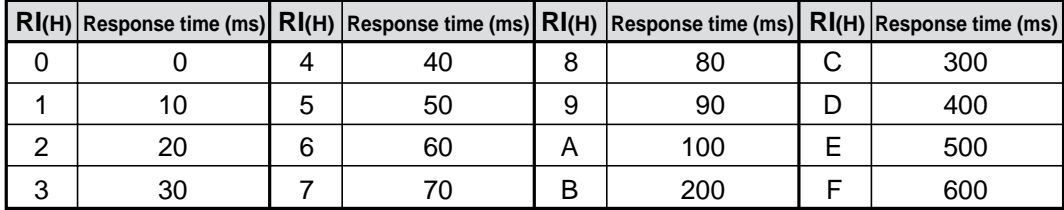

As the JW300 accesses memories after one scan cycle, the actual response time is the total of setting value of RI in command and the waiting time of one operation cycle.

[Ex.] Monitor relay 002000 on PLC01 (when the scan cycle is 10 ms and the response time is 40 ms)

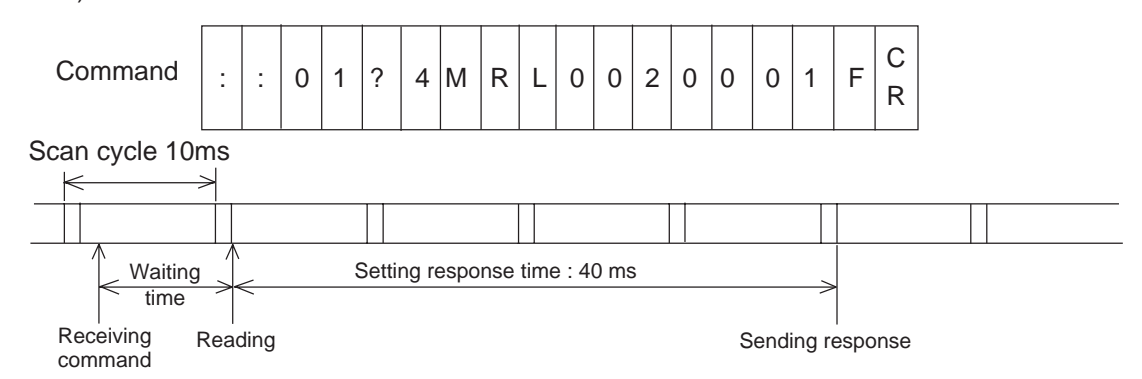

#### **[Reference]** Setting response time RI

It is difficult to recommend the optimum response time, as the optimum response time is varied depending on the model of personal computer, the programming language and the system program. First, set a fairly long time, then, shorten gradually.

#### **Note**

There are some limits for handling bit numbers by commands and for the communication buffer of personal computers. Be careful for handling bit numbers and communication buffers.

#### **(4) Sum check code SC (H), SC (L)**

The communication port detects error using sum check as well as party check in order to increase the reliability.

# **1) Sum check area** (=> Page 7-33)

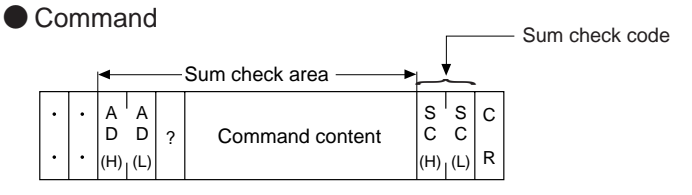

# **2) Check method**

- 1. Add the data in the checksum with ASCII code.
- 2. Convert the sum check code (2 digits hexadecimal) to 8 bits data and add to the sum of "1" above.

When the grand total is " $00_{(H)}$ " (disregard figure up), the message is regarded as correct. When the grand total is not "0," the message is regarded as an error.

# **3) Produce method of the sum check cord**

- 1. Add data in the range of sum check with ASCII code.
- 2. Operate complement number of 2 of the result of 1.

Complement number of 2 : Turn over all the bits indicated by the binary system (0 to 1, 1 to 0) and add 1.

[Example] The complement number of 2 of 4EHEX is B2HEX

4EHEX → 01001110

↓ Invert each bit 10110001 ↓ Add 1 10110010 → B2HEX

3. Divide upper 4 bits and lower 4 bits and convert them to ASCII code.

# ■ When sum check code is not necessary

Put two  $\omega$  signs ( $\omega$  sign: 40<sub><sup>(H)</sub>)</sup> in the checksum high and low byte positions SC(H) and SC(L)</sub> in a command and the JW300 (control module) will not execute a checksum calculation on the command.

Even when the @ signs are used, a checksum will still be added to the response. Please ignore the checksums in the response if you do not need them.

#### [Ex.] To set relay 007030 on the PLC02 (response time: 50 ms)

A command sent from a host computer (to specify the area for checksum)

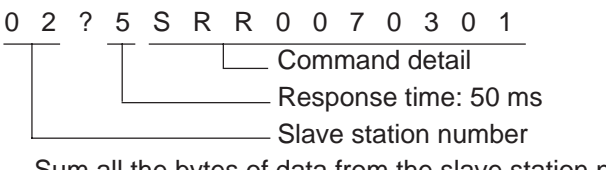

Sum all the bytes of data from the slave station number until the end of the command details as ASCII codes. Then take the 2's complement of that number. This is the checksum.

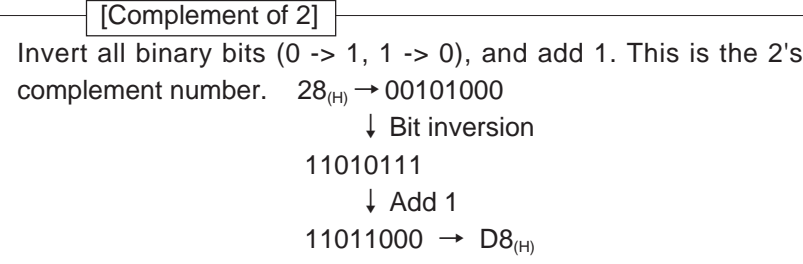

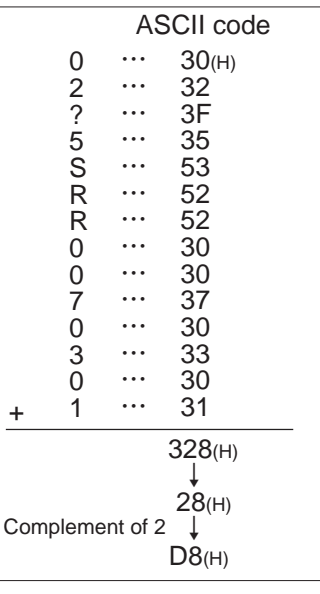

Then, the command will be as follows:

 $\colon$   $:$  0 2 ? 5 S R R 0 0 7 0 3 0 1 D 8  $_\mathrm{B}^\mathrm{C}$ Checksum code R

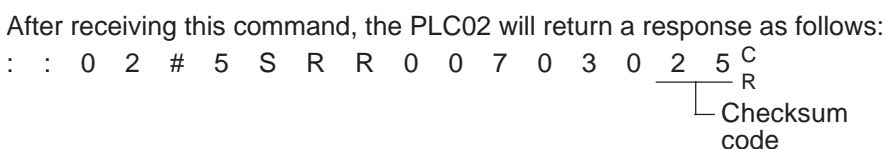

The host computer receives this response and adds all the bytes of data from the slave station number until the end of the response data as ASCII codes. Then, it adds the checksum in this case  $25<sub>(H)</sub>$  to the data. If the lower two digits are  $00_{(H)}$  (300(ASCII Hex)), the host computer will determine that the response is appropriate.

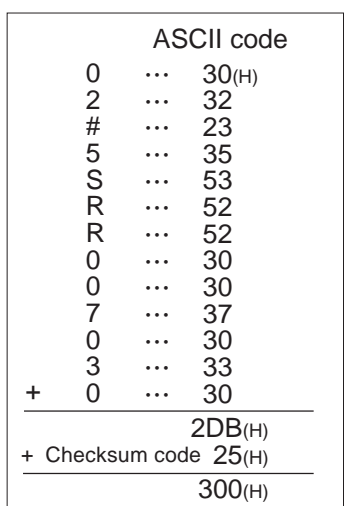

# **(5) Error cord EC(H), EC(L)**

The JW300 (control module) processes commands received from a host computer and if an error occurs, it will send one of the following error codes (error responses).

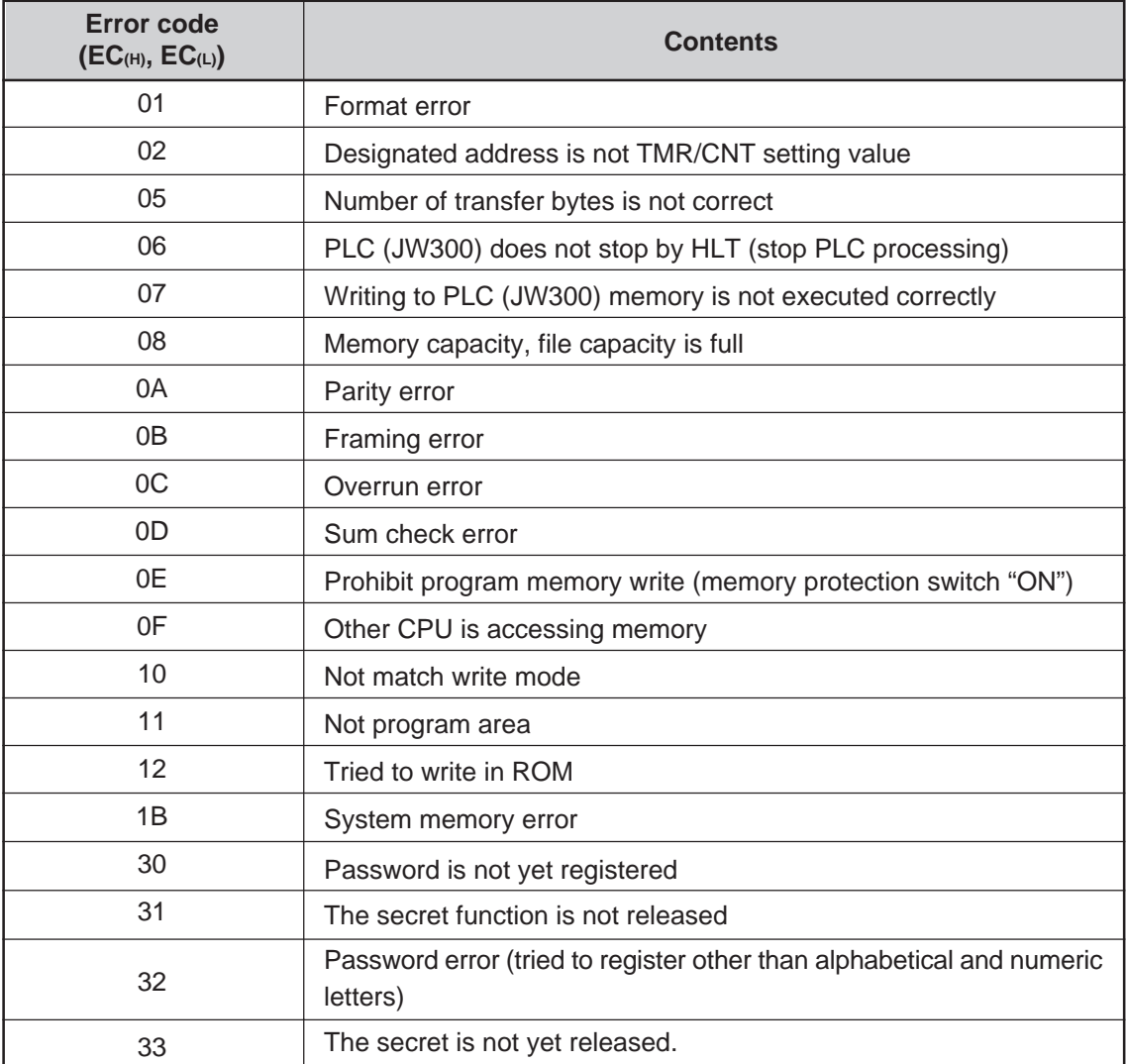

Note: If any of the following conditions are met, the JW300 (control module) neither processes the command nor sends a response.

1. If the slave station number in the command does not match the JW300 station number.

2. If it fails to find a "\*", "?," or "CR" in the command.

To recover from this condition, use the time out function on the host computer.

# **[4] Command (response)**

This section describes the commands (and responses) that can be used for communication (in a computer link) between the JW300 (control module) and a host computer.

# **(1) Command type**

There are 39 commands. Mostly, they are classified as "read commands," "write commands," or "control commands."

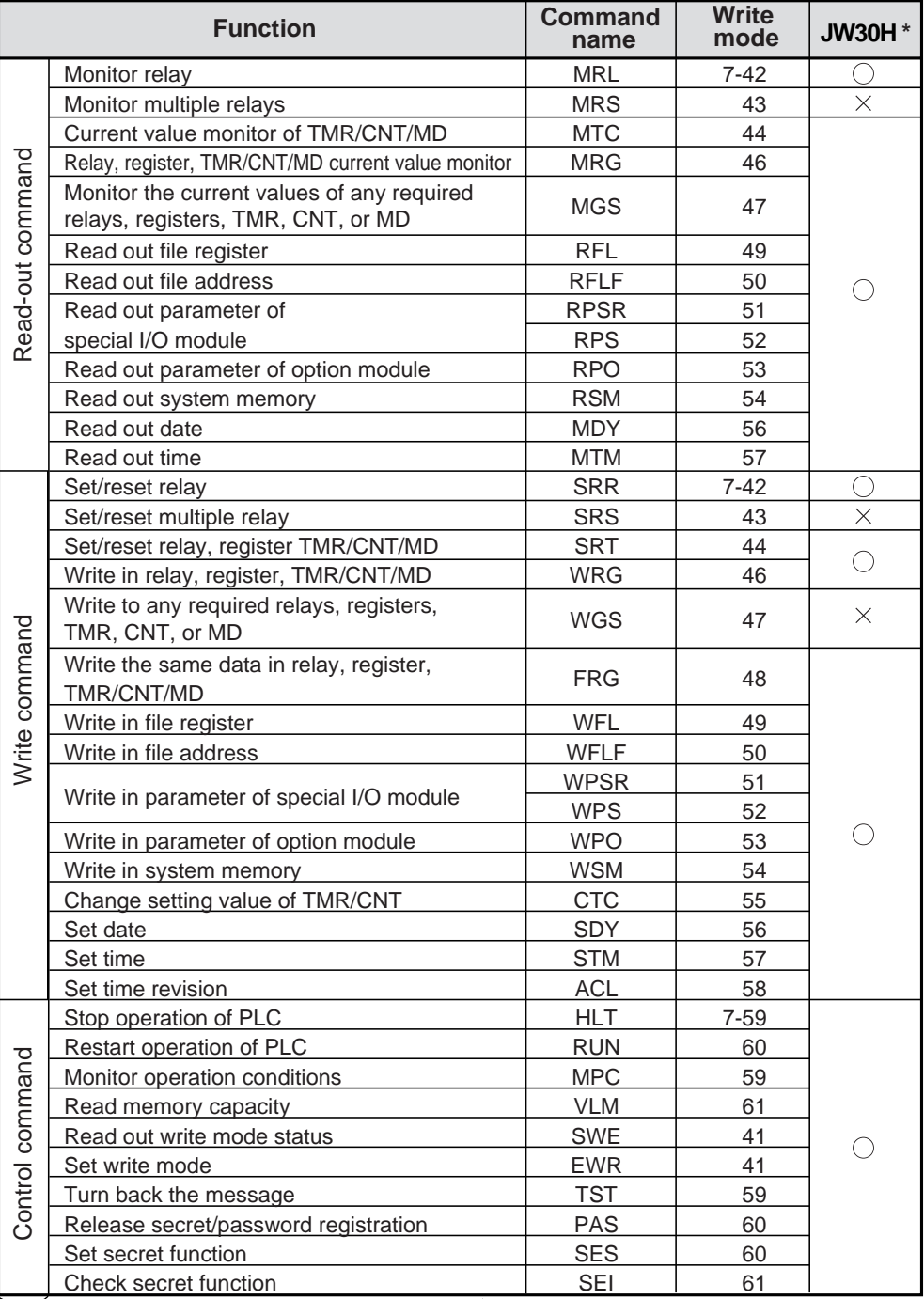

 $^*$   $\bigcirc$ : The JW30H has the same function.

 $\times$  : The JW30H does not have this function.

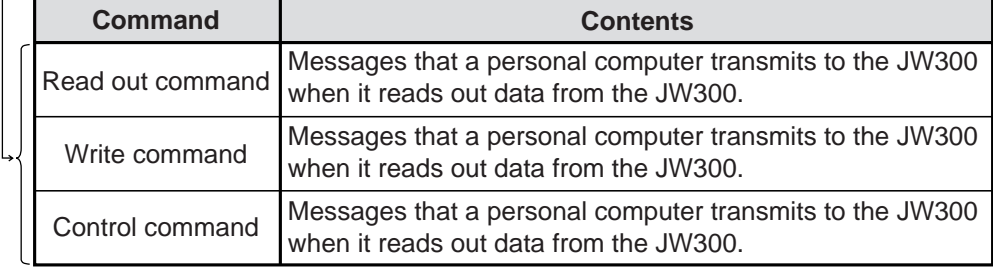

#### **(2) Write mode**

To enable/disable writing data to the JW300 from the host computer, set write mode (0, 1, 2) using the EWR (select write mode) command.

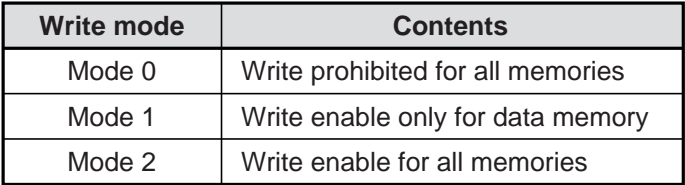

Write mode of JW300 are "mode 0" (write prohibited for all memories) at power ON. Prior to writing into the JW300, change write mode to "mode 1" or "mode 2" using EWR command (setting of write mode).

- SWE command read out current status of writing mode.
- Set write mode to "mode 0" as much as possible, except when writing data into JW300. Each mode has restrictions as follow:

# **Note**

• Turn OFF control module (JW-3\*\*CU) protect switch (write allowed) before executing write commands and change to "mode 2" using EWR command.

# **(3) Address expression system**

In each command, the setting value in the following table is set in the address module of communication format.

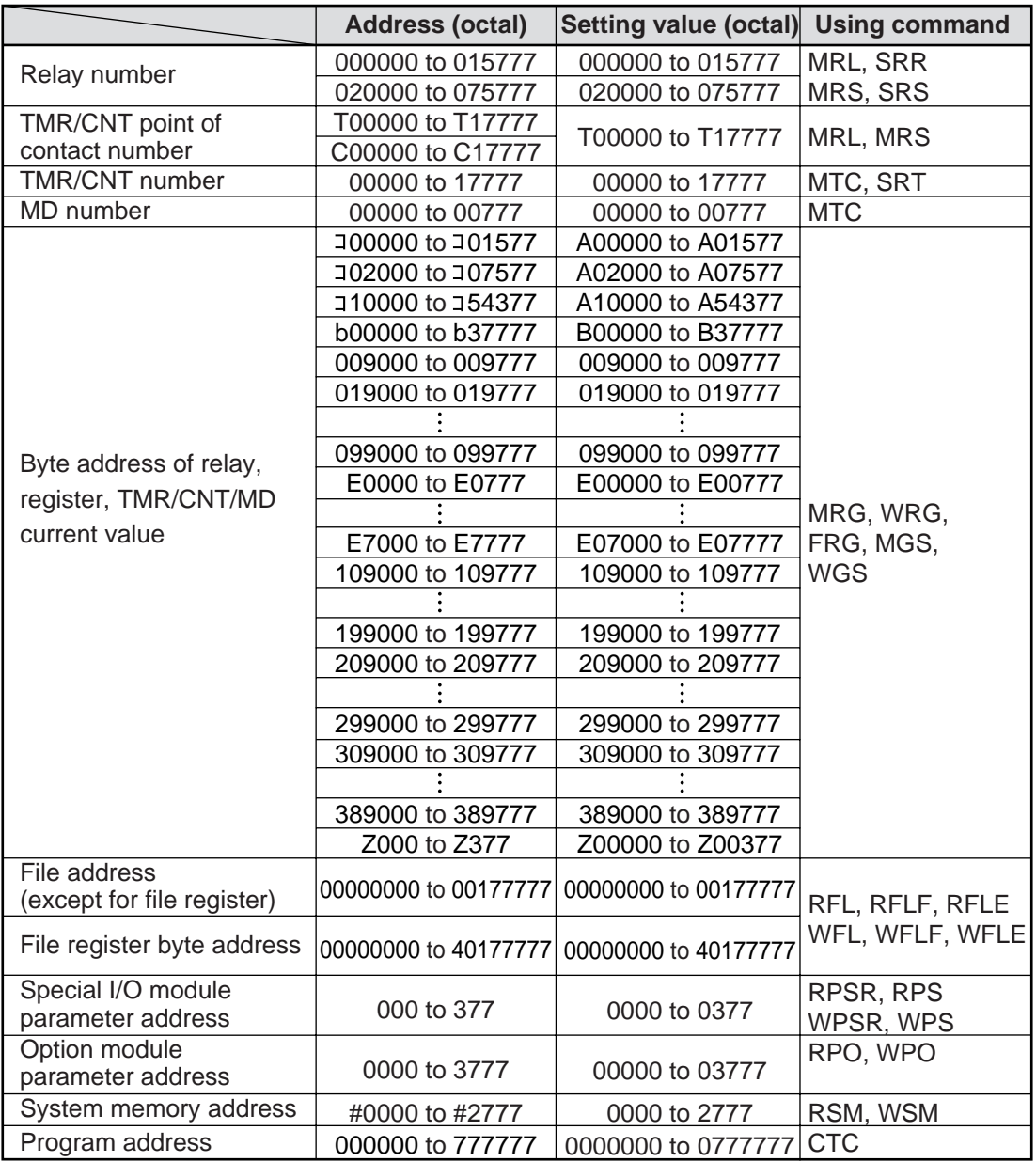

#### **(4) Data expression system**

Data are expressed by hexadecimal.

#### **(5) Each command (and response)**

Starting here, each of the 39 commands (page 7-37) (and responses) is described, one at a time.

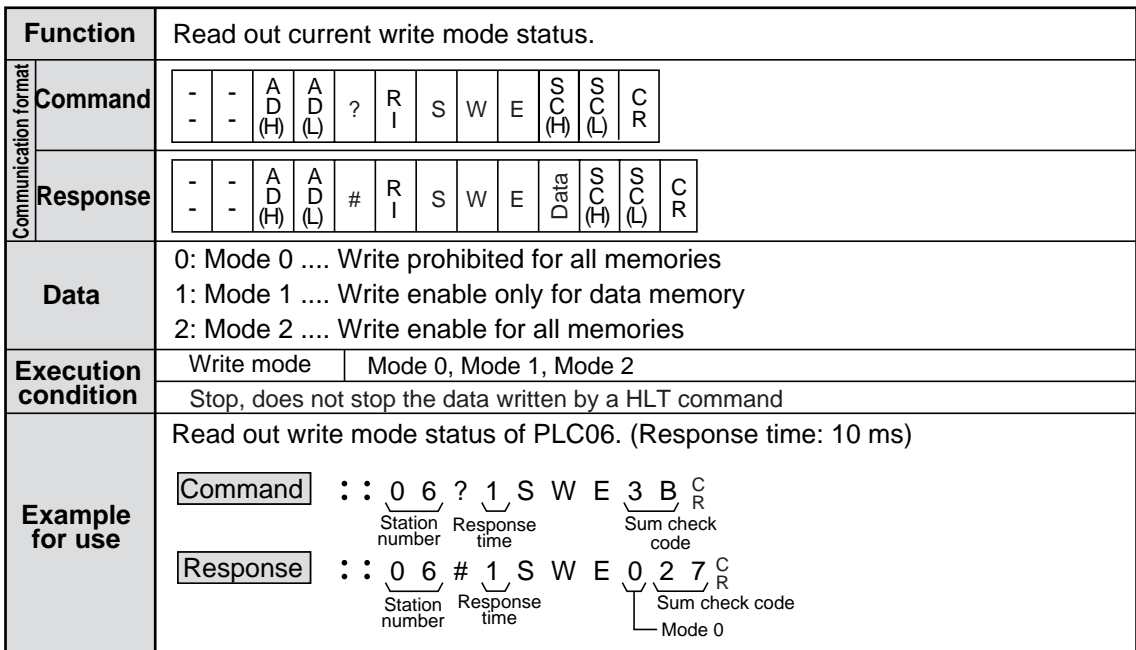

# ■ **SWE** (Read out write mode status)

Note: Be mode 0 (write prohibited), at power ON.

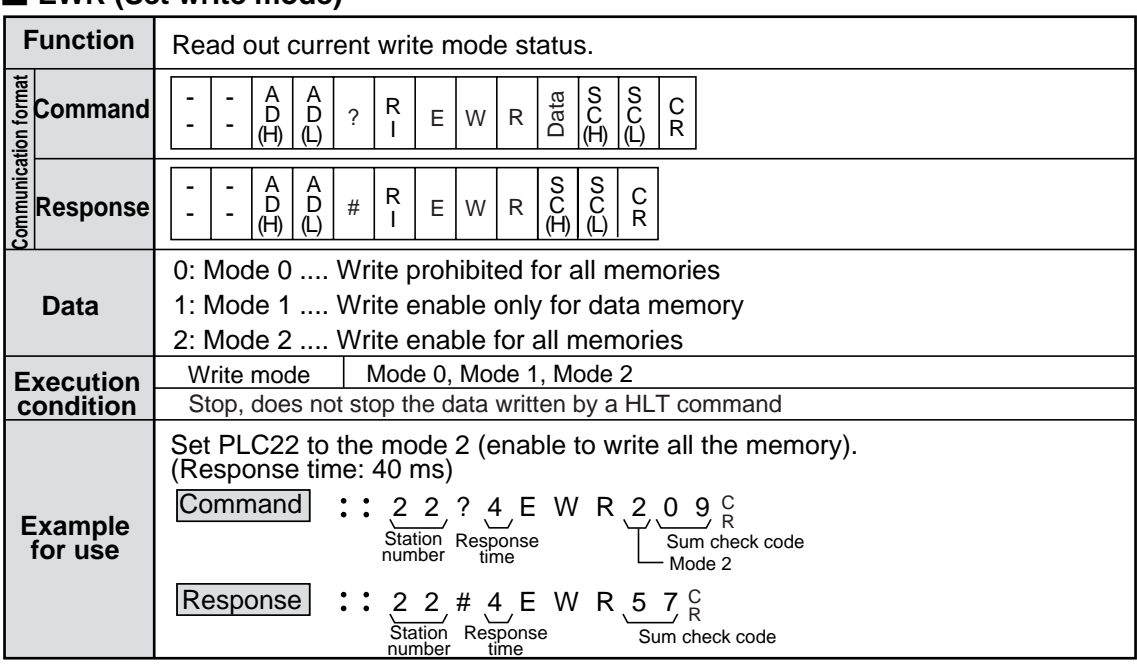

# ■ **EWR (Set write mode)**

Note: In order to prevent inadvertent accident, set the mode to "mode 0" (write prohibited) while not writing data.

# ■ **MRL** (Relay monitor)

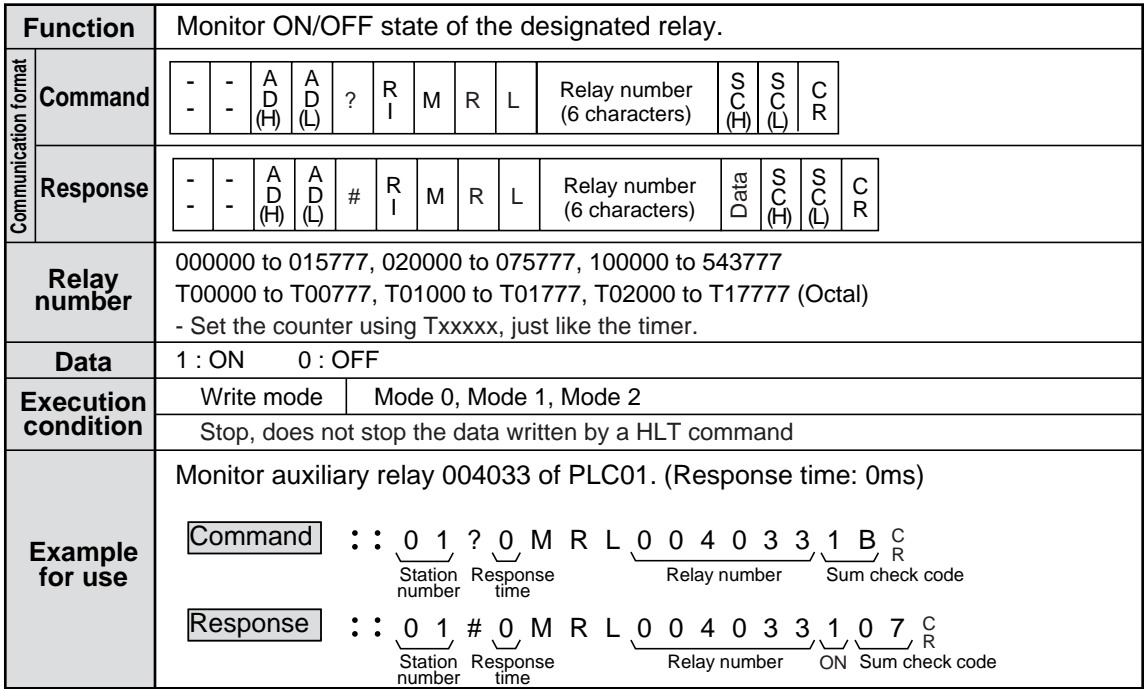

# ■ **SRR** (Set/reset relay)

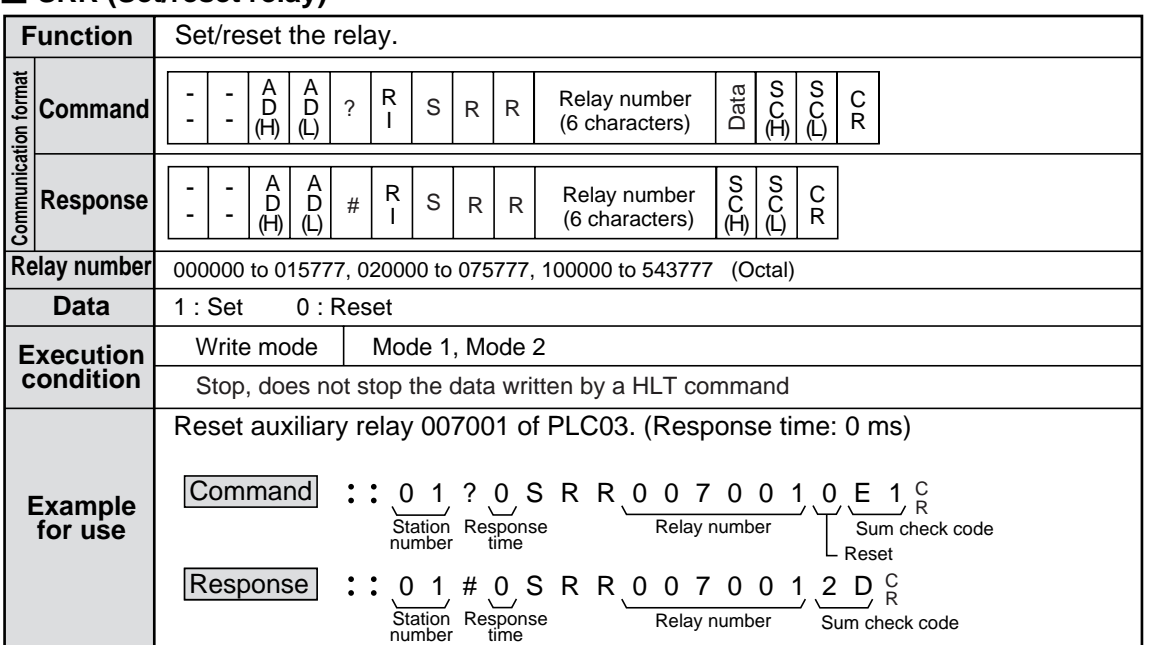

Note: Special relays and relays which are used for link system (computer link, data link, remote I/O) cannot be set/reset.

# ■ **MRS** (Monitor more than one relay)

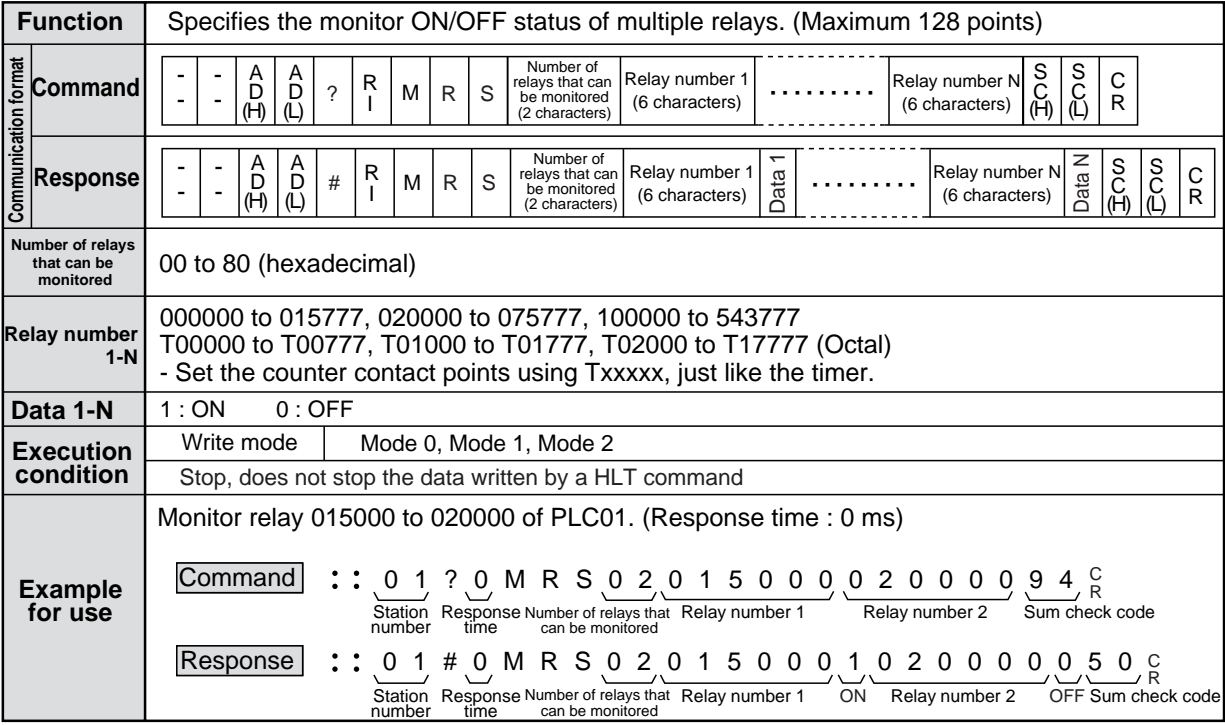

# ■**SRS (set/reset multiple relays)**

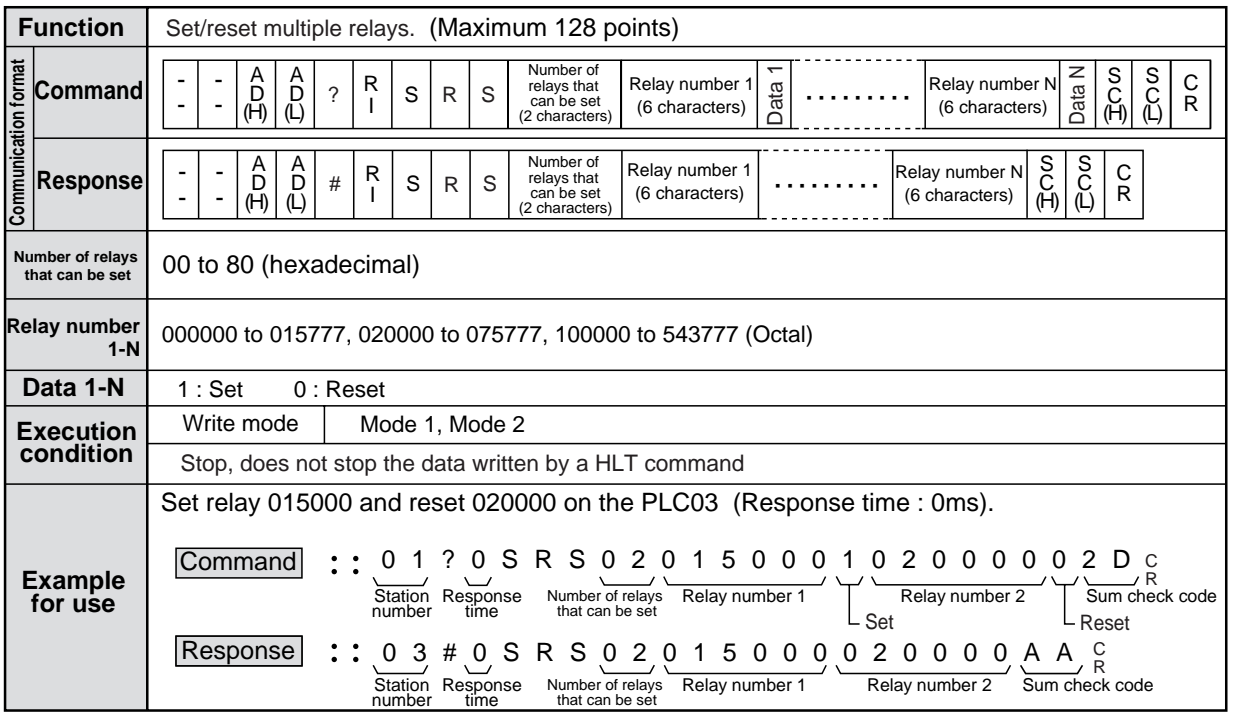

Note: Relays, which are used for input relay, special relay, special register and link system (data link, remote I/O) cannot be set/reset.

# ■ **MTC (Current value monitor of TMR/CNT/MD)**

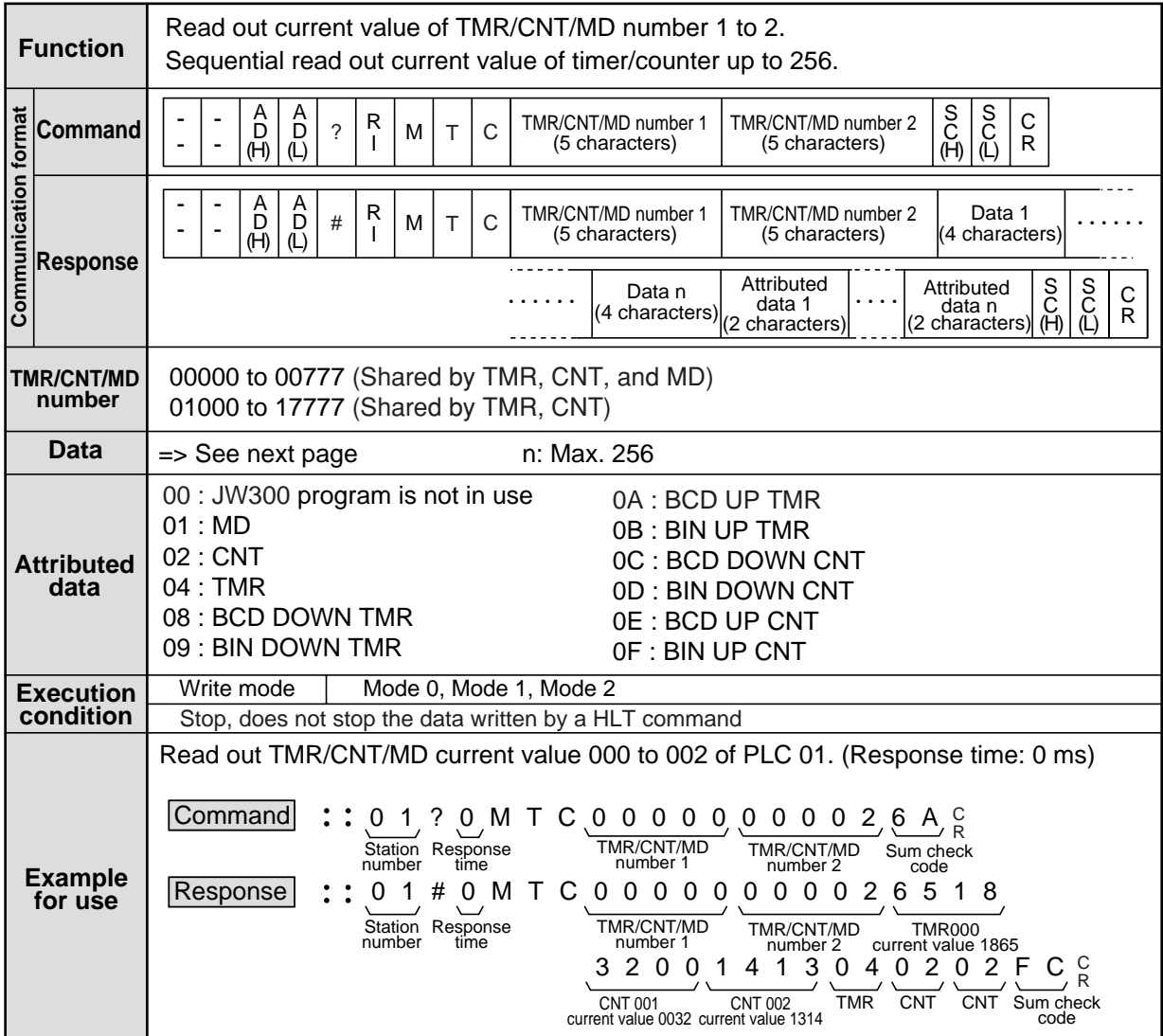

# ■ **SRT (Set/reset TMR/CNT)**

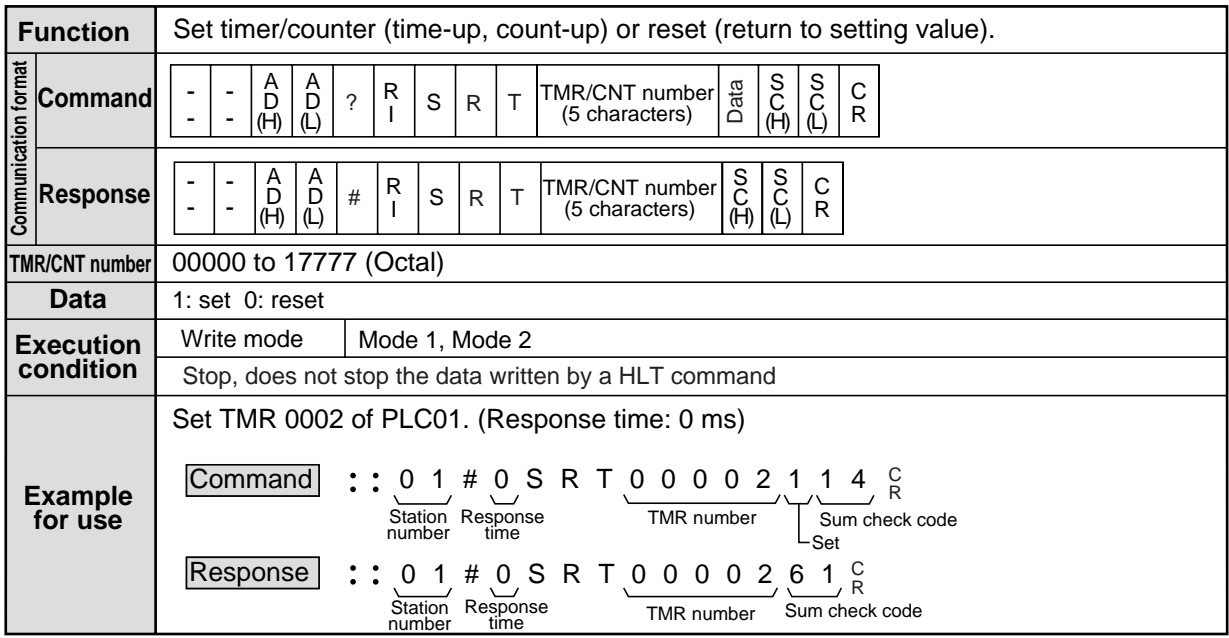

## ■ **MTC** (described on the previous page) data 1 to n

Current values of the TMR, CNT, and MD, the numbers consist of two bytes.

#### ● TMR

- 100ms timer (TMR00000 to 17777 or DTMR00000 to 17777, UTMR00000 to 17777)

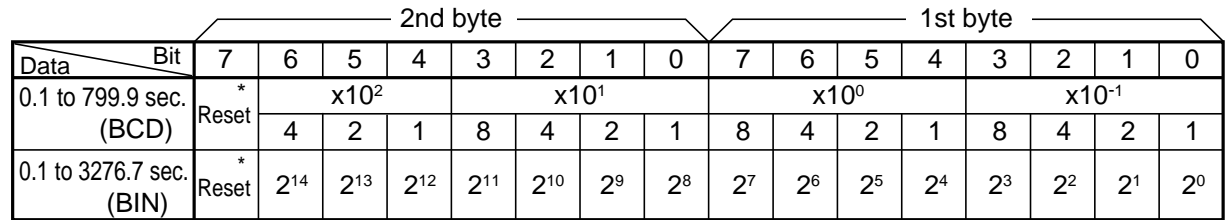

#### - 10ms timer (TMR00400 to 00777)

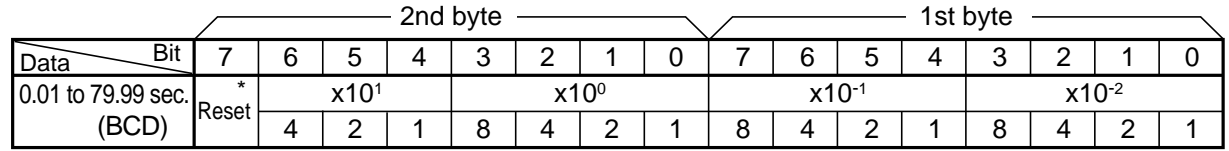

### -1ms timer (TMR17770 to 17777)

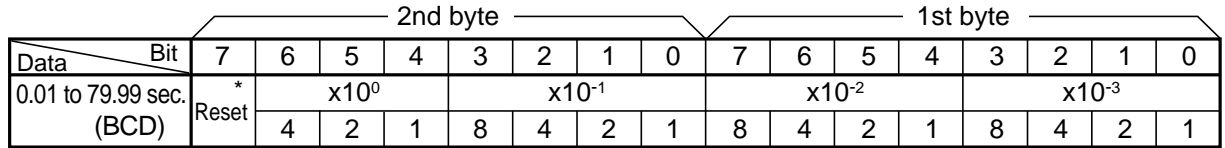

#### ● CNT00000 to 17777

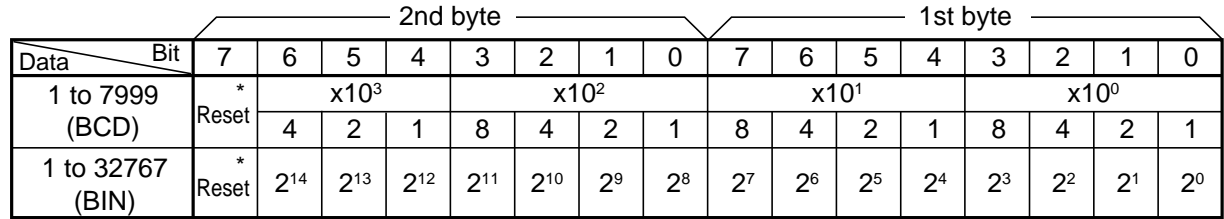

● MD00000 to 00777

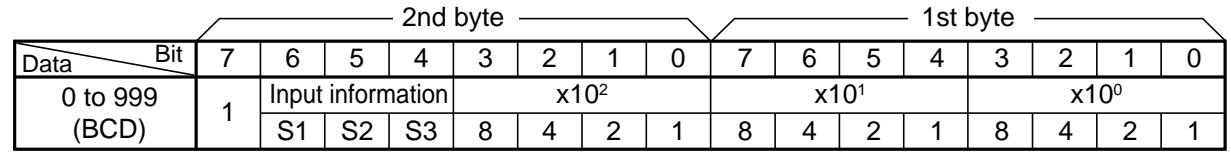

\* Reset

If the JW300 is forcibly reset in the set value change mode, the value will be 0 (OFF). Normally, it is 1 (ON).

# ■ MRG (Relay, register, TMR/CND/MD current value monitor)

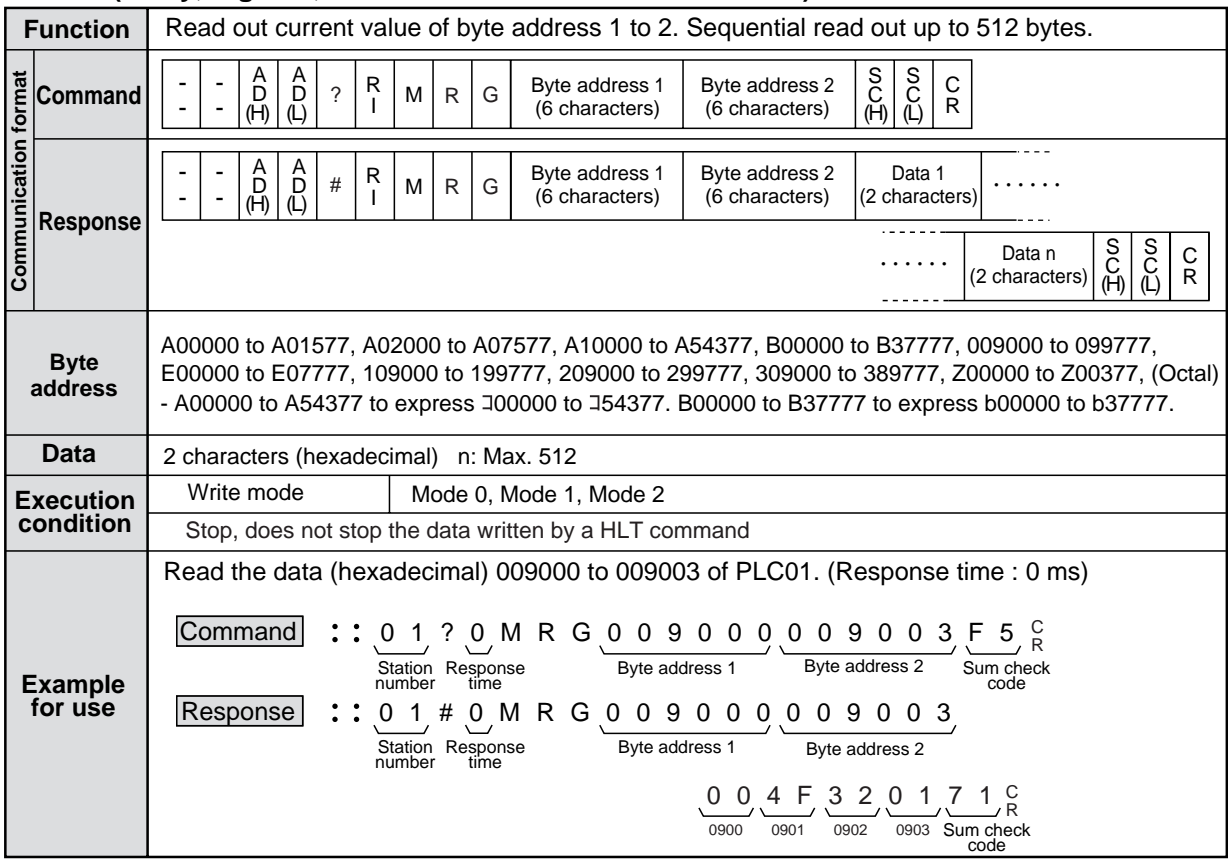

# ■ **WRG (Write in relay, register, TMR**/**CNT**/**MD)**

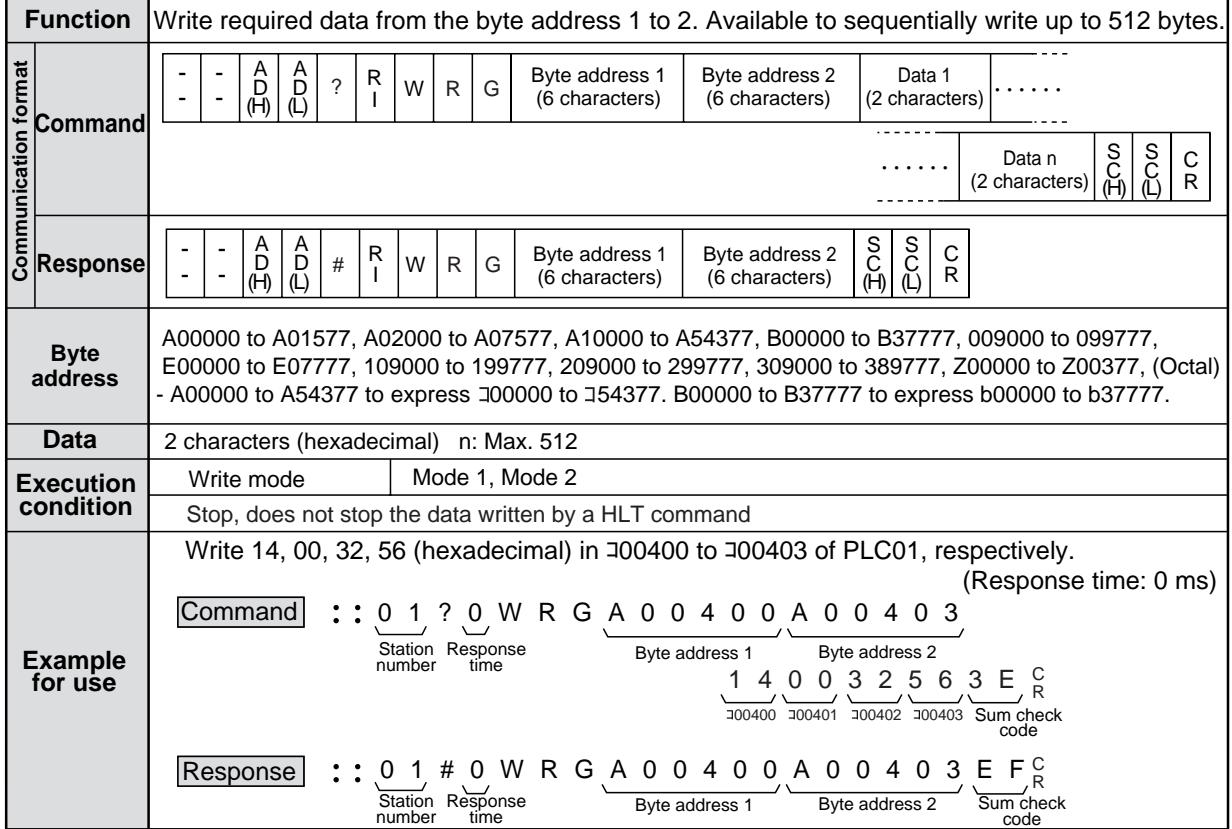

# ■ MGS (Monitor the current values of any specified relays, registers, MTR, CNT, and MD registers)

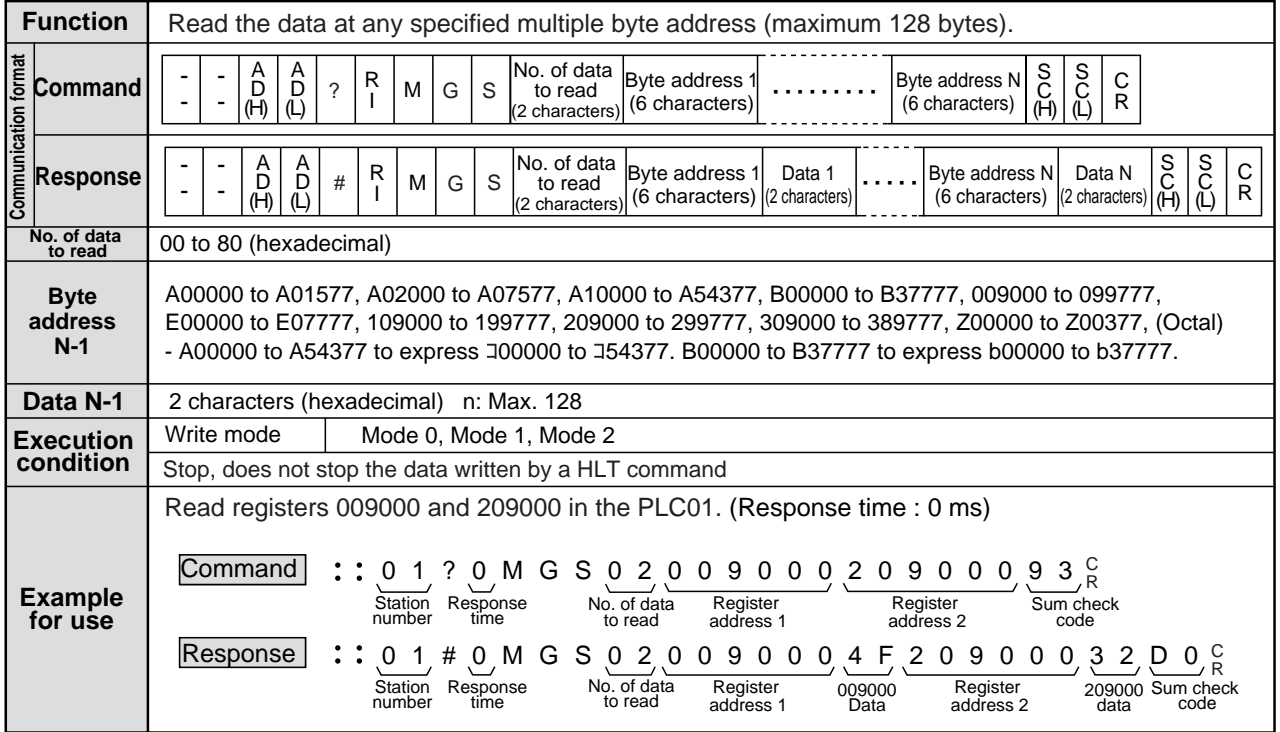

# ■ WGS (Write to any specified relays, registers, TMR, CNT, and MD registers)

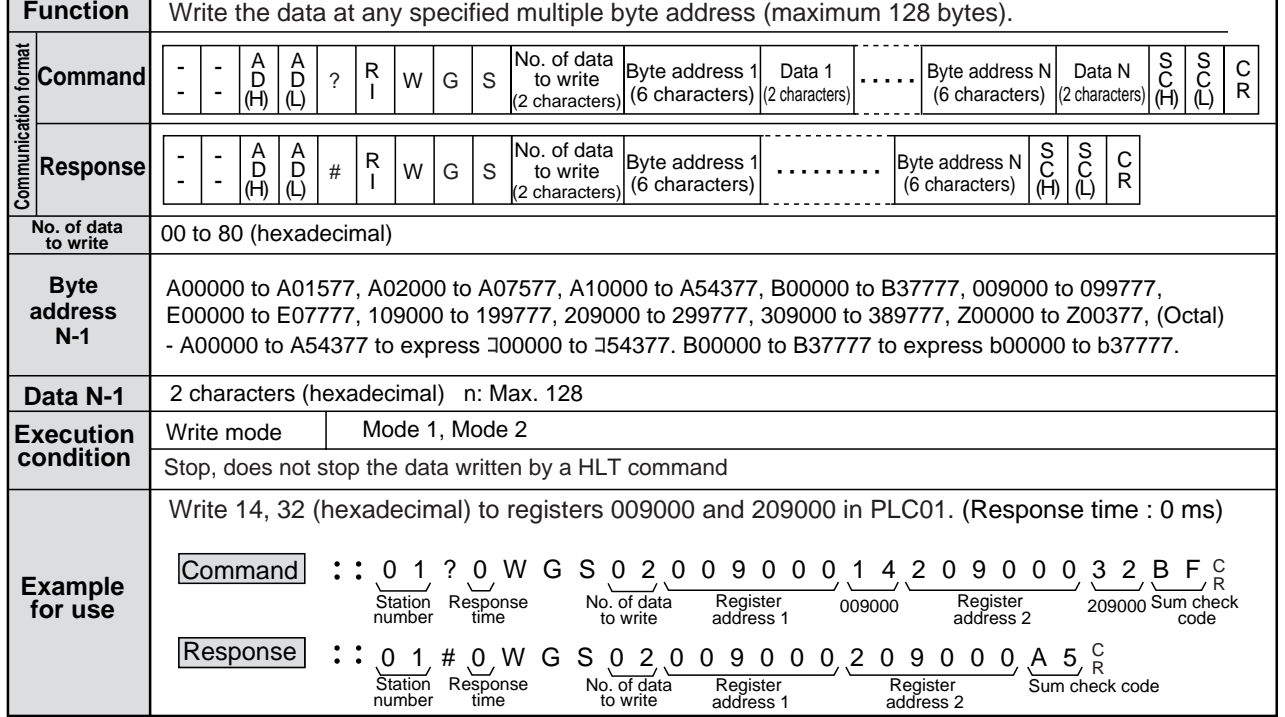

٦Ī,

# ■ FRG (Write the same data in relay, register, TMR/CNT/MD)

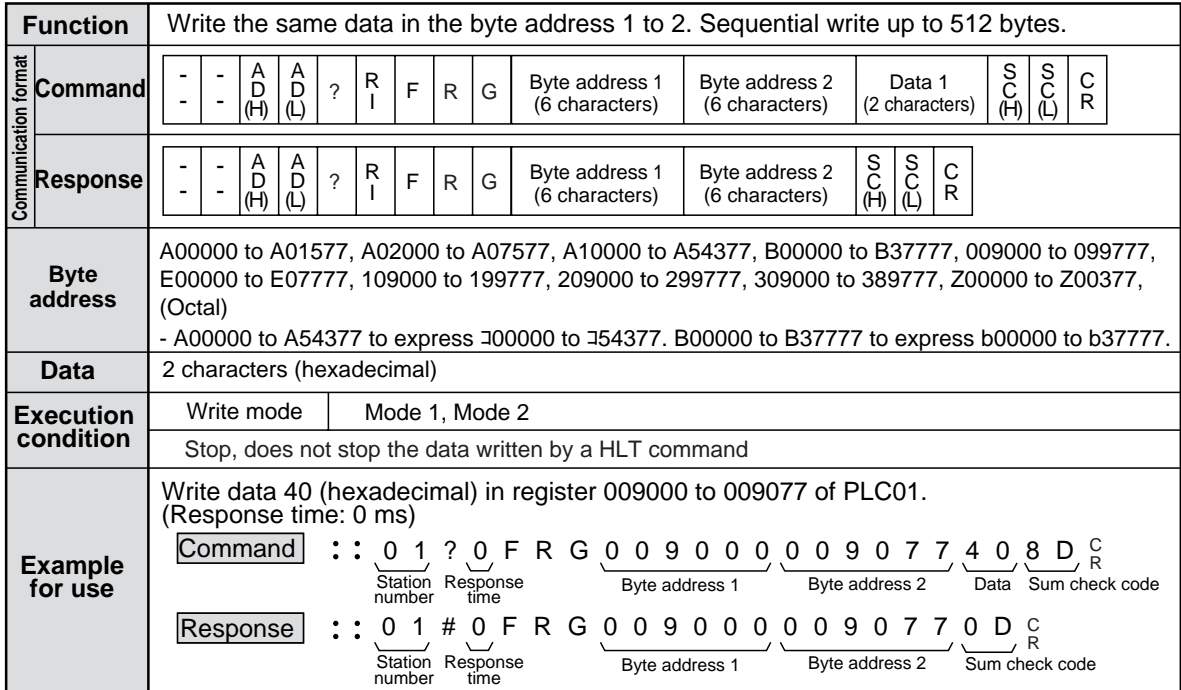
## ■ RFL (Read file register)

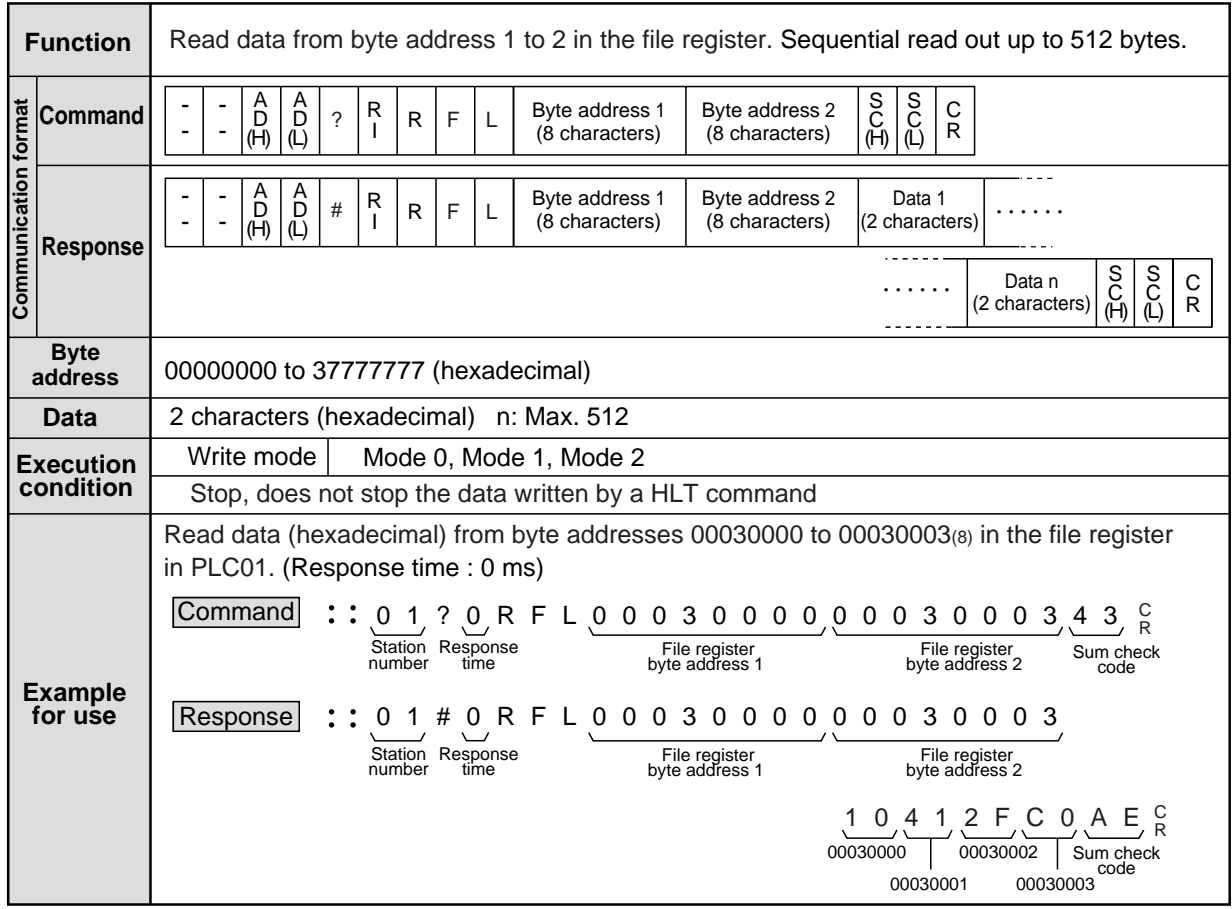

### ■ **WFL (Write to file register)**

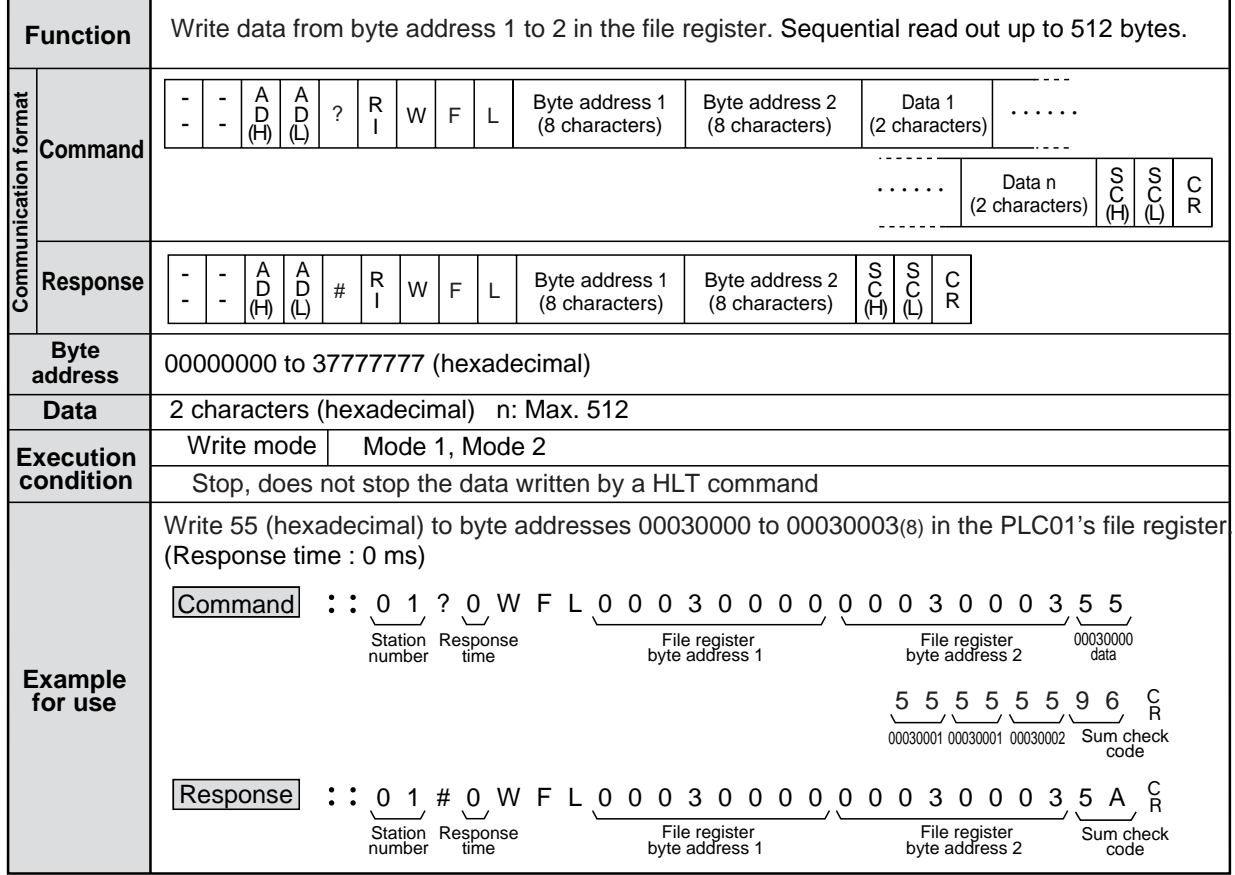

## ■ RFLF (Read file address)

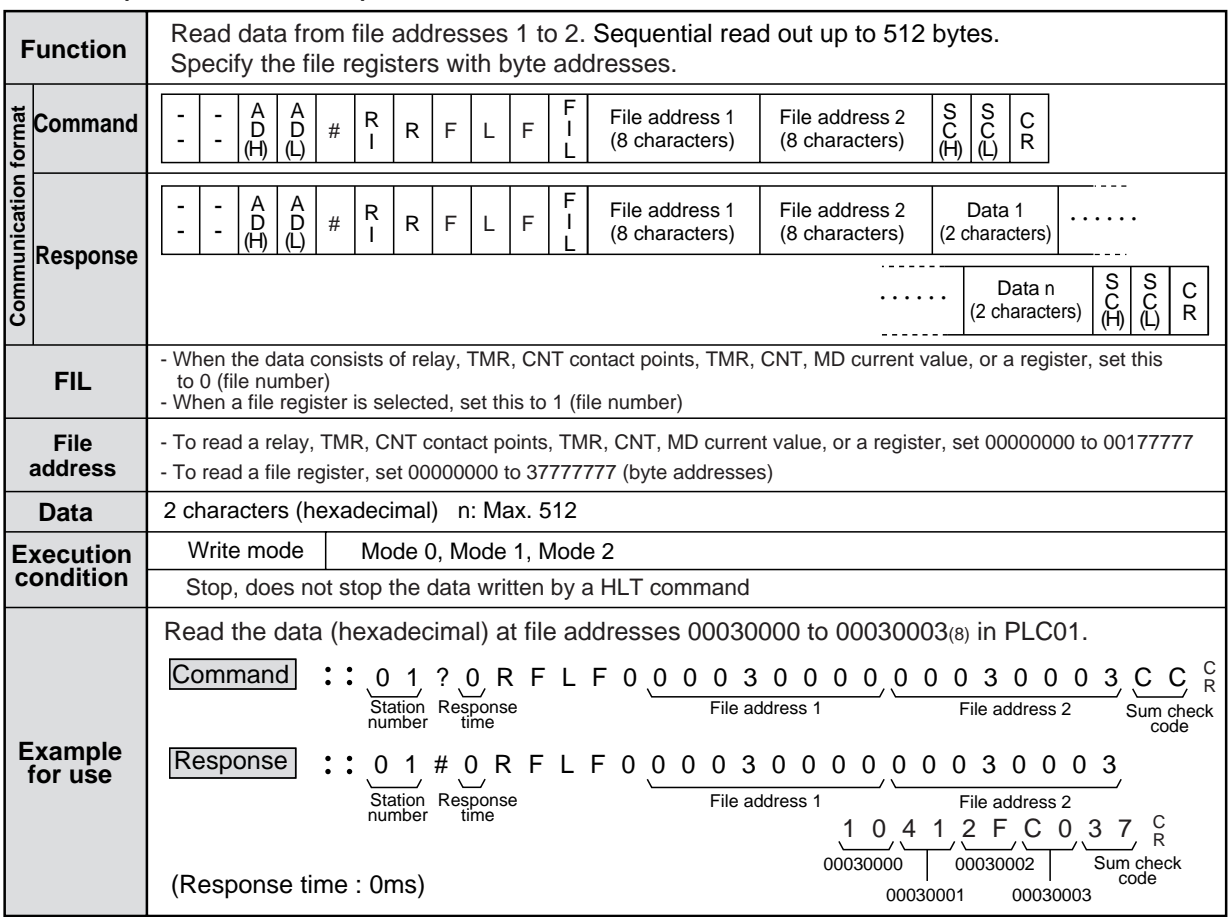

■ **WFLF** (Write to file address)

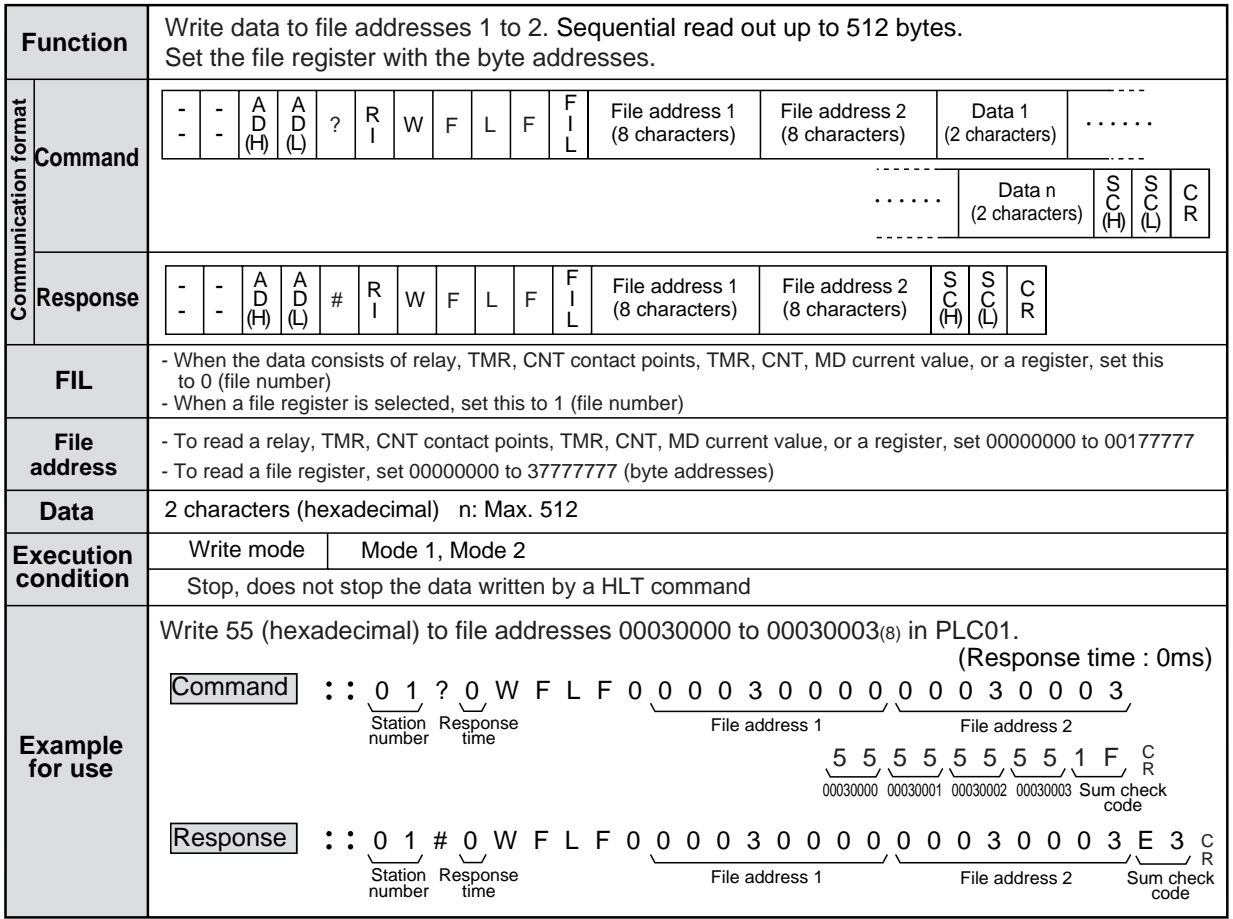

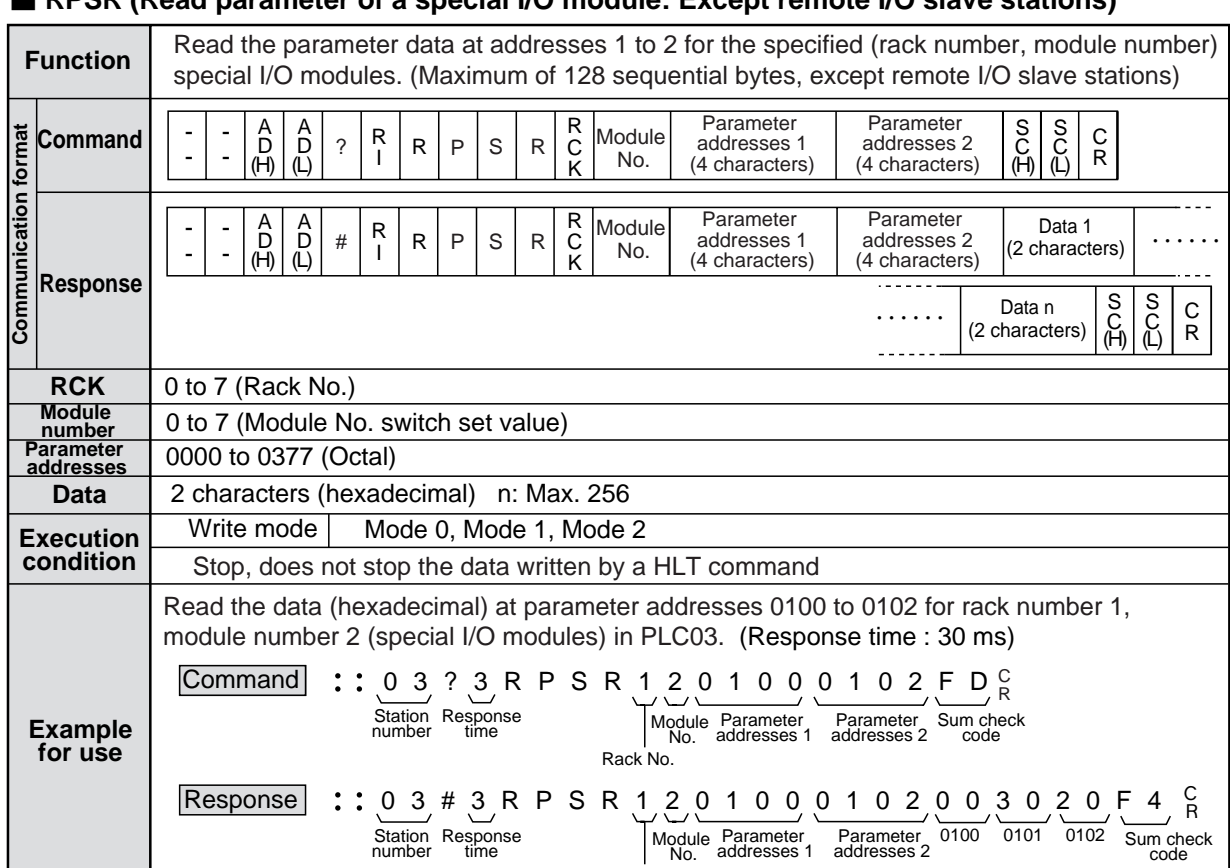

#### ■ **RPSR (Read parameter of a special I/O module: Except remote I/O slave stations)**

#### ■ WPSR (Write parameter of a special I/O module: Except remote I/O slave stations)

Rack No.

Station Response (Module Parameter Parameter 0100 0101 0102 Sum check<br>number time (No. addresses 1 addresses 2 code

Parameter addresses 2

0100 0101 0102

Module No. Parameter addresses 1

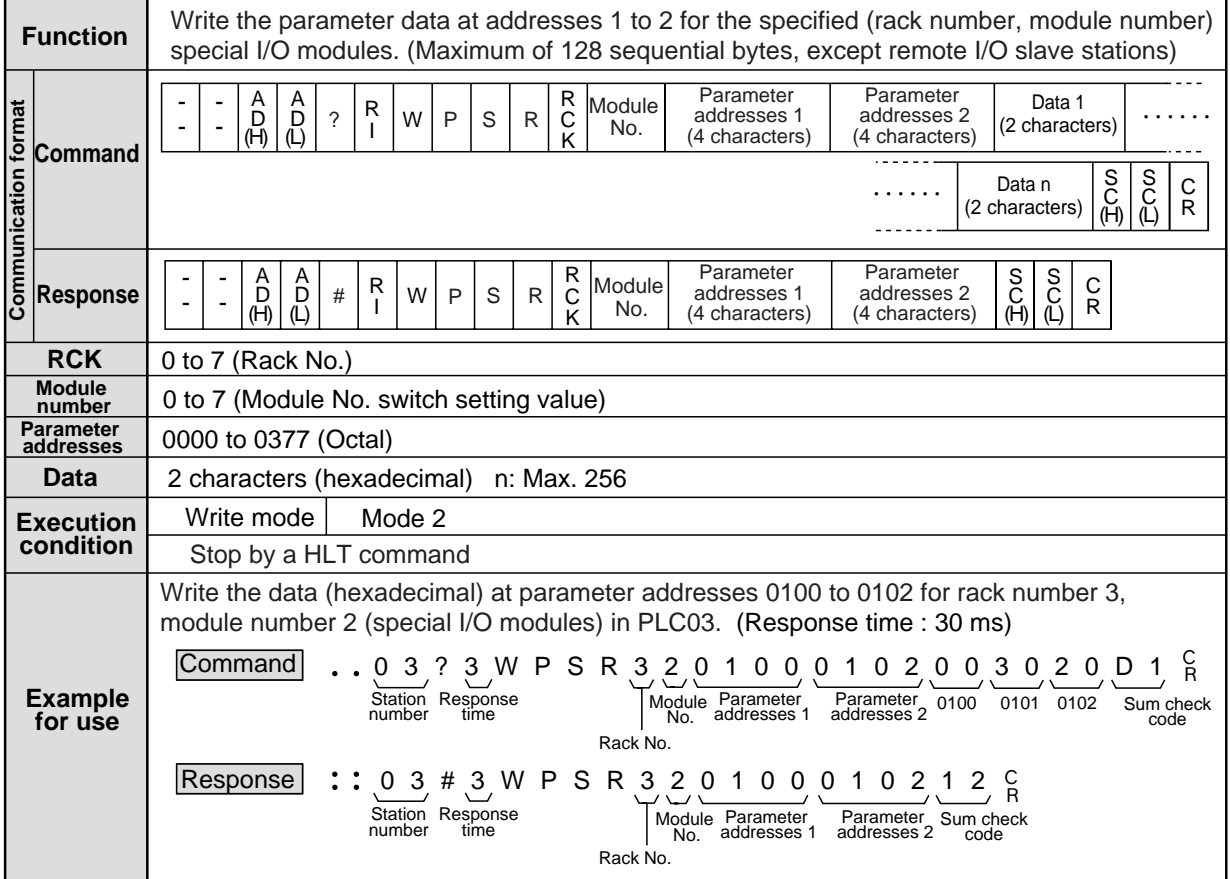

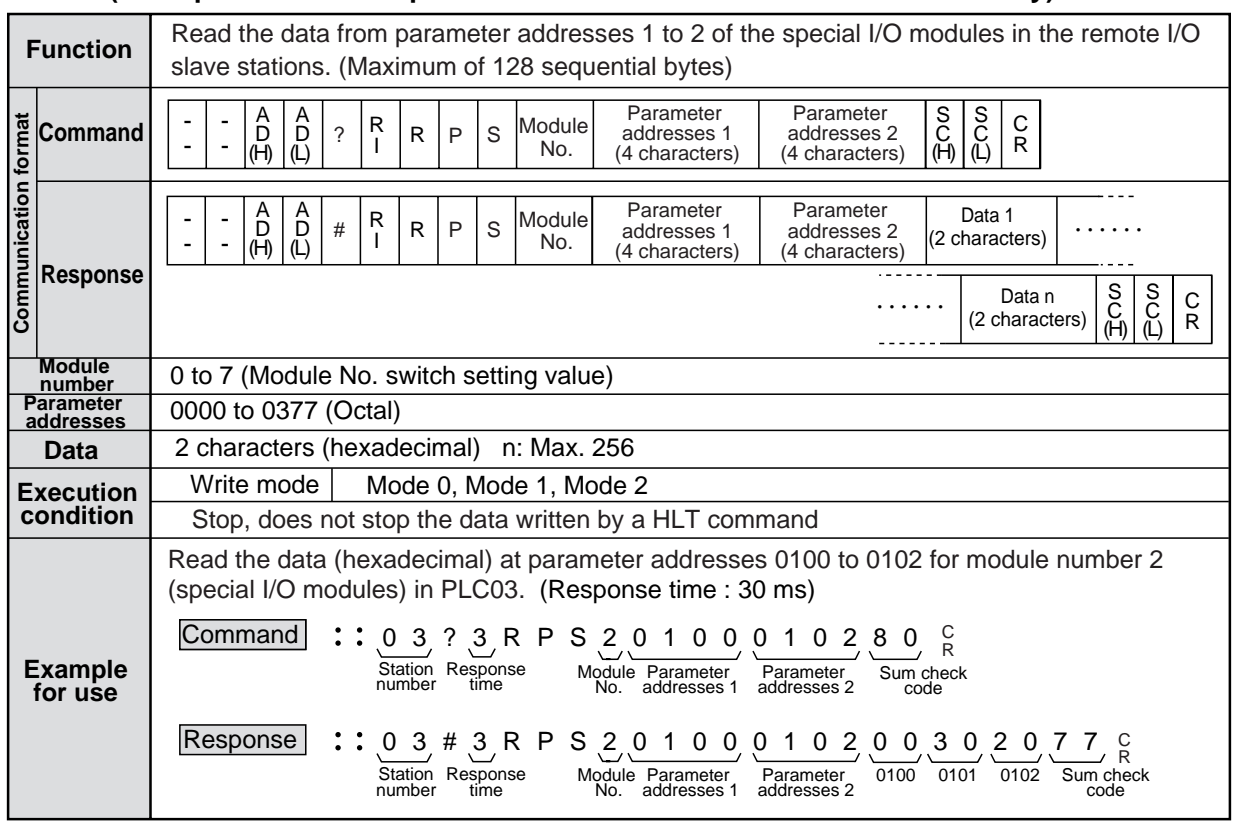

#### ■ RPS (Read parameter of a special I/O module: Remote I/O slave station only)

## ■ WPS (Write parameter of a special I/O module: Remote I/O slave station only)

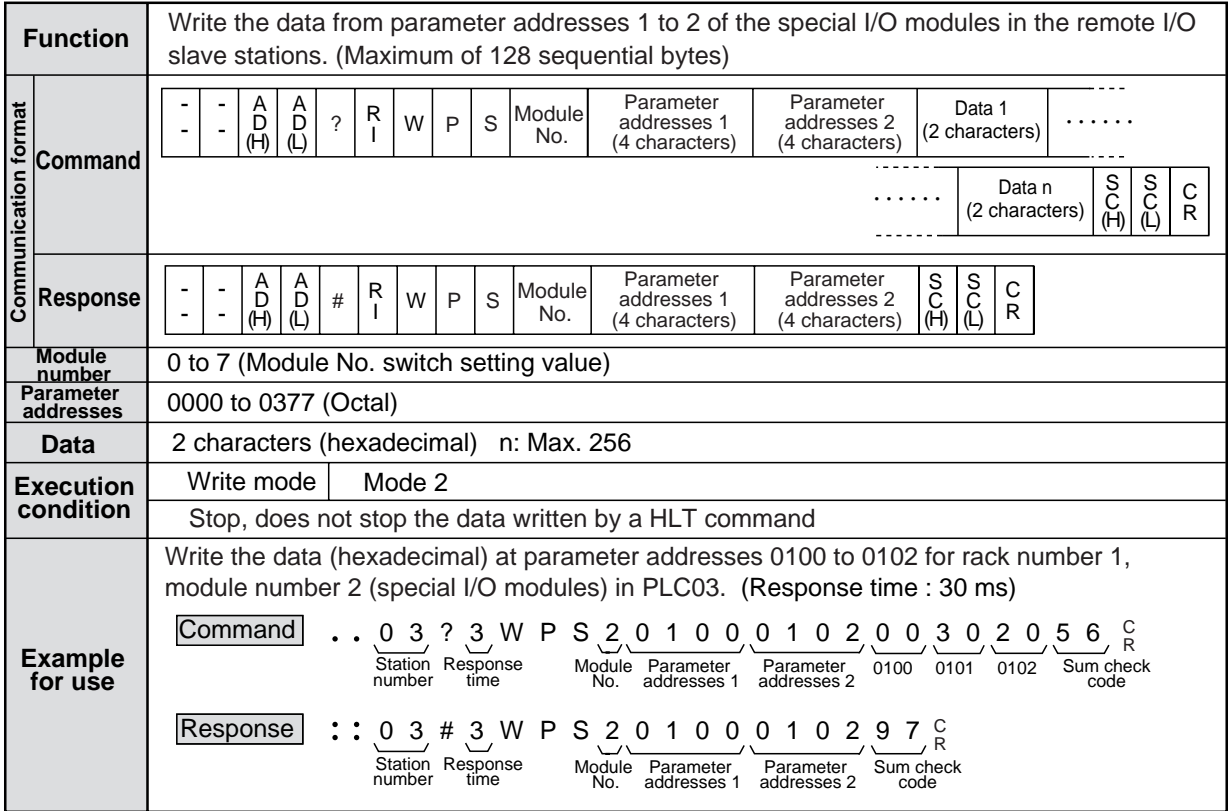

## ■ **RPO** (Read option module parameters)

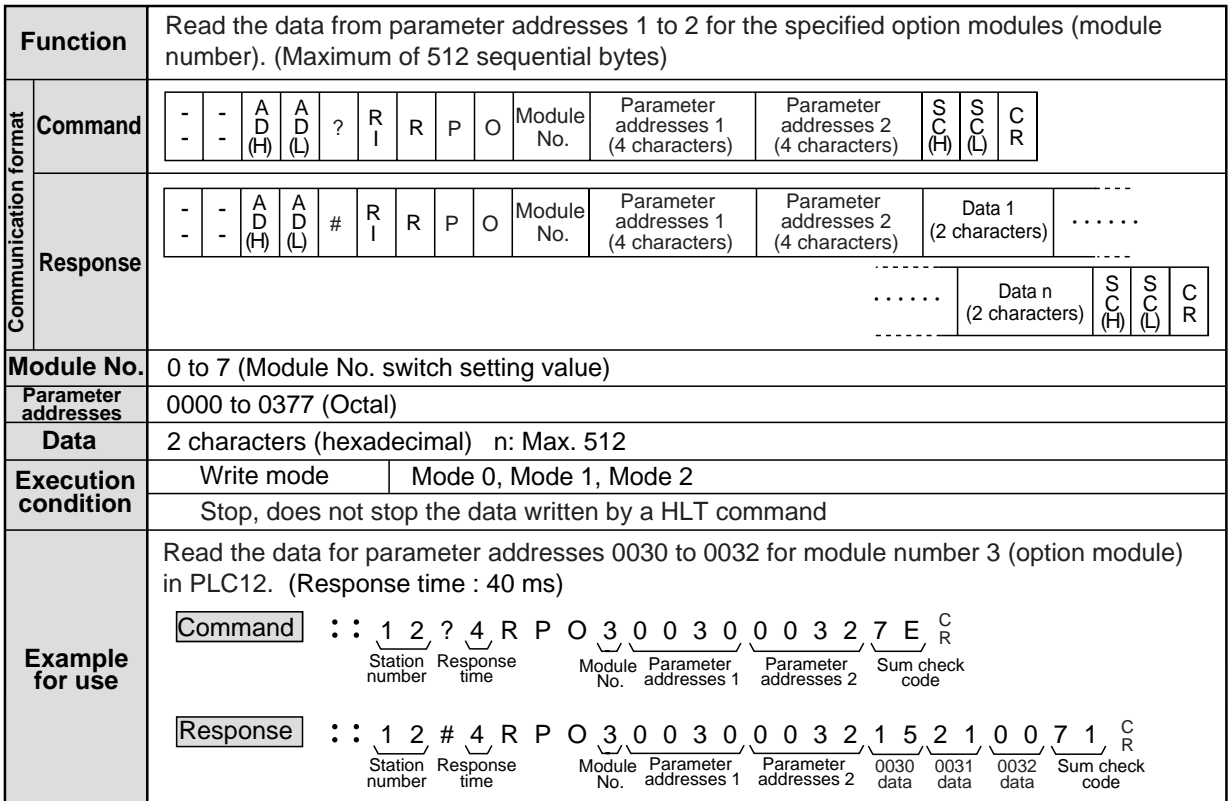

## ■ **WPO** (Write option module parmeters)

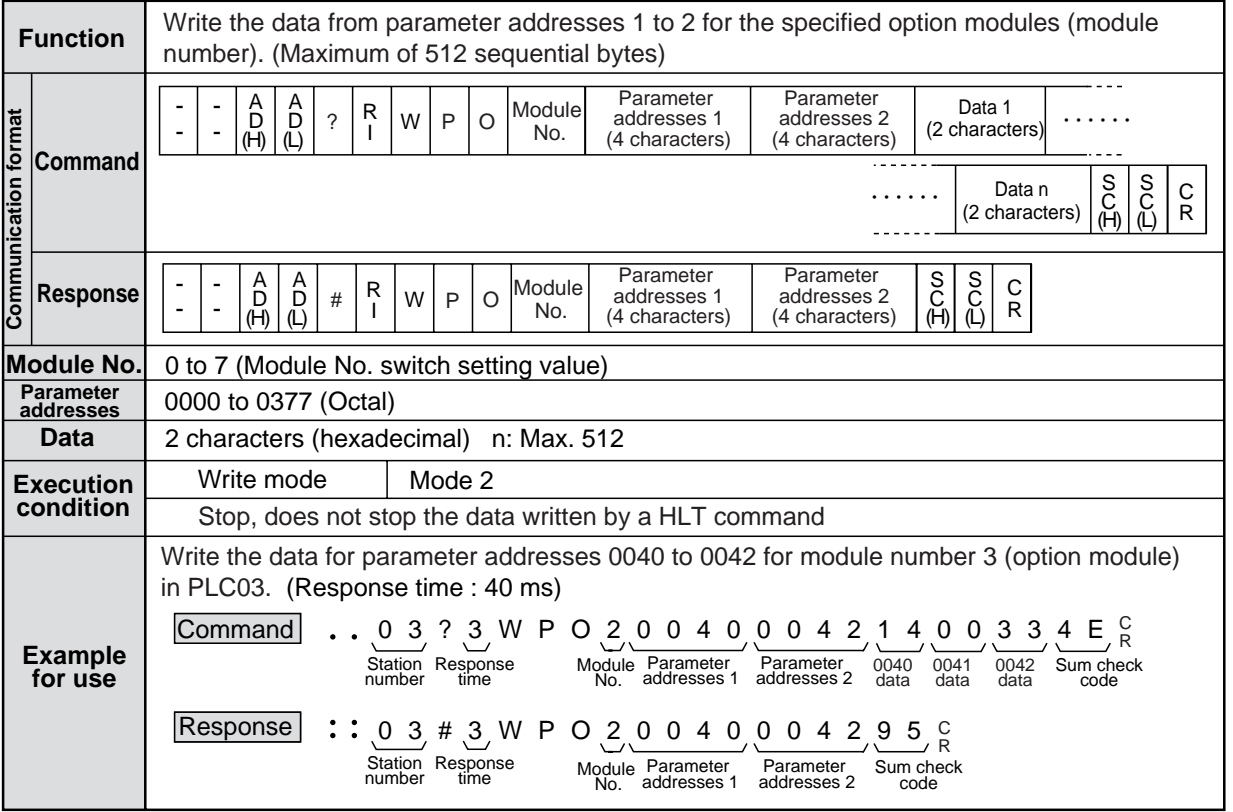

#### ■ RSM (Read system memory)

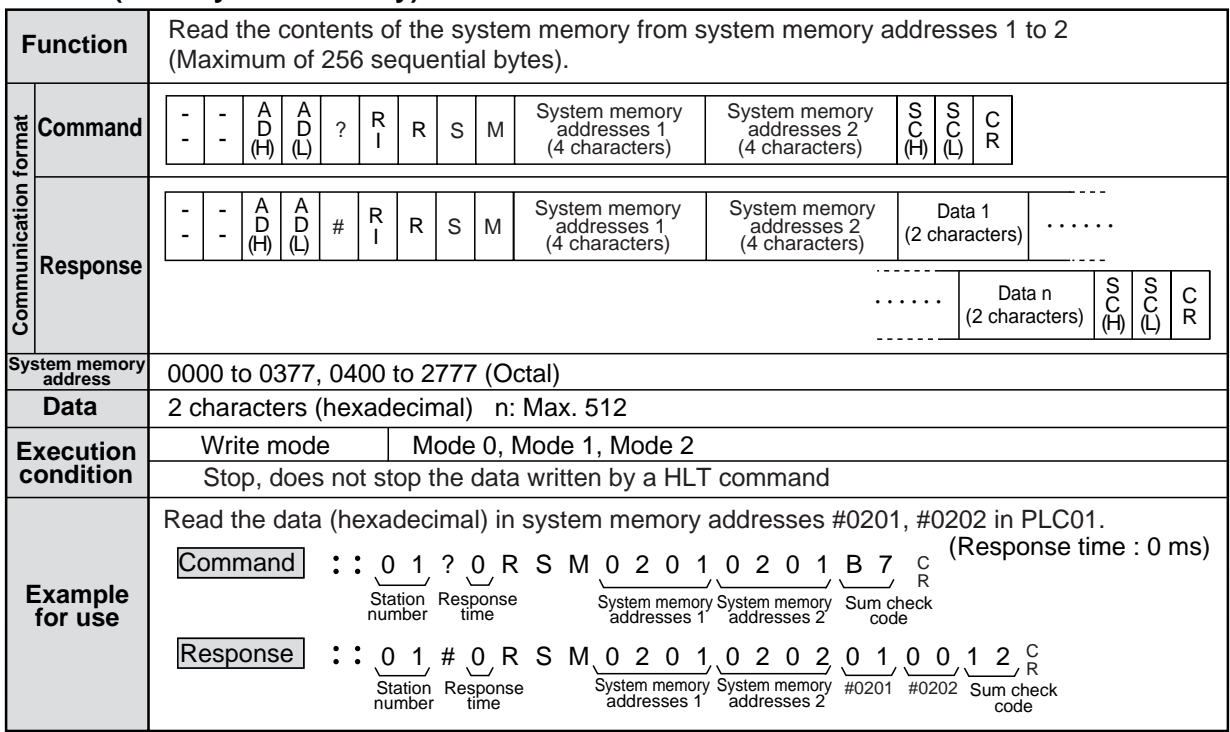

### ■ **WSM** (Write system memory)

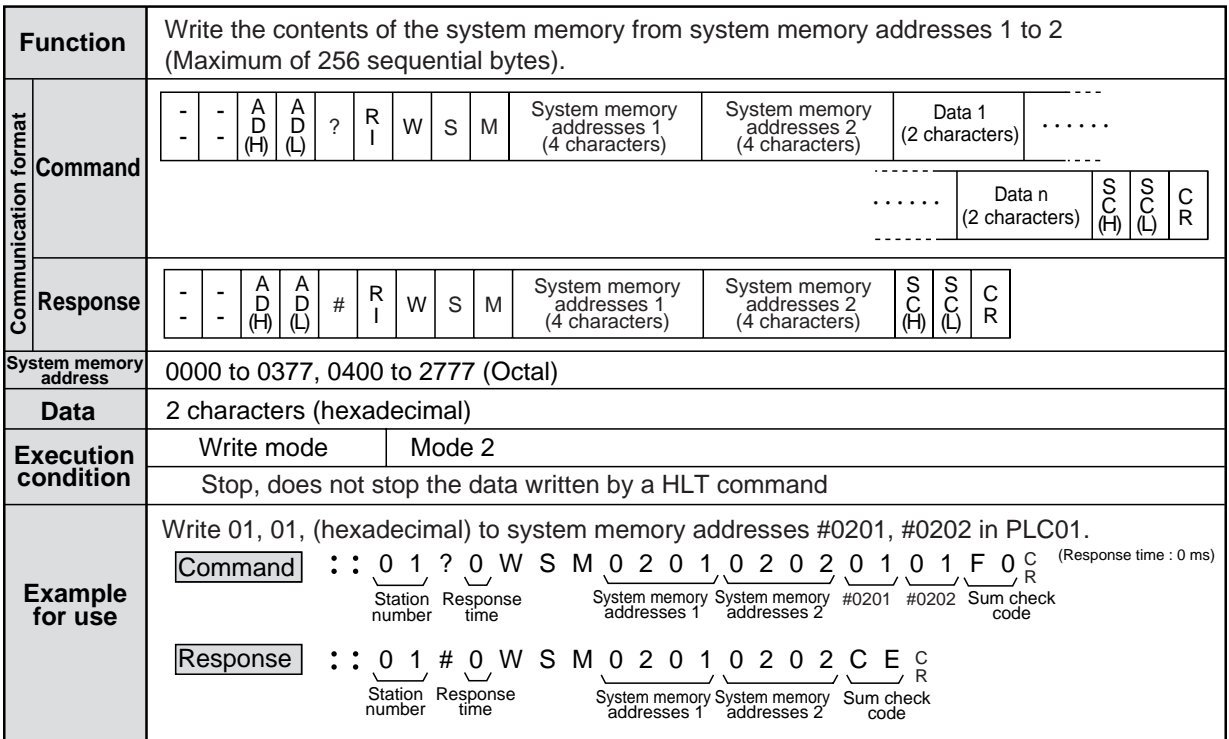

Note : Do not write data to addresses that are not available to customers for use as system memory. These addresses belong to the PLC. It may cause a malfunction.

## ■ **CTC (Change setting value of TRM/CNT)**

| <b>Function</b>                         | Change timer/counter setting value in the designated program address.                                                                                                    |
|-----------------------------------------|----------------------------------------------------------------------------------------------------|
| <b>Command</b>                          | S<br>CH)<br>S<br>C<br>U<br>Å<br>A<br>(H)<br><b>BLOCK No.</b><br>Program addresses<br>Setting value<br>$\mathsf{C}$<br>R<br>C<br>$\gamma$<br>C<br>т<br>(4 characters)<br>(4 characters)<br>(7 characters)<br>R<br>(L)                                                                                                    |
| Communication format<br><b>Response</b> | $\frac{S}{C}$<br>S<br>CH)<br>Å<br>Å<br>Program addresses<br><b>BLOCK No.</b><br>R<br>C<br>C<br>C<br>?<br>т<br>(4 characters)<br>(7 characters)<br>$\mathsf{R}$<br>(H)<br>(L)<br>(L)                                                                                                    |
| <b>BLOCK No.</b>                        | - 0000 to 0016 [JW-311CU/312CU]<br>- 0000 to 0032 [JW-321CU/322CU]<br>- 0000 to 0064 [JW-331CU/332CU]<br>- 0000 to 0128 [JW-341CU/342CU]<br>- 0000 to 0256 [JW-352CU]<br>- 0000 to 0512 [JW-362CU] (Decimal)                                                                                                    |
| Program<br>address                      | - 000000 to 017777 [JW-311CU/312CU]<br>- 000000 to 037777 [W-321CU/322CU]<br>- 000000 to 077777 [JW-331CU/332CU]<br>- 000000 to 177777 [JW-341CU/342CU]<br>- 000000 to 377777 [JW-352CU]<br>- 000000 to 777777 [JW-362CU] (Octal)                                                                                                    |
| Setting value                           | 0000 to 7999 (BCD)                                                                                                    |
| <b>Execution</b>                        | Mode 2<br>Write mode                                                                                                    |
| condition                               | Stop, does not stop the data written by a HLT command                                                                                                    |
| <b>Example</b><br>for use               | Change setting value of address 0000024 to 0100 of PLC01. (Response time: 0 ms)<br>Command<br>C <sub>0</sub><br>T.<br>$\Omega$<br>00000002401<br>0 C<br>$\Omega$<br>Station Response<br><b>BLOCK No.</b><br>Program address<br>Setting value Sum check<br>number<br>time<br>code<br>Response<br>тc<br>00000<br>$0\,0\,0$<br>0245<br>C<br>#<br>$\Omega$<br>Station Response<br><b>BLOCK No.</b><br>Program address<br>Sum check<br>number<br>time<br>code |

Note : The MD's setting cannot be changed.

## ■ **MDY** (Read out date)

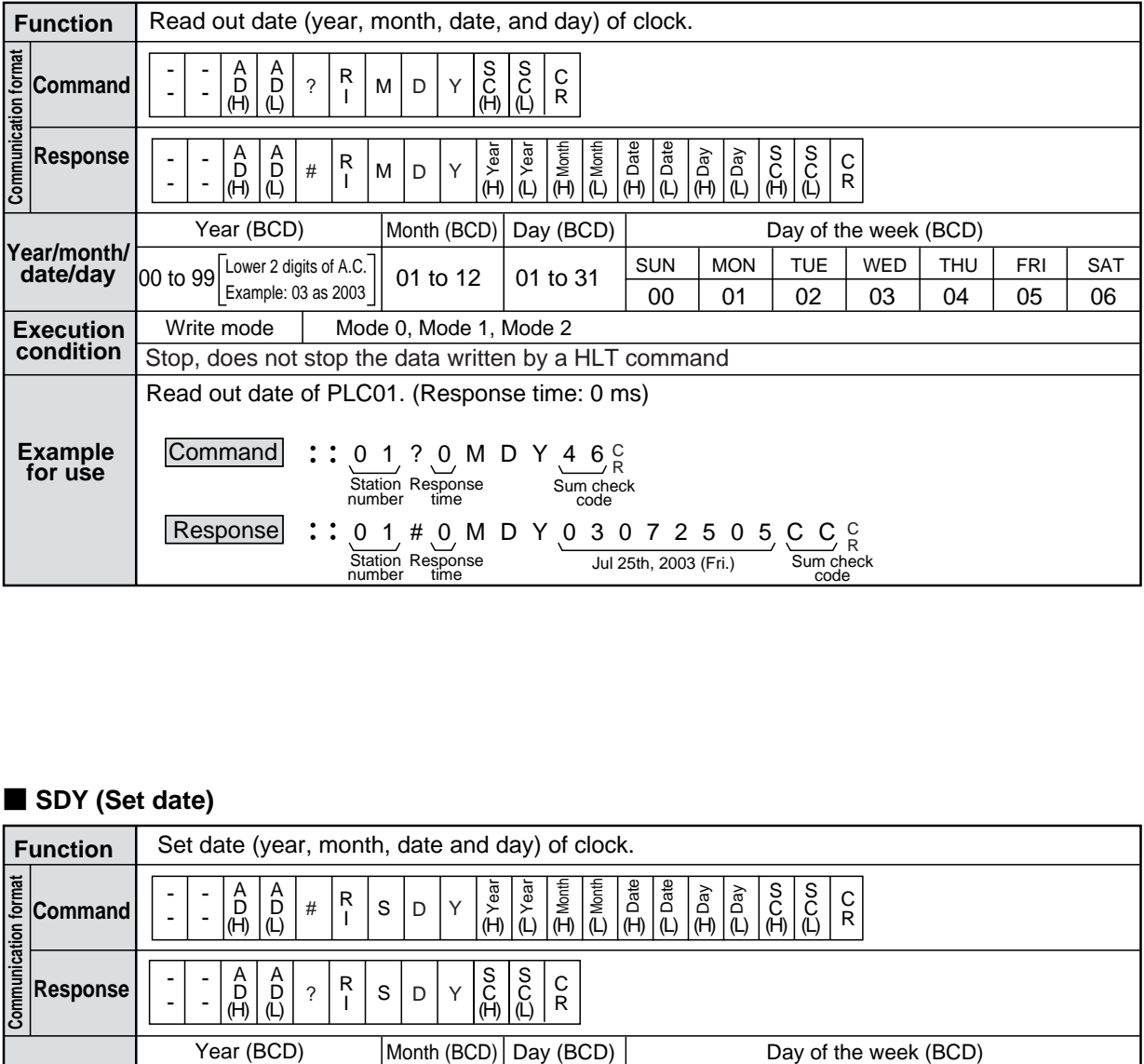

## ■ **SDY (Set date)**

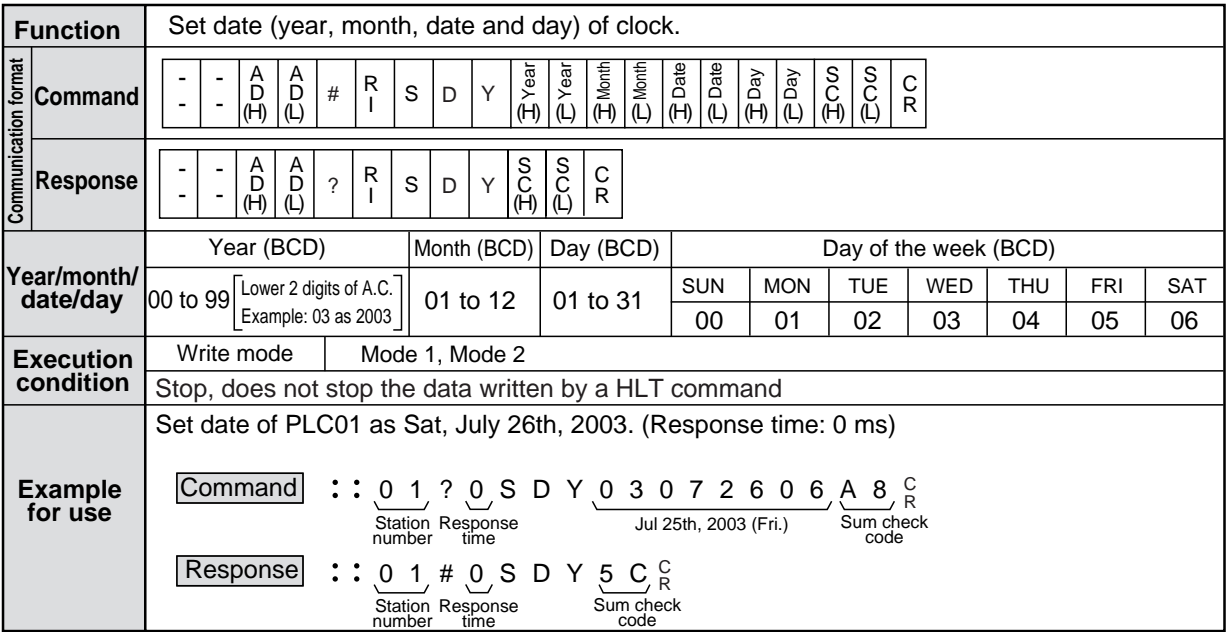

## ■ **MTM** (Read out time)

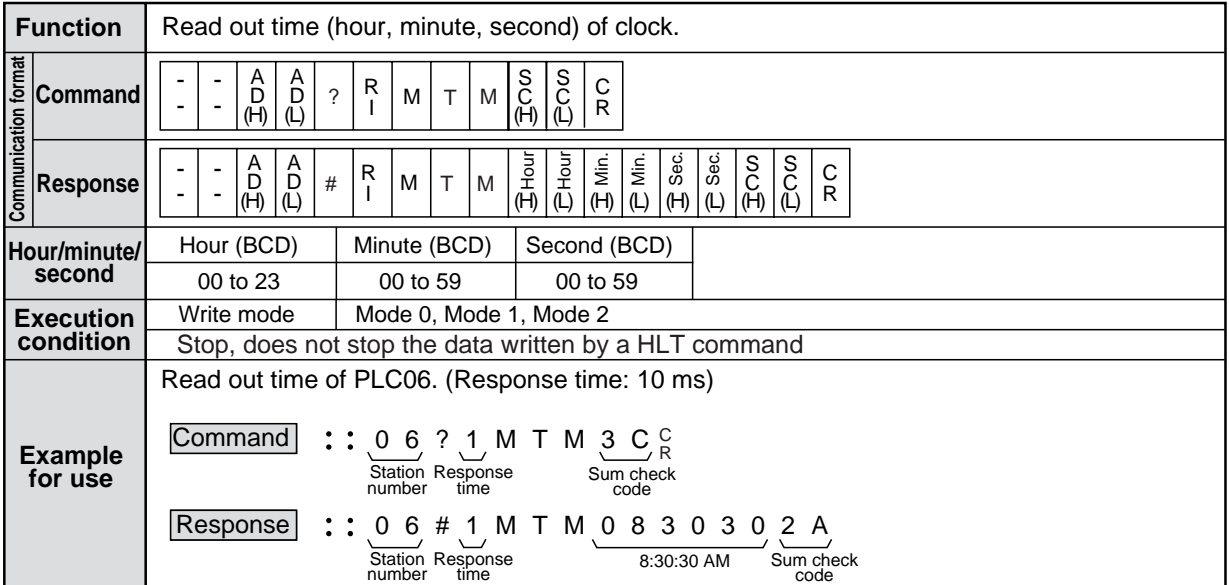

#### ■ **STM (Set time)**

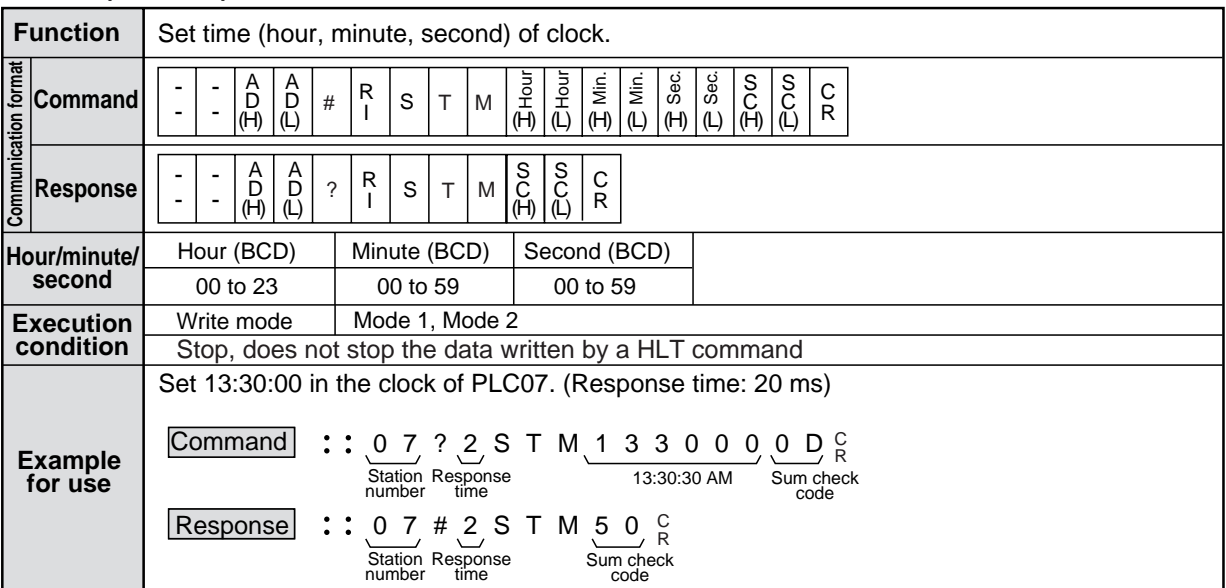

## ■ **ACL** (Correct clock time)

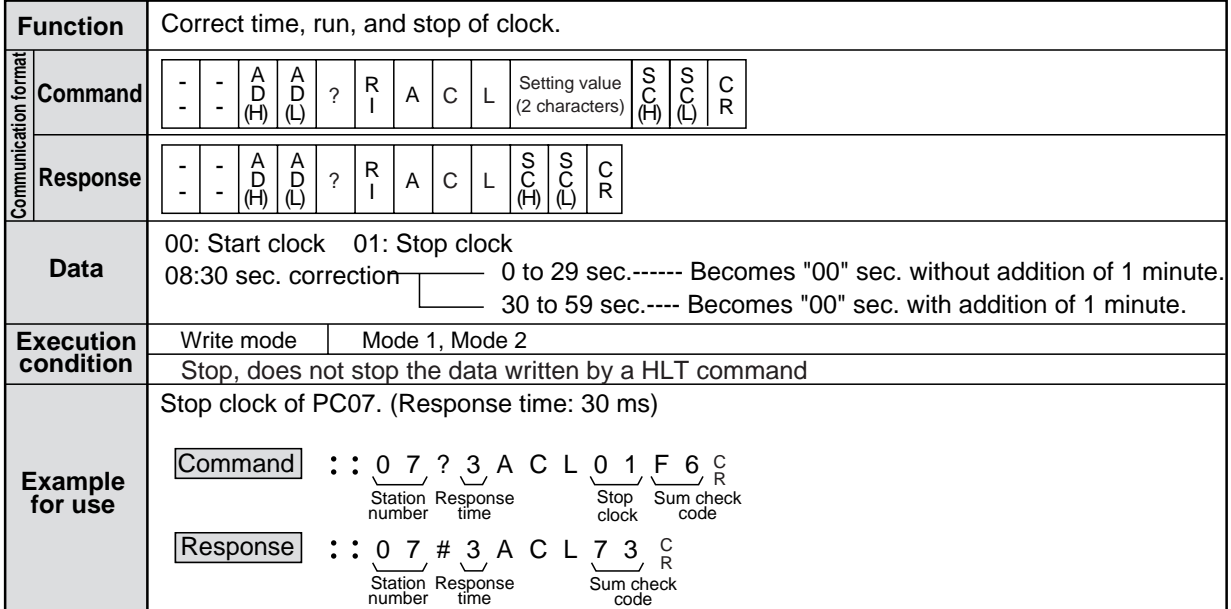

## ■ **MPC** (Monitor operational condition)

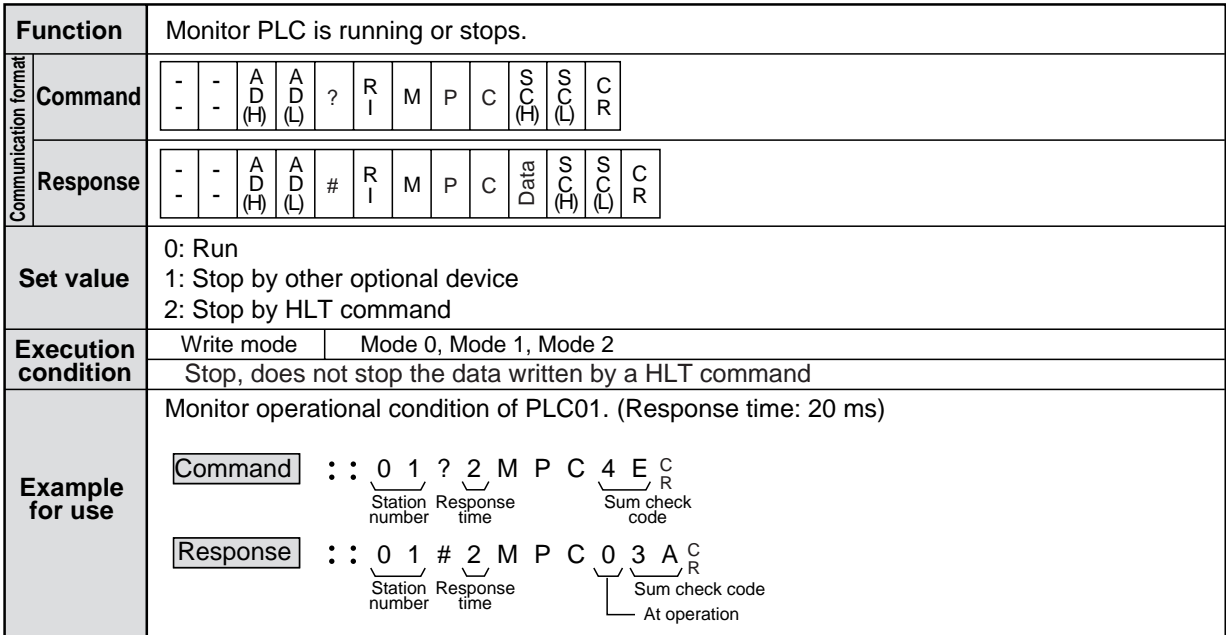

## ■**HLT (Stop PC operation)**

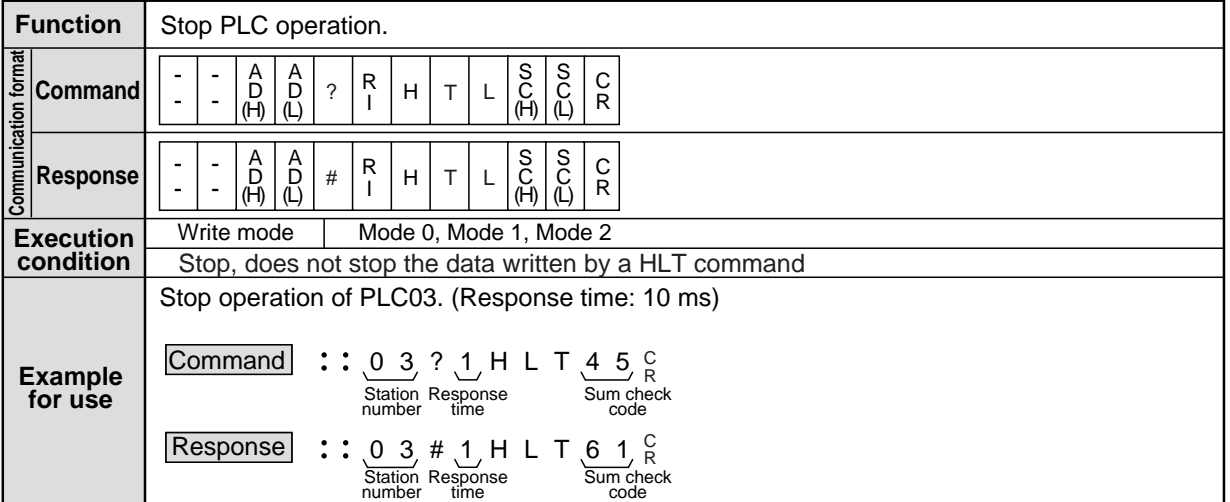

Note: A PLC, which has been stopped by HLT command cannot start operation again by support tool such as JW-300SP.

### ■**RUN (Restart PLC operation)**

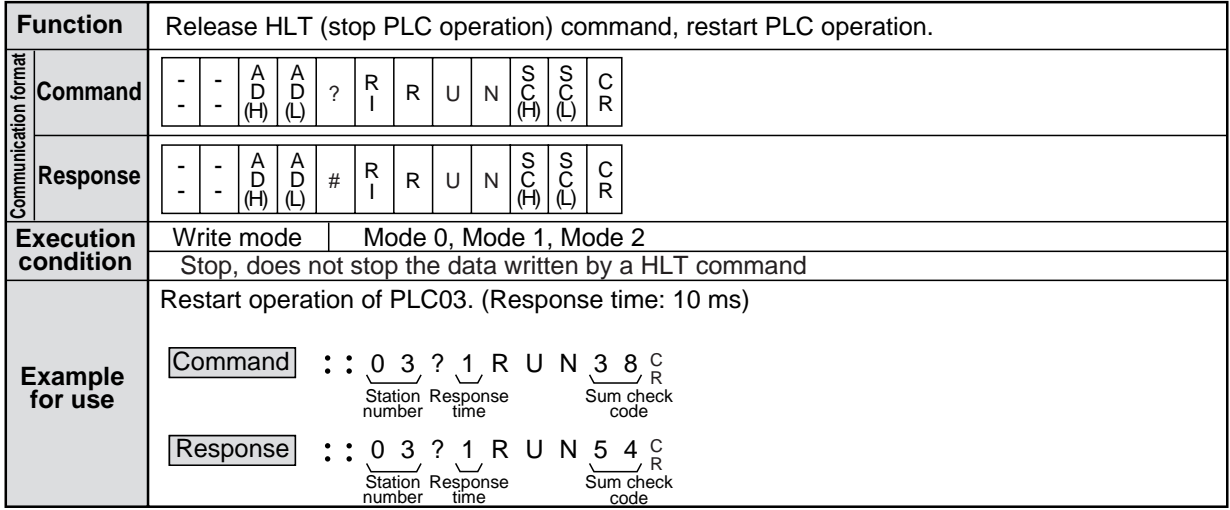

Note: RUN command restarts a PLC, which has been stopped by HLT command.

When the PLC has stopped by other causes (stop by the program mode, parity error or program, and a command from a remote I/O master station), it cannot restart operation even RUN command is executed.

In these cases, response returns normally.

## ■ **VLM (Read memory capacity)**

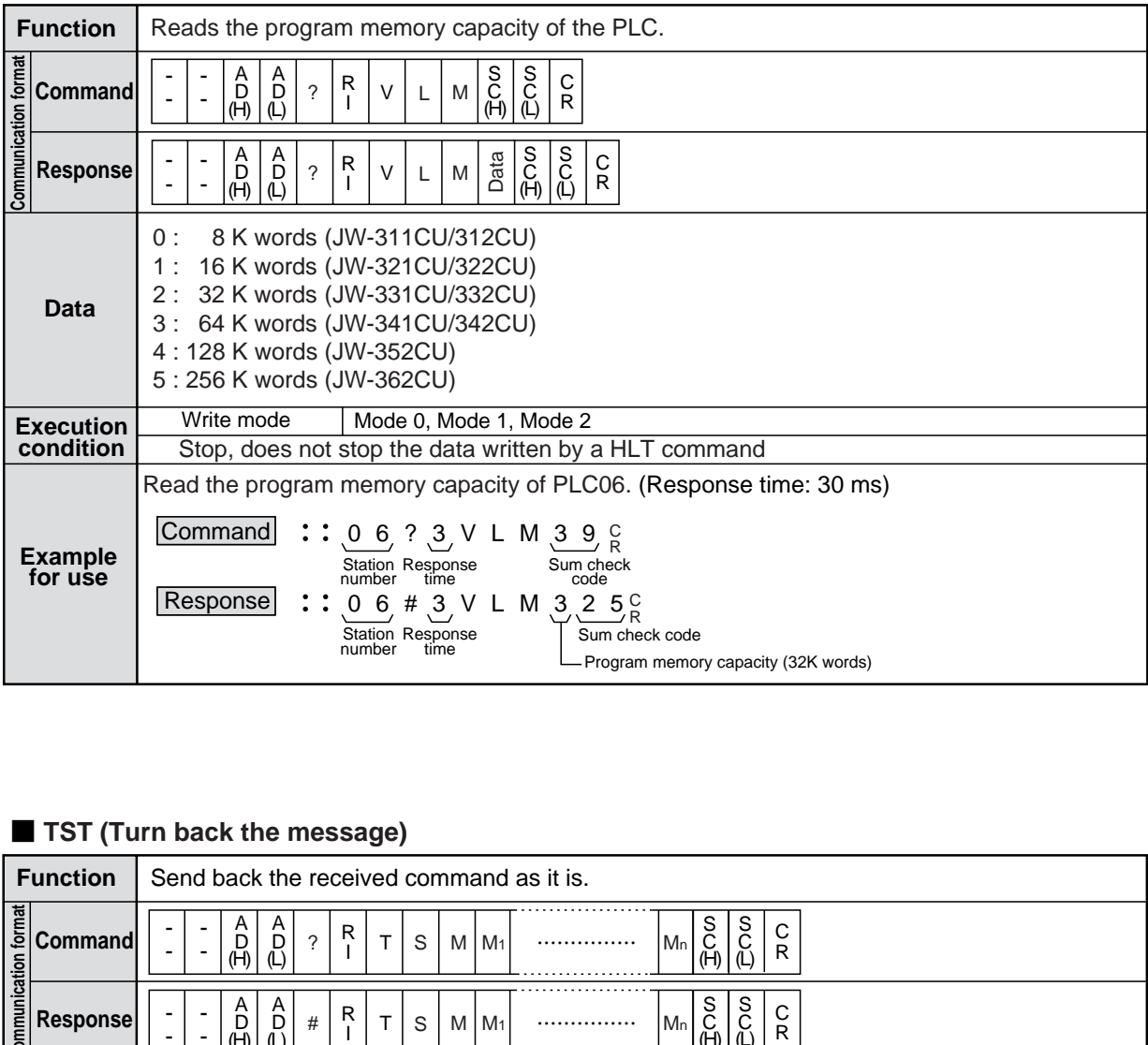

## ■ **TST** (Turn back the message)

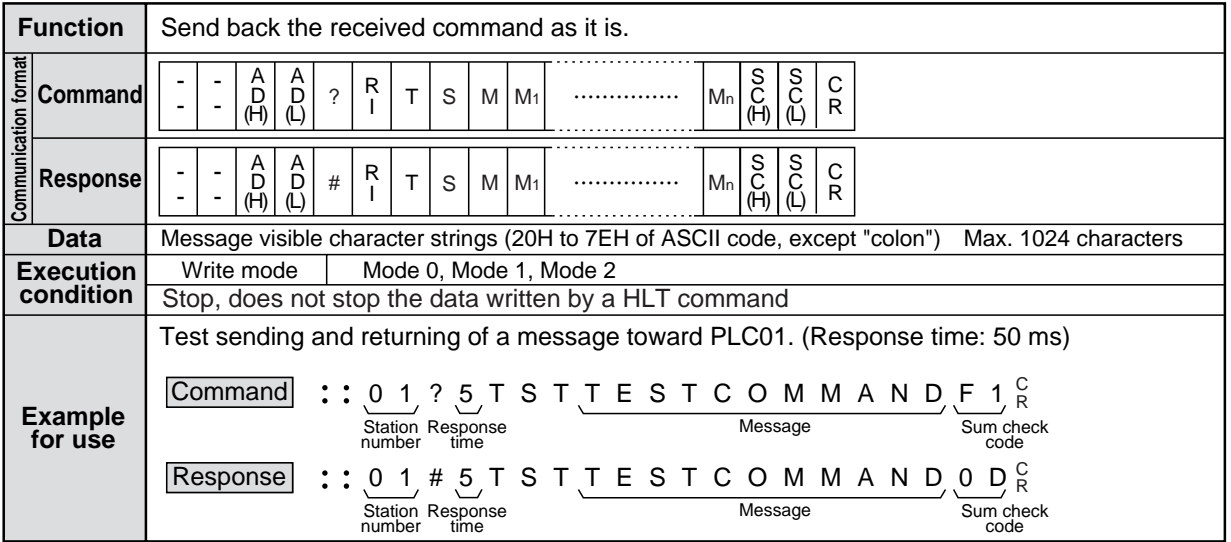

#### ■ **PAS** (Release secret/password registration)

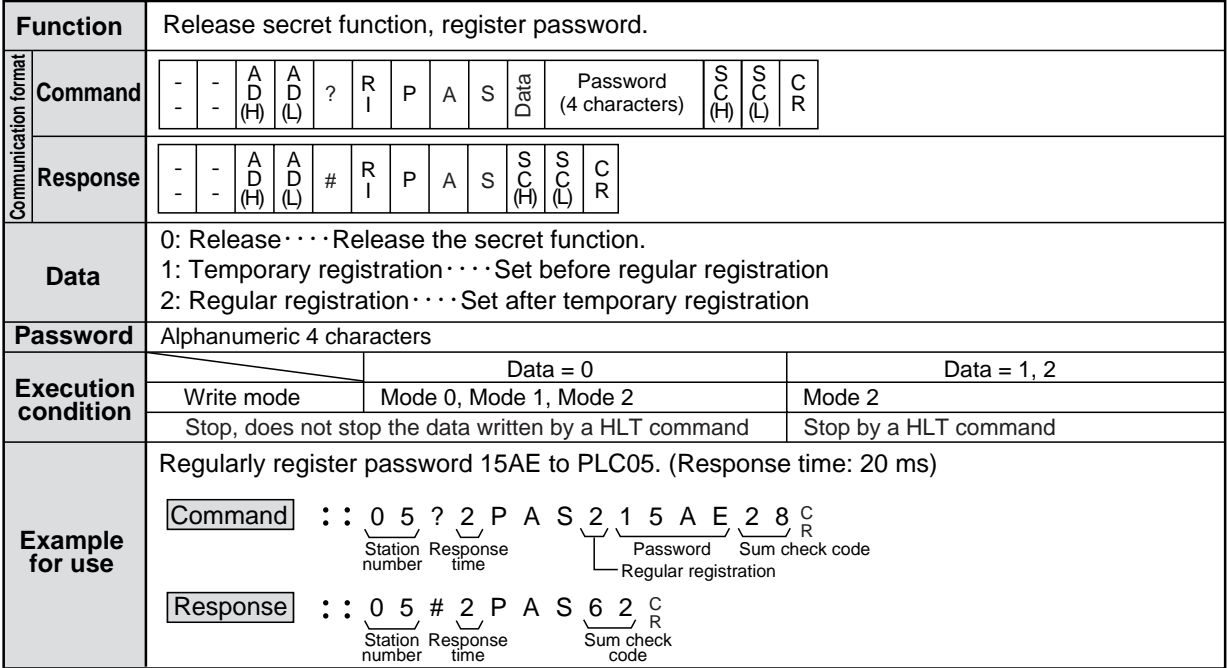

Note: If secret function is set, the following commands cannot be used:

RSM, RPM, WPM, WSM, CTC, HLT, RUN, SES.

In addition, setting of secret function on the JW300 requires a support tool such as JW-300SP to set its password, which is connected to the JW300.

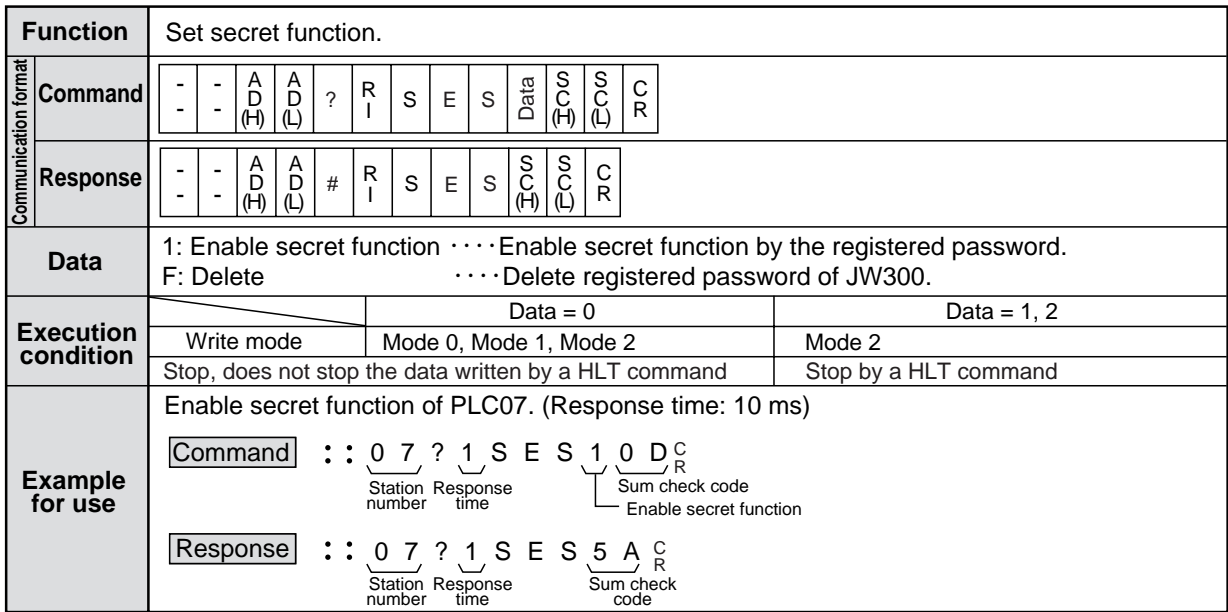

#### ■ **SES** (Set secret function)

Note: If secret function is set, the following commands cannot be used:

RSM, RPM, WPM, WSM, CTC, HLT, RUN, SES.

In addition, setting of secret function on the JW300 requires a support tool such as JW-300SP to set its password, which is connected to the JW300.

## ■ **SEI** (Check secret function)

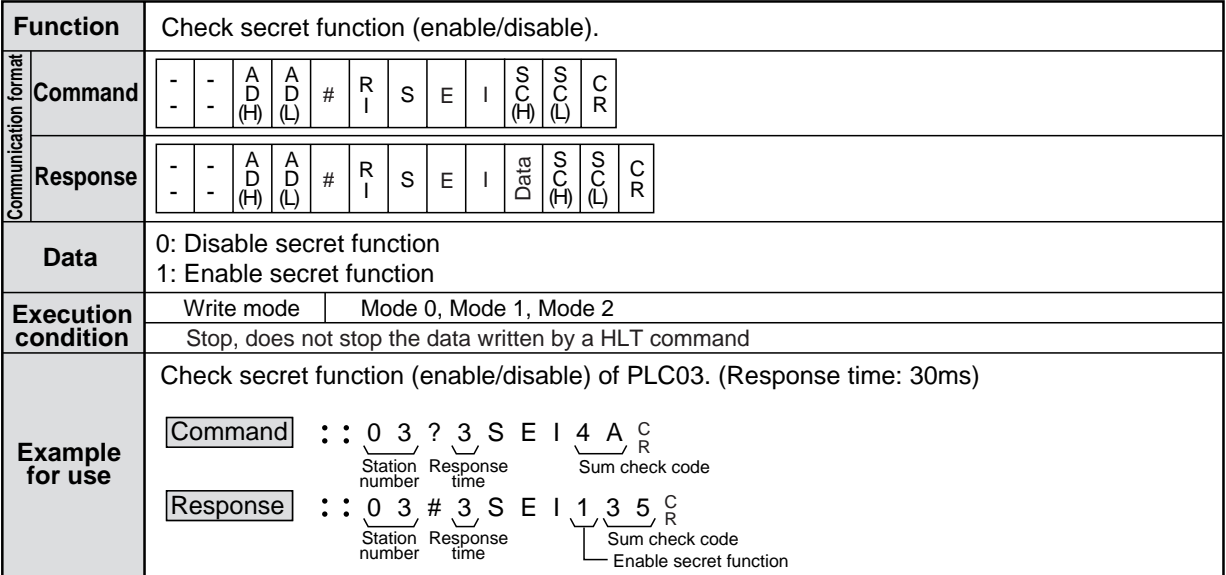

# **Chapter 8. Maintenance and check**

## **8-1 Self-diagnosis function**

By the self-diagnostic function, the system is running while checking if its own hardware is normal or not. As a result of self-diagnosis, if abnormality is detected, the stop output is turned OFF (opened), and the fault lamp lights up to stop operation.

Self-diagnosis is executed in every scan, and when recovered to normal state, the stop output is automatically turned ON (closed), and the operation is resumed. (By the infinite loop of user program or the like, when the watchdog timer is actuated, the operation is stopped by the program mode, and the stop output is opened.)

### **[1] Abnormality not detected by self-diagnostic function**

- 1. Abnormality directly affecting the self-diagnostic function itself of the control module (such as hardware abnormality of control module)
- 2. Abnormality in the outer side circuit module of input and output module (abnormality not affecting the I/O bus port)

Examples:

- When the load cannot be driven due to abnormality of output transistor of output module.
- When input signal cannot be taken in due to abnormality of photo coupler of input circuit of input module.
- 3. Communication abnormality in data link

Communication abnormality can be confirmed by the LED of option module or communication flag.

For details, see "user's manual" of option module.

#### **[2] Self-diagnosis function (Error code table)**

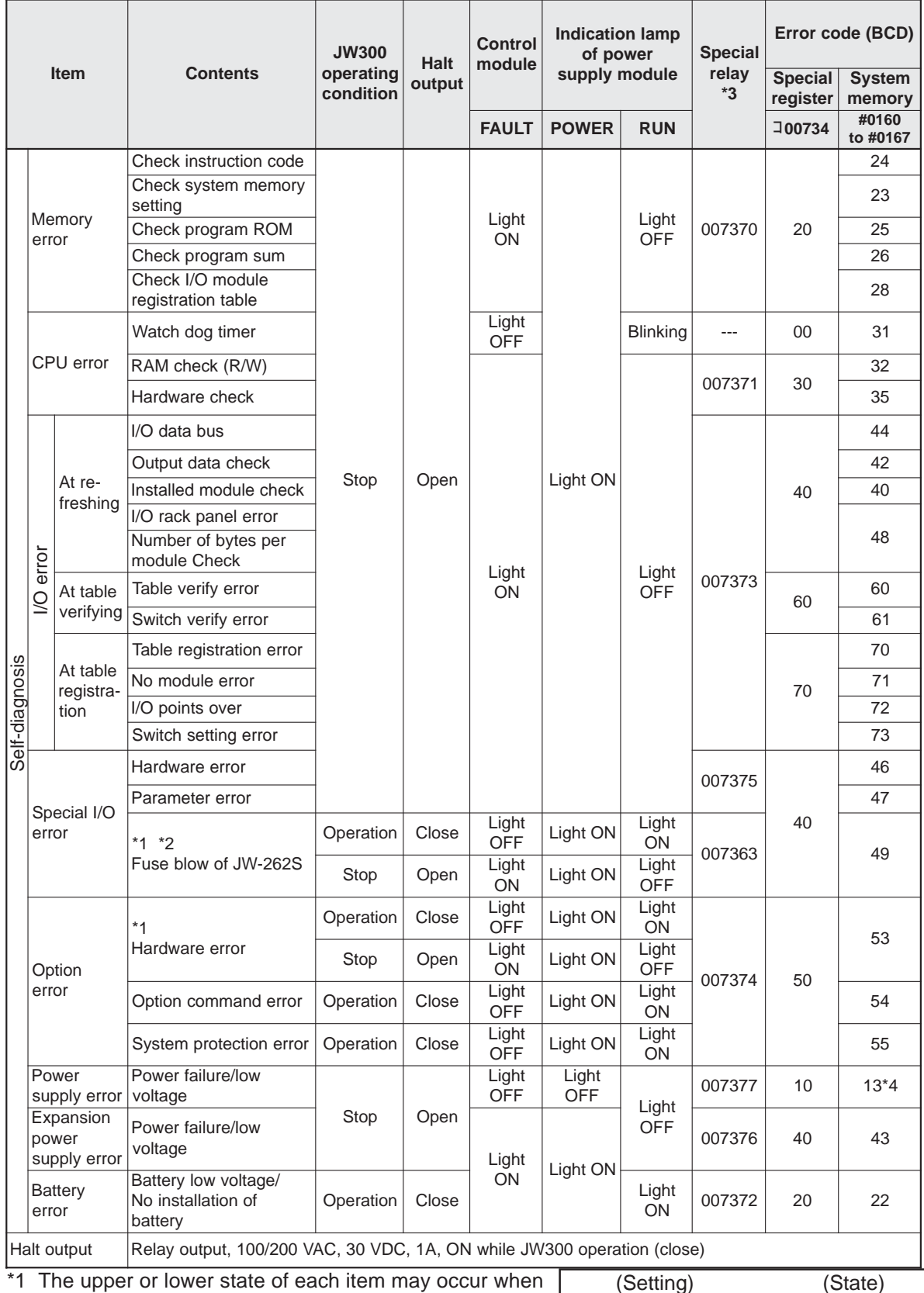

the fuse is melted down in the system memory #0206 or #0207, or by the setting in the case of option abnormality.

(Setting) (State) Continue operation  $→$  Upper column<br>Halt  $→$  Lower column  $\rightarrow$  Lower column

\*2 When eternal power is not supplied to the JW-262S, a fuse failure will also occur.

A special attention must be paid when #0206 is set to operation stoppage.

\*3 The special relay 07370 to 07377 are special relay, which are turned ON when detected in self-diagnosis. In the event of abnormality, the kind of trouble is known by monitoring the special relay through support tool, host communication, or data link. (The special relay is turned ON in the event of abnormality, but I/O processing is not executed in the event of abnormality, and hence it cannot be taken out of the output.)

\*4 The power source error is stored when the power source is turned ON even in normal state.

- Note: If the JW300 detects an error during an operation using its self-diagnosis function, it stores the error code. In addition, the operation status, stop output, indicator (FAULT etc.), and special relay status will be as follows:
	- If the error condition is removed before the watchdog timer times out (300 ms), the condition of the JW300 will not be as shown in the table above.
	- If the error status lasts longer than the watchdog timer time (300 ms), the condition of the JW300 will be as shown in the table above.

#### ■ **Error code storage area #0160 to 0167**

The error codes are stored in the system memory "0160 to 0167." This memory area has stack structure, so that the latest error code is always stored in #0160.

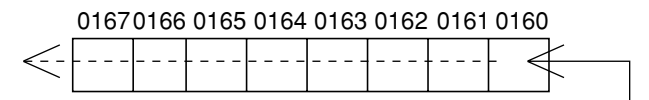

The newest error code (The content in #0160 is transferred to #0161 when next failure occurs.)

## **8-2 Troubleshooting**

In the event of abnormality, check the LED (RUN) of the power supply module and the LED (FLT) of the control module (=>[1]), and remedy according to the check flow (=>[4]) depending on the state.

#### **[1] State of LED**

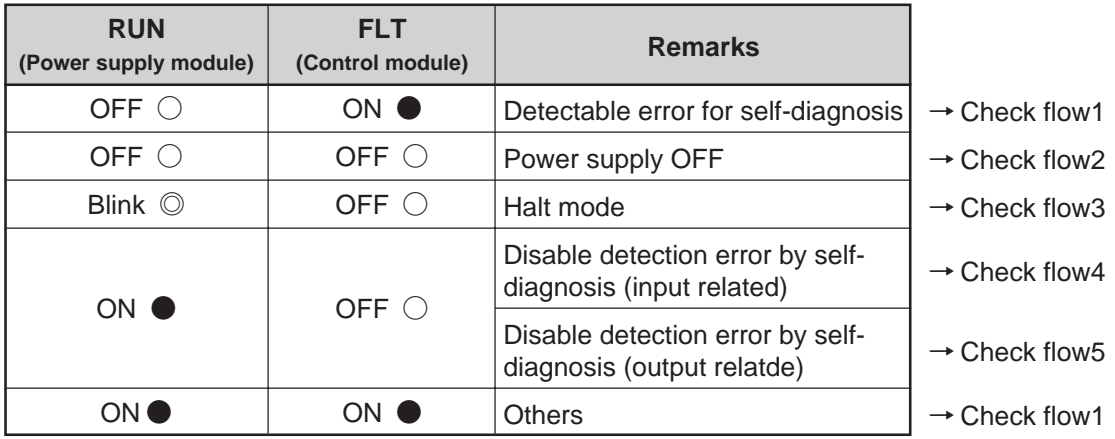

#### **[2] Precondition of check flow**

This check flow describes the countermeasure method (replacement of defective module and subsequent restoring method) in the event the system running normally so far suddenly breaks down. Therefore, the following cases are excluded.

- 1. Trouble due to error in initial setting when starting up the system (system memory, parameter, setting switch, etc.).
- 2. Momentary failure due to transient abnormality due to noise or other effect (irreproducible trouble).
- 3. Trouble due to effect of ladder program (customer's application).

If you cannot recover the JW300 after your treatment by referring to the check flows, or want to request repair of a faulty module, contact our local dealers.

#### **[3] Prepare for causing trouble**

**1. Be sure to keep back-up for program memory, system memory, and parameter memory.** When the control module is abnormal, the current program memory and the like may not be saved by the support tool, or the saved data may be incorrect. Therefore, store the latest program memory and back-up of system memory .

In the case of ROM operation, store the back-up, too.

**2. Prepare for support tool at hand**

Prepare the support tool that can load/save of hand-held programmer or program.

**3. Prepare for spare parts**

Prepare always a spare of each module to be ready for abnormality.

**4. Prepare for "setting SW, setting system memory, I/O relay allocation table" of each module** For prompt troubleshooting, prepare the "switch setting table and I/O relay allocation table" of each module.

\*Prepare also the "parameter setting table" in the module, which requires setting of parameter aside from switches, such as special I/O module and option module.

## **[4] Check flow**

## **(1) Check flow 1**

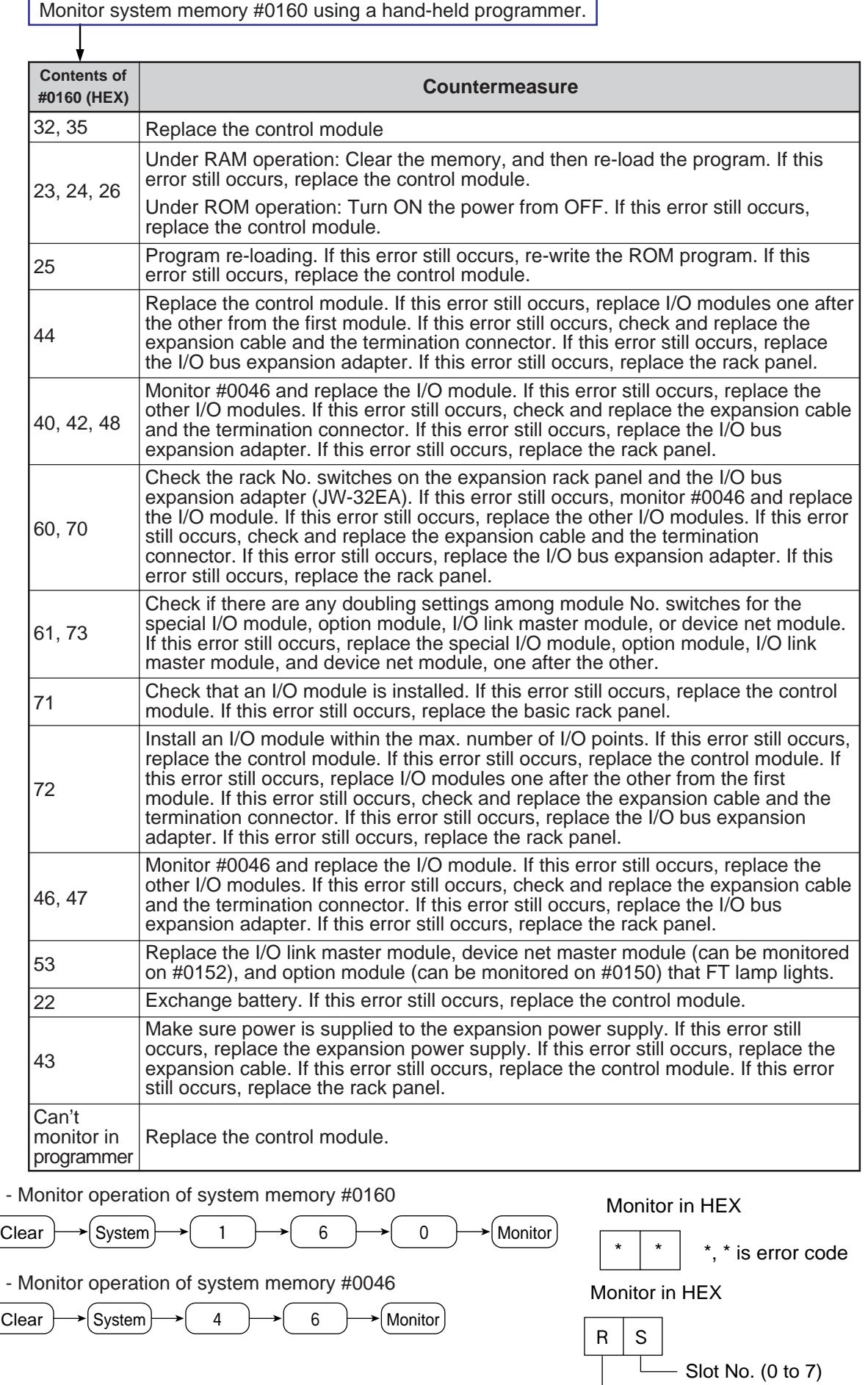

 $-$  Rack No. (0 to 3)

J

#### **(2) Check flow 2**

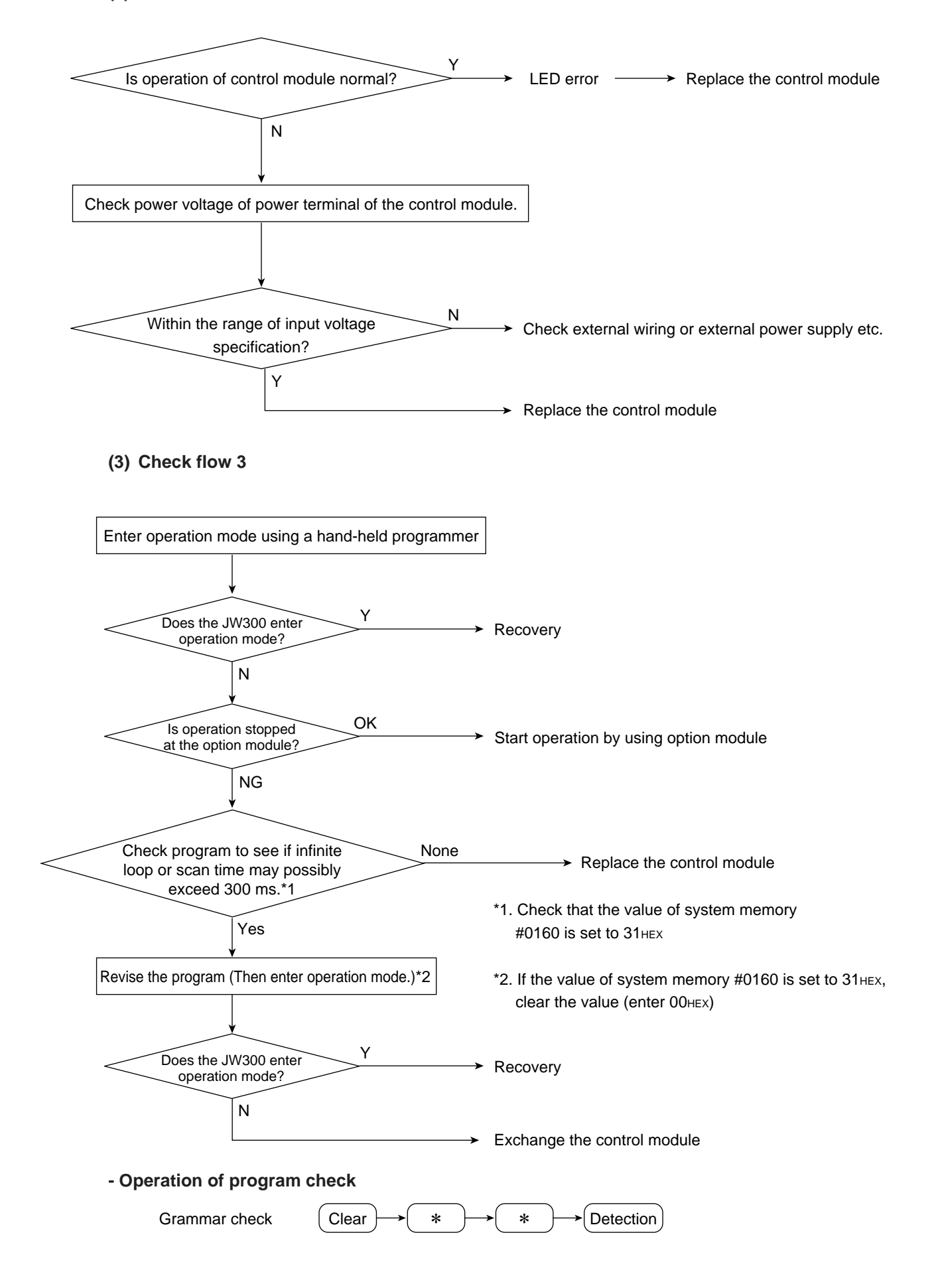

#### **(4) Check flow 4**

This flow shows the checking procedure in the event of abnormality of input signal not detected by the self-diagnosis of the control module.

Example of the error

- All inputs of specific input module fail to be turned ON.
- Specific input fails to be turned ON (OFF).
- Among input signals of a same input module, operation of a certain input signal affects other input signal.

#### **Countermeasure: Error input signal**

- (1) Measure the voltage between the corresponding input terminal of the input module and the common terminal using a tester.
	- If supply voltage is applied between terminals: ON
	- If supply voltage is not applied between terminals: OFF
- (2) Check the state of LED of input module.
- (3) Connect hand-held programmer, and check ON/OFF by monitoring the data memory (input relay) corresponding to the abnormal input.

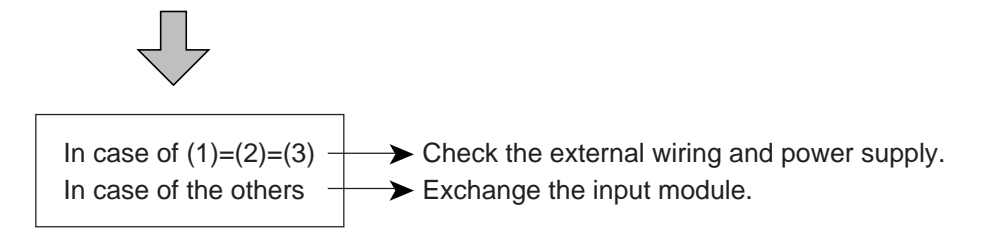

#### **[The flow of input signal]**

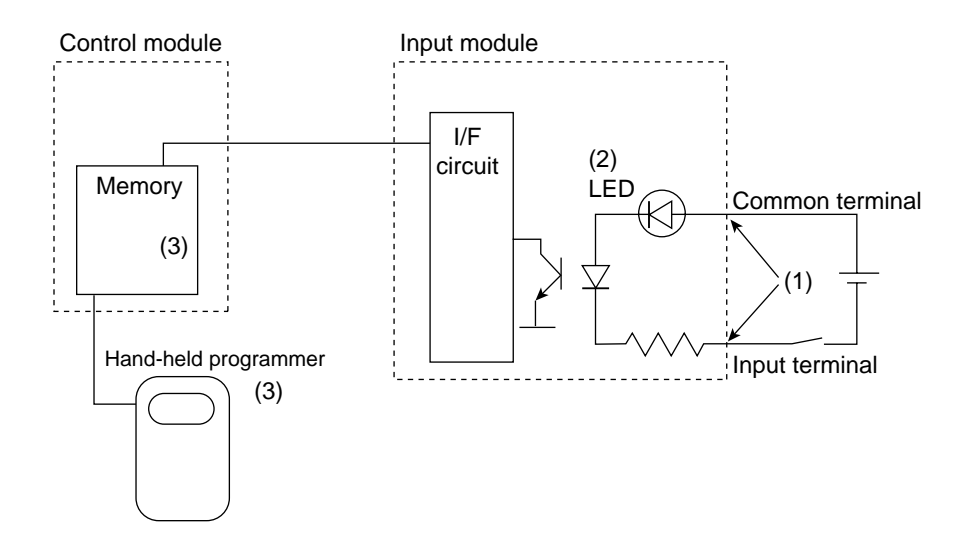

#### **(5) Check flow 5**

This flow shows the checking procedure in the event of abnormality of output signal not detected by the self-diagnosis of the control module.

Example of the error

- All inputs of specific output module fail to be turned ON.
- (In this case, it is highly possible that the fuse of load power output is melted down.) - Specific output fails to be turned ON (OFF).
- 
- Among output signals of a same output module, operation of a certain output signal affects other output signal.

Countermeasure: Error output signal

- (1) Connect hand-held programmer, and check ON/OFF by monitoring the data memory (output relay) corresponding to the abnormal output.
- (2) Check the state of LED of output module.
- (3) Measure the voltage between the corresponding output terminal of the output module and the common terminal using a tester.

When the inter-terminal voltage is output ON voltage (about 1 V or less): ON When the inter-terminal voltage is load supply voltage: OFF

Note: When the load power source is OFF and wiring to the load is disconnected, it is abnormal if the output is normal.

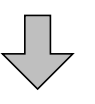

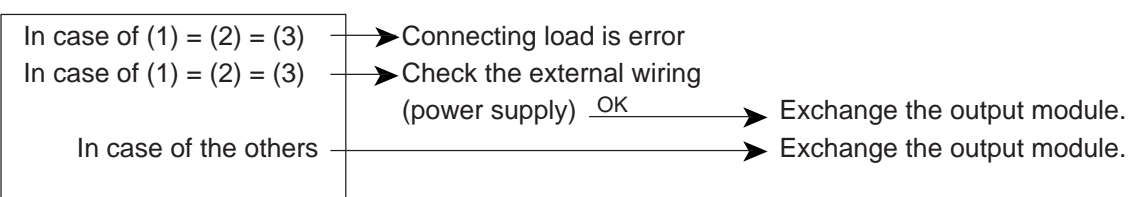

### **[The flow of output signal]**

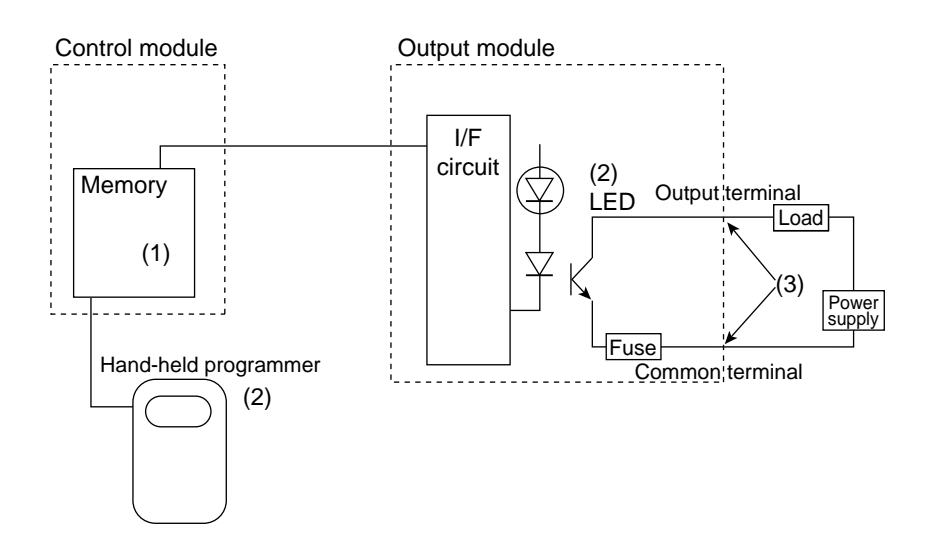

## **8-3 Battery**

#### **[1] Connecting the memory backup battery**

When delivered, the memory backup battery in the JW300 control module (JW-311CU through 362CU) is disconnected. Before using a control module, make sure to connect the battery module to the control module, clear the memory (initialize) and set the time for the clock using a support tool (JW-300SP, JW-15PG).

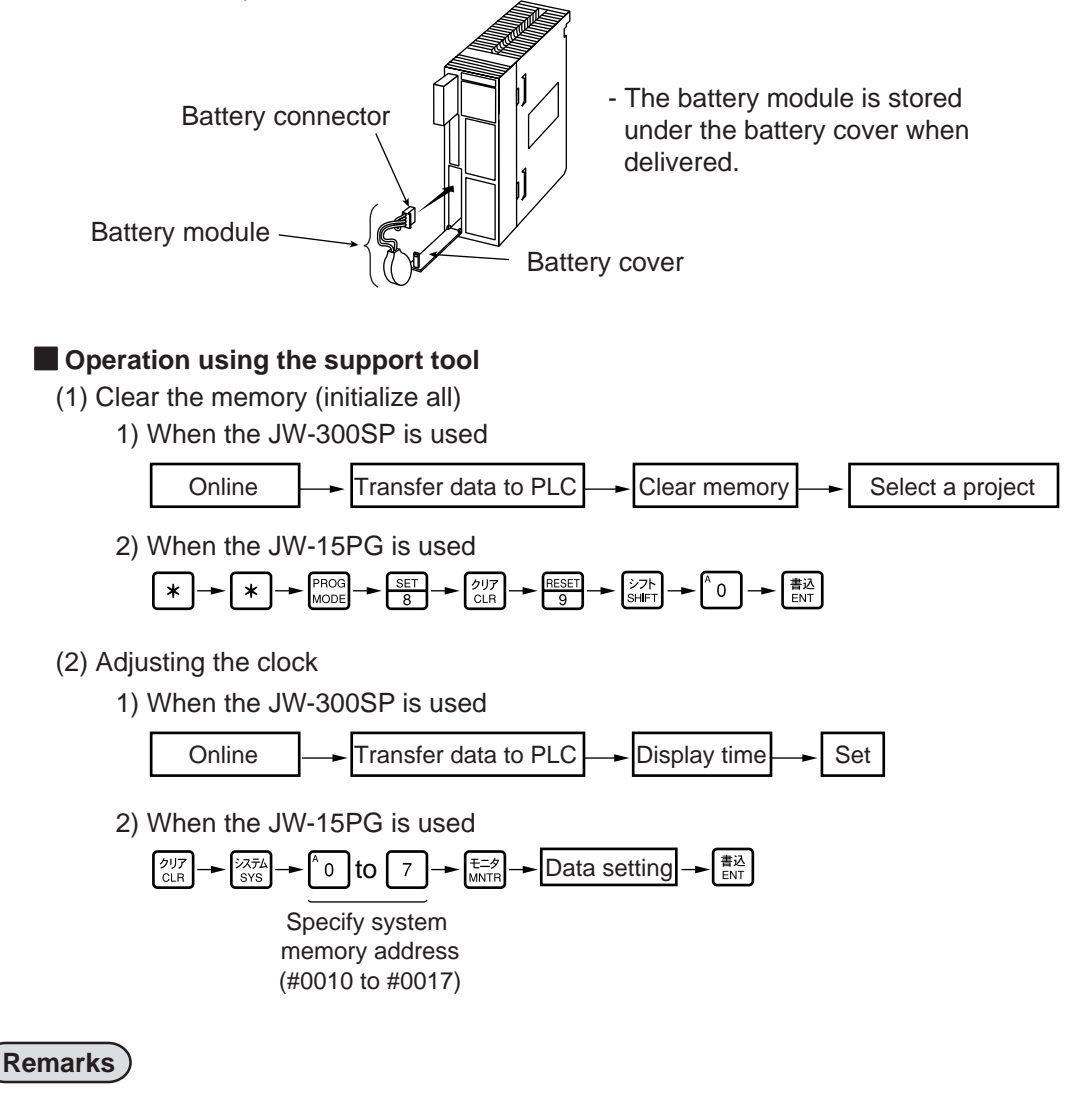

Connect the battery just before supplying power to the control module.

If the control module is left without power and the battery is connected, the battery life will be reduced.

#### **[2] Battery replacement**

#### **(1) Battery life and replacement timing**

The maximum effective period of the battery is five years.

Please note that the battery life may vary with the ratio of time being charged and discharged. Charge time ratio = Total charging time / (total charging time + total of non-charging time) For details about the amount of time that the memory will be backed up, see the table below.

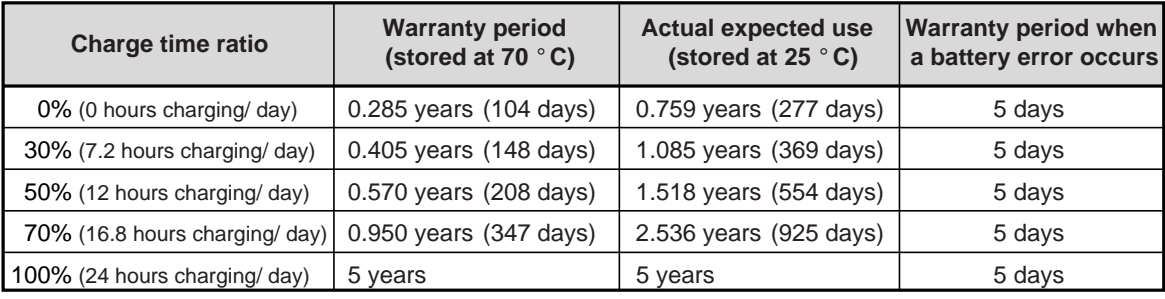

#### **(2) Low battery voltage detection and replacement**

If the battery voltage drops enough to indicate it is at the end of its life span, the control module detects the drop in the battery voltage and lights the red error indicator (FLT). (When the control module is in the operation mode, it will continue the operation. During this time, the stop output relay is held closed.)

In addition, special relay 007372 turns ON and the control module stores error code 22(H) in system memory #0160. Output this special relay status externally and use it to detect errors in the control module.

Even if special relay 007372 is turned ON, the battery will still maintain the data for the specified time. However, we recommend replacing the battery as soon as possible.

Even if the control module does not detect a low battery voltage, we recommend replacing the memory backup battery periodically, according to the conditions in which you are using the unit.

#### **[3] Exchange method of batteries**

Exchange battery for memory back-up in control module (JW-3\*\*CU) within its validity.

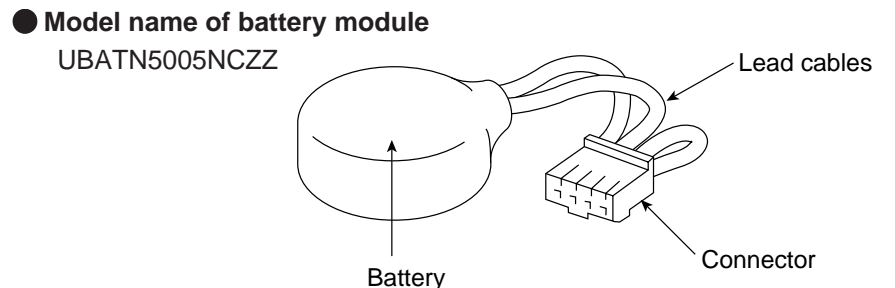

#### ■ **Battery exchange procedure**

Battery module can be replaced while supplying power to the JW300. If you want to replace the battery when the power to the control module is turned off, supply power to the JW300 control module for at least 10 minute before replacing the battery. This is in order to charge the memory storage capacitor, which will keep the existing memory settings while you replace the battery.

- (1) Prepare a new battery module for exchange.
- (2) Open the battery cover.

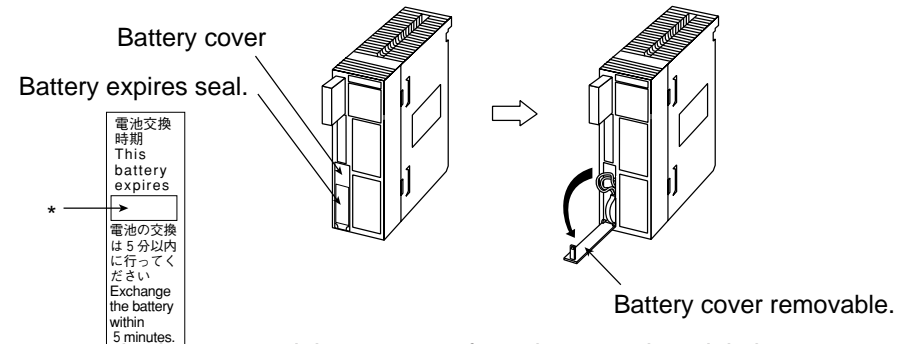

(3) Disconnect the battery module connector from the control module battery connector.

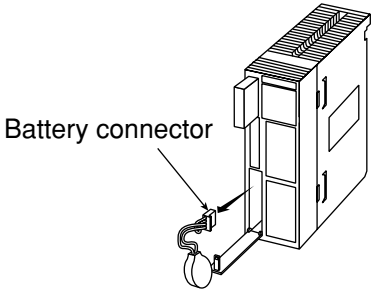

(4) Insert a new battery module connector in the battery connector of the control module. The battery change must complete within 5 minutes. Otherwise, the memory may be erased.

Battery connector

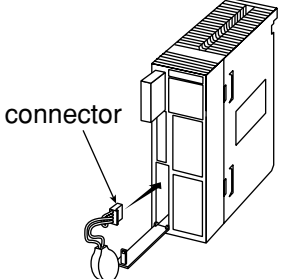

- (5) Put battery into control module, and close battery cover.
- (6) Calculate the effective period of the battery according to the conditions you are using (charge ratio), and write it on the battery label. => See page 8-10.

#### **Note**

- Do not subject the battery to impact of any kind. Do not pull on the lead wires of the battery, or liquid leakage accident may occur.

#### **[4] Internal flash ROM and PC card use**

All of the control modules in the JW300 series are equipped with FLASH ROM.

This internal ROM can be used to store part of the programs and system memory data in the ROM in advance, so that the control module will store vital data, even if the back up battery voltage drops. The models that can also use PC cards (compact flash card, FLASH ATA card) can store data on a card.

The back up function using these memories can select the back up area, save/load timing, and operation mode. Set the conditions for use according to your environment and system.

# **Chapter 9. Specifications**

## **9-1 JW300 general specifications**

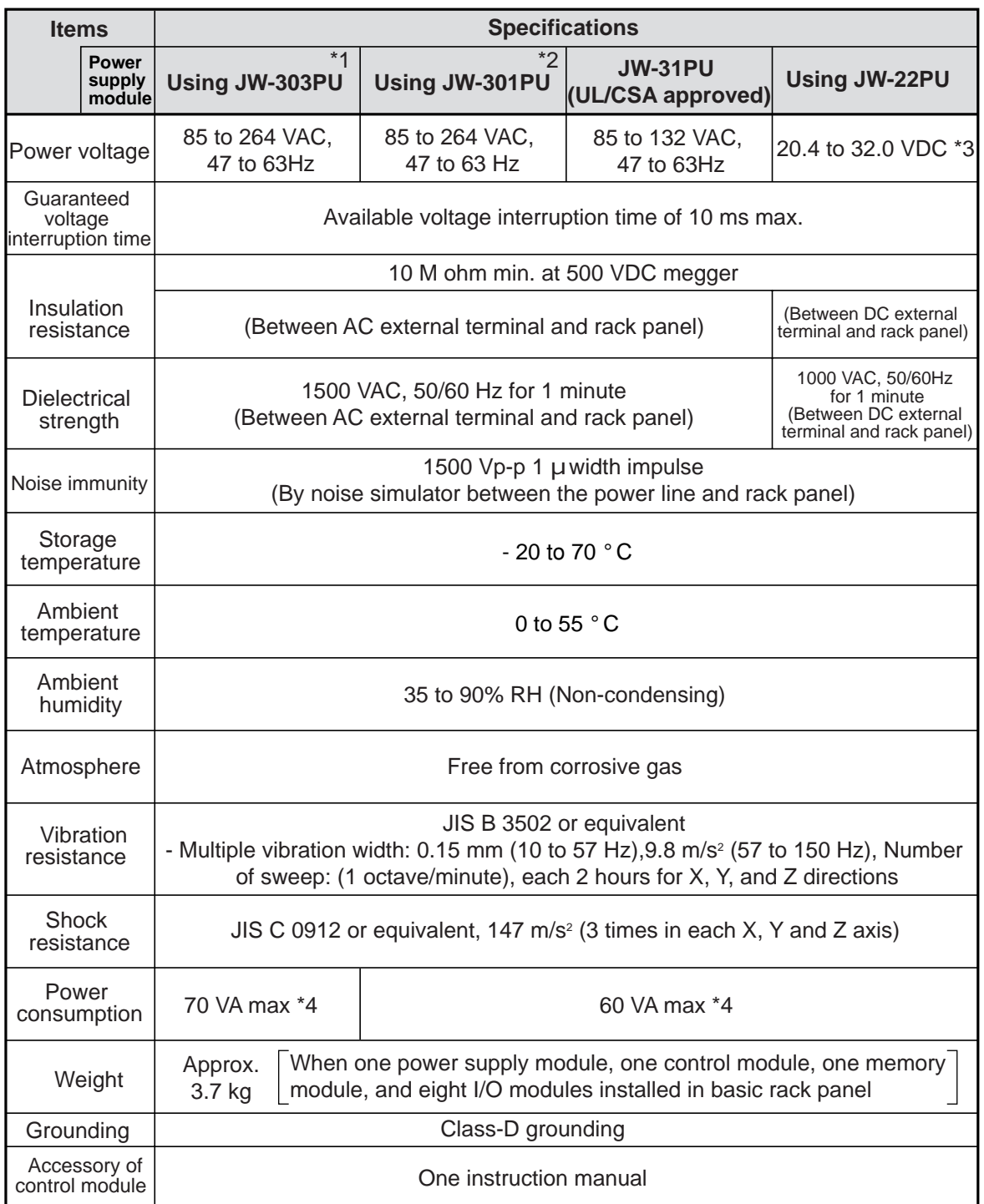

\*1 The JW-33PU power supply module for JW20H/30H can be used with the JW300.

\*2 The JW-21PU power supply module for JW20H/30H can be used with the JW300.

\*3 As for DC input power source, use power source of 20.4 to 32 VDC (ripple rate 20% or less; however, ripple upper limit: 32 V or less, lower limit: 20.4 V or more).

\*4 This value is at max load state of single power supply module.

## **9-2 JW300 system specifications**

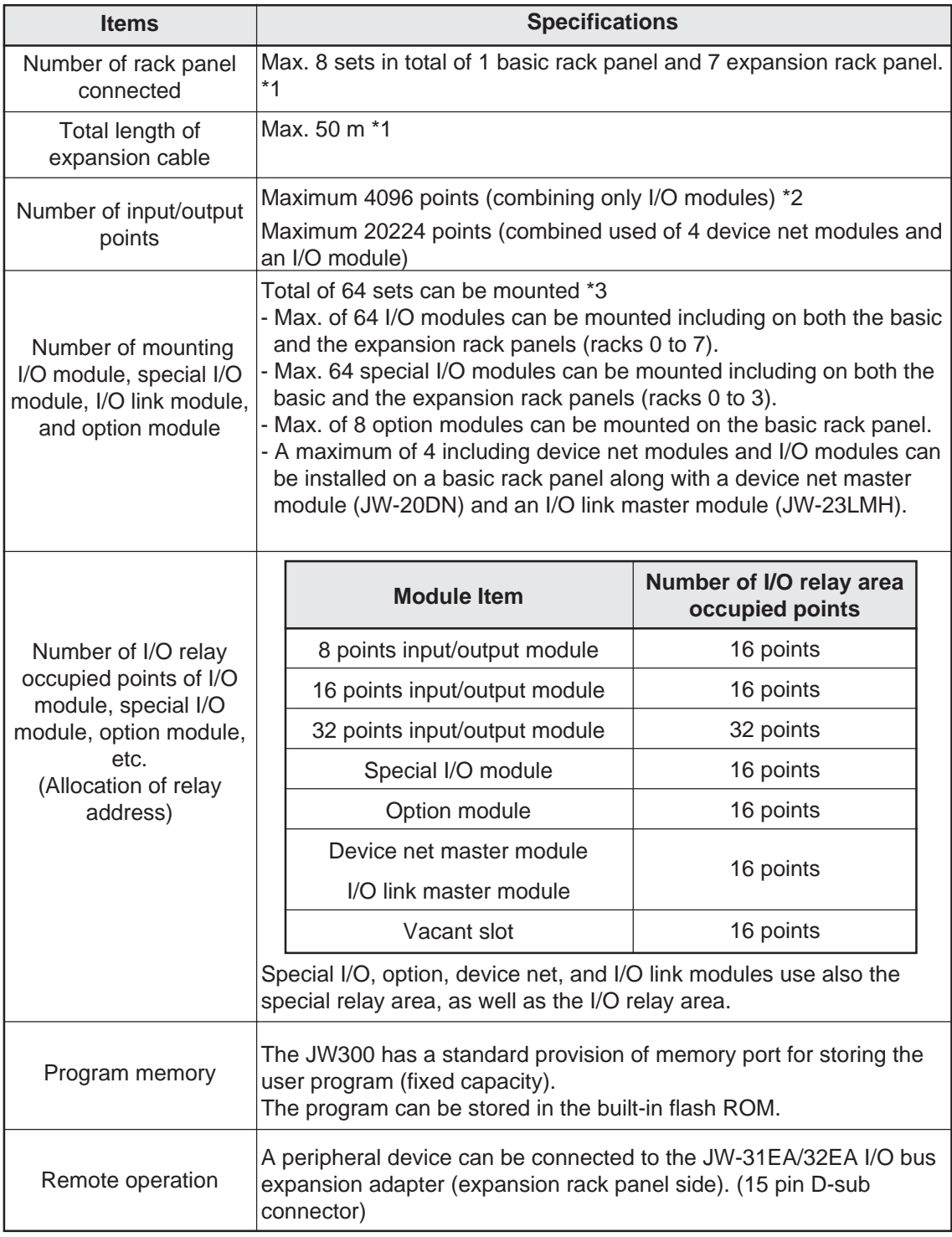

\*1 In case of using I/O bus expansion adapter, JW-31EA/32EA

\*2 Varies with the control module model used.

\*3 In case of using basic rack panel JW-318KB and seven expansion rack panel JW-38ZB.

## **9-3 Control module performance and communication specifications**

This section describes the performance and communication specifications of the JW-3xxCU control modules.

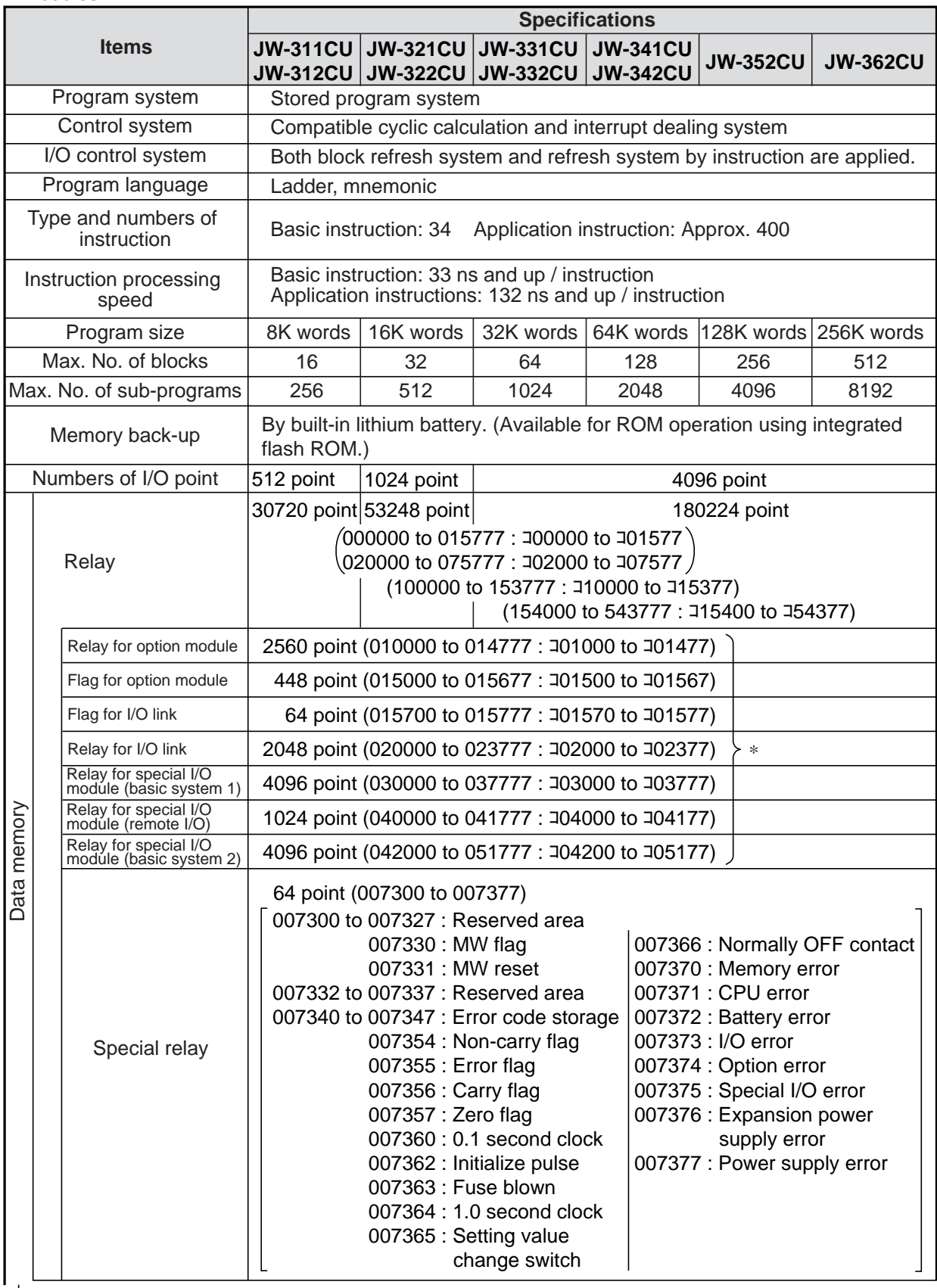

 $\downarrow$ 

\* Each relay is set by module No. switch of option, special I/O, and I/O link modules.

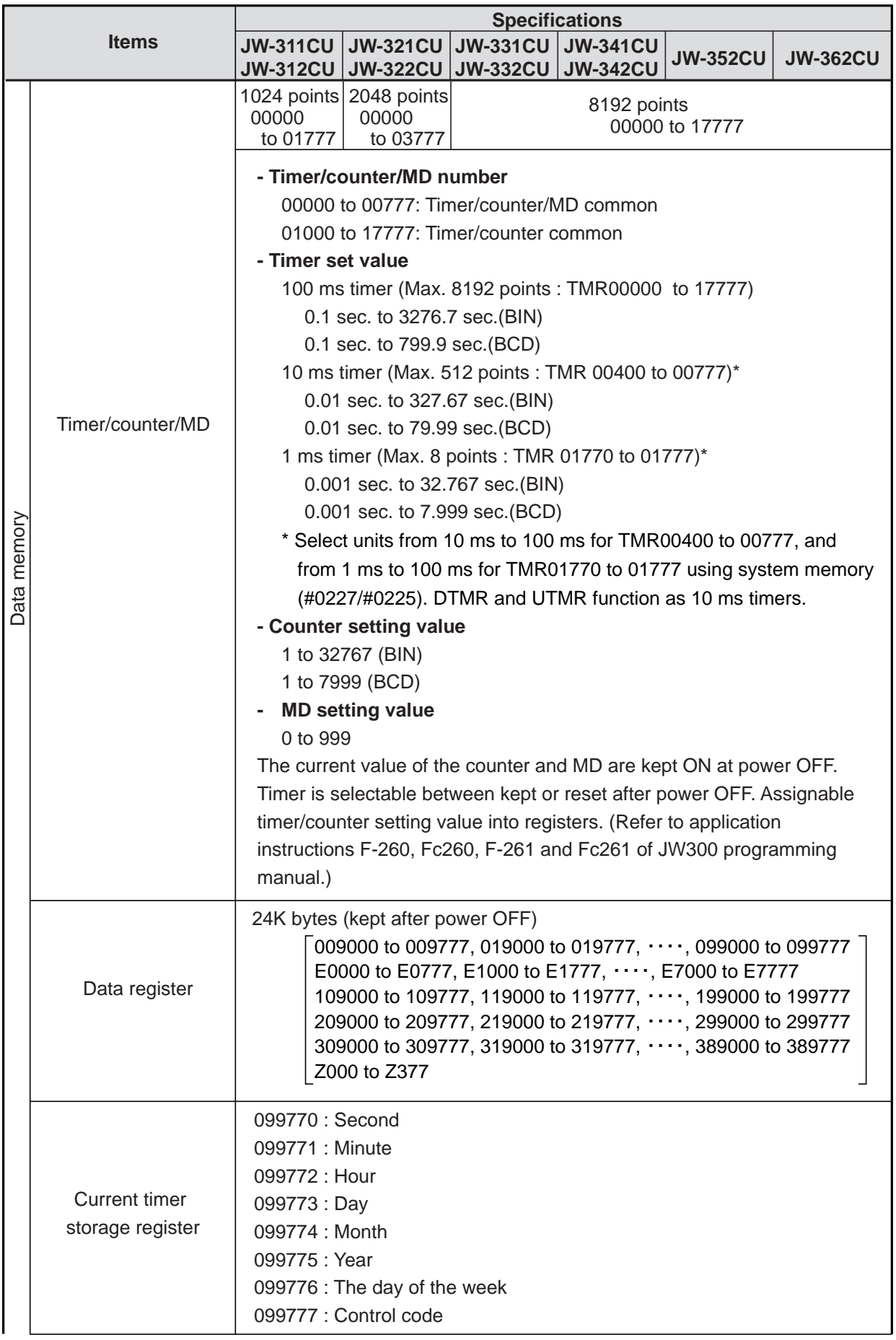

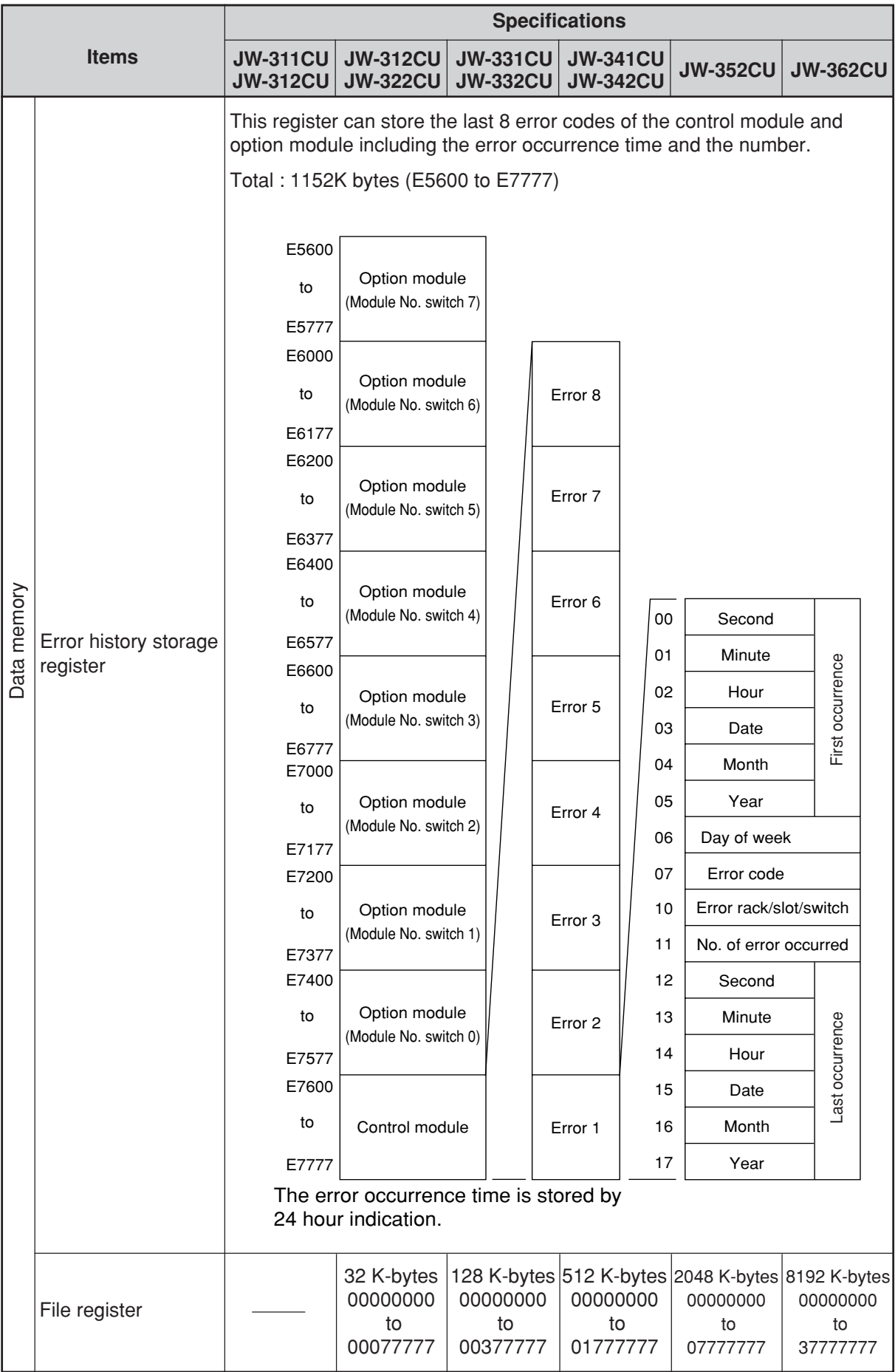

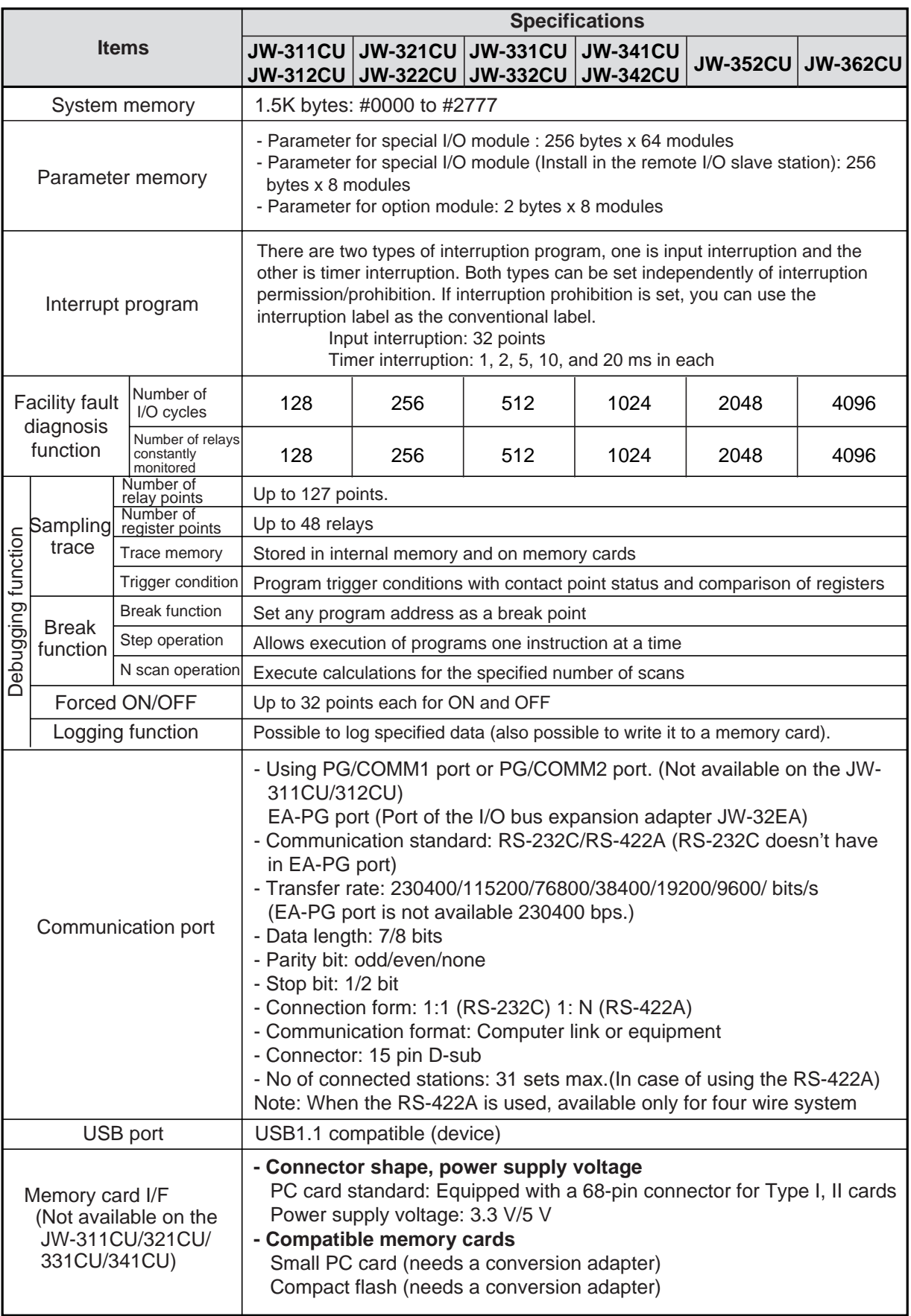

# **9-4 Specifications of I/O module**

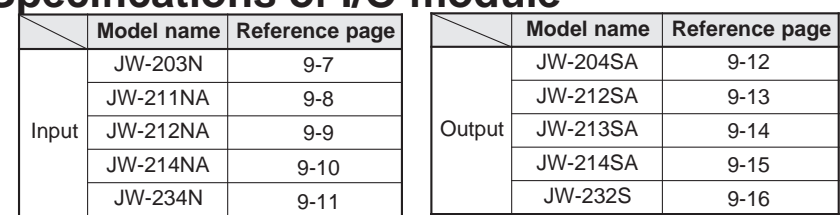

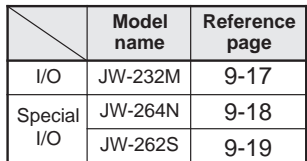

### **[1] Input module**

#### **(1) JW-203N**

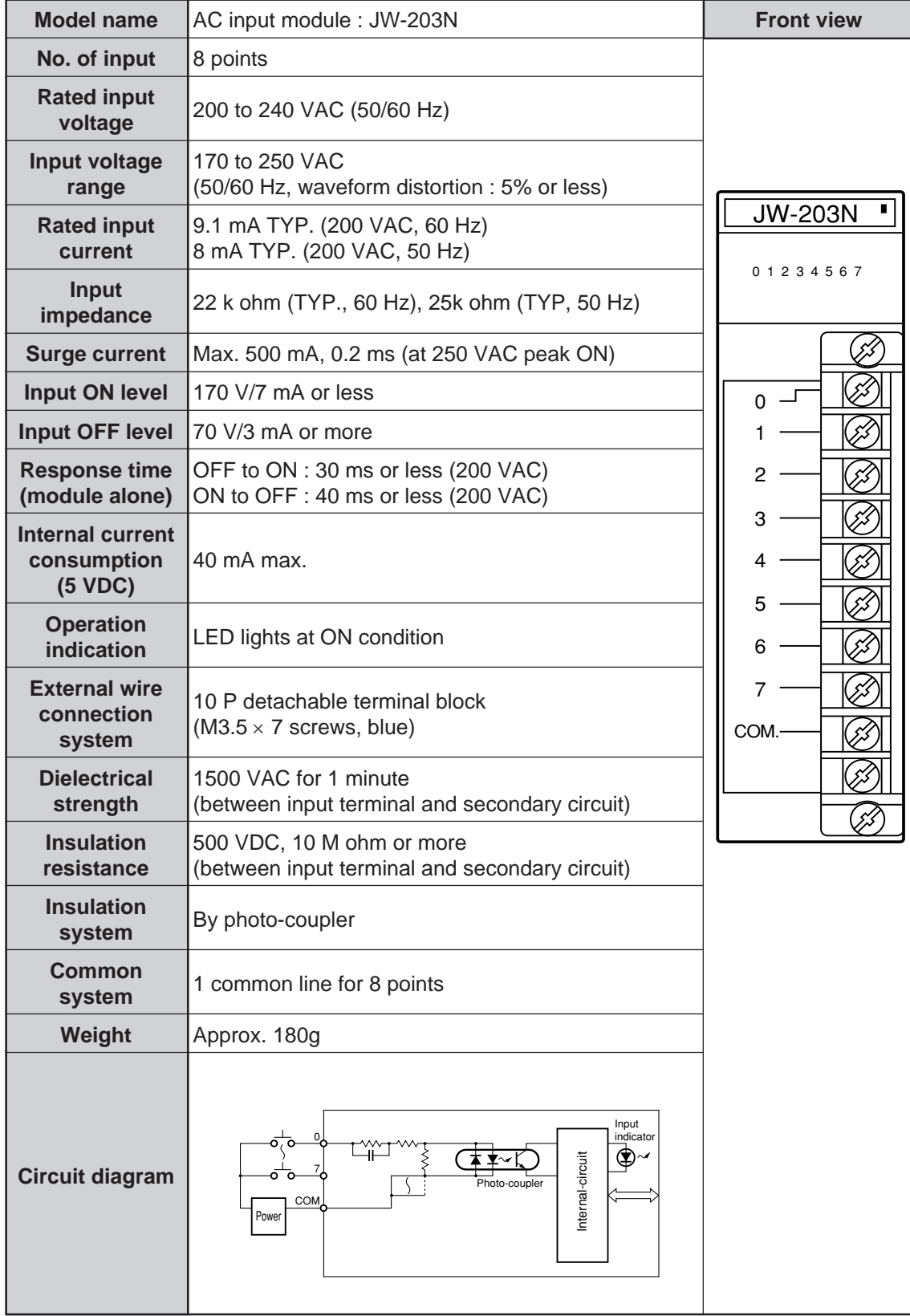

## **(2) JW-211NA**

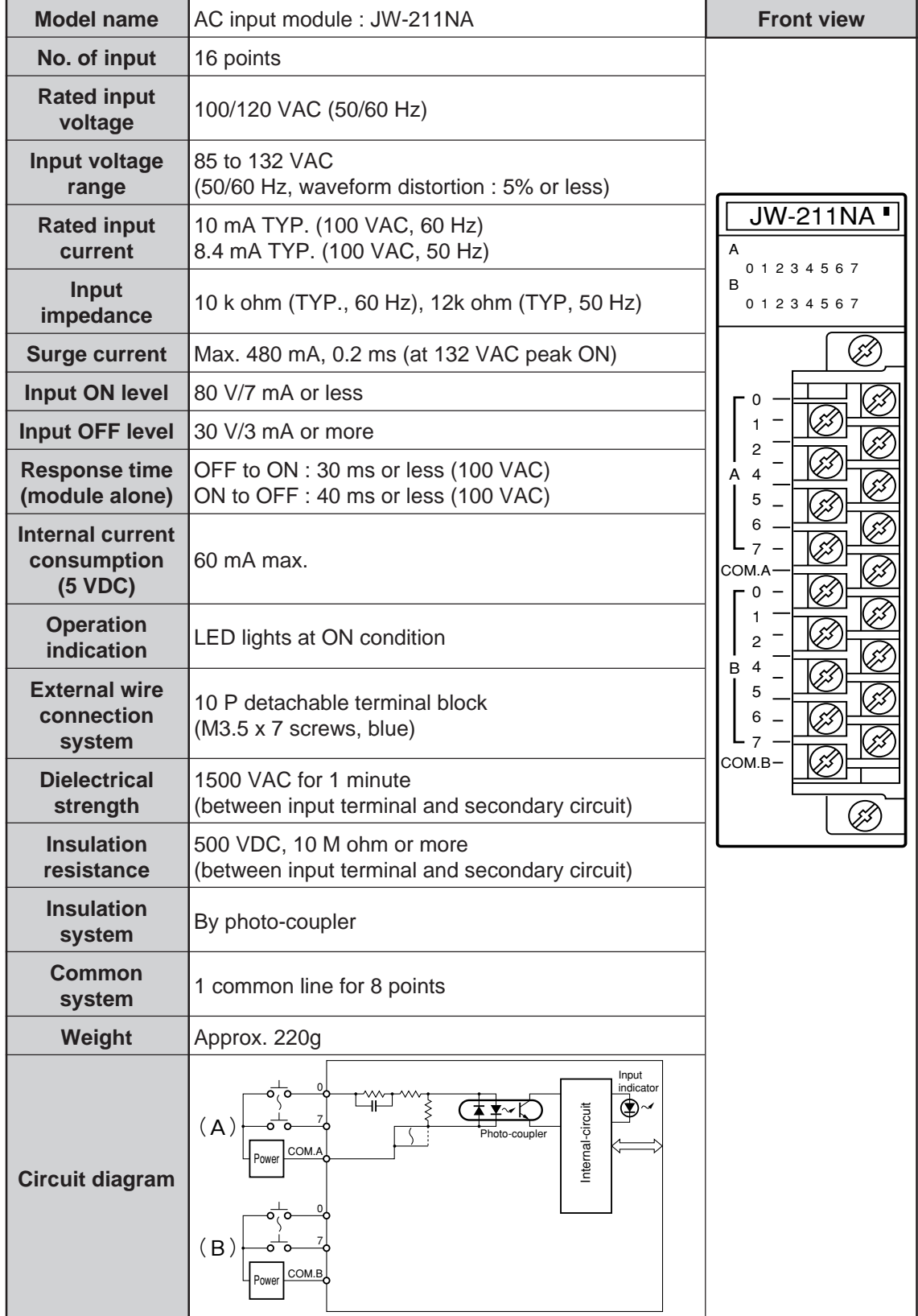

## **(3) JW-212NA**

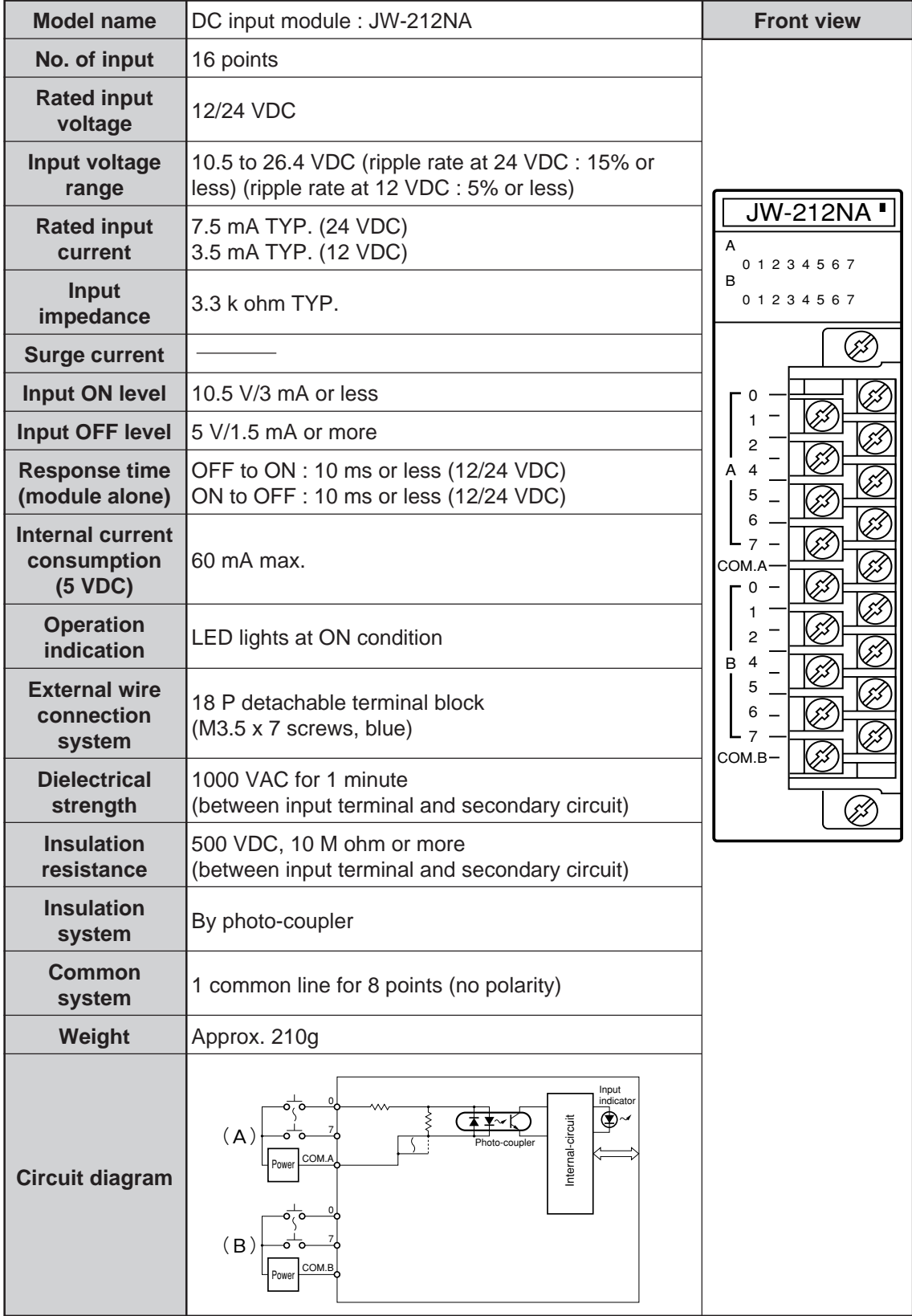
#### **(4)JW-214NA**

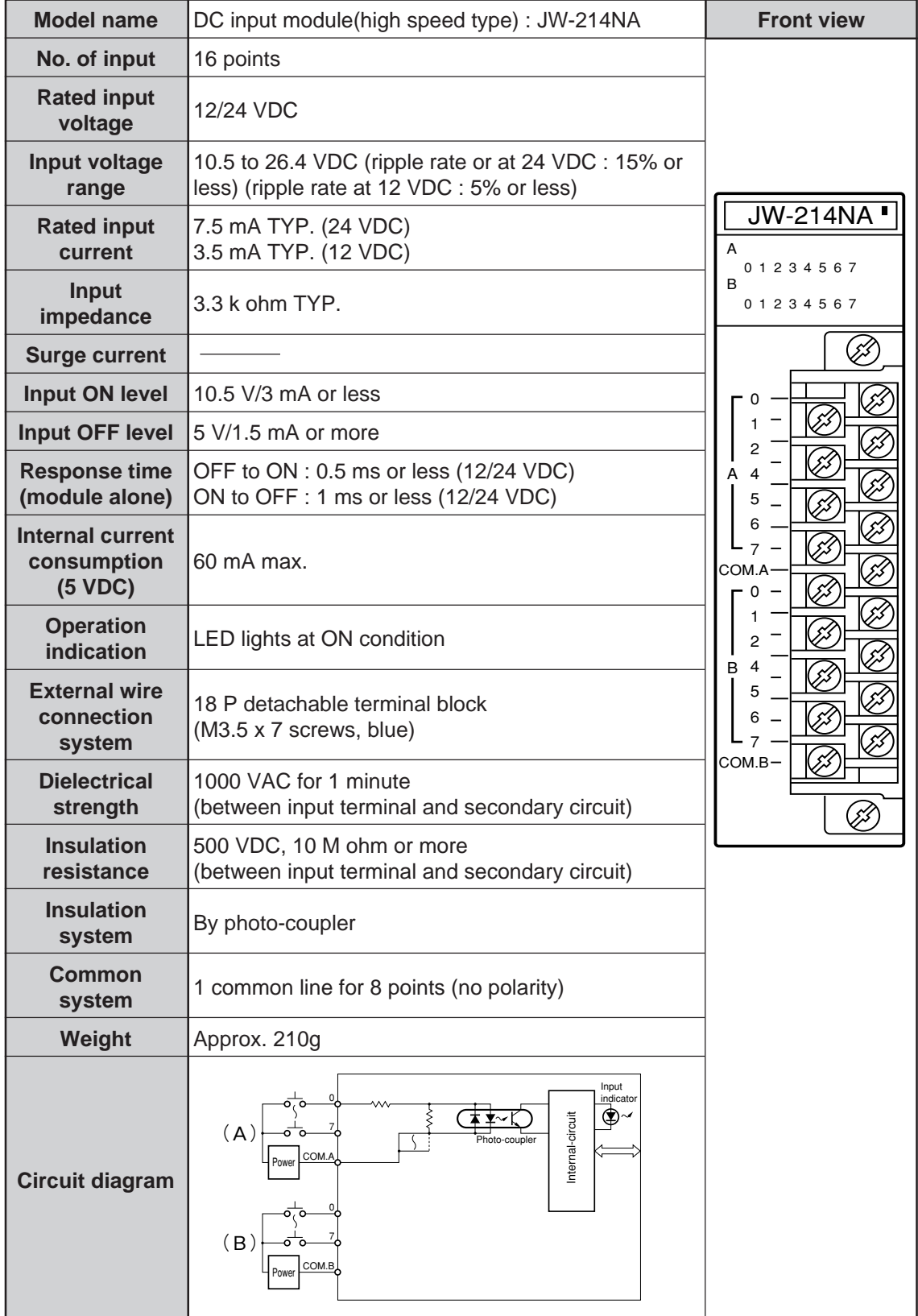

#### **(5) JW-234N**

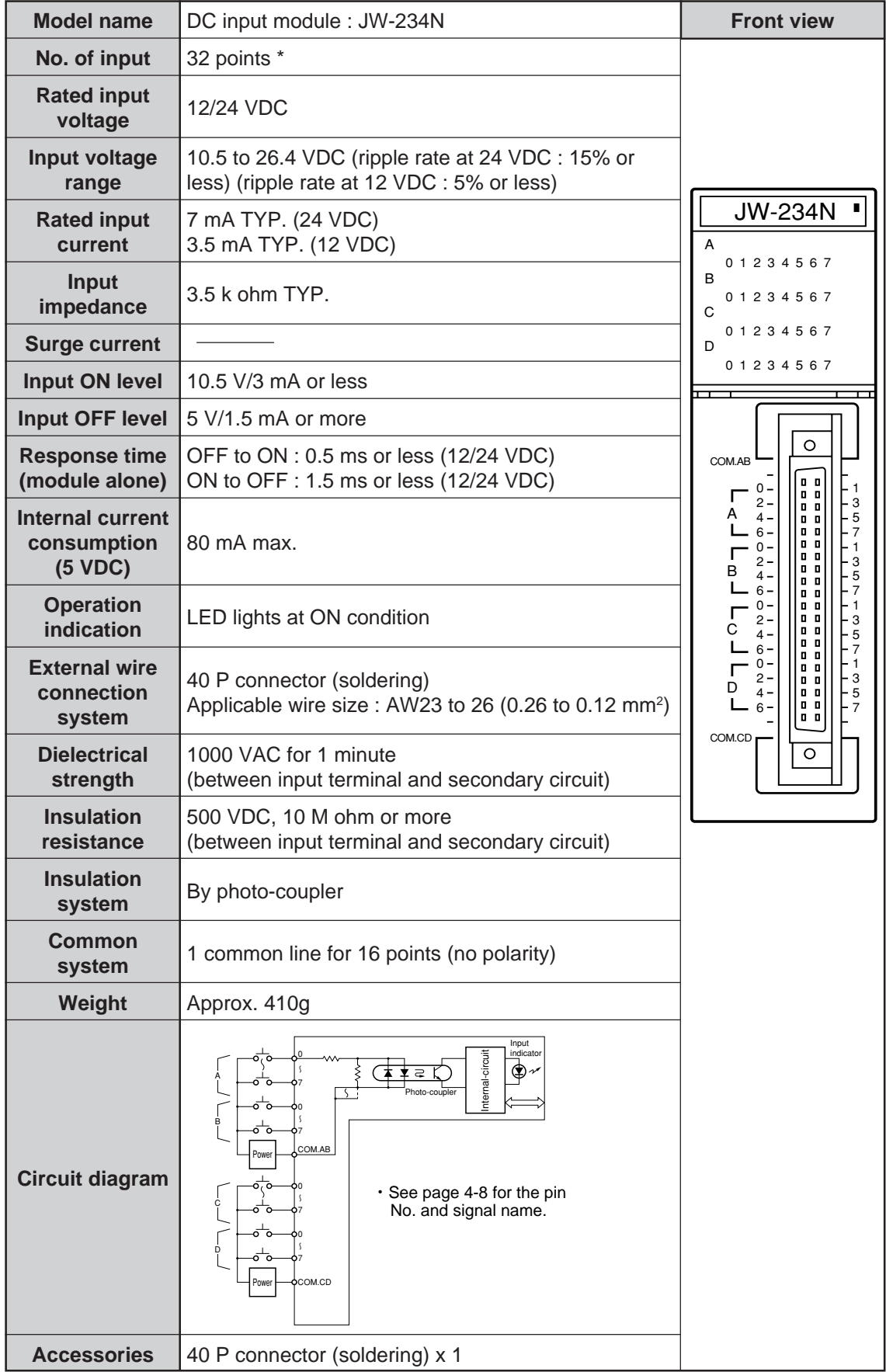

\* When using this module at ambient temperature of 45 to 55 °C and is supplied 24 VDC, do not exceed 10 points of simultaneous input per common terminal. However, this limitation is not applied when the module is used with 12 VDC.

### **[2] Output module**

### **(1)JW-204SA**

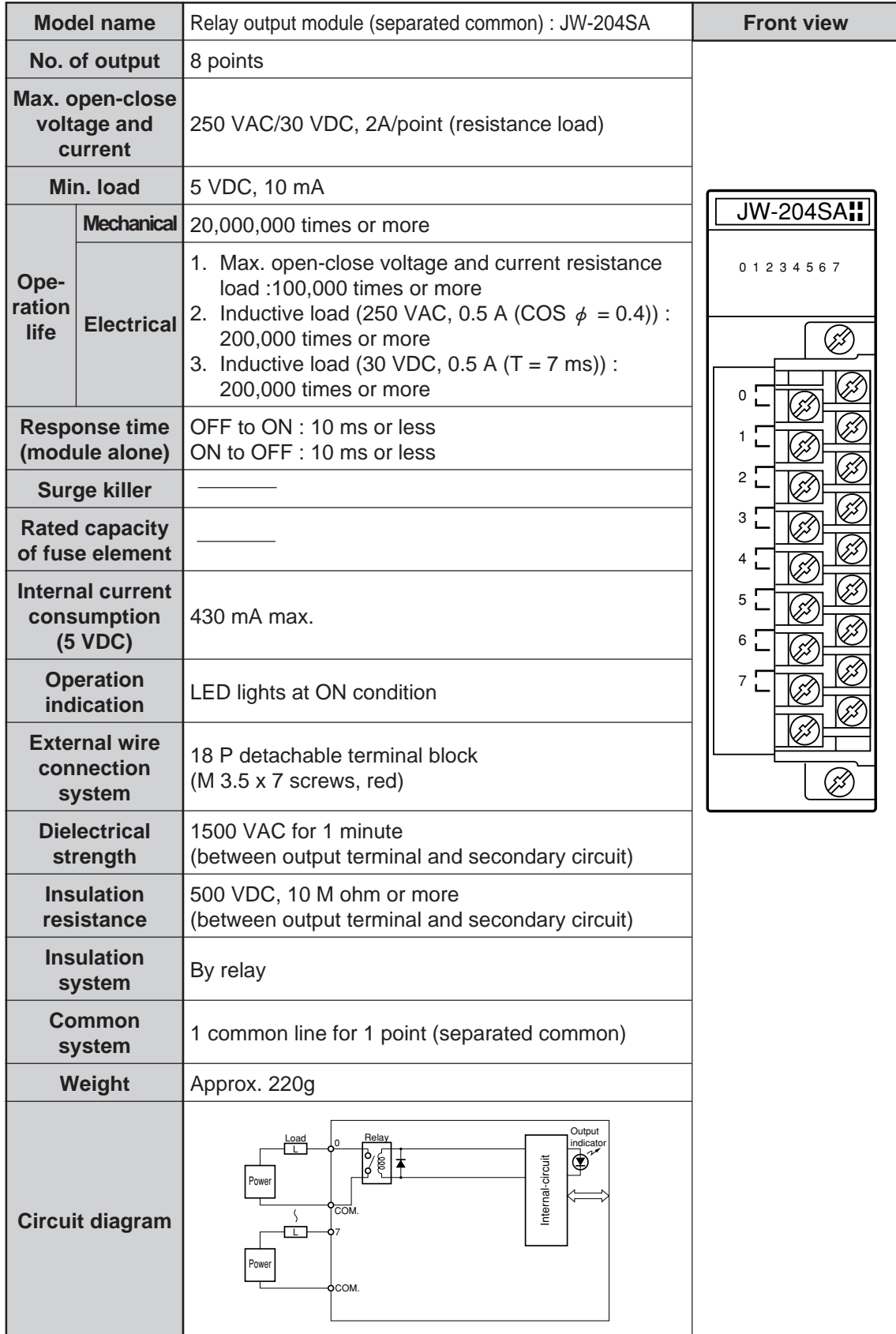

#### **(2) JW-212SA**

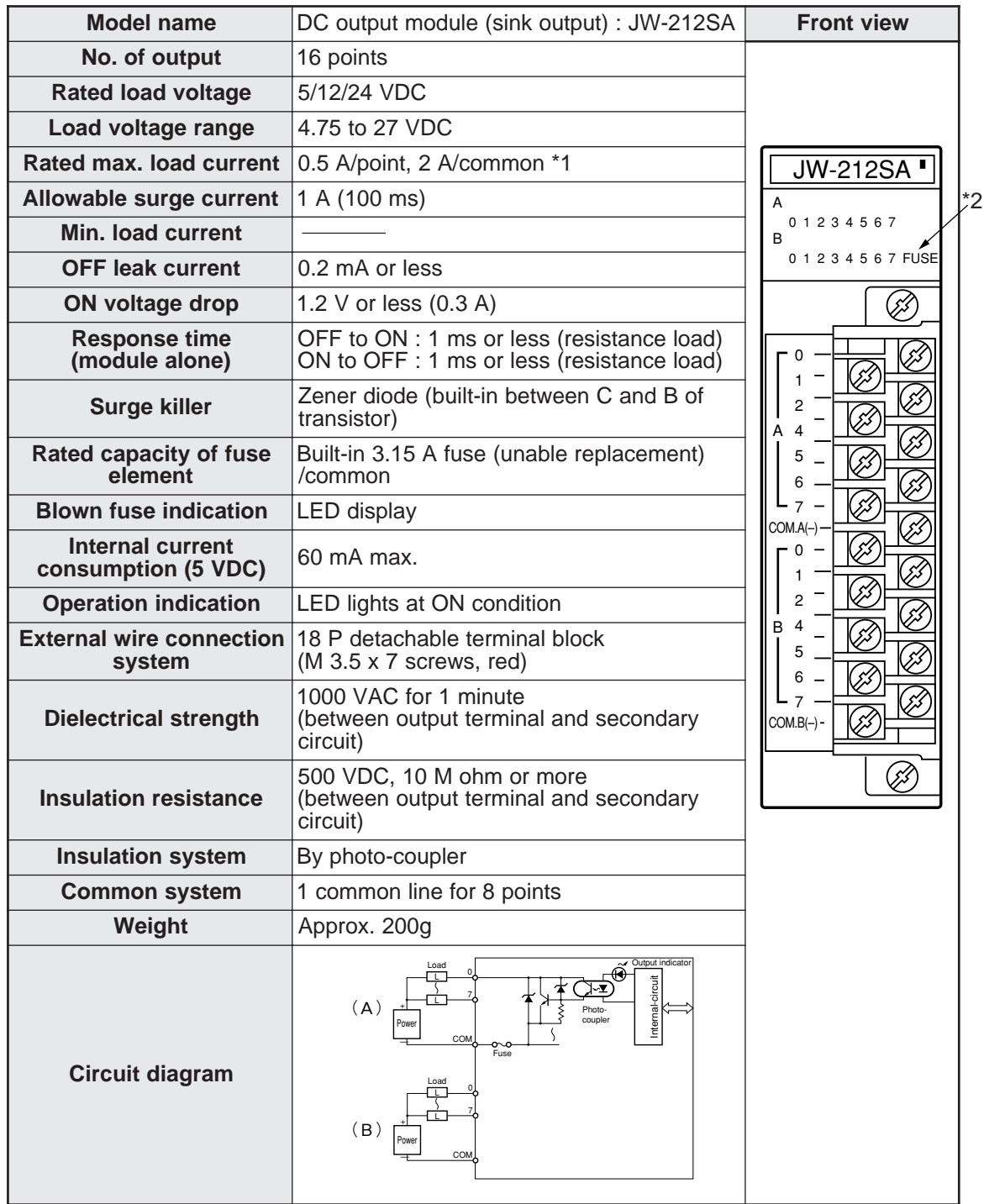

- \*1 When load current exceeds 0.3 A, install a diode as surge absorber at load side.
- \*2 The JW-212SA displays fuse blow (FUSE) using an LED. However, this is only indication and the JW300 control module cannot detect this fuse blow. In addition, the users cannot replace the installed fuses. Ask our sales agent for replacement of the fuses.

**(3) JW-213SA**

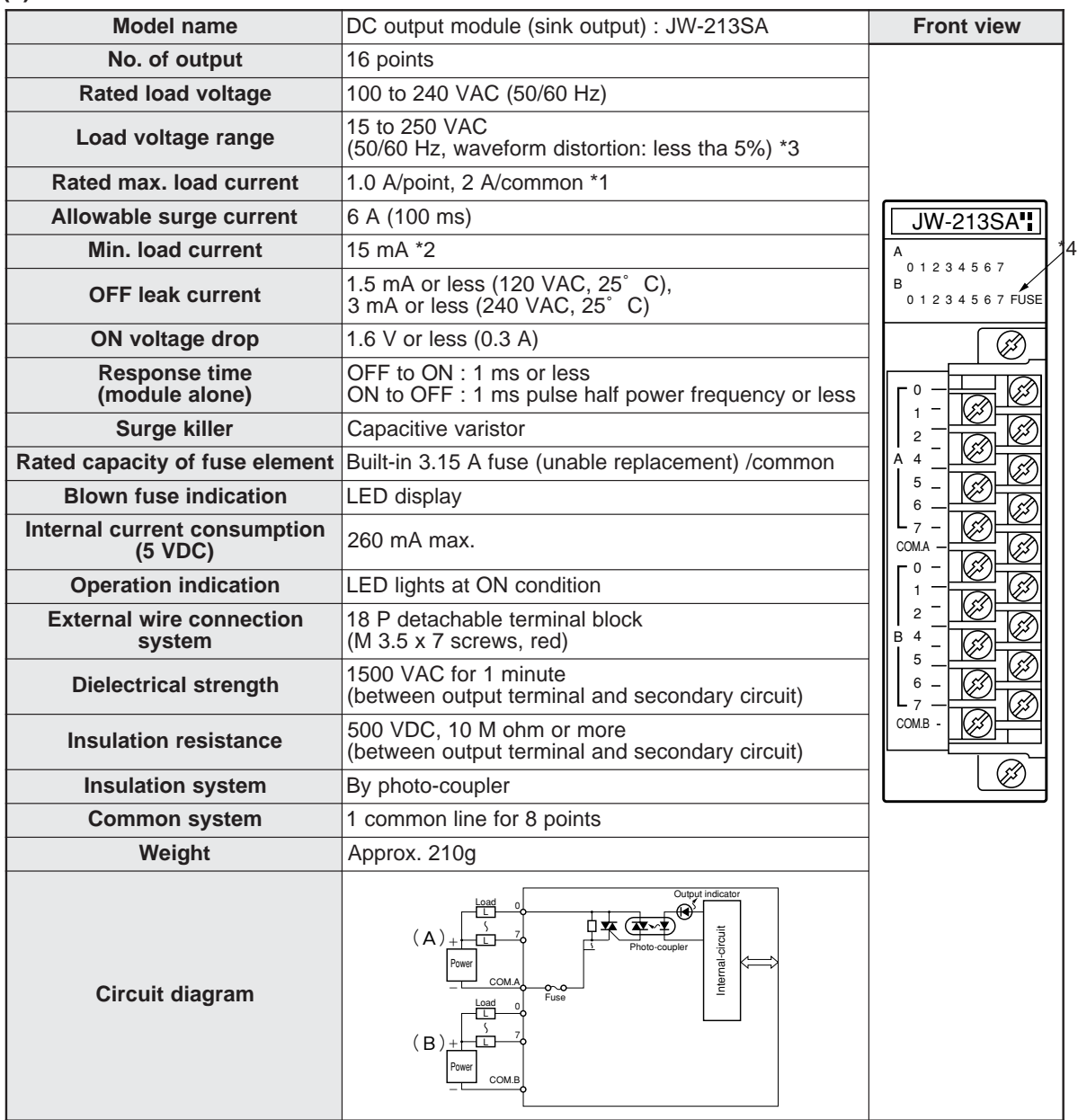

\*1 When ambient temperature is more than 45 C, make sure that load current should be less than 0.7 A/point.

\*2 When load current at hold is less than 15 mA, the module may not be able to be switched OFF in certain load situations. In these cases, connect a bleeder parallel to the load line to increase the load current to more than 15 mA level.

\*3 When supply power voltage is less than 85 VAC, the module may not detect fuse blow.

\*4 The JW-213SA displays fuse blow (FUSE) using an LED. However, this is only indication and the JW300 control module cannot detect this fuse blow. In addition, the users cannot replace the installed fuses. Ask our sales agent for replacement of the fuses.

### **(4) JW-214SA**

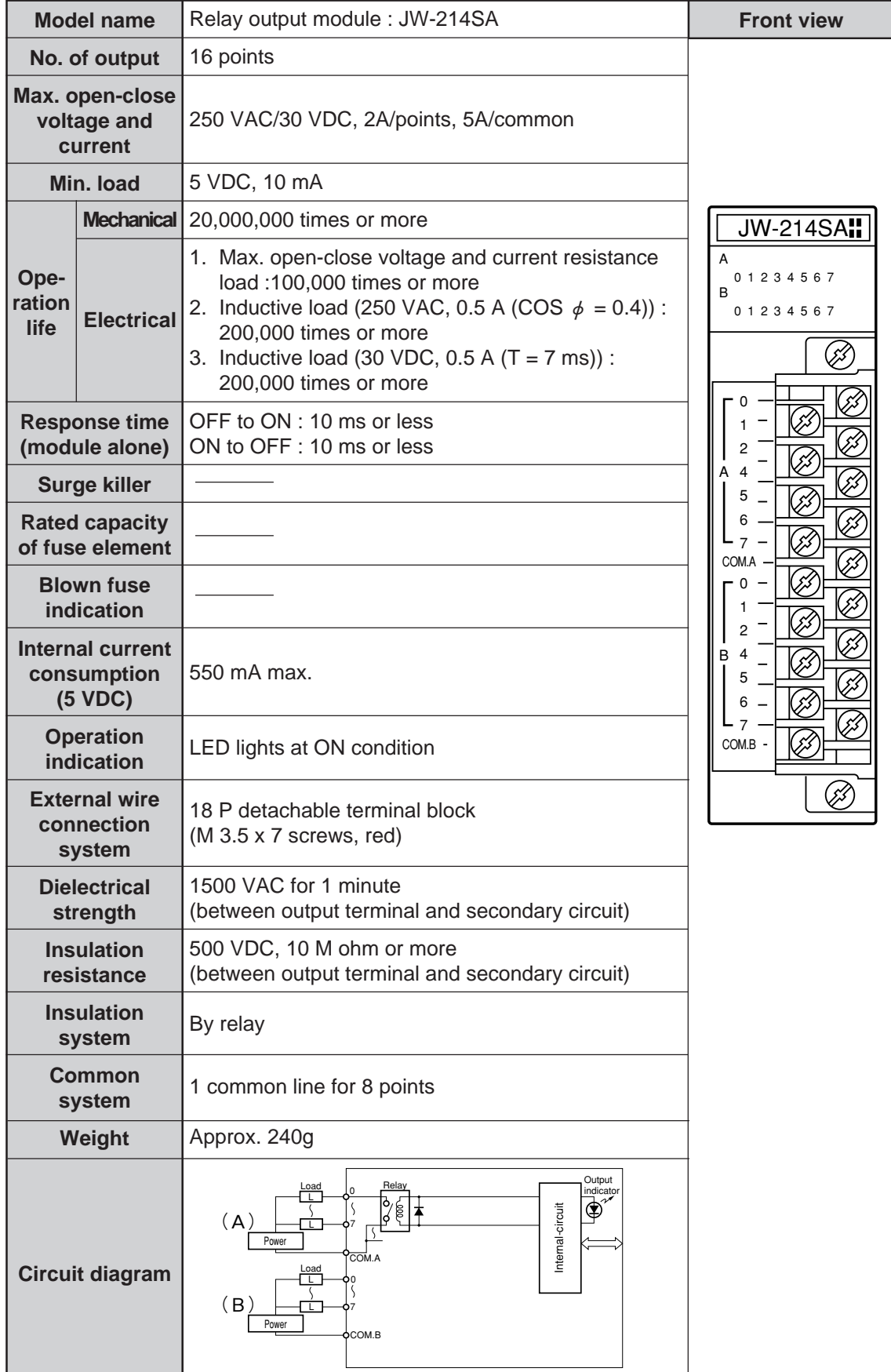

#### **(5)JW-232S**

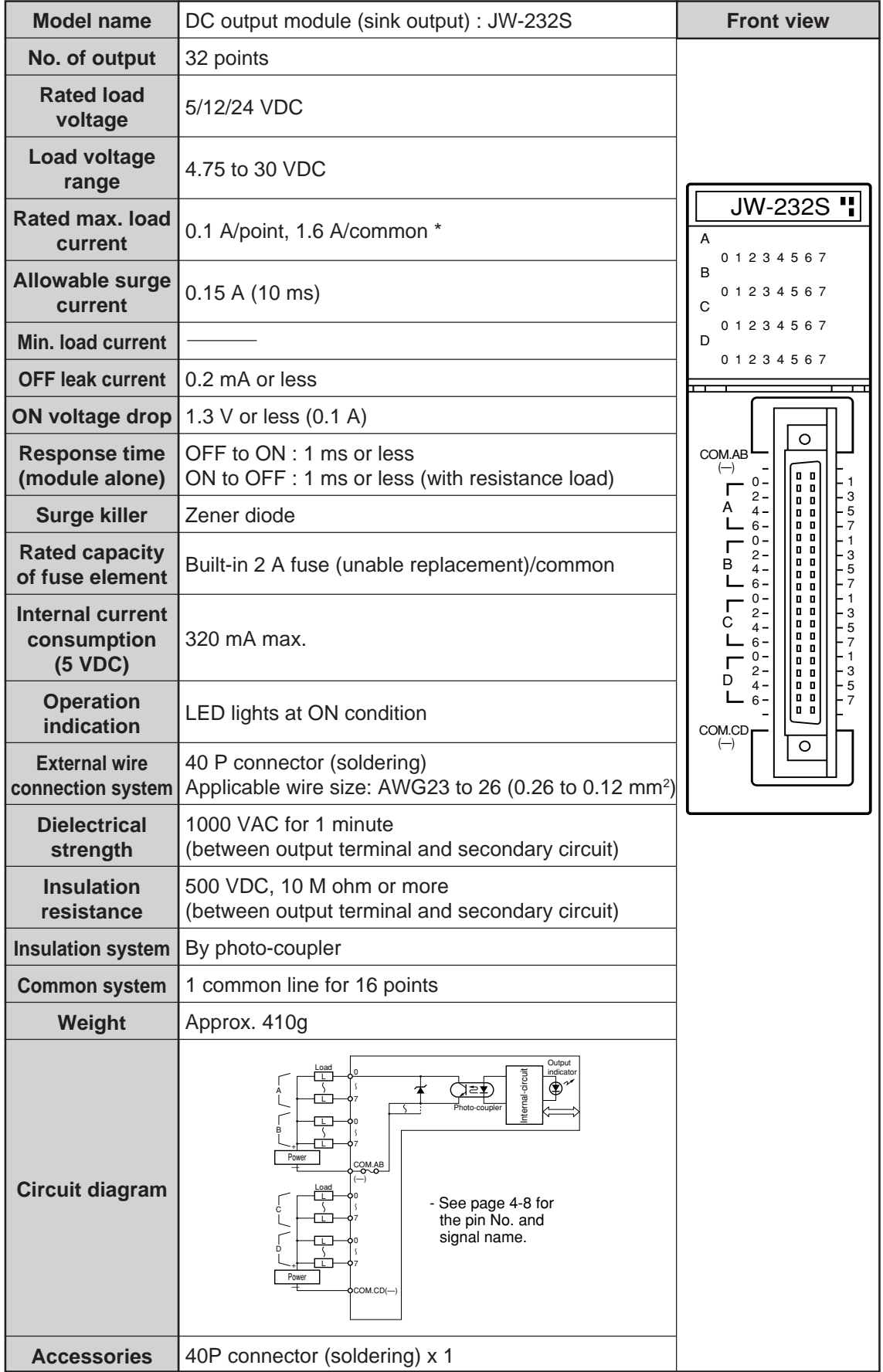

\* When using at ambient temperature of 45 to 55 C, use within 1 A per common terminal.

#### **[3] I/O module JW-232M**

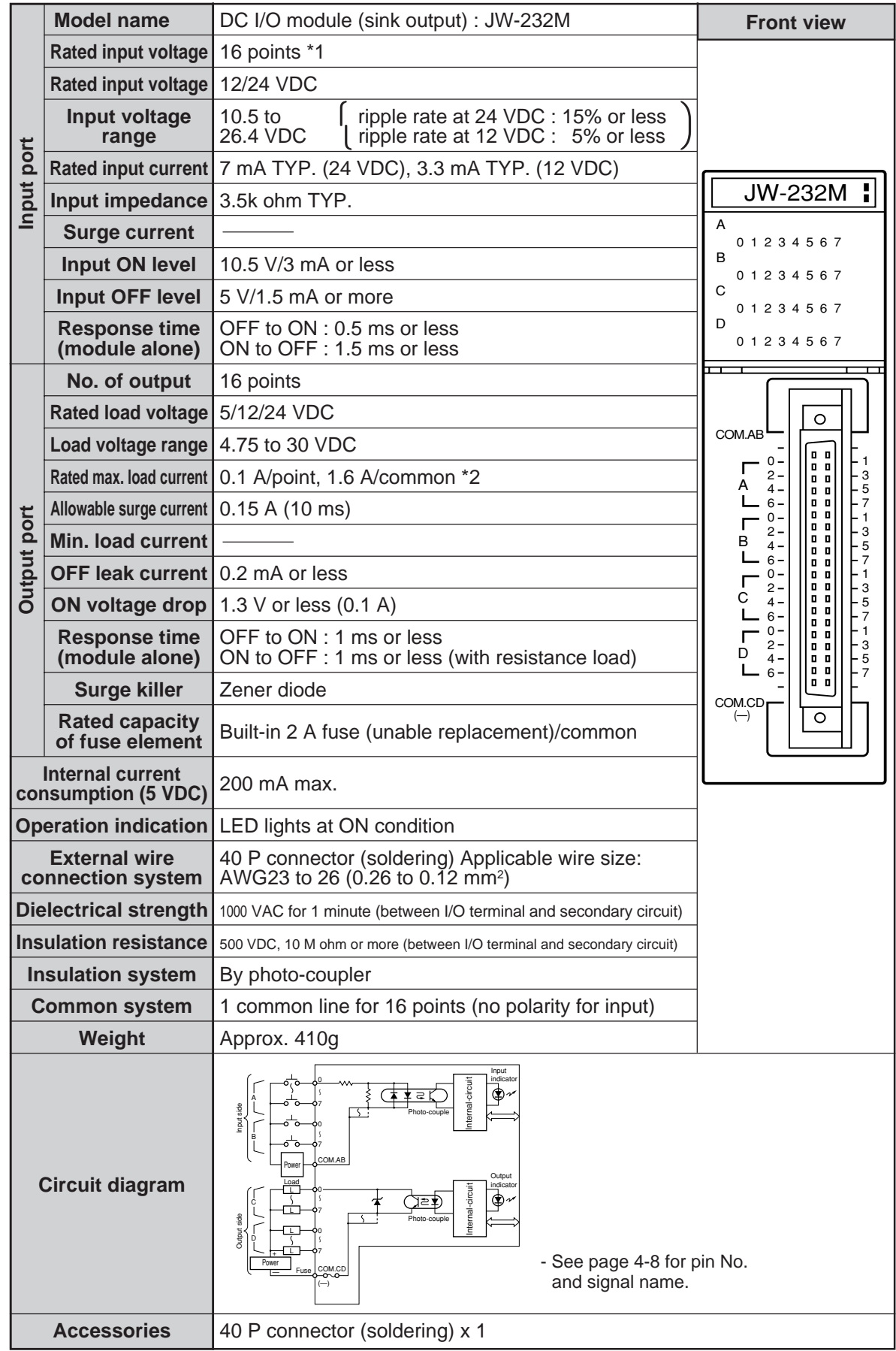

\*1 When using at ambient temperature of 45 to 55 C in 24 VDC, use that same time input ON no. of points should be less than 10 points per common.

\*2 When using at ambient temperature of 45 to 55 C, use within 1 A per common terminal.

#### **[4] Special I/O module**

### **(1) JW-264N**

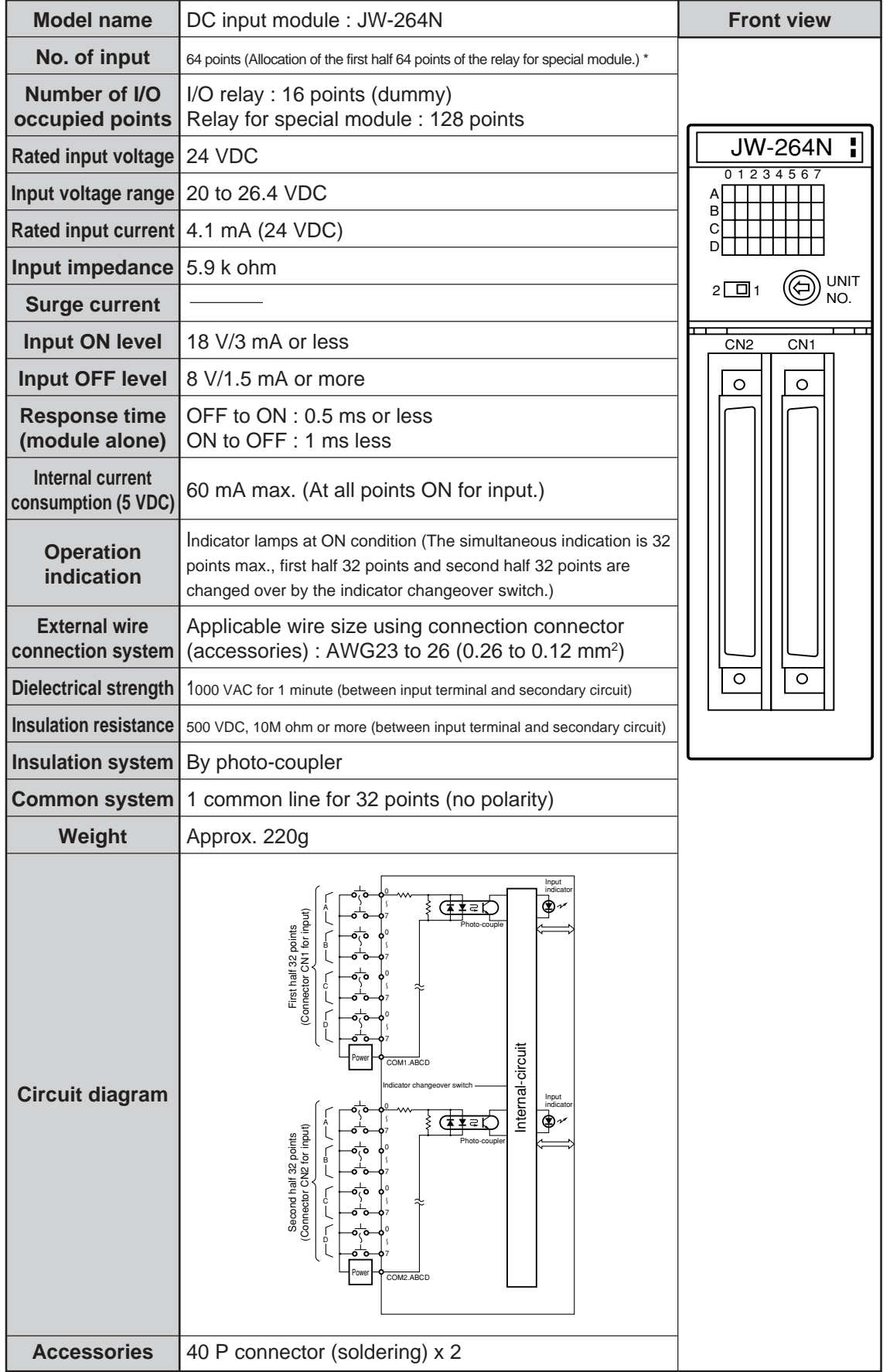

\* When using at ambient temperature of 45 to 55 C, use that same time input ON no. of points should be less than 10 points per common.

See page 4-9 for the pin No. of connector and signal name.

**(2) JW-262S**

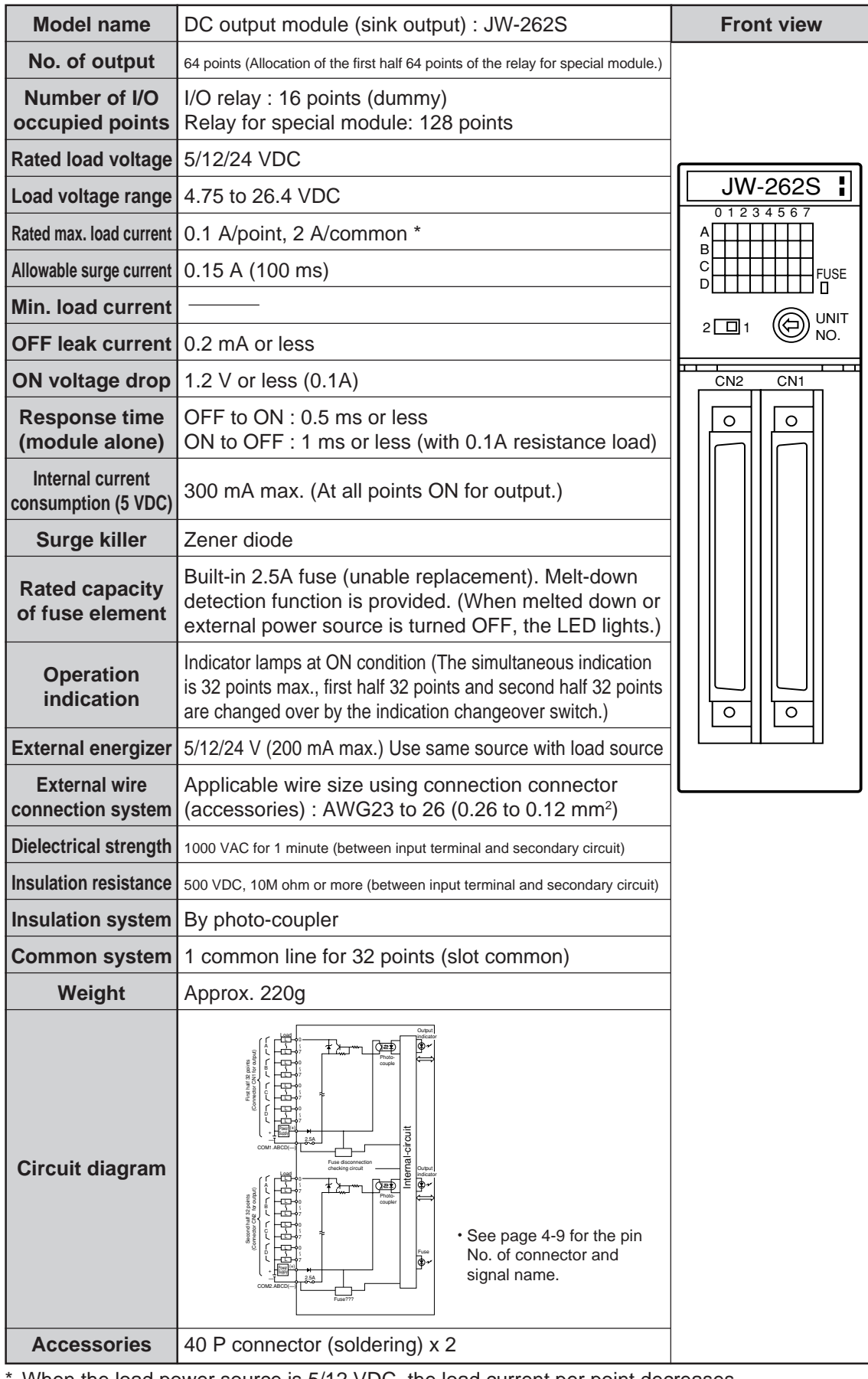

When the load power source is 5/12 VDC, the load current per point decreases.

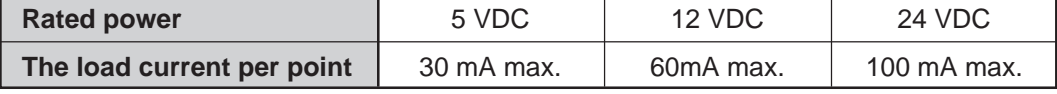

## **9-5 Specifications of power supply module**

### **[1] JW-301PU/22PU/31PU**

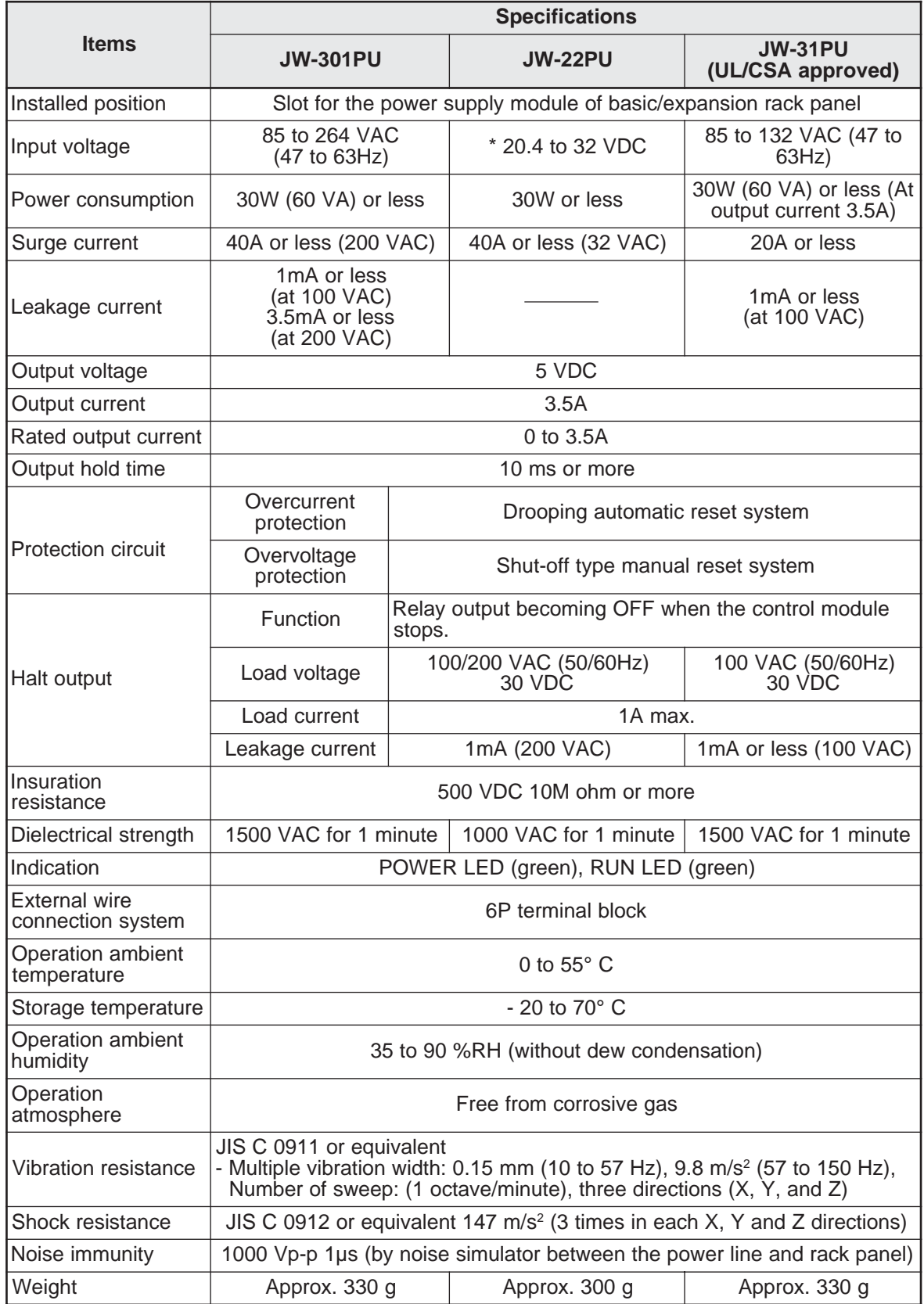

\* As for DC input power source, use power source of 20.4 to 32 VDC (ripple rate 20% or less; however, ripple upper limit: 32 V or less, lower limit : 20.4 V or more).

### **[2] JW-303PU**

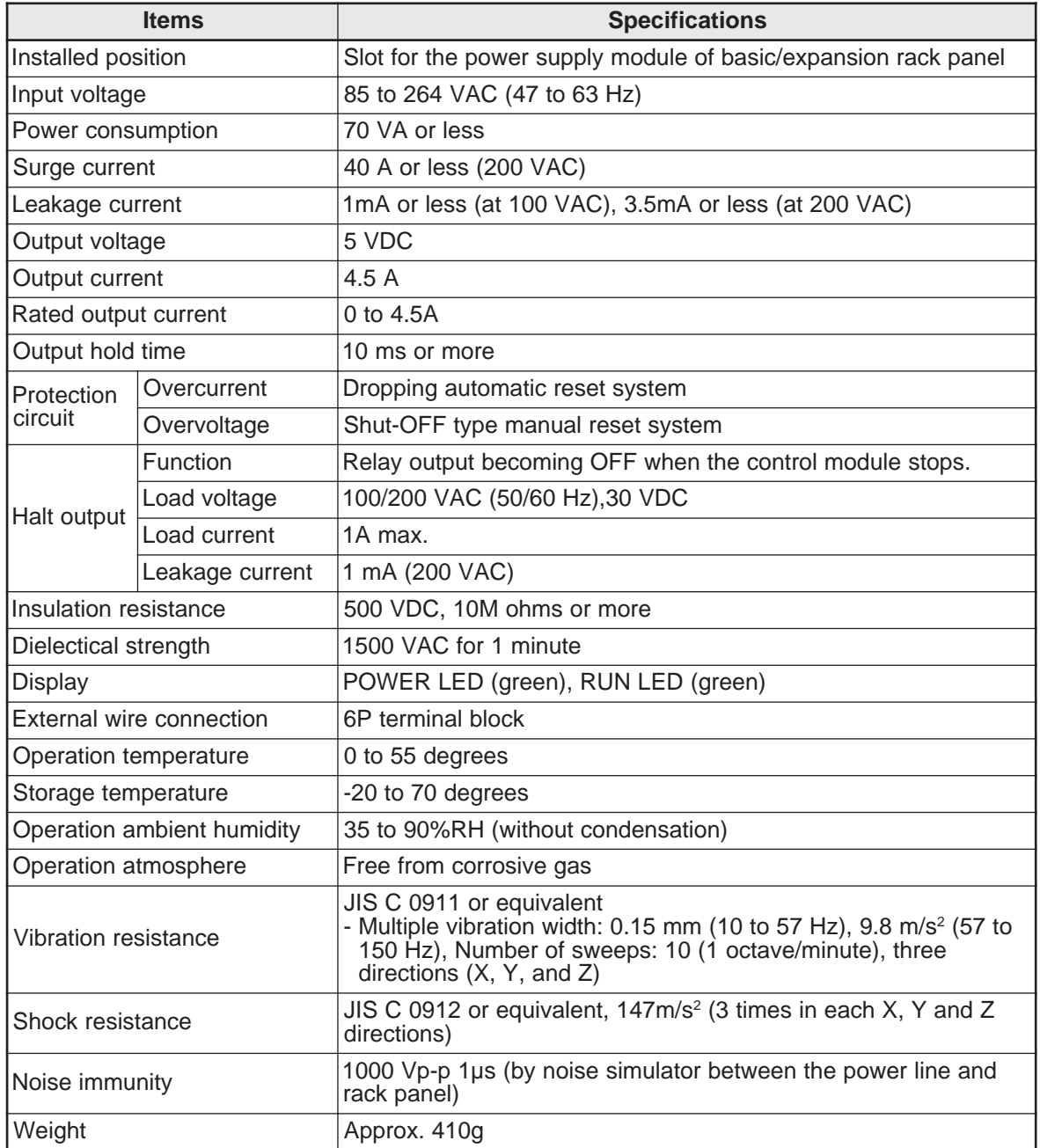

## **9-6 Specifications of I/O bus expansion adapter**

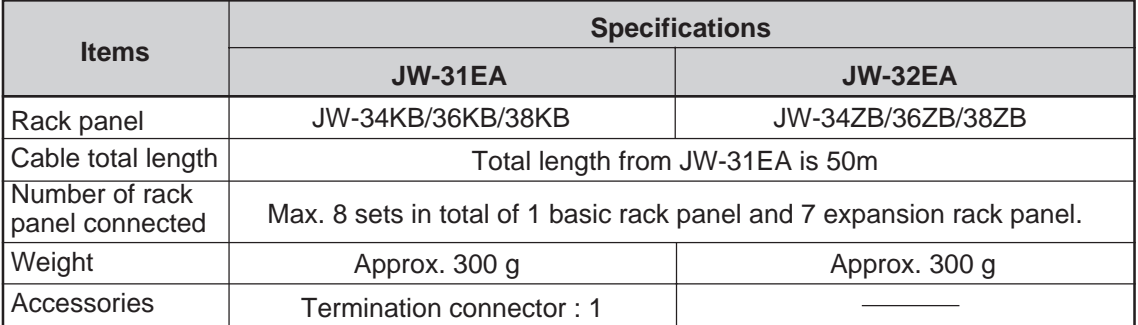

## **9-7 Specifications of basic rack panel**

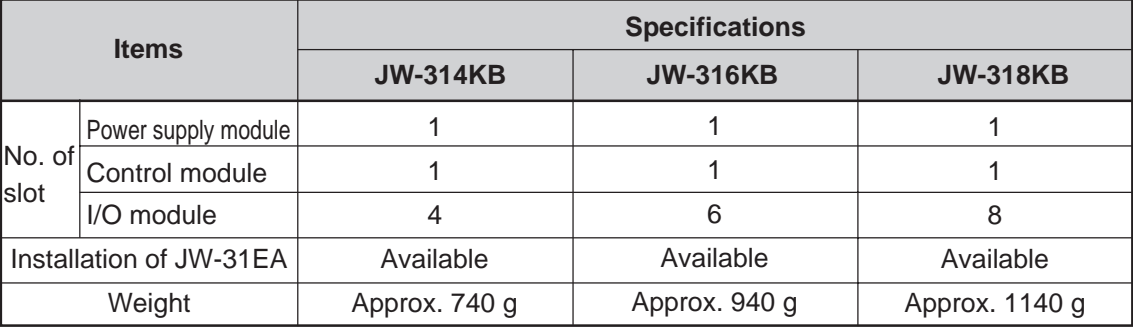

## **9-8 Specifications of expansion rack panel**

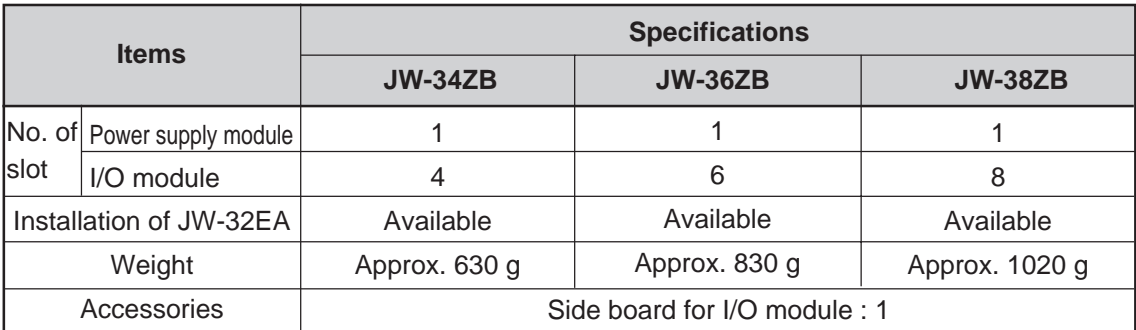

## **9-9 Outline dimension drawings (unit: mm)**

This section shows the external dimensions of the control modules etc. For the dimensions of the special I/O, option, device net, and I/O link modules, see the user's manual for each module.

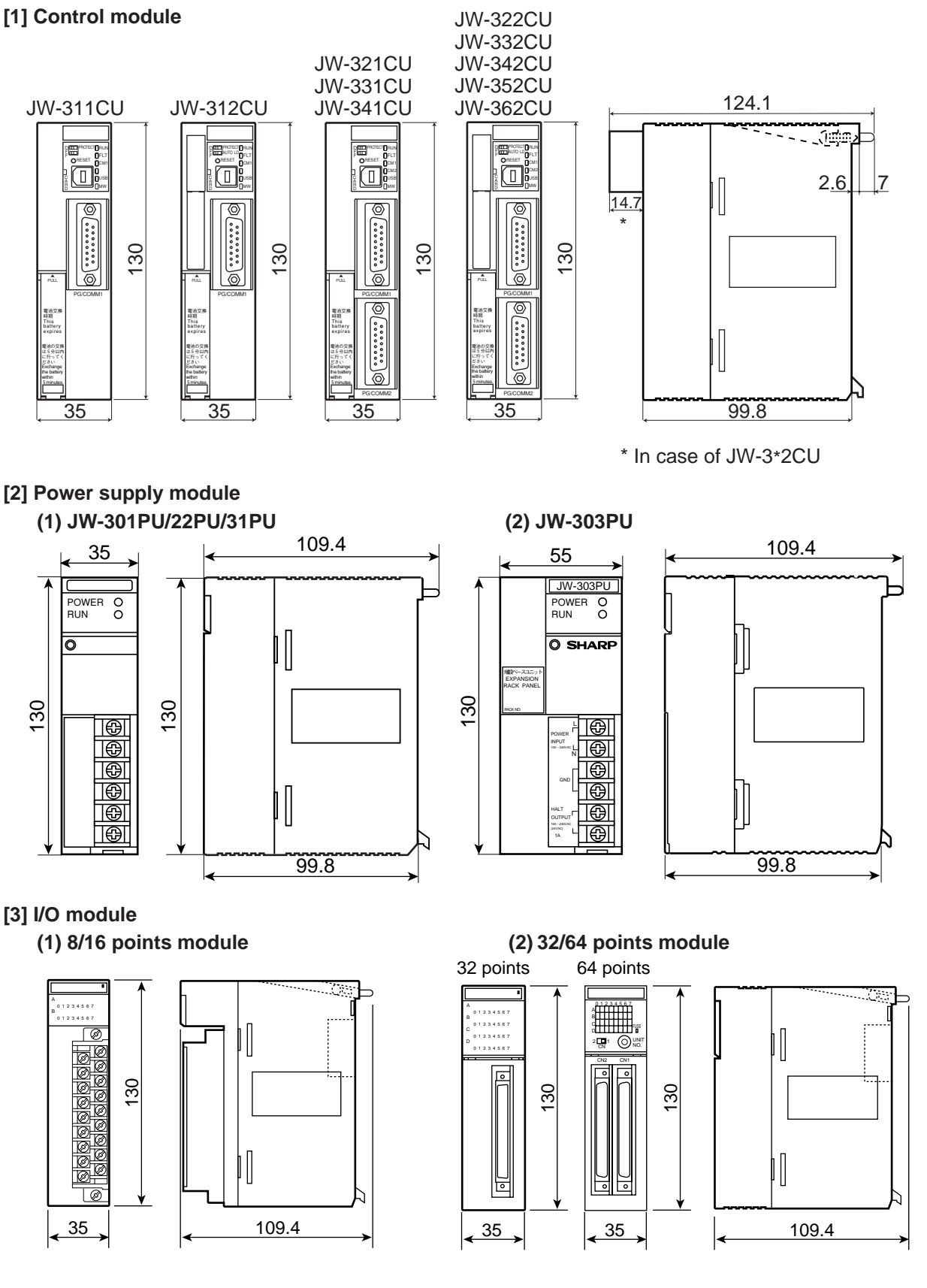

**[4] I/O bus expansion adapter**

**(1) JW-31EA (2) JW-32EA**

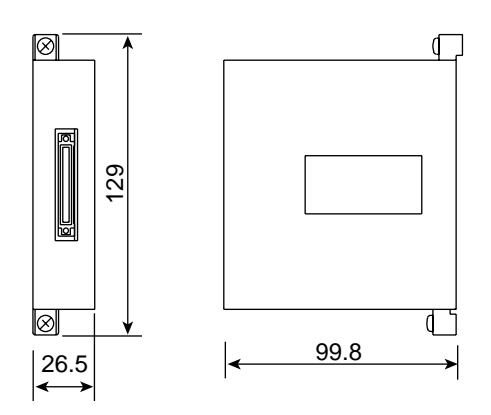

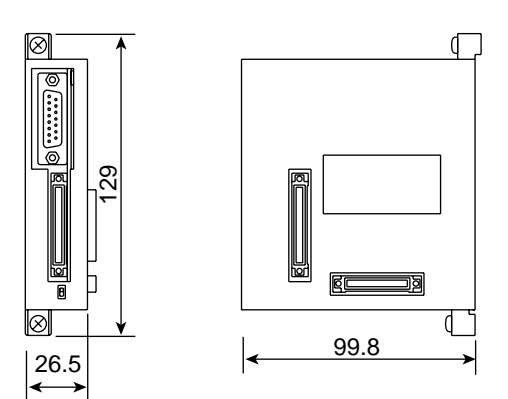

- **[5] Basic/expansion rack panel**
	- **(1) Basic rack panel**

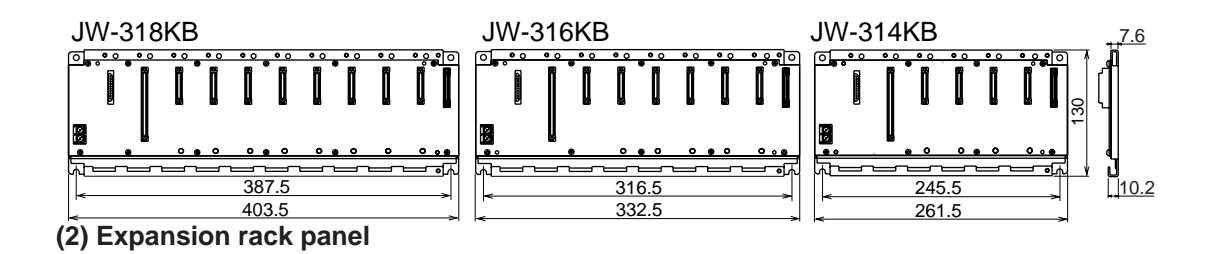

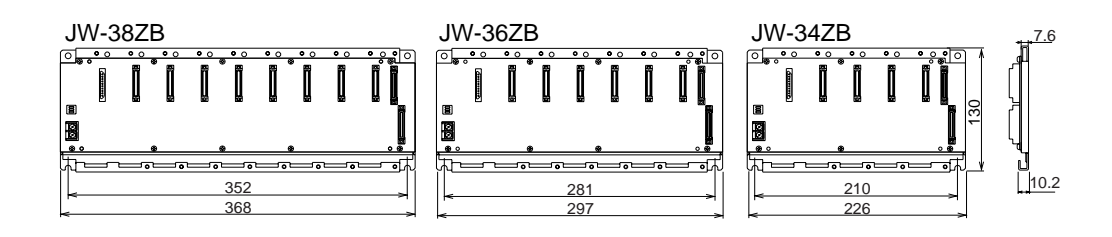

# **Appendix**

## **Appendix-1: Allocation of the relay No. for the JW-264N and JW-262S**

The relay numbers for the JW-264N (64 points input module) and JW-262S (64 points output module) are allocated as special I/O modules on the rack in which they are installed (0 to 7) or in the remote I/O slave station. => See page 7-15.

The relationship between the CN1/CN2 connector (pin numbers) on the JW-264N/262S and the relay numbers is shown below.

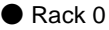

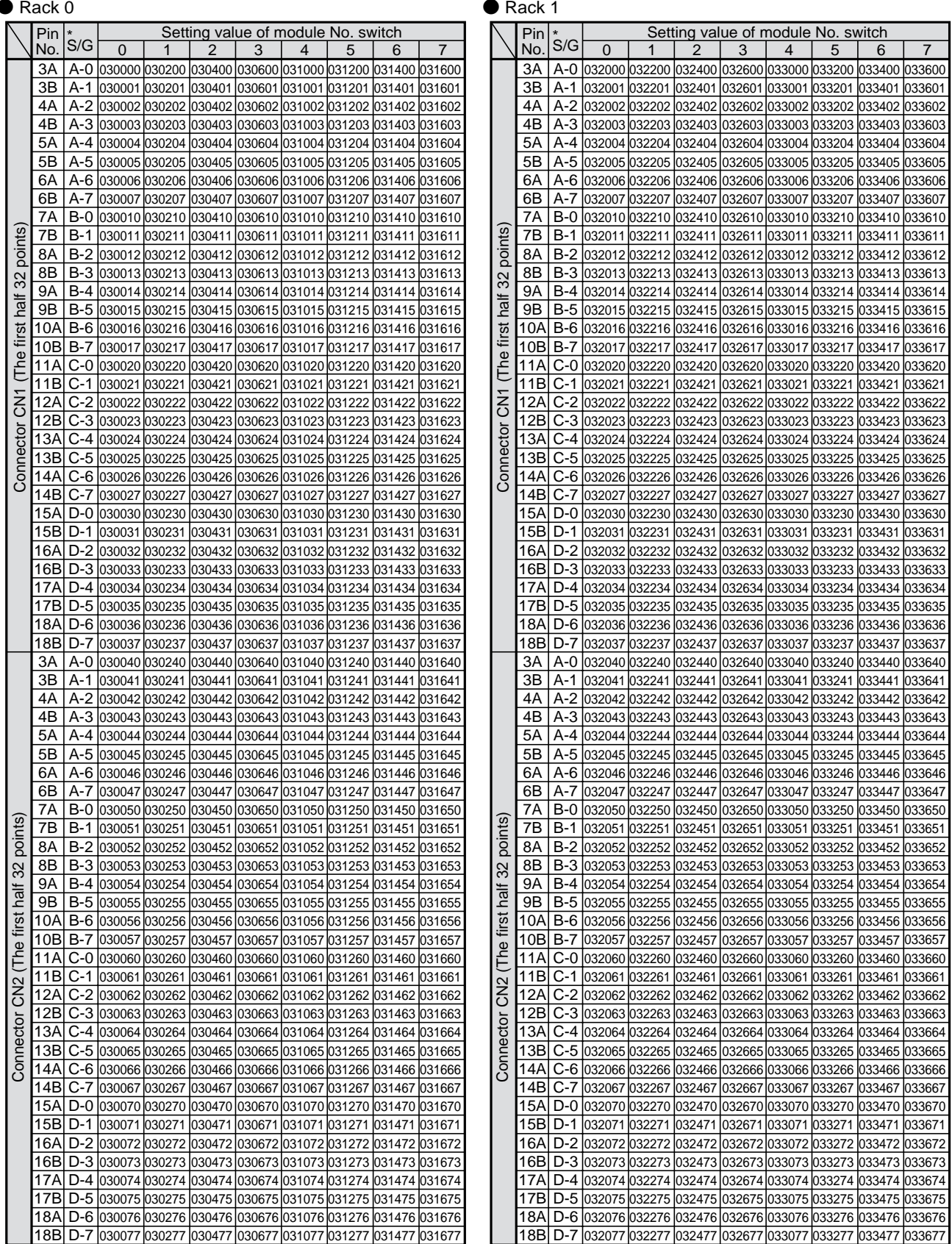

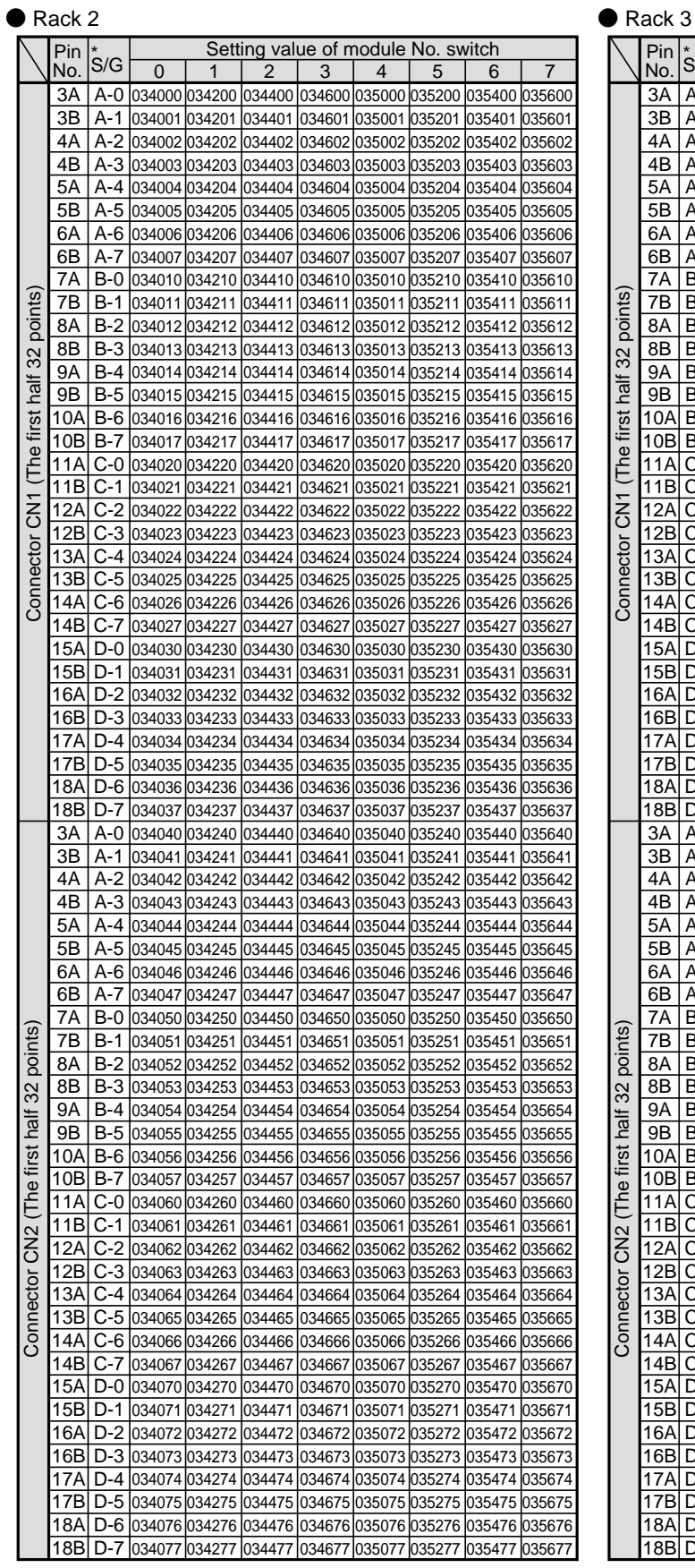

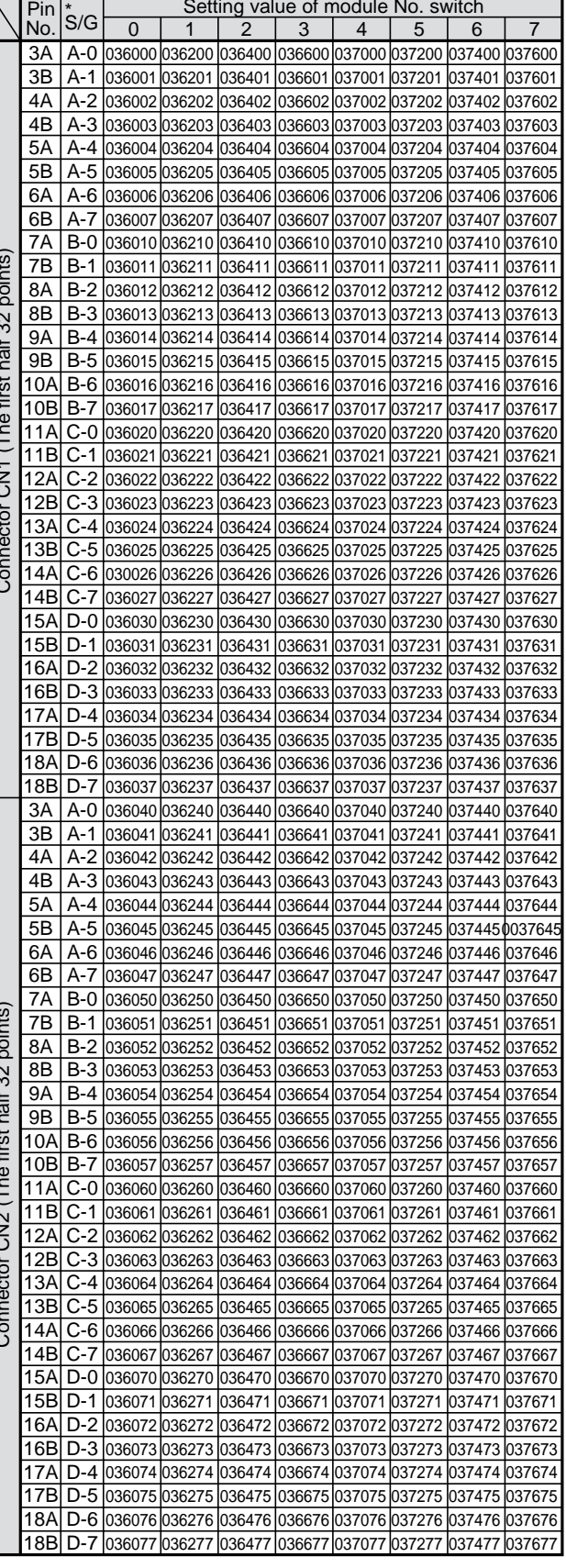

Setting value of module No. switch

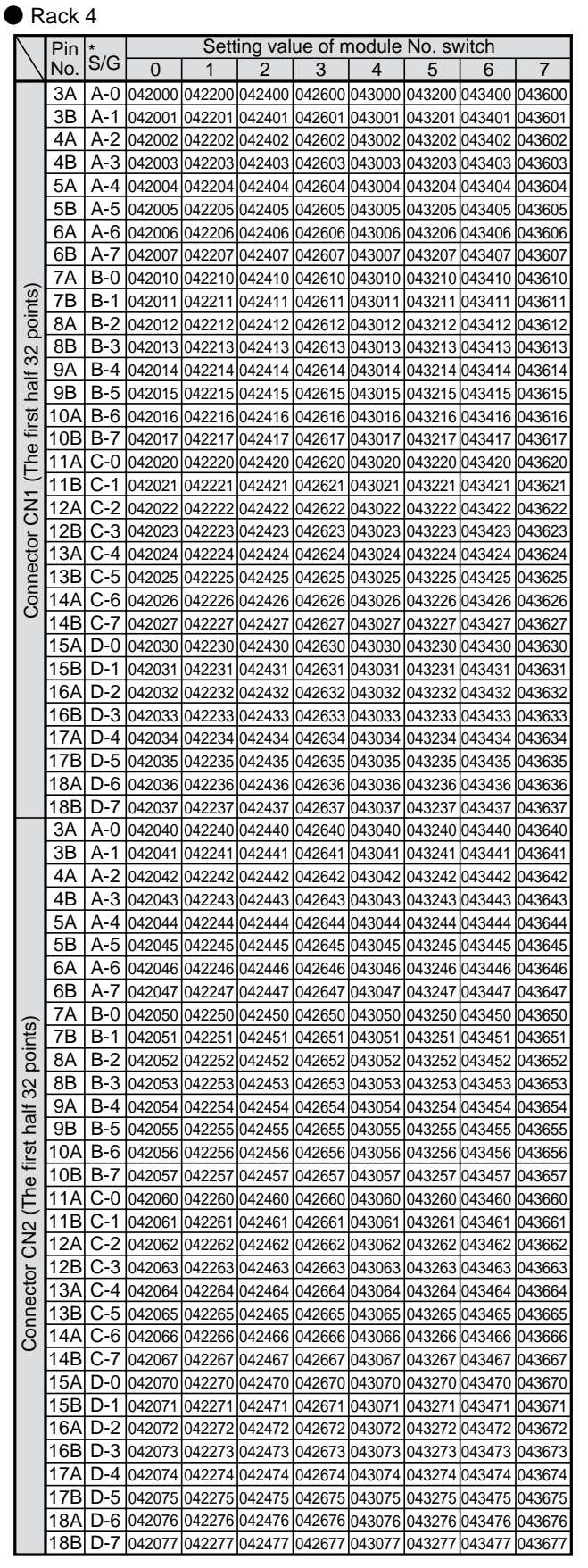

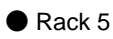

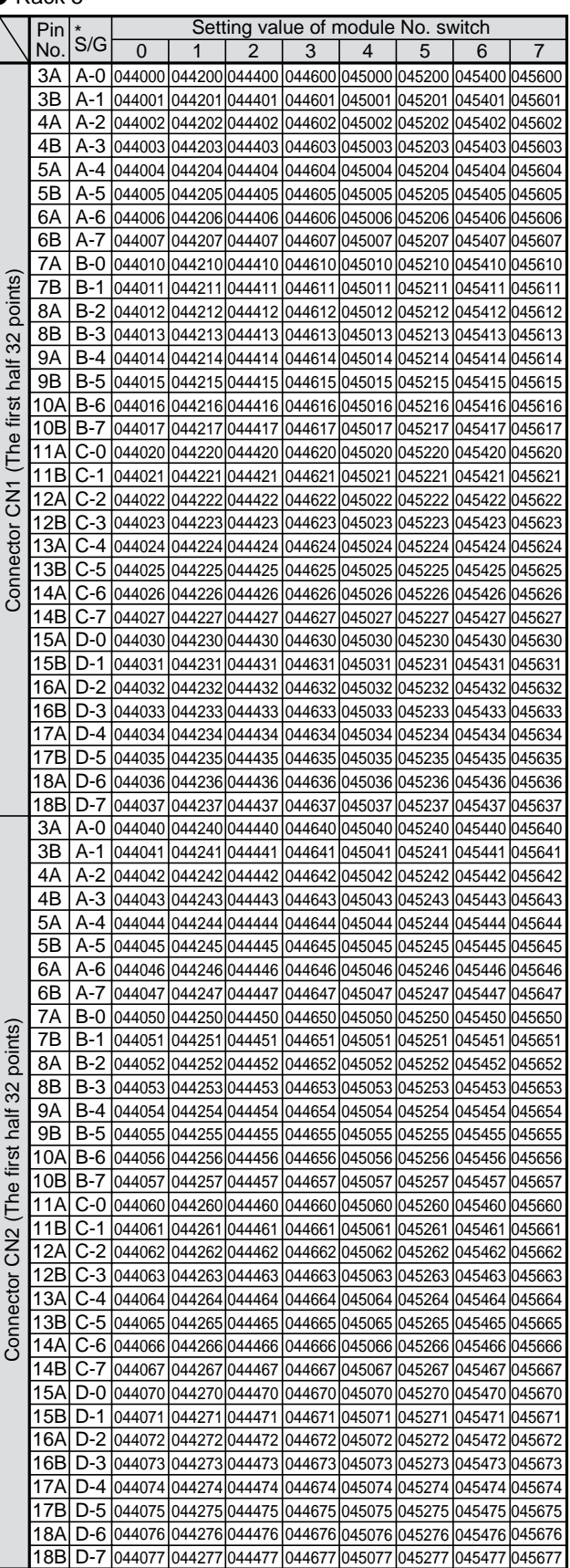

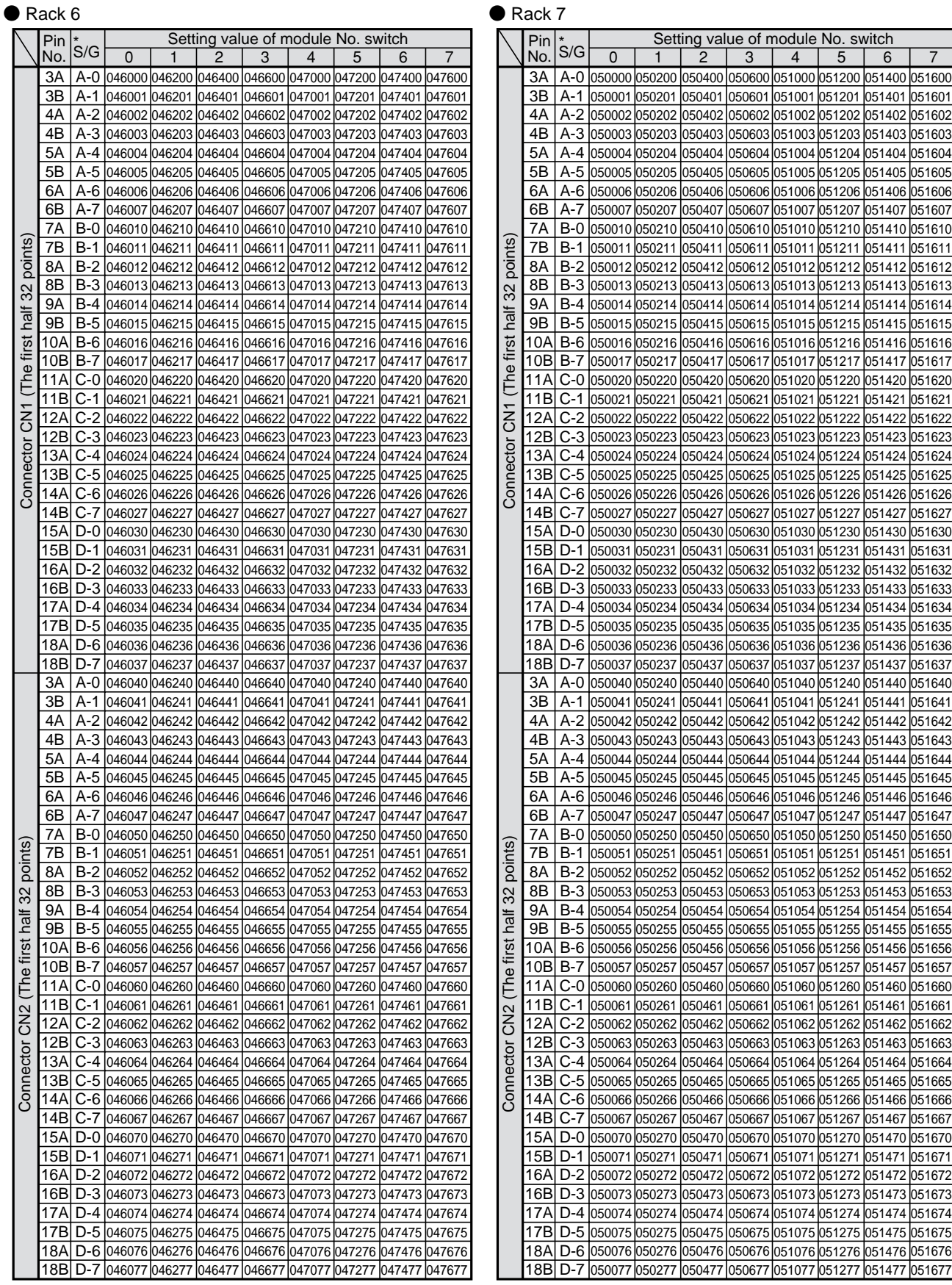

#### ● Remote I/O slave station

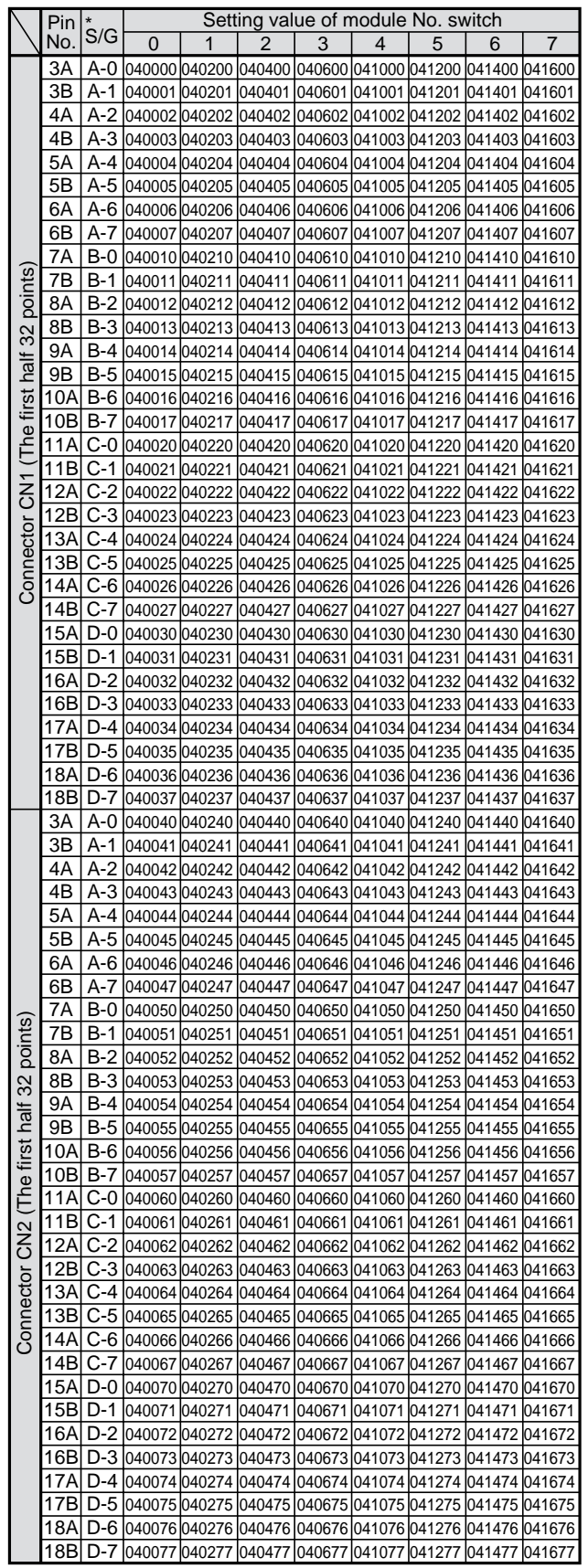

## **Appendix-2: ASCII code table**

#### **(1) For binary/hexadecimal**

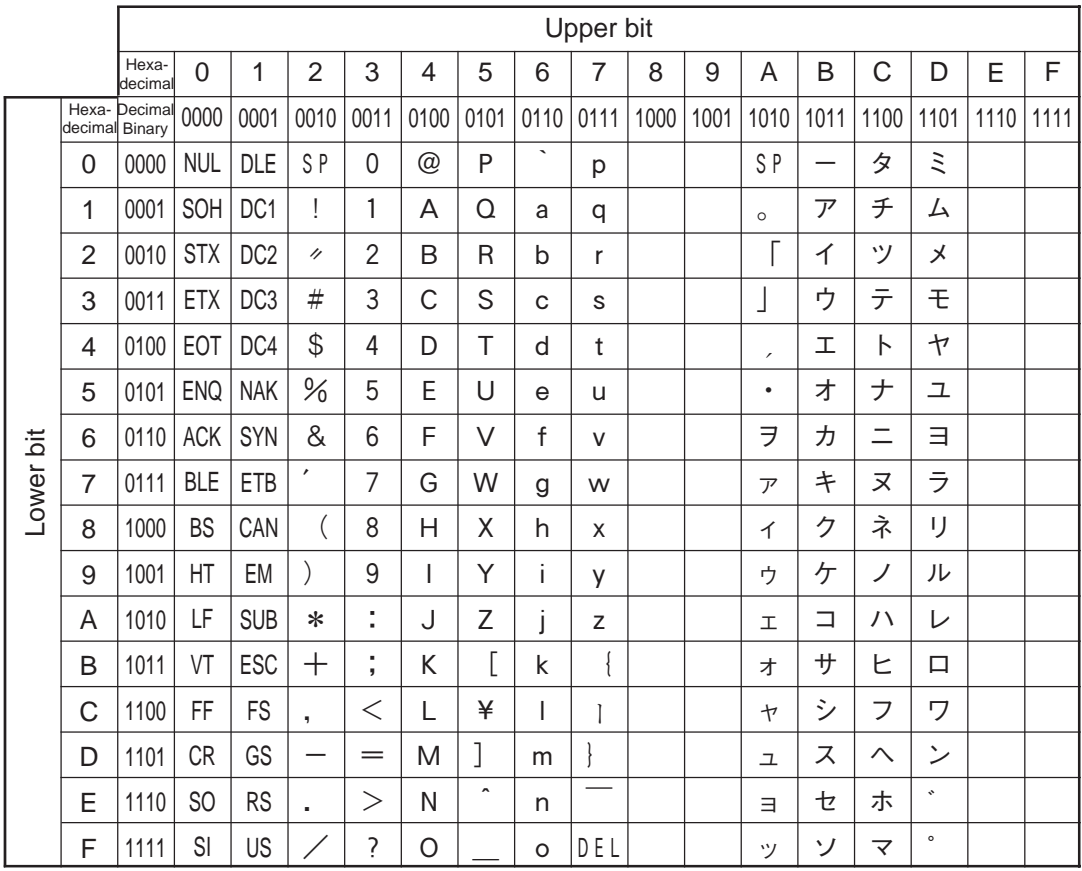

• This code table is JIS standard table and undefined parts are deleted.

• How to use ASCII code table

Capital "A" is positioned in "4" of upper bit and "1" of lower bit. Therefore, ASCII code of A is "41(H)."

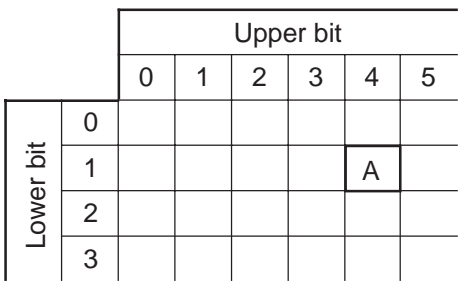

#### **(2) For octal**

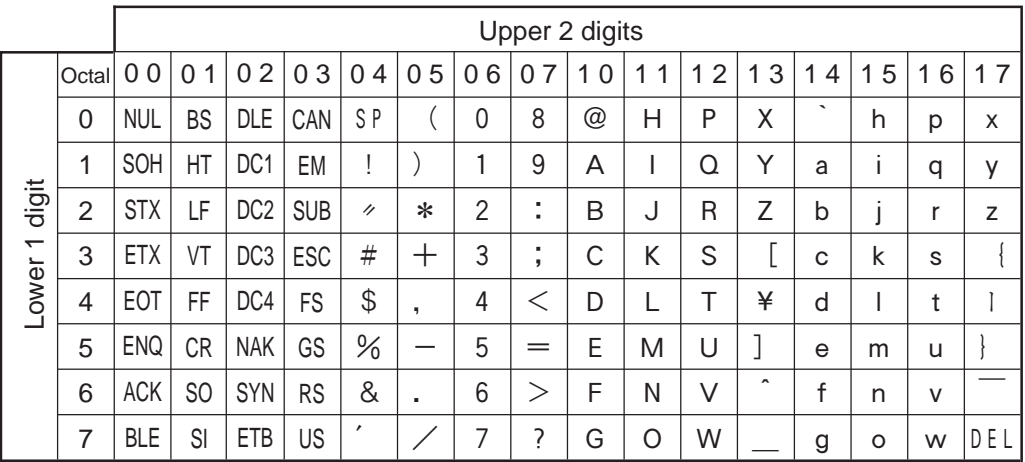

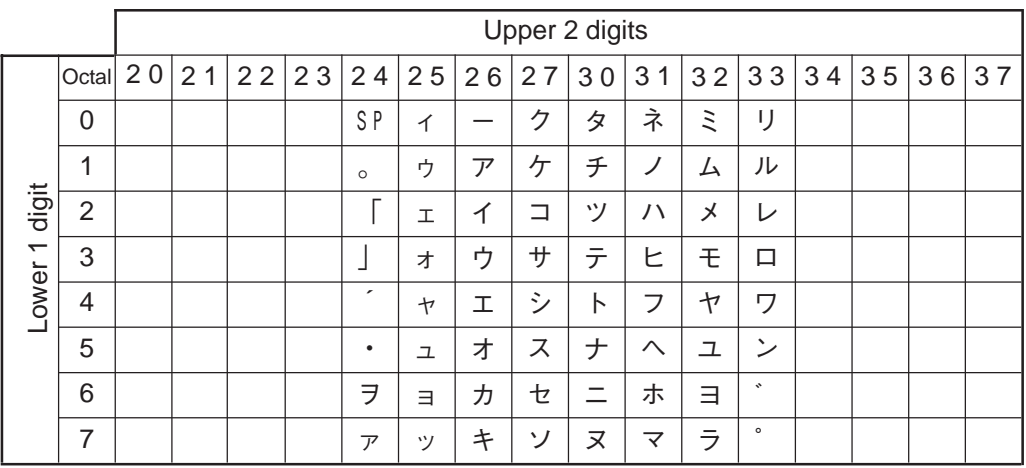

• This code table is JIS standard table and undefined parts are deleted.

• How to use ASCII code table

Capital "A" is positioned in "10" of upper 2 digits and "1" of lower 1 digit. Therefore, ASCII code of "A" is "101 $_{(8)}$ " in octal.

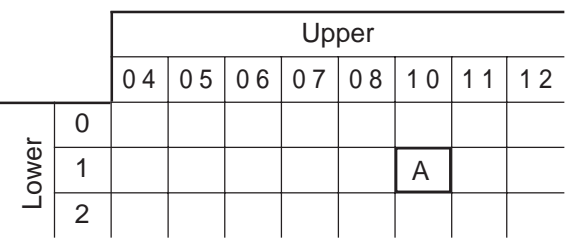

## **Appendix-3: Binary/octal/decimal/hexadecimal/BCD code correspondence table**

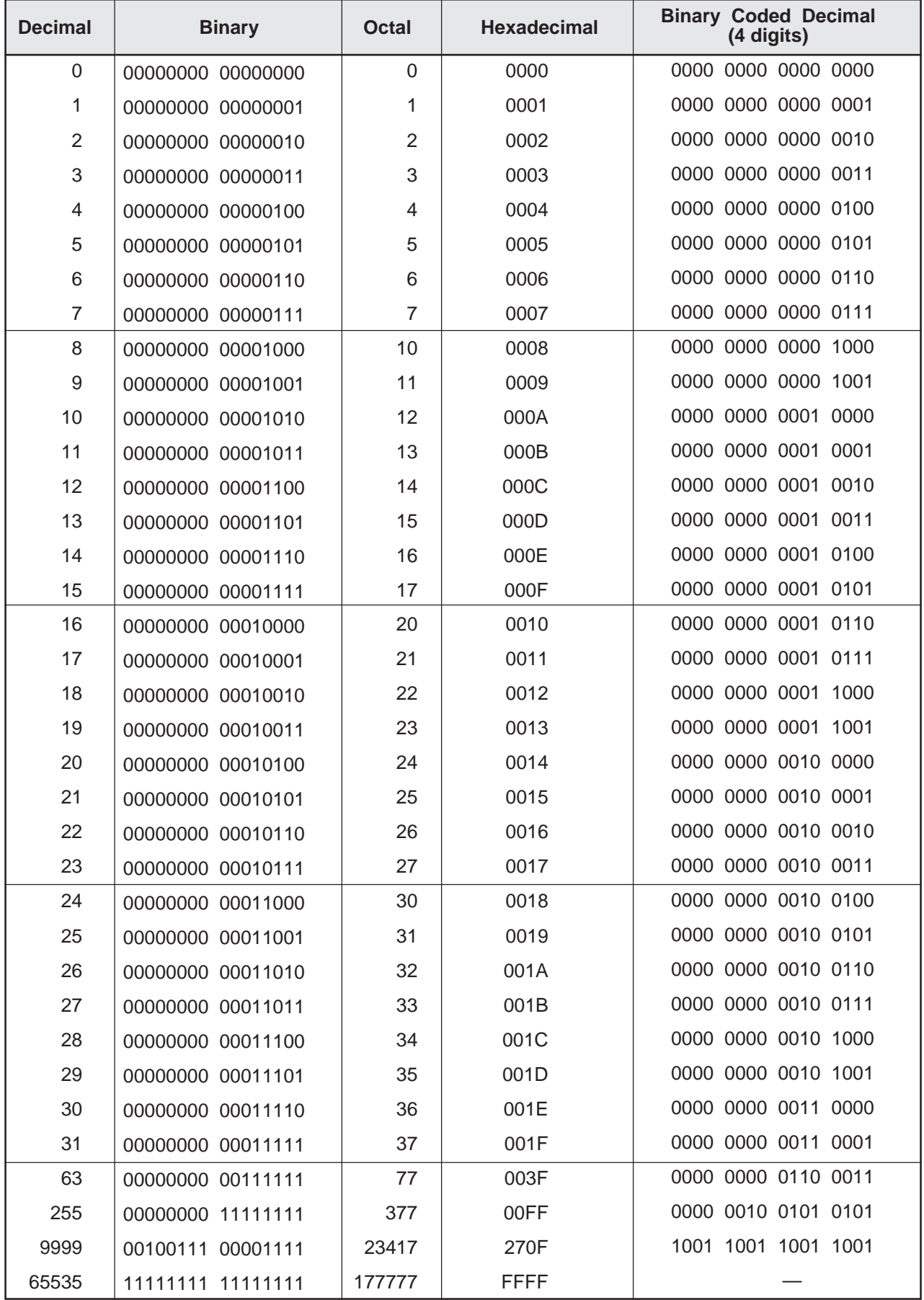